# Simulink®

# **Simulation and Model-Based Design**

Modeling

Simulation

Implementation  $\overline{\phantom{a}}$ 

Writing S-Functions

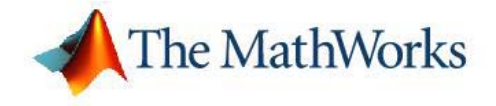

*Version 6*

#### **How to Contact The MathWorks**

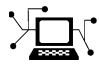

 $\omega$ 

www.mathworks.com Web comp.soft-sys.matlab Newsgroup www.mathworks.com/contact\_TS.html Technical Support

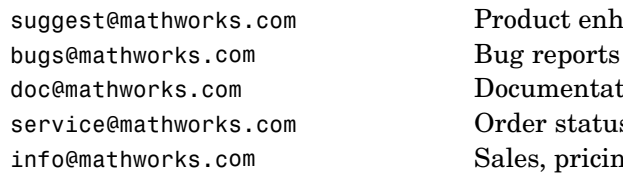

suggest@mathworks.com Product enhancement suggestions doc@mathworks.com Documentation error reports service@mathworks.com Order status, license renewals, passcodes info@mathworks.com Sales, pricing, and general information

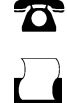

 $\blacktriangleright\!\!\!\triangleleft$ 

508-647-7000 (Phone)

508-647-7001 (Fax)

#### The MathWorks, Inc. 3 Apple Hill Drive Natick, MA 01760-2098

For contact information about worldwide offices, see the MathWorks Web site.

*Writing S-Functions*

© COPYRIGHT 1998–2006 by The MathWorks, Inc.

The software described in this document is furnished under a license agreement. The software may be used or copied only under the terms of the license agreement. No part of this manual may be photocopied or reproduced in any form without prior written consent from The MathWorks, Inc.

FEDERAL ACQUISITION: This provision applies to all acquisitions of the Program and Documentation by, for, or through the federal government of the United States. By accepting delivery of the Program or Documentation, the government hereby agrees that this software or documentation qualifies as commercial computer software or commercial computer software documentation as such terms are used or defined in FAR 12.212, DFARS Part 227.72, and DFARS 252.227-7014. Accordingly, the terms and conditions of this Agreement and only those rights specified in this Agreement, shall pertain to and govern the use, modification, reproduction, release, performance, display, and disclosure of the Program and Documentation by the federal government (or other entity acquiring for or through the federal government) and shall supersede any conflicting contractual terms or conditions. If this License fails to meet the government's needs or is inconsistent in any respect with federal procurement law, the government agrees to return the Program and Documentation, unused, to The MathWorks, Inc.

#### **Trademarks**

MATLAB, Simulink, Stateflow, Handle Graphics, Real-Time Workshop, and xPC TargetBox are registered trademarks, and SimBiology, SimEvents, and SimHydraulics are trademarks of The MathWorks, Inc.

Other product or brand names are trademarks or registered trademarks of their respective holders.

#### **Patents**

The MathWorks products are protected by one or more U.S. patents. Please see www.mathworks.com/patents for more information.

# **Revision History**

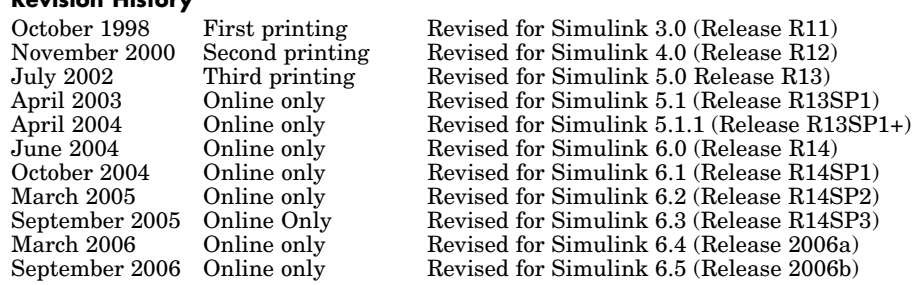

# **Contents**

# **[Overview of S-Functions](#page-12-0)**

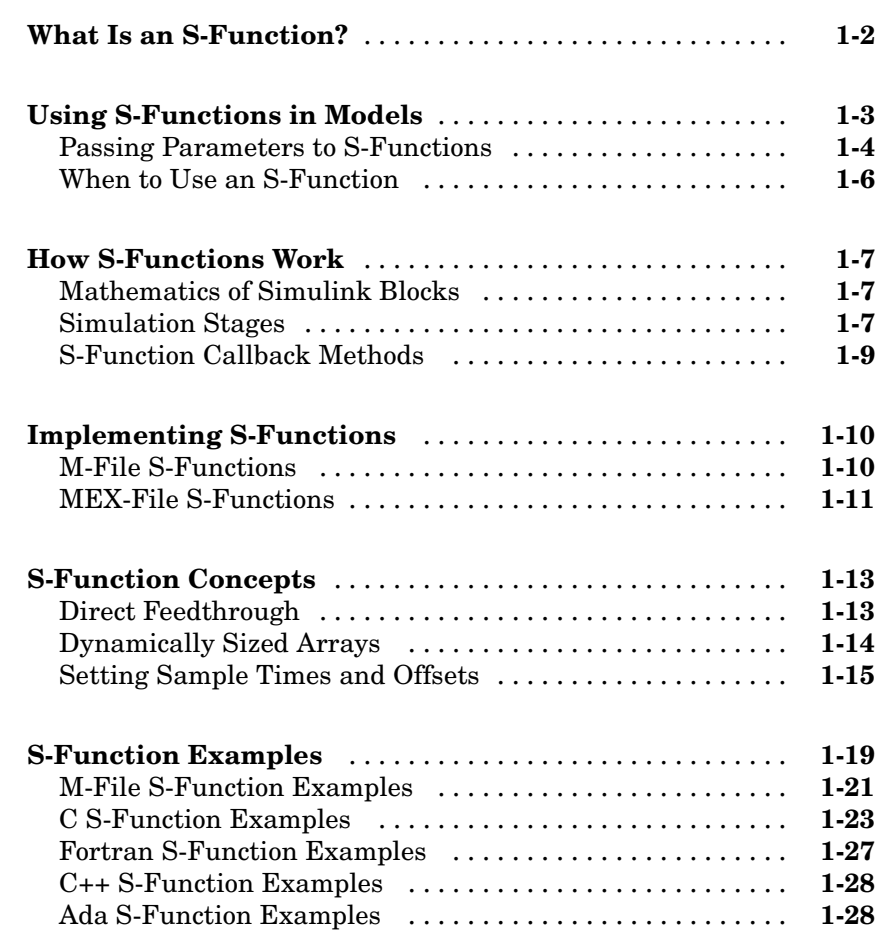

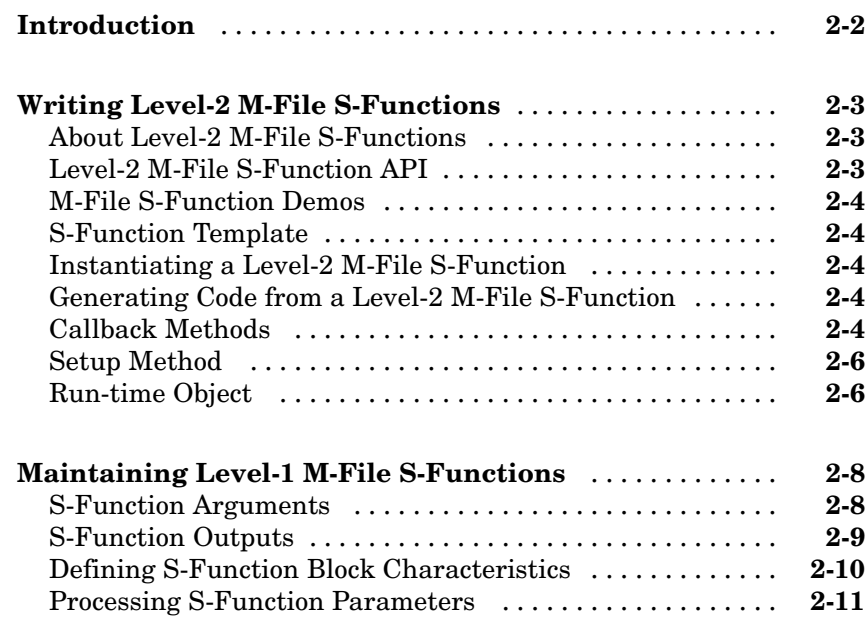

# **[Writing S-Functions in C](#page-52-0)**

# *[3](#page-52-0)*

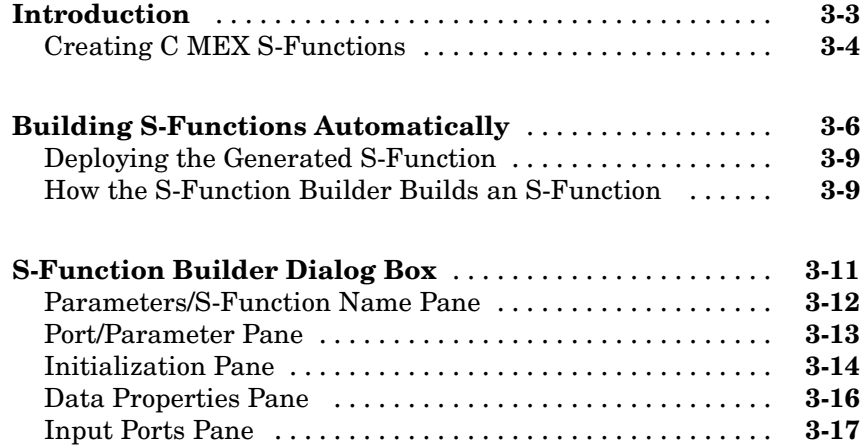

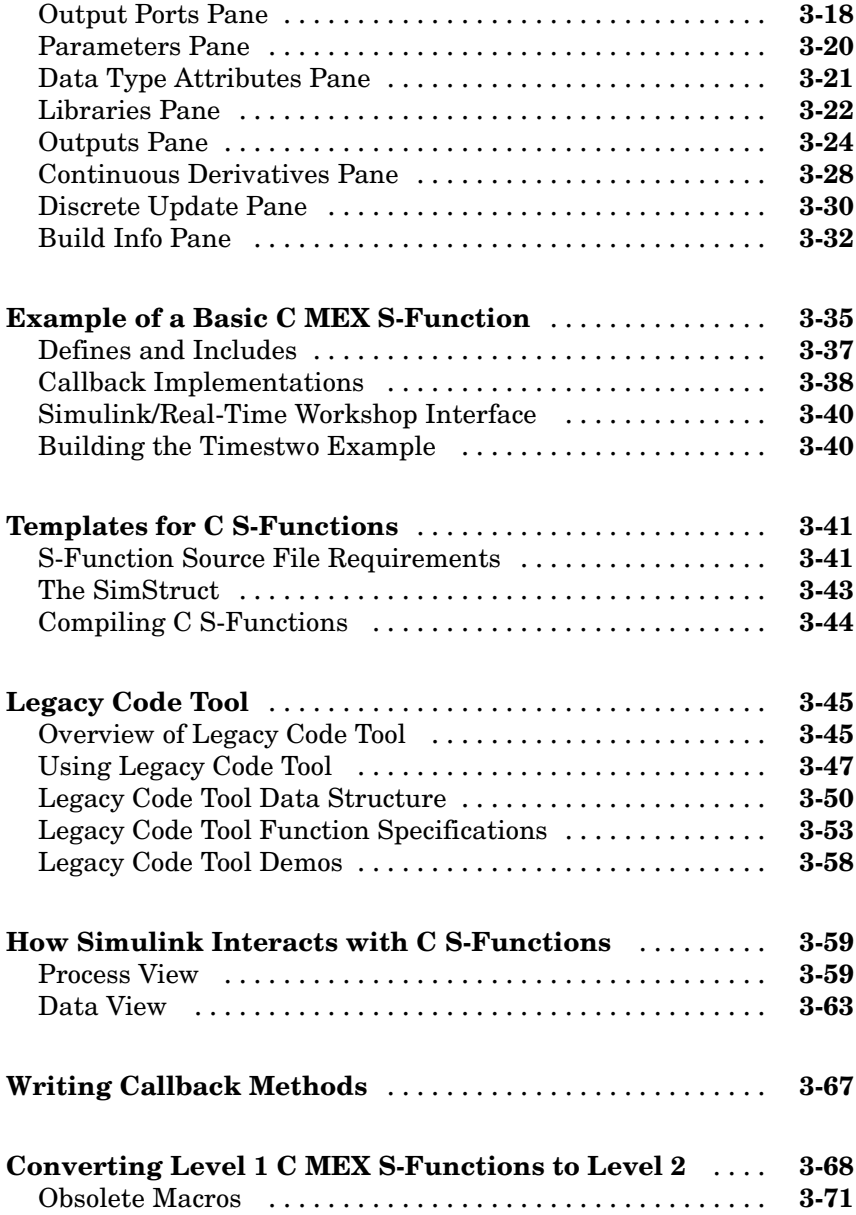

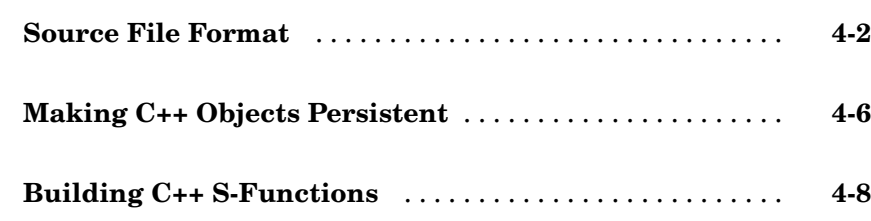

# **[Creating Ada S-Functions](#page-132-0)**

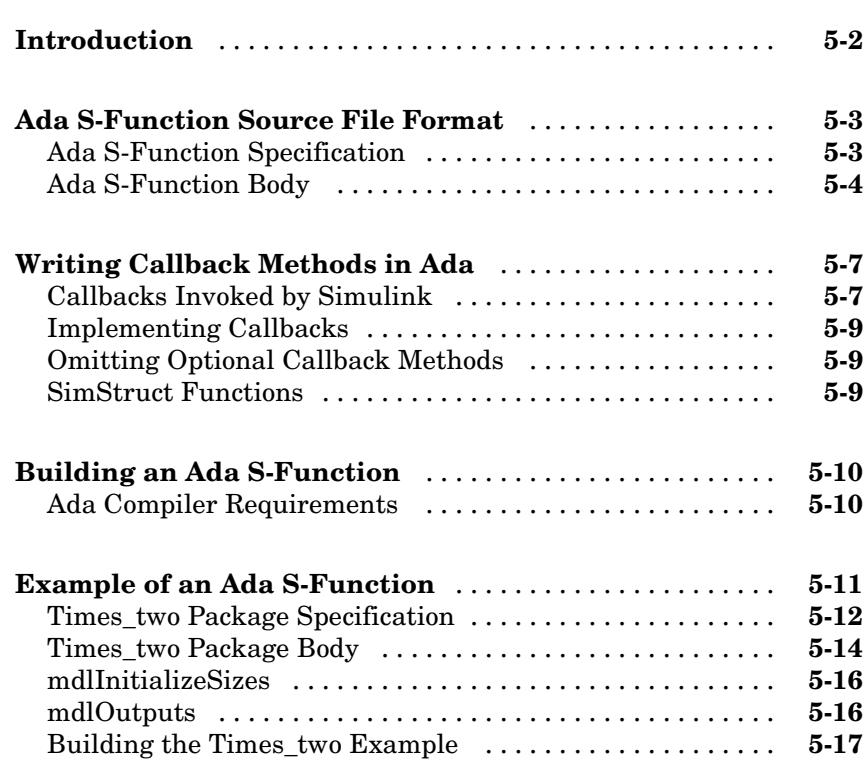

*[4](#page-124-0)*

#### **[Introduction](#page-151-0)** ...................................... **[6-2](#page-151-0)** [Level 1 Versus Level 2 S-Functions](#page-151-0) ................... **[6-2](#page-151-0) Creating Level 1 [Fortran S-Functions](#page-152-0)** ............... **[6-3](#page-152-0)** [Fortran MEX Template File](#page-152-0) ......................... **[6-3](#page-152-0)** [Example of a Level 1 Fortran S-Function](#page-152-0) .............. **[6-3](#page-152-0)** [Inline Code Generation Example](#page-155-0) ..................... **[6-6](#page-155-0) [Creating Level 2 Fortran S-Functions](#page-157-0)** ............... **[6-8](#page-157-0)** [Template File](#page-157-0) ..................................... **[6-8](#page-157-0)** [C/Fortran Interfacing Tips](#page-157-0) .......................... **[6-8](#page-157-0)** [Constructing the Gateway](#page-162-0) .......................... **[6-13](#page-162-0)** [Example C MEX S-Function Calling Fortran Code](#page-165-0) ...... **[6-16](#page-165-0) [Porting Legacy Code](#page-167-0)** ............................... **[6-18](#page-167-0)** [Find the States](#page-167-0) ................................... **[6-18](#page-167-0)** [Sample Times](#page-167-0) .................................... **[6-18](#page-167-0)** [Multiple Instances](#page-167-0) ................................ **[6-18](#page-167-0)** [Use Flints if Needed](#page-168-0) ............................... **[6-19](#page-168-0)** [Considerations for Real Time](#page-168-0) ........................ **[6-19](#page-168-0)**

#### **[Implementing Block Features](#page-170-0)**

# *[7](#page-170-0)*

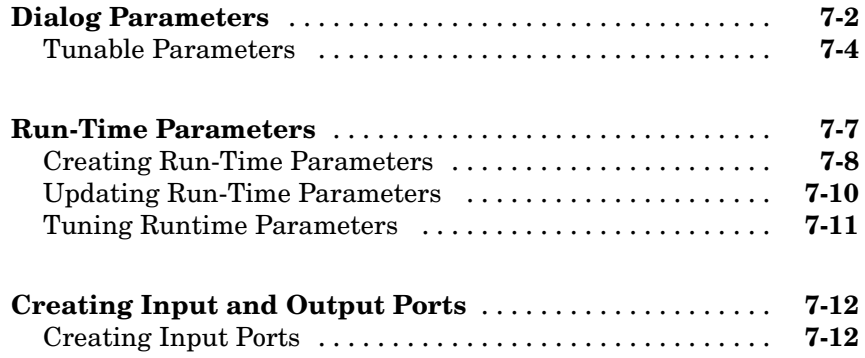

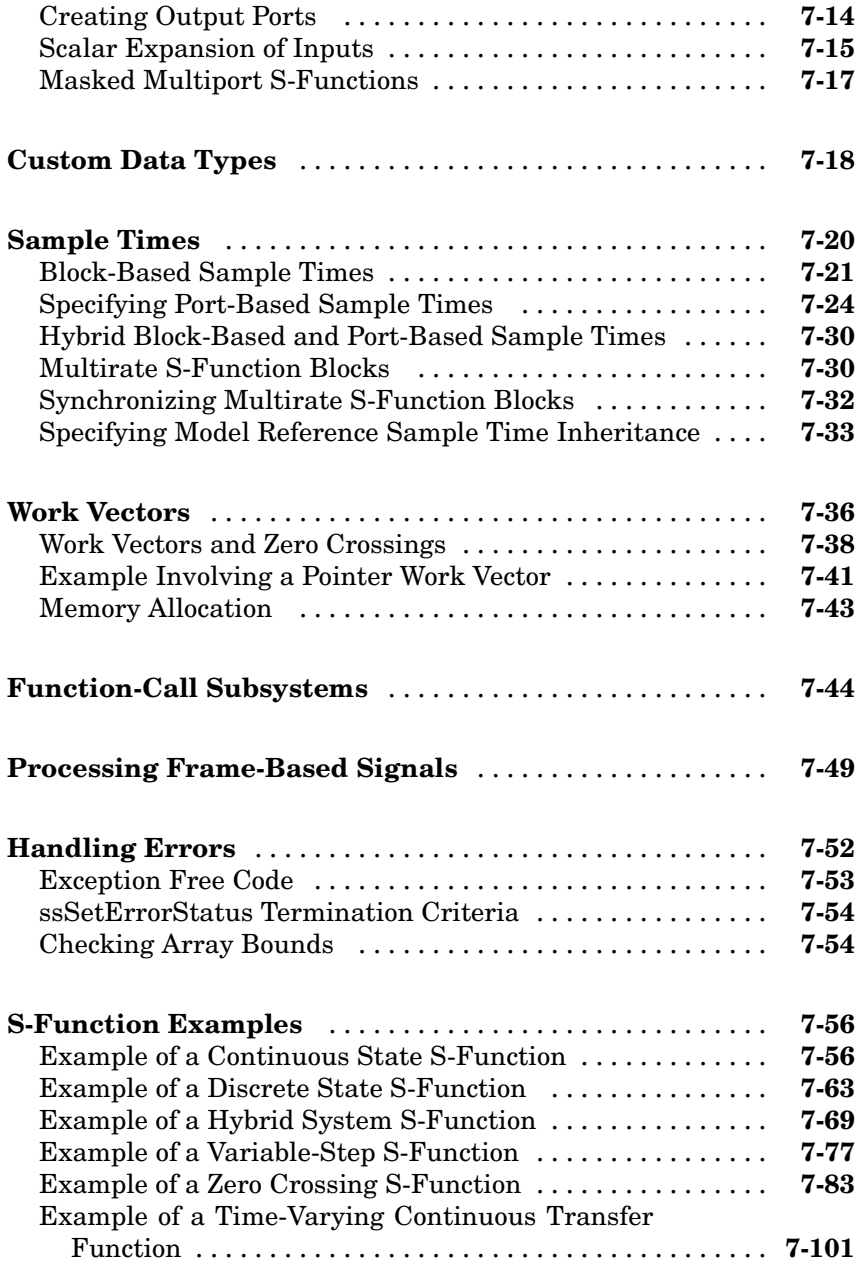

# *[8](#page-288-0)*

*[9](#page-356-0)*

#### **[SimStruct Functions — By Category](#page-356-0)**

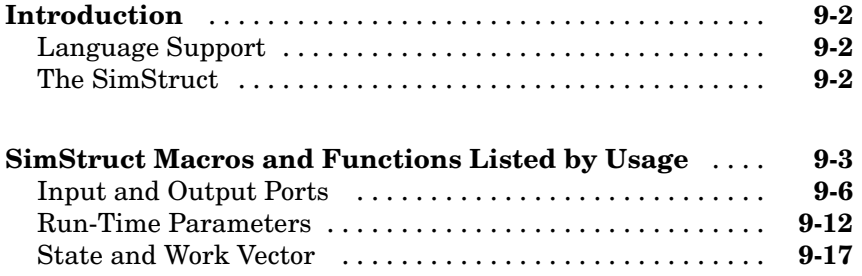

#### **[Examples](#page-378-0)**

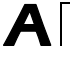

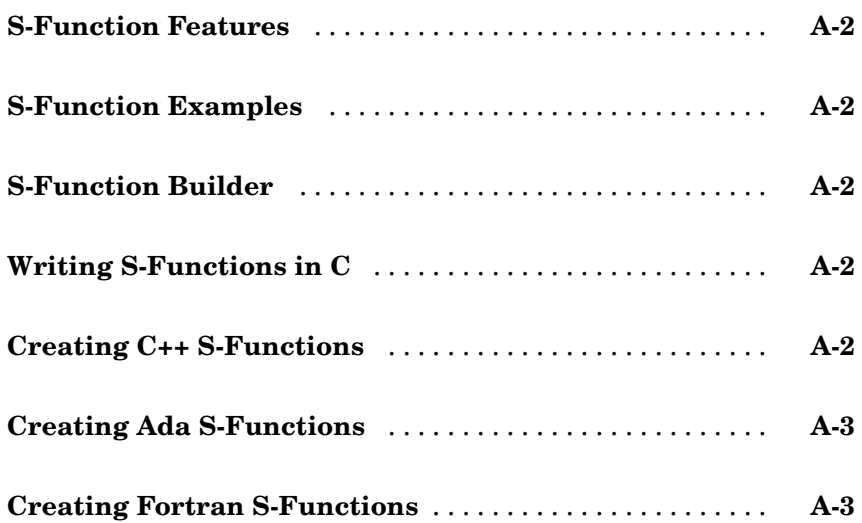

# <span id="page-12-0"></span>Overview of S-Functions

S-functions (system-functions) provide a powerful mechanism for extending the capabilities of Simulink®. The following sections explain what an S-function is and when and why you might use one and how to write your own S-functions.

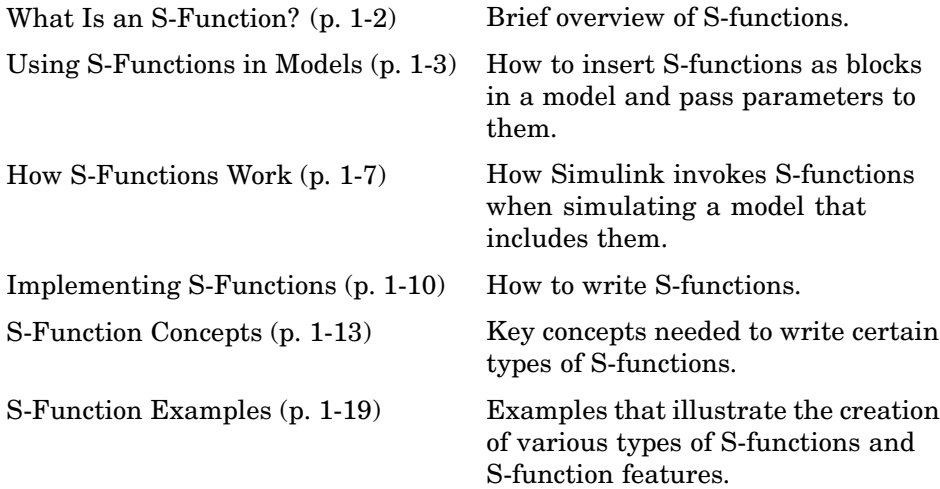

# <span id="page-13-0"></span>**What Is an S-Function?**

An *S-function* is a computer language description of a Simulink block. S-functions can be written in MATLAB®, C, C++, Ada, or Fortran. C, C++, Ada, and Fortran S-functions are compiled as MEX-files using the mex utility (see "Building MEX-Files" in the External Interfaces User's Guide). As with other MEX-files, they are dynamically linked into MATLAB when needed.

S-functions use a special calling syntax that enables you to interact with Simulink equation solvers. This interaction is very similar to the interaction that takes place between the solvers and built-in Simulink blocks. The form of an S-function is very general and can accommodate continuous, discrete, and hybrid systems.

S-functions allow you to add your own blocks to Simulink models. You can create your blocks in MATLAB, C, C++, Fortran, or Ada. By following a set of simple rules, you can implement your algorithms in an S-function. After you write your S-function and place its name in an S-Function block (available in the User-Defined Functions block library), you can customize the user interface by using masking.

You can use S-functions with Real-Time Workshop®. You can also customize the code generated by Real-Time Workshop for S-functions by writing a Target Language Compiler (TLC) file. See "Writing S-Functions for Real-Time Workshop" in the Real-Time Workshop User's Guide for more information.

# <span id="page-14-0"></span>**Using S-Functions in Models**

To incorporate an S-function into a Simulink model, drag an S-Function block from the Simulink User-Defined Functions block library into the model. Then specify the name of the S-function in the **S-function name** field of the S-Function block's dialog box, as illustrated in the following figure.

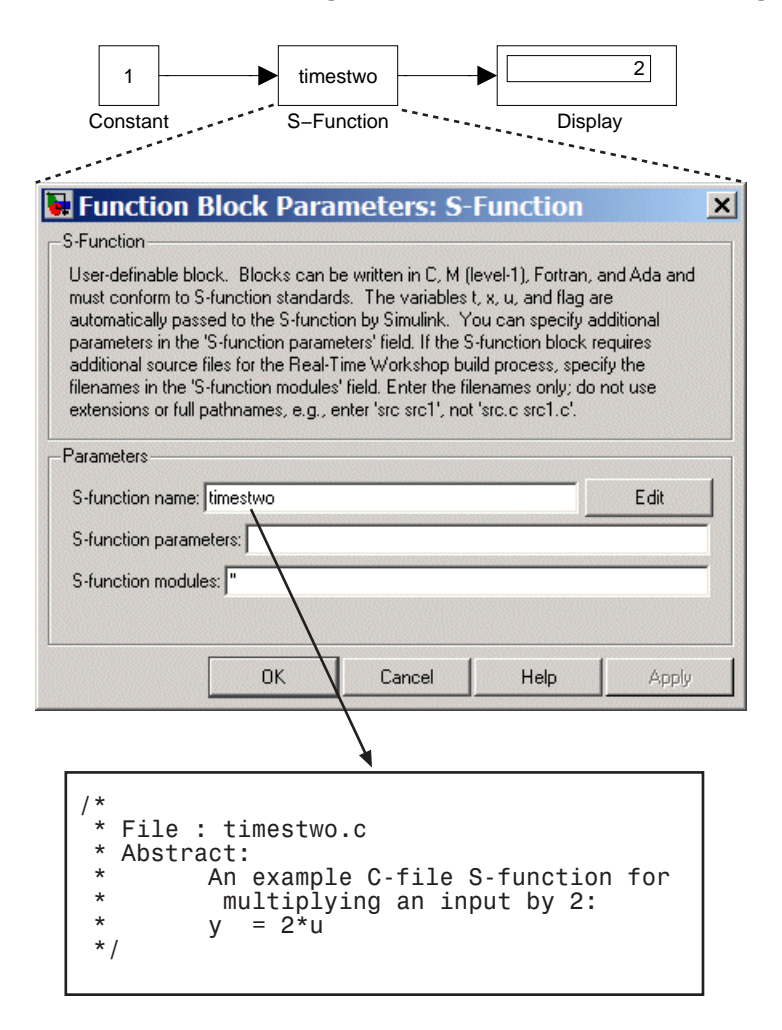

<span id="page-15-0"></span>In this example, the model contains an instance of an S-Function block that references a C MEX-file having the root name timestwo.

**Note** If the MATLAB path includes a C MEX-file and an M-file having the same root name referenced by an S-function block, the S-function block uses the C MEX-file.

#### **Passing Parameters to S-Functions**

The S-function block's **S-function parameters** field allows you to specify parameter values to be passed to the corresponding S-function. To use this field, you must know the parameters the S-function requires and the order in which the function requires them. (If you do not know, consult the S-function's author, documentation, or source code.) Enter the parameters, separated by a comma, in the order required by the S-function. The parameter values can be constants, names of variables defined in the MATLAB or model workspace, or MATLAB expressions.

The following example illustrates usage of the **S-function parameters** field to enter user-defined parameters.

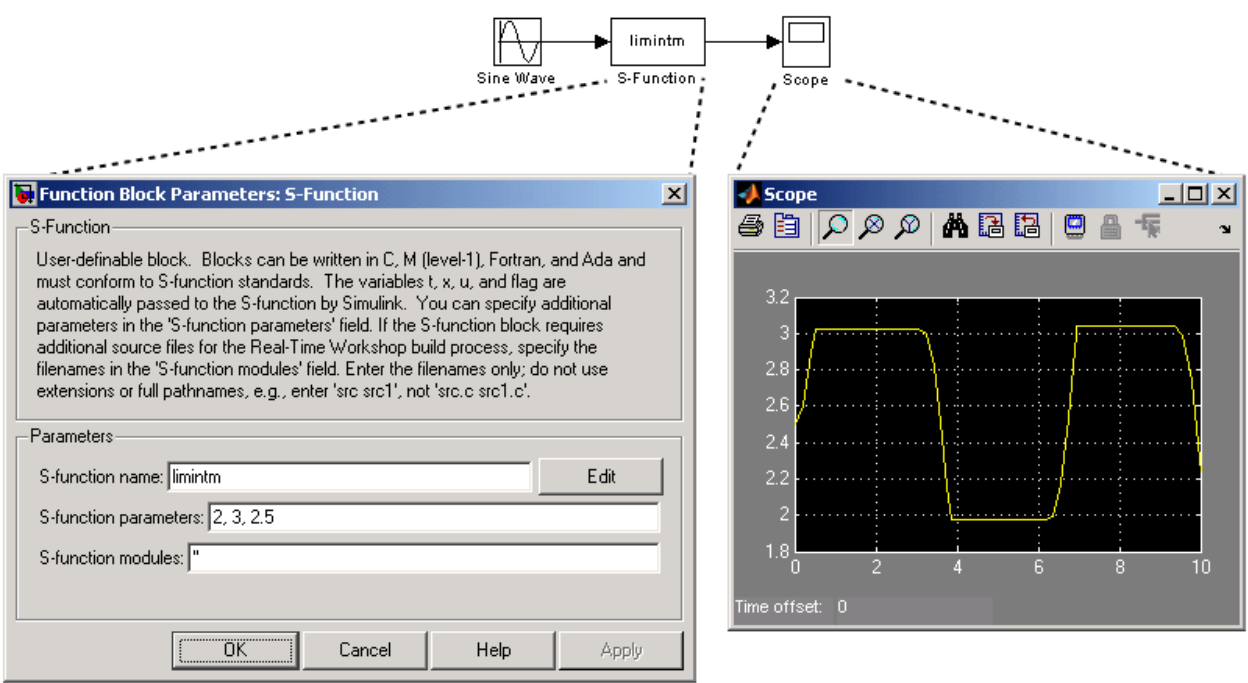

The model in this example incorporates limintm, a sample S-function that comes with Simulink. The function's source code resides in toolbox/simulink/blocks. The limintm function accepts three parameters: a lower bound, an upper bound, and an initial condition. It outputs the time integral of the input signal if the time integral is between the lower and upper bounds, the lower bound if the time integral is less than the lower bound, and the upper bound if the time integral is greater than the upper bound. The dialog box in the example specifies a lower and upper bound and an initial condition of 2, 3, and 2.5, respectively. The scope shows the resulting output when the input is a sine wave of amplitude 1.

See ["Processing S-Function Parameters" on page 2-11](#page-50-0) and ["Handling Errors"](#page-221-0) on page 7[-52](#page-221-0) for information on how to access user-specified parameters in an S-function.

You can use the Simulink masking facility to create custom dialog boxes and icons for your S-function blocks. Masked dialog boxes can make it easier to specify additional parameters for S-functions. For discussions of additional

<span id="page-17-0"></span>parameters and masking, see "Creating Masked Subsystems" in the Using Simulink documentation.

#### **When to Use an S-Function**

The most common use of S-functions is to create custom Simulink blocks. You can use S-functions for a variety of applications, including

- **•** Adding new general purpose blocks to Simulink
- **•** Adding blocks that represent hardware device drivers
- **•** Incorporating existing C code into a simulation
- **•** Describing a system as a set of mathematical equations
- **•** Using graphical animations (see the inverted pendulum demo, penddemo)

An advantage of using S-functions is that you can build a general-purpose block that you can use many times in a model, varying parameters with each instance of the block.

# <span id="page-18-0"></span>**How S-Functions Work**

To create S-functions, you need to know how S-functions work. Understanding how S-functions work, in turn, requires understanding how Simulink simulates a model, and this, in turn requires an understanding of the mathematics of blocks. This section therefore begins by explaining the mathematical relationship between a block's inputs, states, and outputs.

#### **Mathematics of Simulink Blocks**

A Simulink block consists of a set of inputs, a set of states, and a set of outputs, where the outputs are a function of the sample time, the inputs, and the block's states.

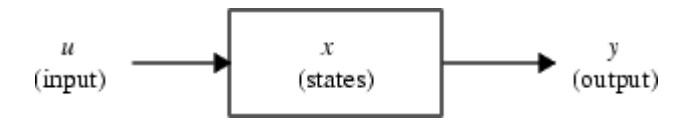

The following equations express the mathematical relationships between the inputs, outputs, and the states.

 $y = f_0(t, x, u)$ (Output)  $\dot{x}_e = f_d(t, x, u)$  (Derivative)  $x_{d_{i+1}} = f_u(t, x, u)$  (Update)

where  $x = x_a + x_d$ 

### **Simulation Stages**

Execution of a Simulink model proceeds in stages. First comes the initialization phase. In this phase, Simulink incorporates library blocks into the model, propagates widths, data types, and sample times, evaluates block parameters, determines block execution order, and allocates memory. Then Simulink enters a *simulation loop*, where each pass through the loop is referred to as a *simulation step*. During each simulation step, Simulink executes each of the model's blocks in the order determined during initialization. For each block, Simulink invokes functions that compute the block's states, derivatives, and outputs for the current sample time. This continues until the simulation is complete.

The following figure illustrates the stages of a simulation.

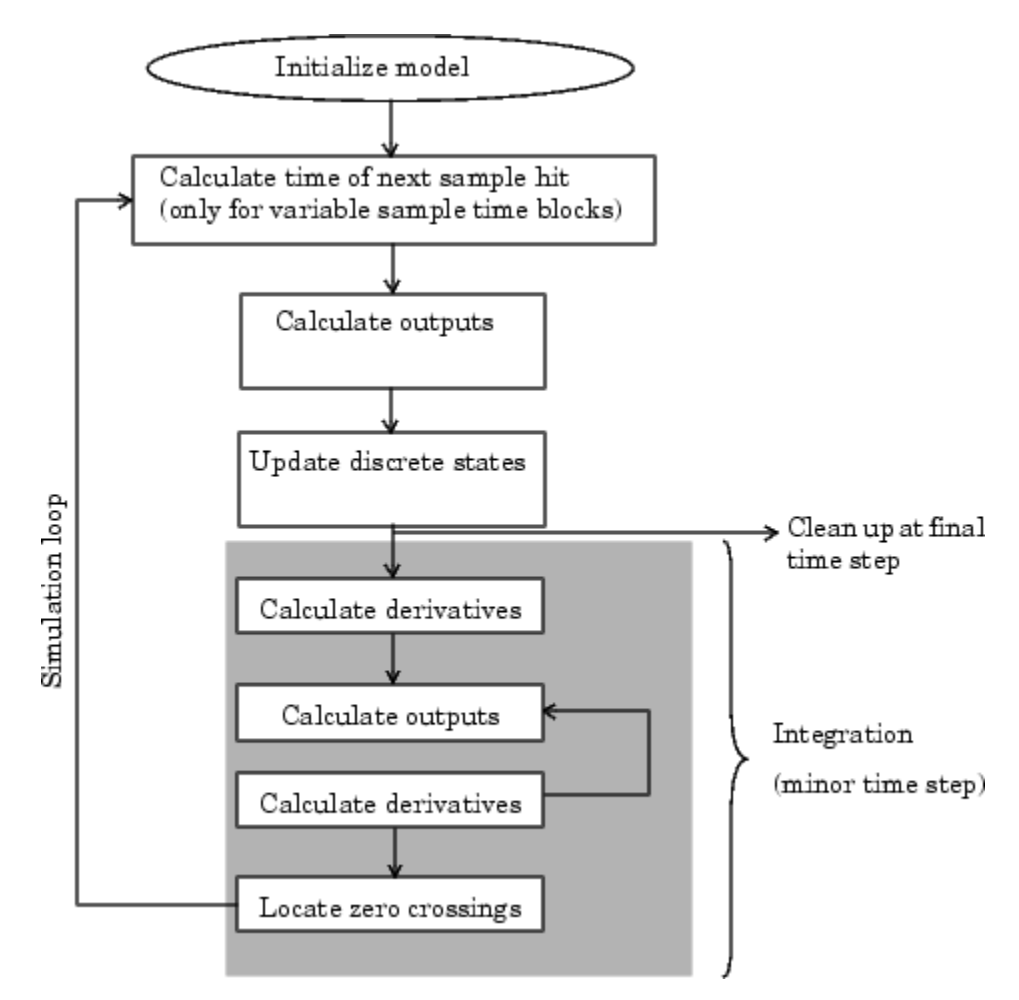

**How Simulink Performs Simulation**

### <span id="page-20-0"></span>**S-Function Callback Methods**

An S-function comprises a set of *S-function callback methods* that perform tasks required at each simulation stage. During simulation of a model, at each simulation stage, Simulink calls the appropriate methods for each S-Function block in the model. Tasks performed by S-function methods include

- Initialization Prior to the first simulation loop, Simulink initializes the S-function. During this stage, Simulink
	- **-** Initializes the SimStruct, a simulation structure that contains information about the S-function
	- **-** Sets the number and dimensions of input and output ports
	- **-** Sets the block sample times
	- **-** Allocates storage areas and the sizes array
- **•** Calculation of next sample hit If you've created a variable sample time block, this stage calculates the time of the next sample hit; that is, it calculates the next step size.
- **•** Calculation of outputs in the major time step After this call is complete, all the output ports of the blocks are valid for the current time step.
- **•** Update of discrete states in the major time step In this call, all blocks should perform once-per-time-step activities such as updating discrete states for next time around the simulation loop.
- Integration This applies to models with continuous states and/or nonsampled zero crossings. If your S-function has continuous states, Simulink calls the output and derivative portions of your S-function at minor time steps. This is so Simulink can compute the states for your S-function. If your S-function (C MEX only) has nonsampled zero crossings, Simulink calls the output and zero-crossings portions of your S-function at minor time steps so that it can locate the zero crossings.

**Note** See "How Simulink Works" in the Using Simulink documentation for an explanation of major and minor time steps.

# <span id="page-21-0"></span>**Implementing S-Functions**

You can implement an S-function as either an M-file or a MEX-file. The following sections describe these alternative implementations and discuss the advantages of each.

#### **M-File S-Functions**

An M-file S-function consists of a MATLAB function of the following form:

 $[sys,x0,str,ts]=f(t,x,u,flag,p1,p2,...)$ 

where f is the S-function's name, t is the current time, x is the state vector of the corresponding S-function block, u is the block's inputs, flag indicates a task to be performed, and p1, p2, ... are the block's parameters. During simulation of a model, Simulink repeatedly invokes f, using flag to indicate the task to be performed for a particular invocation. Each time the S-function performs the task, it returns the result in a structure having the format shown in the syntax example.

A template implementation of an M-file S-function, sfuntmpl.m, resides in *matlabroot*/toolbox/simulink/blocks. The template consists of a top-level function and a set of skeleton subfunctions, each of which corresponds to a particular value of flag. The top-level function invokes the subfunction indicated by flag. The subfunctions, called S-function callback methods, perform the tasks required of the S-function during simulation. The following table lists the contents of an M-file S-function that follows this standard format.

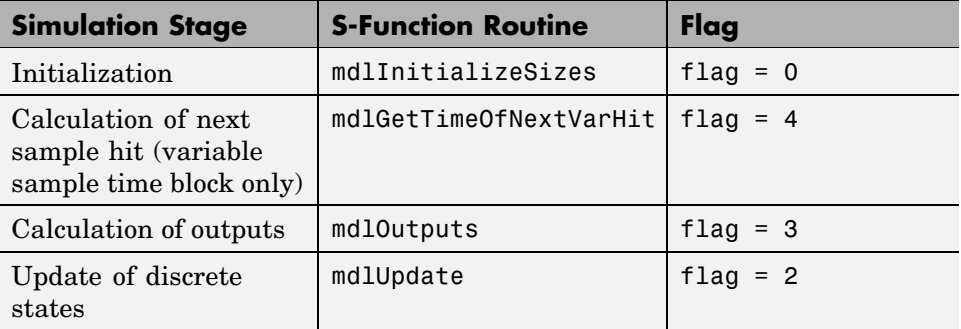

<span id="page-22-0"></span>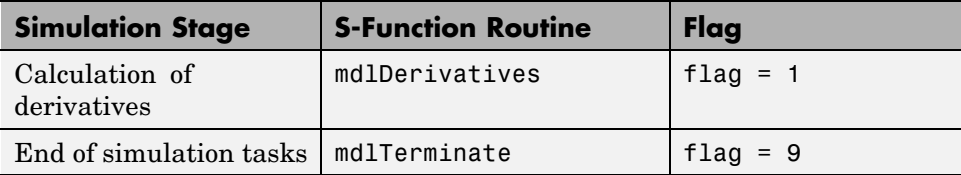

We recommend that you follow the structure and naming conventions of the template when creating M-file S-functions. This makes it easier for others to understand and maintain M-file S-functions that you create. See [Chapter 2,](#page-40-0) ["Writing S-Functions in M"](#page-40-0) for information on creating M-file S-functions.

### **MEX-File S-Functions**

Like an M-file S-function, a MEX-file function consists of a set of callback routines that Simulink invokes to perform various block-related tasks during a simulation. Significant differences exist, however. For one, MEX-file functions are implemented in a different programming language: C, C++, Ada, or Fortran. Also, Simulink invokes MEX S-function routines directly instead of via a flag value as with M-file S-functions. Because Simulink invokes the functions directly, MEX-file functions must follow standard naming conventions specified by Simulink.

Other key differences exist. For one, the set of callback functions that MEX functions can implement is much larger than can be implemented by M-file functions. A MEX function also has direct access to the internal data structure, called the SimStruct, that Simulink uses to maintain information about the S-function. MEX-file functions can also use the MATLAB MEX-file API to access the MATLAB workspace directly.

A C MEX-file S-function template, called sfuntmpl\_basic.c, resides in the *matlabroot*/simulink/src directory. The template contains skeleton implementations of all the required and optional callback routines that a C MEX-file S-function can implement. For a more amply commented version of the template, see sfuntmpl\_doc.c in the same directory.

#### **MEX-File Versus M-File S-Functions**

M-file and MEX-file S-functions each have advantages. The advantage of M-file S-functions is speed of development. Developing M-file S-functions avoids the time-consuming compile-link-execute cycle required by

development in a compiled language. M-file S-functions also have easier access to MATLAB and toolbox functions.

The primary advantage of MEX-file functions is versatility. The larger number of callbacks and access to the SimStruct enable MEX-file functions to implement functionality not accessible to M-file S-functions. Such functionality includes the ability to handle data types other than double, complex inputs, matrix inputs, and so on.

# <span id="page-24-0"></span>**S-Function Concepts**

Understanding these key concepts should enable you to build S-functions correctly:

- **•** Direct feedthrough
- **•** Dynamically sized inputs
- **•** Setting sample times and offsets

#### **Direct Feedthrough**

*Direct feedthrough* means that the output (or the variable sample time for variable sample time blocks) is controlled directly by the value of an input port. A good rule of thumb is that an S-function input port has direct feedthrough if

- **•** The output function (mdlOutputs or flag==3) is a function of the input u. That is, there is direct feedthrough if the input u is accessed in mdlOutputs. Outputs can also include graphical outputs, as in the case of an XY Graph scope.
- **•** The "time of next hit" function (mdlGetTimeOfNextVarHit or flag==4) of a variable sample time S-function accesses the input u.

An example of a system that requires its inputs (i.e., has direct feedthrough) is the operation  $y = k \times u$ , where *u* is the input, *k* is the gain, and *y* is the output.

An example of a system that does not require its inputs (i.e., does not have direct feedthrough) is this simple integration algorithm

```
Outputs: y = x
```
Derivative:  $\dot{x} = u$ 

where x is the state, x is the state derivative with respect to time, u is the input, and  $y$  is the output. Note that  $\dot{x}$  is the variable that Simulink integrates. It is very important to set the direct feedthrough flag correctly because it affects the execution order of the blocks in your model and is used to detect algebraic loops.

# <span id="page-25-0"></span>**Dynamically Sized Arrays**

S-functions can be written to support arbitrary input dimensions. In this case, the actual input dimensions are determined dynamically when a simulation is started by evaluating the dimensions of the input vector driving the S-function. The input dimensions can also be used to determine the number of continuous states, the number of discrete states, and the number of outputs.

M-file S-functions can have only one input port and that input port can accept only one-dimensional (vector) signals. However, the signals can be of varying widths. Within an M-file S-function, to indicate that the input width is dynamically sized, specify a value of -1 for the appropriate fields in the sizes structure, which is returned during the mdlInitializeSizes call. You can determine the actual input width when your S-function is called by using length(u). If you specify a width of 0, the input port is removed from the S-function block.

A C S-function can have multiple I/O ports and the ports can have different dimensions. The number of dimensions and the size of each dimension can be determined dynamically.

For example, the following illustration shows two instances of the same S-Function block in a model.

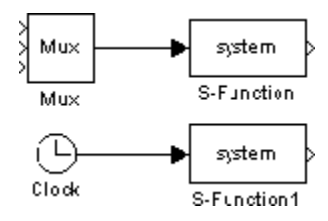

The upper S-Function block is driven by a block with a three-element output vector. The lower S-Function block is driven by a block with a scalar output. By specifying that the S-Function block has dynamically sized inputs, the same S-function can accommodate both situations. Simulink automatically calls the block with the appropriately sized input vector. Similarly, if other block characteristics, such as the number of outputs or the number of discrete or continuous states, are specified as dynamically sized, Simulink defines these vectors to be the same length as the input vector.

<span id="page-26-0"></span>C S-functions give you more flexibility in specifying the widths of input and output ports. See ["Creating Input and Output Ports" on page 7-12](#page-181-0).

#### **Setting Sample Times and Offsets**

Both M-file and C MEX S-functions allow a high degree of flexibility in specifying when an S-function executes. Simulink provides the following options for sample times:

- **•** Continuous sample time For S-functions that have continuous states and/or nonsampled zero crossings (see "How Simulink Works" in Using Simulink documentation for explanation of zero crossings). For this type of S-function, the output changes in minor time steps.
- Continuous but fixed in minor time step sample time For S-functions that need to execute at every major simulation step, but do not change value during minor time steps.
- Discrete sample time If your S-Function block's behavior is a function of discrete time intervals, you can define a sample time to control when Simulink calls the block. You can also define an offset that delays each sample time hit. The value of the offset cannot exceed the corresponding sample time.

A *sample time hit* occurs at time values determined by the formula

TimeHit = (n \* period) + offset

where n, an integer, is the current simulation step. The first value of n is always zero.

If you define a discrete sample time, Simulink calls the S-function mdlOutput and mdlUpdate routines at each sample time hit (as defined in the above equation).

- **•** Variable sample time A discrete sample time where the intervals between sample hits can vary. At the start of each simulation step, S-functions with variable sample times are queried for the time of the next hit.
- Inherited sample time Sometimes an S-Function block has no inherent sample time characteristics (that is, it is either continuous or discrete, depending on the sample time of some other block in the system). You can

specify that the block's sample time is *inherited*. A simple example of this is a Gain block that inherits its sample time from the block driving it.

A block can inherit its sample time from

- **-** The driving block
- **-** The destination block
- **-** The fastest sample time in the system

To set a block's sample time as inherited, use -1 in M-file S-functions and INHERITED\_SAMPLE\_TIME in C S-functions as the sample time. For more information on the propagation of sample times, see "Displaying Sample Time Colors" in Using Simulink.

S-functions can be either single or multirate; a multirate S-function has multiple sample times.

Sample times are specified in pairs in this format: [sample\_time, offset\_time]. The valid sample time pairs are

```
[CONTINUOUS_SAMPLE_TIME, 0.0]
[CONTINUOUS_SAMPLE_TIME, FIXED_IN_MINOR_STEP_OFFSET]
[discrete_sample_time_period, offset]
[VARIABLE_SAMPLE_TIME, 0.0]
```
where

CONTINUOUS SAMPLE TIME = 0.0 FIXED IN MINOR STEP OFFSET = 1.0 VARIABLE SAMPLE TIME = -2.0

and the italics indicate that a real value is required.

Alternatively, you can specify that the sample time is inherited from the driving block. In this case the S-function can have only one sample time pair

[INHERITED\_SAMPLE\_TIME, 0.0]

or

```
[INHERITED_SAMPLE_TIME, FIXED_IN_MINOR_STEP_OFFSET]
```
where

INHERITED\_SAMPLE\_TIME = -1.0

The following guidelines might help you specify sample times:

- **•** A continuous S-function that changes during minor integration steps should register the [CONTINUOUS SAMPLE TIME, 0.0] sample time.
- **•** A continuous S-function that does not change during minor integration steps should register the [CONTINUOUS\_SAMPLE\_TIME, FIXED IN MINOR STEP OFFSET] sample time.
- **•** A discrete S-function that changes at a specified rate should register the discrete sample time pair, [*discrete\_sample\_time\_period*, *offset*], where

```
discrete_sample_period > 0.0
```
and

```
0.0 \leq offset \leq discrete sample period
```
**•** A discrete S-function that changes at a variable rate should register the variable step discrete sample time.

[VARIABLE\_SAMPLE\_TIME, 0.0]

The mdlGetTimeOfNextVarHit routine is called to get the time of the next sample hit for the variable step discrete task.

If your S-function has no intrinsic sample time, you must indicate that your sample time is inherited. There are two cases:

- **•** An S-function that changes as its input changes, even during minor integration steps, should register the [INHERITED\_SAMPLE\_TIME, 0.0] sample time.
- **•** An S-function that changes as its input changes, but doesn't change during minor integration steps (that is, remains fixed during

minor time steps), should register the [INHERITED\_SAMPLE\_TIME, FIXED\_IN\_MINOR\_STEP\_OFFSET] sample time.

The Scope block is a good example of this type of block. This block should run at the rate of its driving block, either continuous or discrete, but should never run in minor steps. If it did, the scope display would show the intermediate computations of the solver rather than the final result at each time point.

# <span id="page-30-0"></span>**S-Function Examples**

Simulink comes with a library of S-function examples.

To run an example:

**1** Enter sfundemos at the MATLAB command line.

MATLAB displays the S-function demo library.

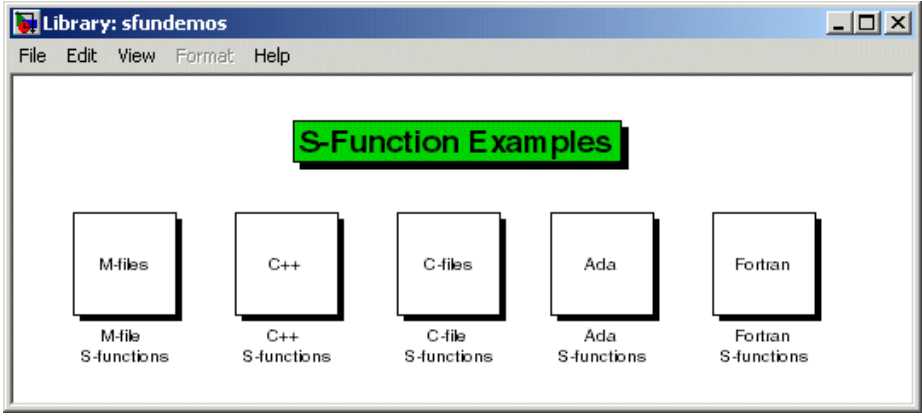

Each block represents a category of S-function examples.

**2** Click a category to display the examples that it includes.

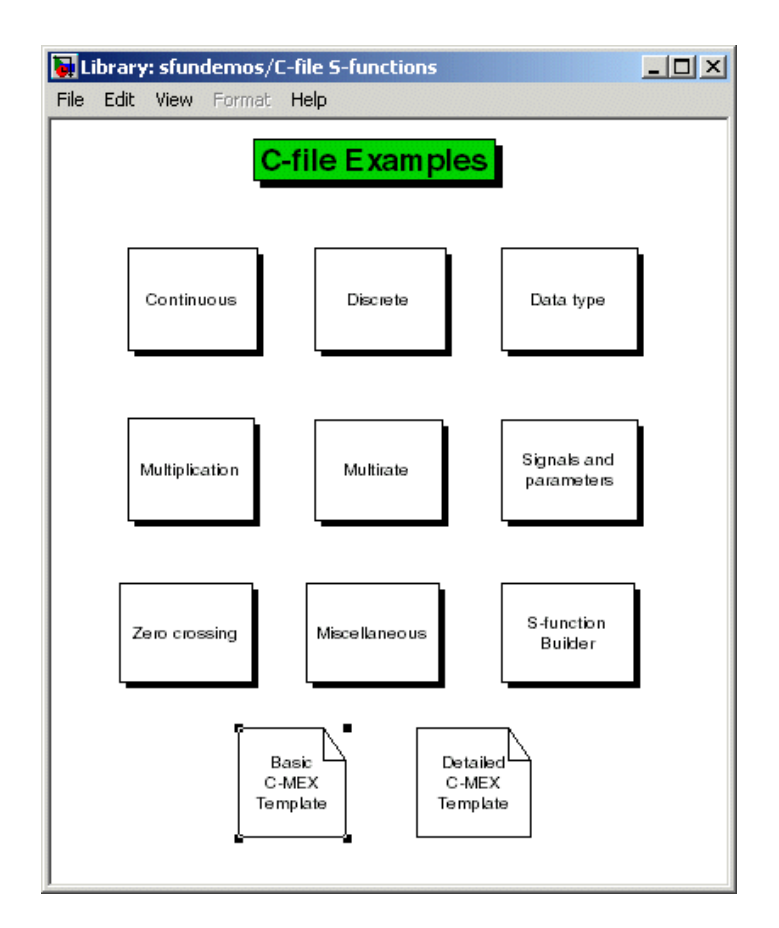

**3** Click a block to open and run the example that it represents.

It might be helpful to examine some sample S-functions as you read the next chapters. Code for the examples is stored in these subdirectories under the MATLAB root directory:

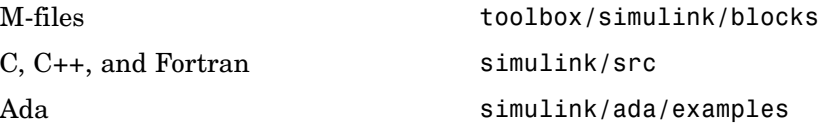

# <span id="page-32-0"></span>**M-File S-Function Examples**

The simulink/blocks directory contains many M-file S-functions. Consider starting off by looking at these files.

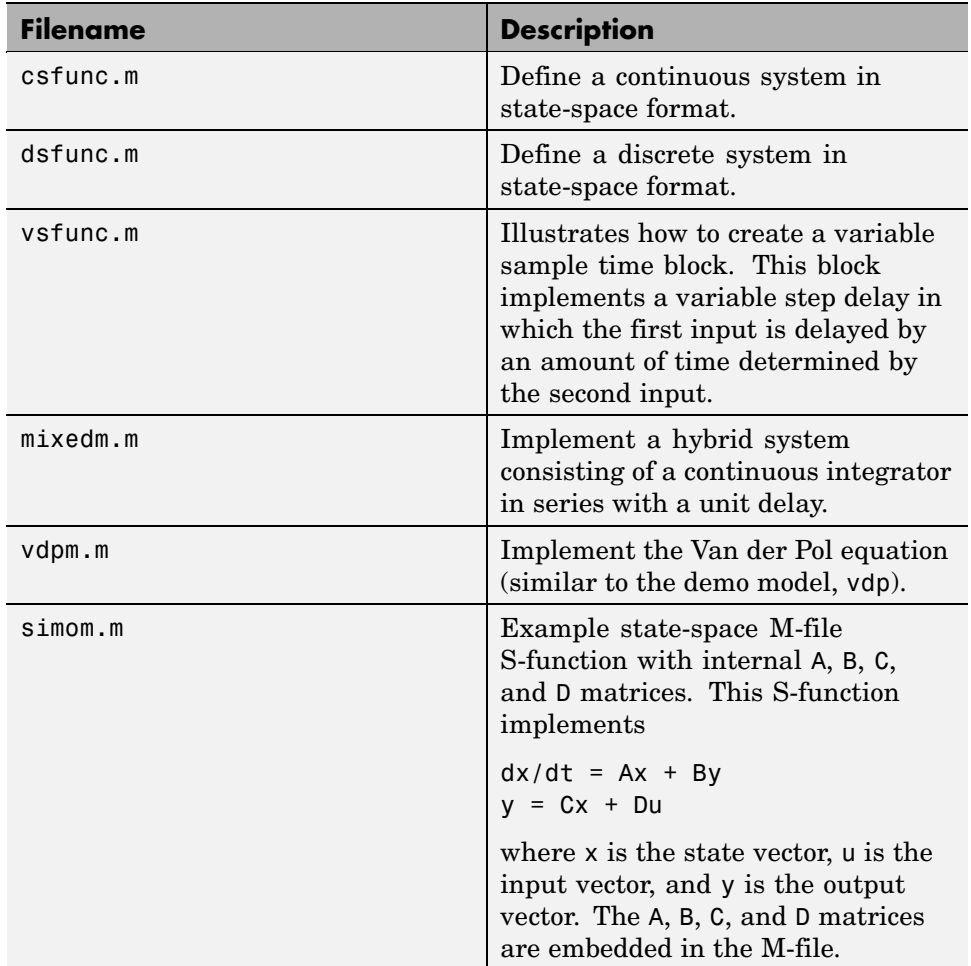

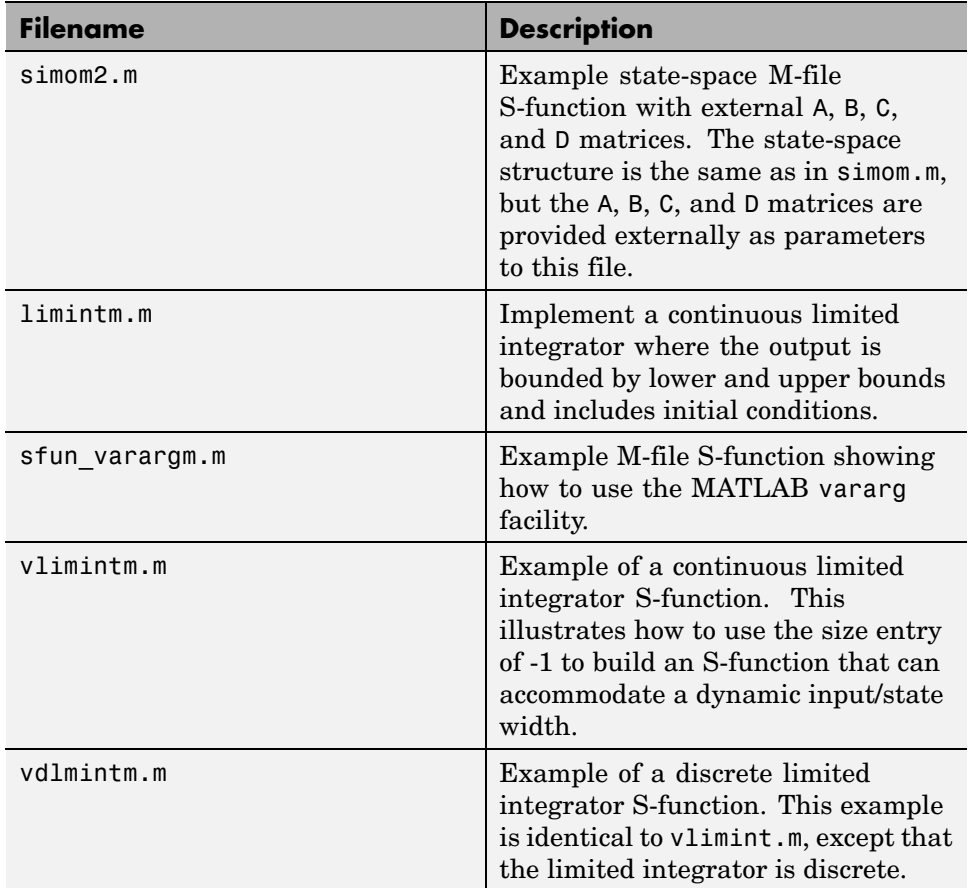

# <span id="page-34-0"></span>**C S-Function Examples**

The simulink/src directory also contains examples of C MEX S-functions, many of which have an M-file S-function counterpart. These C MEX S-functions are listed in this table.

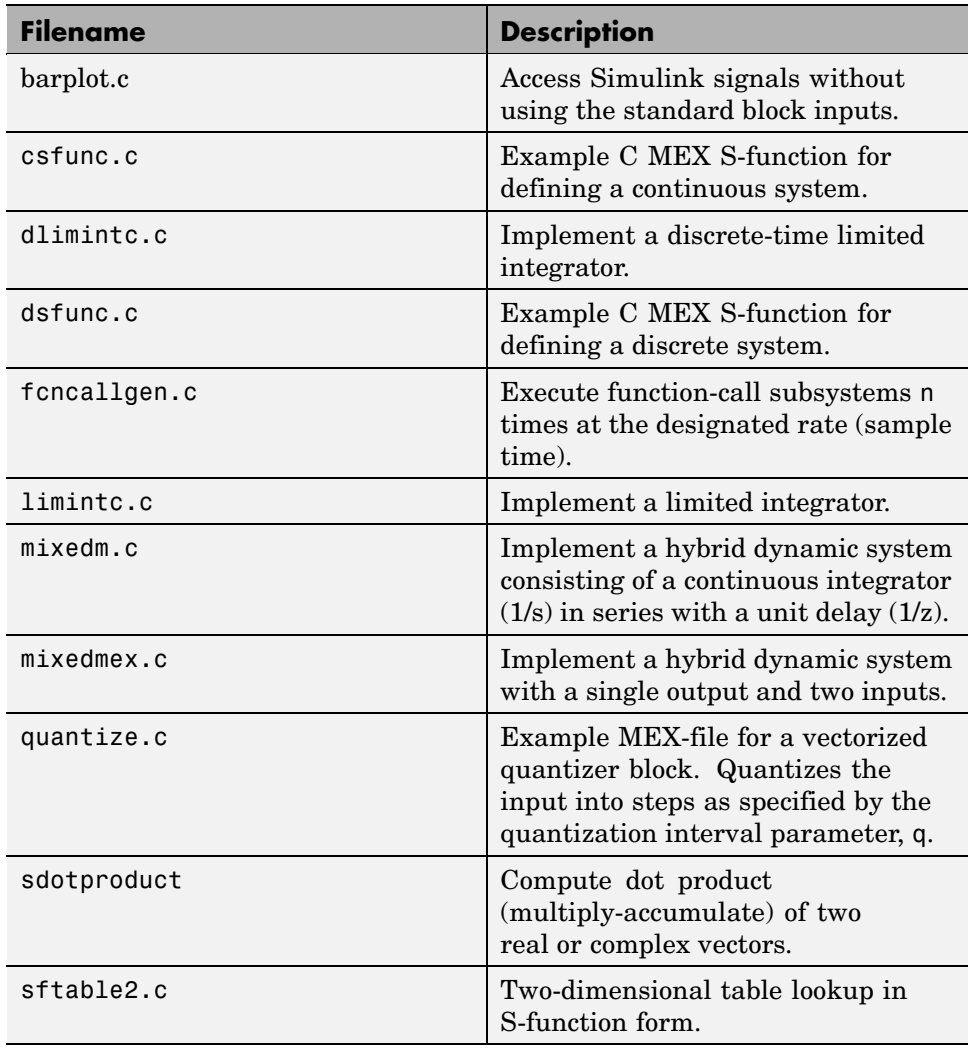

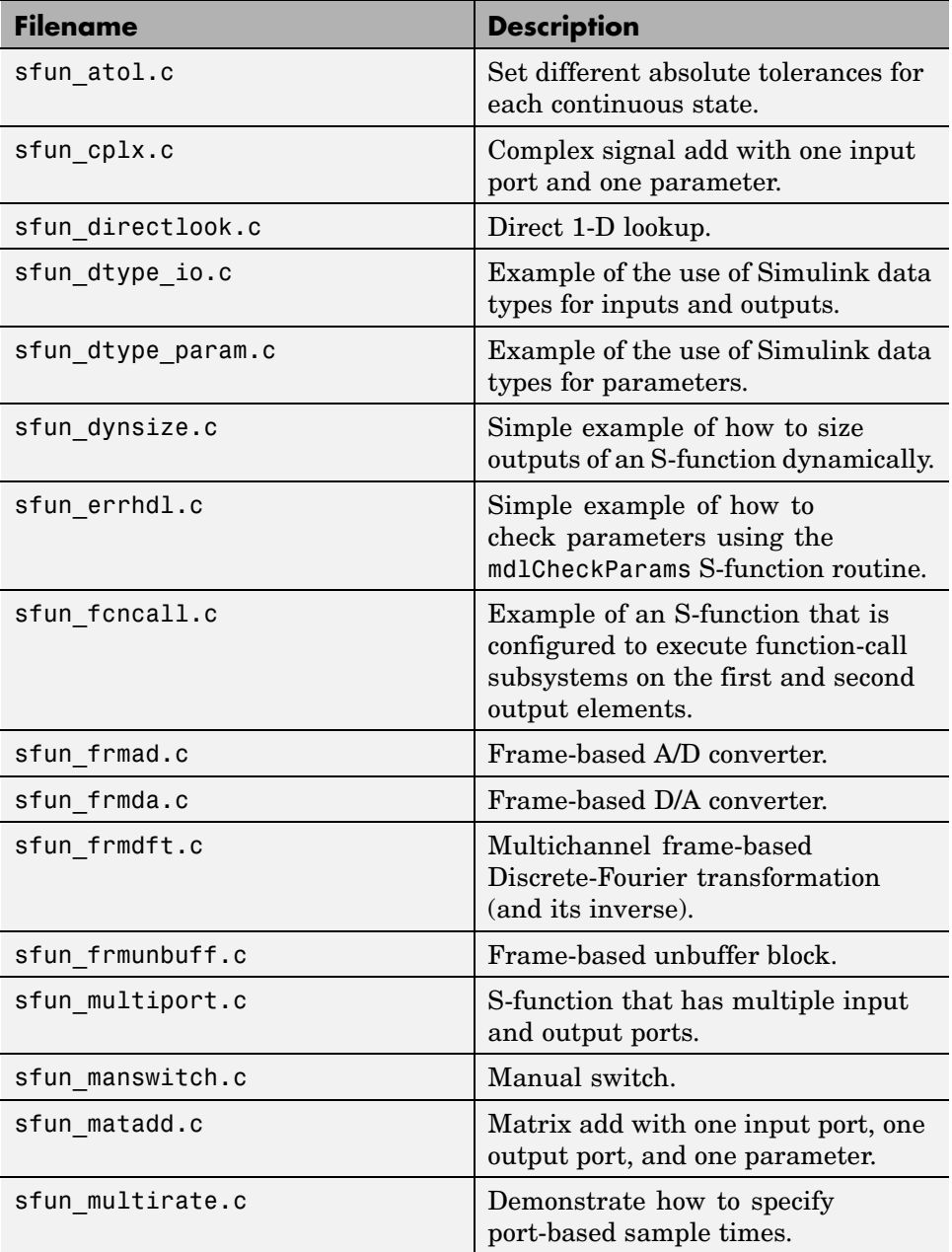
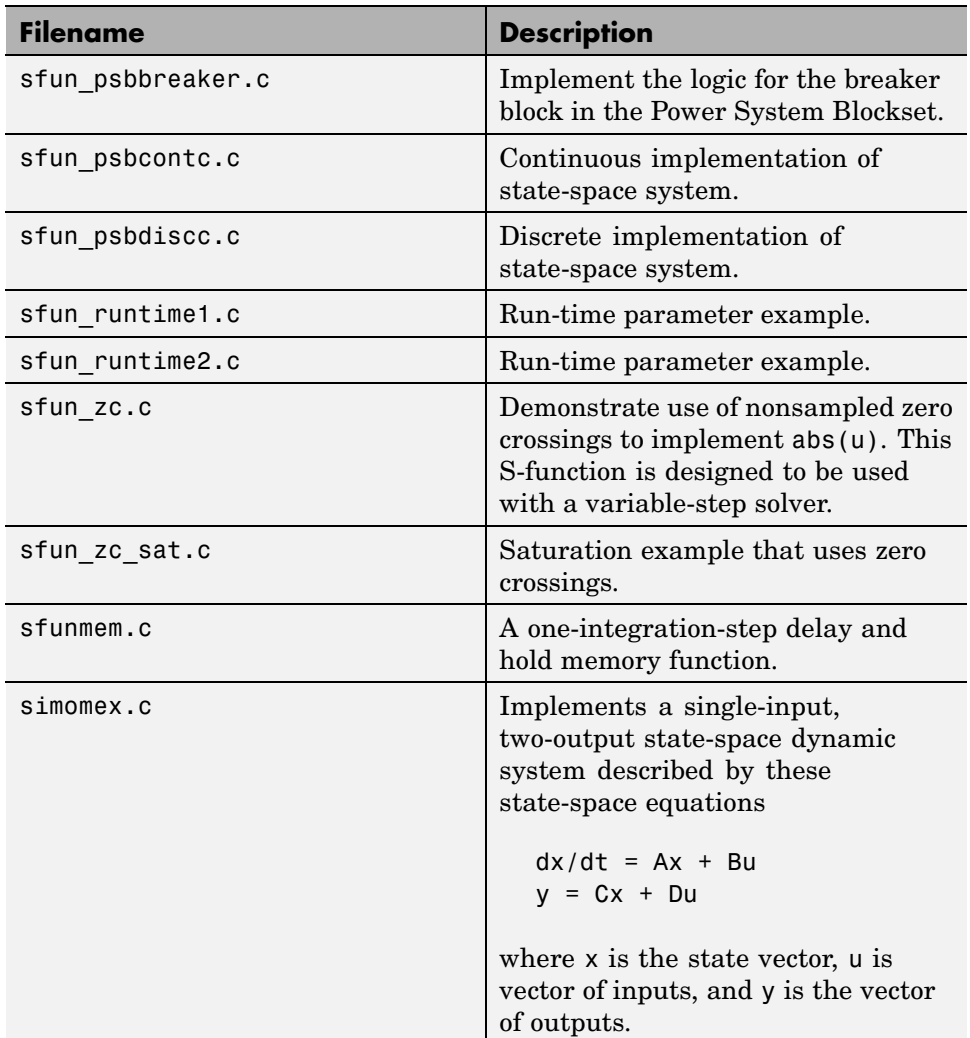

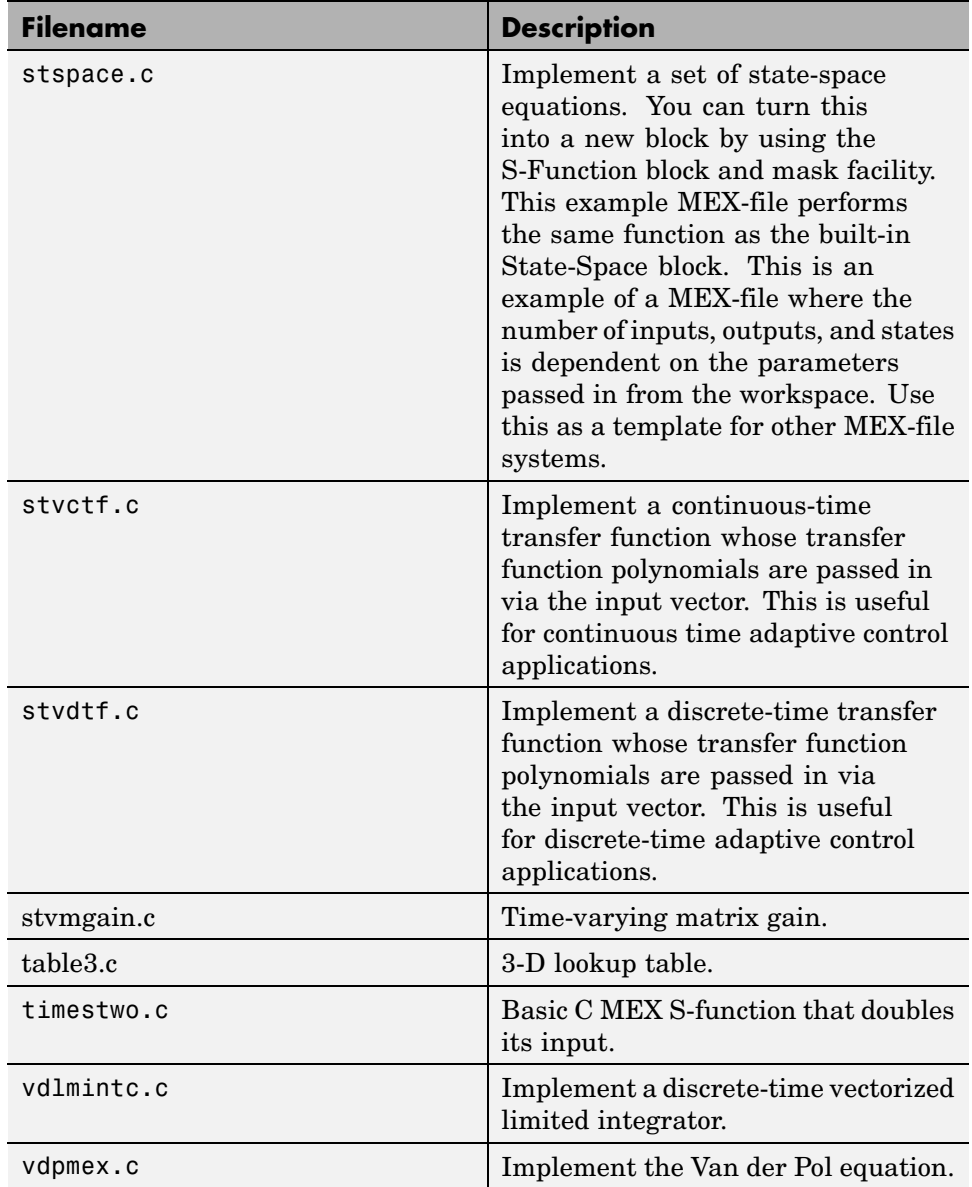

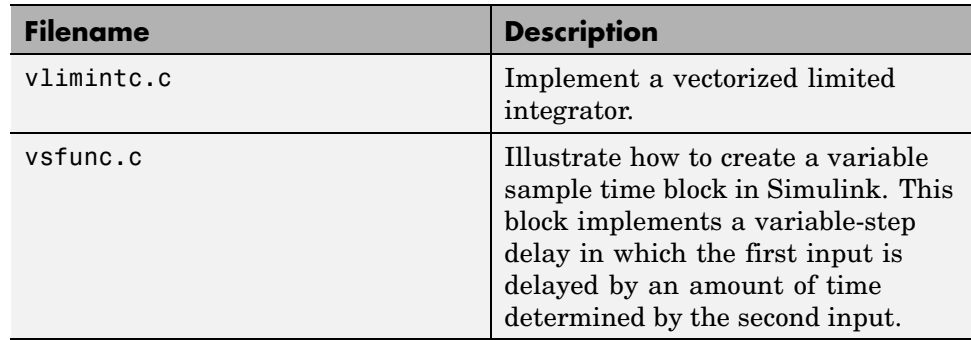

# **Fortran S-Function Examples**

The following table lists sample Fortran S-functions available in the simulink/src directory.

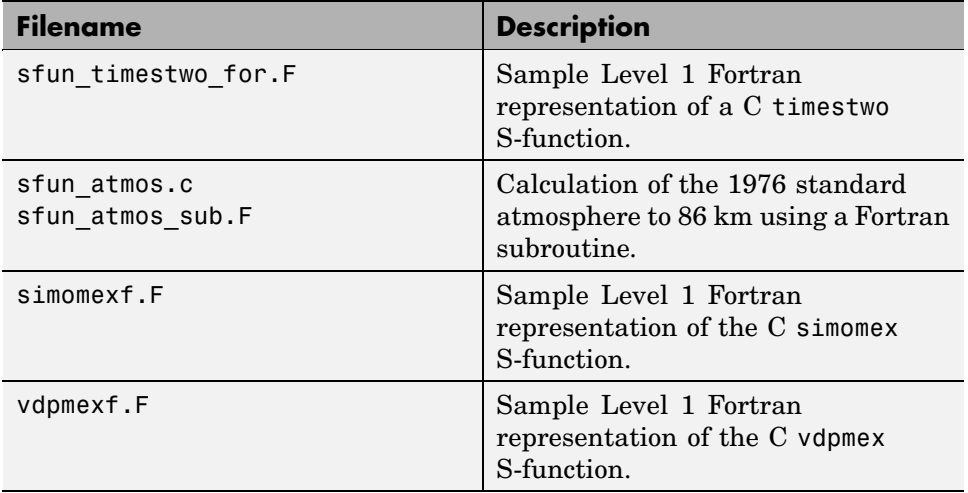

# **C++ S-Function Examples**

The following table lists sample C++ S-functions.

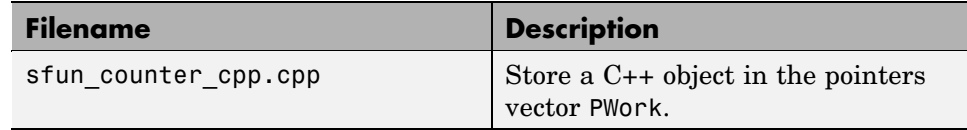

# **Ada S-Function Examples**

The simulink/ada/examples directory contains the following subdirectories with examples of S-functions implemented in Ada.

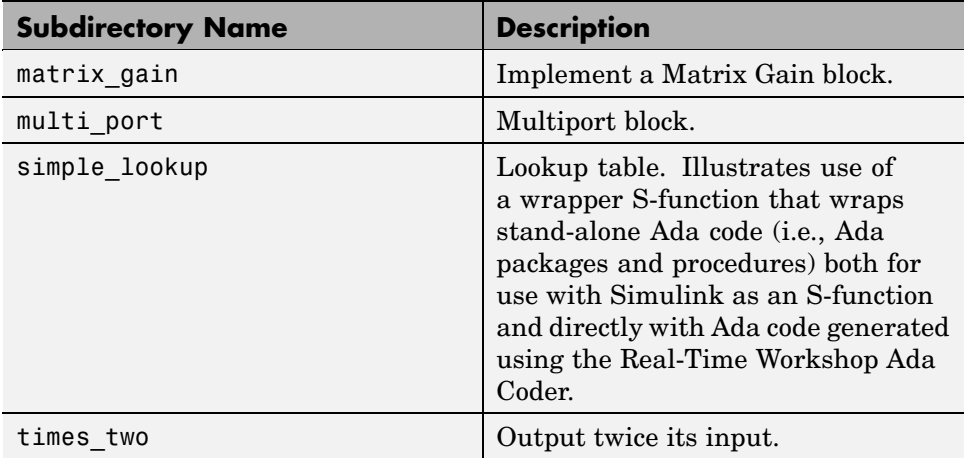

# Writing S-Functions in M

The following sections explain how to use the MATLAB M programming language to create S-functions.

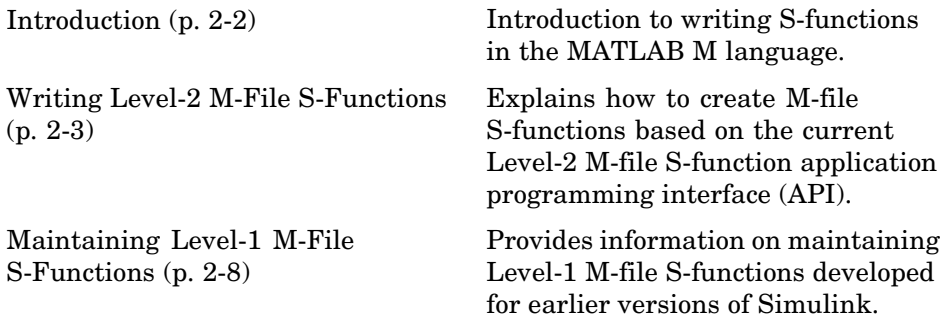

# <span id="page-41-0"></span>**Introduction**

Simulink provides an application programming interface (API) that lets you create custom blocks whose properties and behavior are defined by M-file programs called M-file S-functions. The Level-2 M-file S-function API allows you to create blocks that have all of the features and capabilities of Simulink built-in blocks, including multiple input and output ports, the ability to accept vector or matrix signals of any data type supported by Simulink, real or complex signals, signal frames, and the ability to operate at multiple sample rates. For information on how to use the API to create custom blocks, see ["Writing Level-2 M-File S-Functions" on page 2-3](#page-42-0).

**Note** This version of Simulink also supports a predecessor API, called Level 1, for writing M-file S-functions. This is done to ensure that Simulink can simulate models that use M-file S-function blocks developed for use with earlier Simulink releases (see ["Maintaining Level-1 M-File S-Functions"](#page-47-0) on page 2-[8](#page-47-0)). You should not use the Level-1 API to develop new M-file S-functions. Instead, you should use the Level-2 API.

# <span id="page-42-0"></span>**Writing Level-2 M-File S-Functions**

The Level-2 M-file S-function application programming interface (API) allows you to use the MATLAB M language to create full-fledged custom blocks having multiple inputs and outputs and capable of handling any type of signal produced by a Simulink model, including matrix and frame signals of any data type. The Level-2 M-File S-Function API corresponds closely to the API for creating C MEX-file S-functions. Much of the documentation for creating C MEX-file S-functions (see [Chapter 3, "Writing S-Functions in C"](#page-52-0) and [Chapter](#page-170-0) 7, ["Implementing Block Features"](#page-170-0)) applies also to Level-2 M-file S-functions. To avoid duplication, this section focuses on providing information that is specific to writing Level-2 M-file S-functions.

# **About Level-2 M-File S-Functions**

First, a word about Level-2 M-File S-functions themselves. A Level-2 M-file S-function is an M-file that defines the properties and behavior of an instance of a Level-2 M-File S-Function block that references the M-file in a Simulink model. The M-file itself comprises a set of callback methods (see ["Callback](#page-43-0) Methods[" on page 2-4\)](#page-43-0) that Simulink invokes when updating or simulating the model. The callback methods perform the actual work of initializing and computing the outputs of the block defined by the S-function.

To facilitate these tasks, Simulink passes a run-time object to the callback methods as an argument. The run-time object effectively serves as an M proxy for the S-function block, allowing the callback method to set and access the block's properties during simulation or model updating (see ["Run-time Object"](#page-45-0) on page 2-[6](#page-45-0) for more information).

# **Level-2 M-File S-Function API**

The Level-2 M-File S-function API defines the signatures and general purpose of the callback methods that constitute a Level-2 M-file S-function. The S-function itself provides the implementations of these callback methods. The implementations in turn determine the block's attributes (e.g., ports, parameters, and states) and behavior (e.g., the block's outputs as a function of time and the block's inputs, states, and parameters). By creating an S-function with an appropriate set of callback implementations, you can define a block type that meets the specific requirements of your application.

## <span id="page-43-0"></span>**M-File S-Function Demos**

Simulink provides a set of self-documenting demo models that illustrate creation and usage of Level-2 M-file S-functions. Enter sfundemos at the MATLAB command line to view the demos.

# **S-Function Template**

To give you a head start on creating Level-2 M-file S-functions, Simulink provides an annotated M-file template containing skeleton implementation of the callbacks defined by the Level-2 M-File S-function API. The template resides at

```
matlabroot/toolbox/simulink/blocks/msfuntmpl.m
```
To create an M-file S-function, make a copy of the template and edit the copy as necessary to reflect the desired behavior of the S-function you are creating. The comments in the template explain how to do this.

# **Instantiating a Level-2 M-File S-Function**

To create an instance of the S-function in a model, first create an instance of the Level-2 M-File S-Function block in the model. Then open the block's parameter dialog box and enter the name of the M-file that implements your S-function in the dialog box's **M-file name** field. If your function uses any additional parameters, enter their values as a comma-separated list in the dialog box's **Parameters** field.

# **Generating Code from a Level-2 M-File S-Function**

Generating code from a model containing a Level-2 M-file S-function requires that you provide a corresponding TLC file. You do not need a TLC file to run a model in accelerated mode as the Simulink Accelerator runs Level-2 M-file S-functions in interpreted mode.

# **Callback Methods**

The Level-2 M-file S-function API specifies a set of callback methods that an M-file S-function must implement and others that it may choose to omit, depending on the requirements of the block that the S-function defines. The methods defined by the Level-2 M-file S-function API generally correspond

**2-4**

to that of similarly named methods defined by the C MEX-file S-function API. For information on what each method does, see "How Simulink Works" in "Using Simulink" and [Chapter 8, "S-Function Call](#page-288-0)back Methods — Alphabetical List[".](#page-288-0)

The following table lists the Level-2 M-file S-function callback methods and their C MEX-file counterparts.

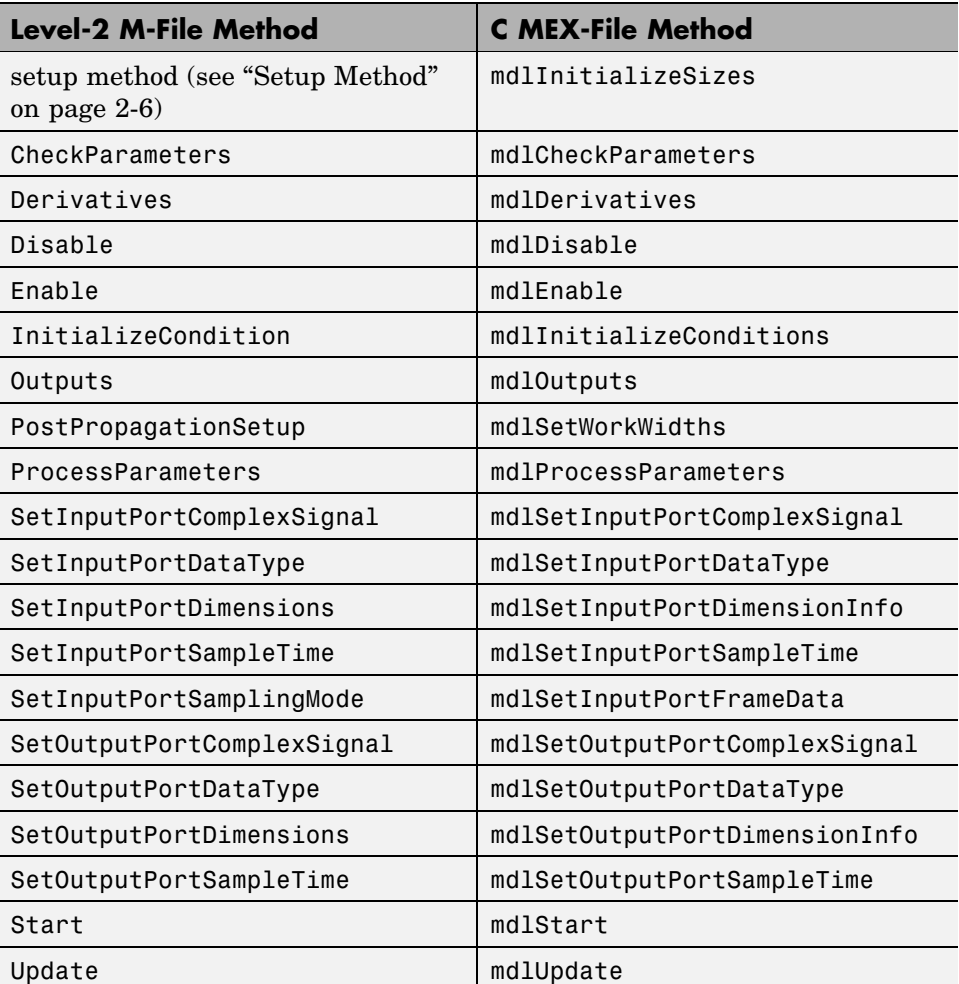

<span id="page-45-0"></span>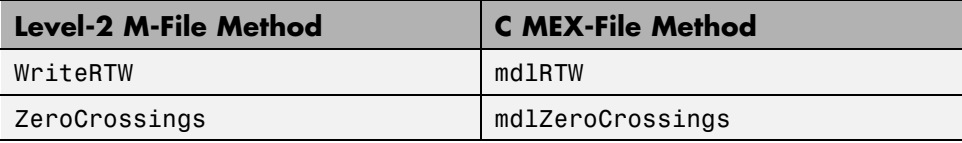

# **Setup Method**

The body of the setup method of a Level-2 M-file S-function initializes instances of the corresponding Level-2 M-File S-Function block in a model. In this respect, the main function is similar to the mdlInitializeSizes callback method implemented by C MEX S-functions. Setup tasks that the main function performs include:

- **•** Setting up the number of input and output ports of the block.
- **•** Setting attributes such as dimensions, data types, complexity, and sample times for these ports.
- **•** Setting up the number of parameters and checking for the validity of these parameters.
- **•** Registering the various block methods using the handles for other local functions in the M-file, using the RegBlockMethod method of the S-function block's run-time object passed to it. See the documentation for Simulink.MSFcnRunTimeBlock for information on using this method.

# **Run-time Object**

When Simulink invokes a Level-2 M-file S-function callback method, it passes an instance of Simulink.MSFcnRunTimeBlock class to the method as an argument. This instance, known as the S-function block's run-time object, serves the same purpose for Level-2 M-file S-function callback methods as the SimStruct structure serves for C MEX-file S-function callback methods. It enables the method to provide and obtain information about various elements of the block: ports, parameters, states, and work vectors. The method does this by getting or setting properties or invoking methods of the block run-time object. See the documentation for Simulink.MSFcnRunTimeBlock class for information on getting and setting the run-time object's properties and invoking its methods.

**Note** Other M-file programs besides M-file S-functions can use run-time objects to obtain information about an M-file S-function or other blocks in a model that is simulating. See "Accessing Block Data During Simulation" in "Using Simulink" for more information.

# <span id="page-47-0"></span>**Maintaining Level-1 M-File S-Functions**

**Note** The information provided in this section is intended only for use in maintaining existing M-file S-functions based on Level-1 API. You should use the more capable Level-2 API to develop new M-file S-functions (see ["Writing](#page-42-0) Level-2 M-File S-Function[s" on page 2-3\)](#page-42-0).

A Level-1 M-file S-function consists of a MATLAB function of the following form

```
[sys,x0,str,ts] = f(t,x,u,flag,p1,p2,...)
```
where f is the name of the S-function. During simulation of a model, Simulink repeatedly invokes f, using the flag argument to indicate the task (or tasks) to be performed for a particular invocation. Each time the S-function performs the task and returns the results in an output vector.

A template implementation of an M-file S-function, sfuntmpl.m, resides in *matlabroot*/toolbox/simulink/blocks. The template consists of a top-level function and a set of skeleton subfunctions, called S-function callback methods, each of which corresponds to a particular value of flag. The top-level function invokes the subfunction indicated by flag. The subfunctions perform the actual tasks required of the S-function during simulation.

## **S-Function Arguments**

Simulink passes the following arguments to an S-function:

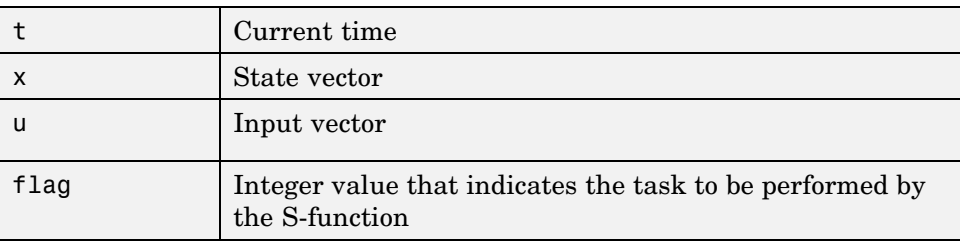

The following table describes the values that flag can assume and lists the corresponding S-function method for each value.

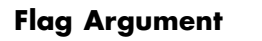

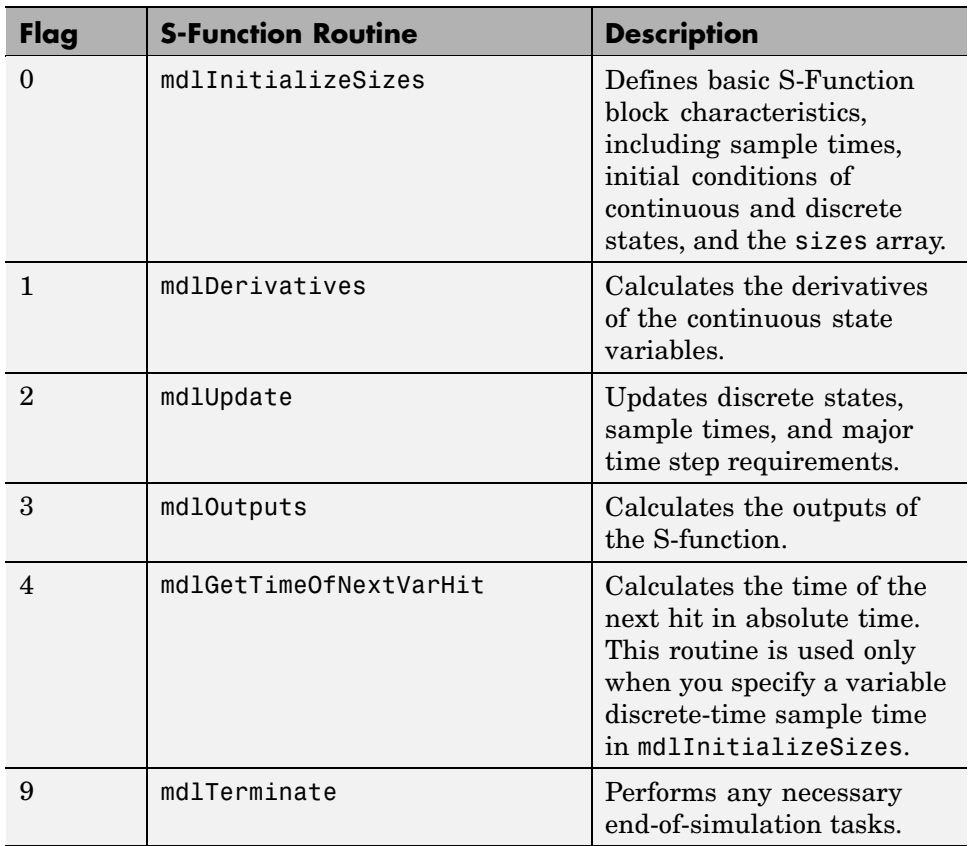

# **S-Function Outputs**

An M-file returns an output vector containing the following elements:

- **•** sys, a generic return argument. The values returned depend on the flag value. For example, for flag = 3, sys contains the S-function outputs.
- **•** x0, the initial state values (an empty vector if there are no states in the system). x0 is ignored, except when flag = 0.
- **•** str, reserved for future use. M-file S-functions must set this to the empty matrix, [].

**•** ts, a two-column matrix containing the sample times and offsets of the block (see "Specifying Sample Time" in the "Using Simulink" for information on how to specify a block's sample time and offset).

For example, if you want your S-function to run at every time step (continuous sample time), set ts to [0 0]. If you want your S-function to run at the same rate as the block to which it is connected (inherited sample time), set ts to [-1 0]. If you want it to run every 0.25 seconds (discrete sample time) starting at 0.1 seconds after the simulation start time, set ts to [0.25 0.1].

You can create S-functions that do multiple tasks, each at a different sample rate (i.e., a multirate S-function). In this case, ts should specify all the sample rates used by your S-function in ascending order by sample time. For example, suppose your S-function performs one task every 0.25 second starting from the simulation start time and another task every 1 second starting 0.1 second after the simulation start time. In this case, your S-function should set ts equal to [.25 0; 1.0 .1]. This will cause Simulink to execute the S-function at the following times: [0 0.1 0.25 0.5 0.75 1 1.1 ...]. Your S-function must decide at every sample time which task to perform at that sample time.

You can also create an S-function that performs some tasks continuously (i.e., at every time step) and others at discrete intervals.

## **Defining S-Function Block Characteristics**

For Simulink to recognize an M-file S-function, you must provide it with specific information about the S-function. This information includes the number of inputs, outputs, states, and other block characteristics.

To give Simulink this information, call the simsizes function at the beginning of mdlInitializeSizes.

```
sizes = simsizes;
```
This function returns an uninitialized sizes structure. You must load the sizes structure with information about the S-function. The table below lists the fields of the sizes structure and describes the information contained in each field.

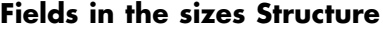

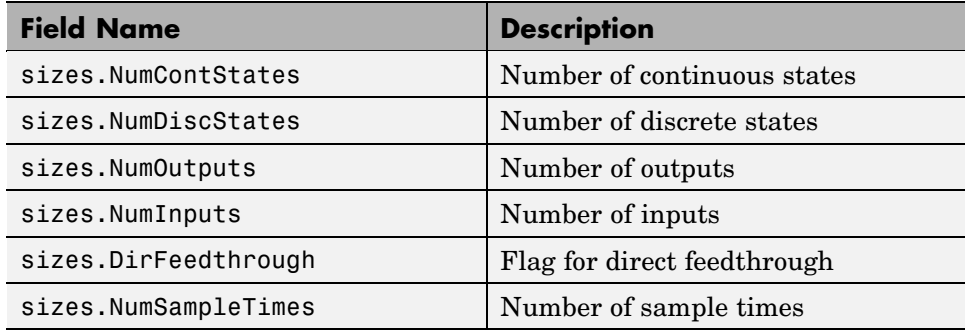

After you initialize the sizes structure, call simsizes again:

sys = simsizes(sizes);

This passes the information in the sizes structure to sys, a vector that holds the information for use by Simulink.

### **Processing S-Function Parameters**

When invoking an M-file S-function, Simulink always passes the standard block parameters, t, x, u, and flag, to the S-function as function arguments. Simulink can pass additional block-specific parameters specified by the user to the S-function. The user specifies the parameters in the **S-function parameters** field of the S-function's block parameter dialog (see ["Passing](#page-15-0) Parameters to S-Functions[" on page](#page-15-0) 1[-4\)](#page-15-0). If the block dialog specifies additional parameters, Simulink passes the parameters to the S-function as additional function arguments. The additional arguments follow the standard arguments in the S-function argument list in the order in which the corresponding parameters appear in the block dialog. You can use this block-specific S-function parameter capability to allow the same S-function to implement various processing options. See the limintm.m example in the toolbox/simulink/blocks directory for an example of an S-function that uses block-specific parameters in this way.

# <span id="page-52-0"></span>Writing S-Functions in C

The following sections explain how to use the C programming language to create S-functions.

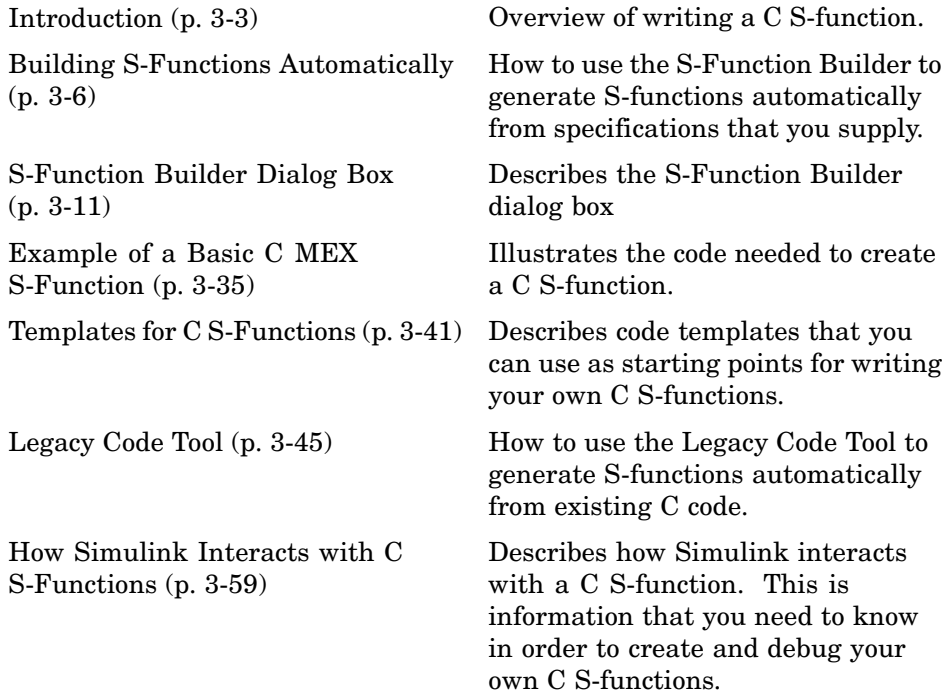

[Converting Lev](#page-119-0)el 1 C MEX S-Functions to Level 2 (p. [3-68](#page-119-0))

[Writing Callback Methods](#page-118-0) (p. [3-67\)](#page-118-0) How to write methods that Simulink calls as it executes your S-function.

> How to convert S-functions written for earlier releases of Simulink to work with the current version.

# <span id="page-54-0"></span>**Introduction**

A C MEX-file that defines an S-Function block must provide information about the model to Simulink during the simulation. As the simulation proceeds, Simulink, the ODE solver, and the C MEX-file interact to perform specific tasks. These tasks include defining initial conditions and block characteristics, and computing derivatives, discrete states, and outputs.

As with M-file S-functions, Simulink interacts with a C MEX-file S-function by invoking callback methods that the S-function implements. Each method performs a predefined task, such as computing block outputs, required to simulate the block whose functionality the S-function defines. Simulink defines in a general way the task of each callback. The S-function is free to perform the task according to the functionality it implements. For example, Simulink specifies that the S-function's mdlOutput method must compute that block's outputs at the current simulation time. It does not specify what those outputs must be. This callback-based API allows you to create S-functions, and hence custom blocks, of any desired functionality.

The set of callback methods, hence functionality, that C MEX-files can implement is much larger than that available for M-file S-functions. See [Chapter 8, "S-Function Callback Methods — Alphabetical List"](#page-288-0) for descriptions of the callback methods that a C MEX-file S-function can implement. Unlike M-file S-functions, C MEX-files can access and modify the data structure that Simulink uses internally to store information about the S-function. The ability to implement a broader set of callback methods and to access internal data structures allows C MEX-files to implement a wider set of block features, such as the ability to handle matrix signals and multiple data types.

C MEX-file S-functions are required to implement only a small subset of the callback methods that Simulink defines. If your block does not implement a particular feature, such as matrix signals, you are free to omit the callback methods required to implement a feature. This allows you to create simple blocks very quickly.

The general format of a C MEX S-function is shown below:

#define S\_FUNCTION\_NAME *your\_sfunction\_name\_here* #define S FUNCTION LEVEL 2

```
#include "simstruc.h"
static void mdlInitializeSizes(SimStruct *S)
{
}
<additional S-function routines/code>
static void mdlTerminate(SimStruct *S)
{
}
#ifdef MATLAB_MEX_FILE /* Is this file being compiled as a
                             MEX-file? */
#include "simulink.c" /* MEX-file interface mechanism */
#else
#include "cg_sfun.h" /* Code generation registration
                             function */
#endif
```
mdlInitializeSizes is the first routine Simulink calls when interacting with the S-function. Simulink subsequently invokes other S-function methods (all starting with mdl). At the end of a simulation, Simulink calls mdlTerminate.

# **Creating C MEX S-Functions**

You can create C MEX S-functions using any of the following approaches:

- **•** Handcrafted S-function You can write a C MEX S-function from scratch. ["Example of a Basic C MEX S-Function" on page 3-35](#page-86-0) provides a step-by-step example of how to write a simple S-function from scratch. See ["Templates for C S-Functions" on page 3-41](#page-92-0) for a complete skeleton implementation of a C MEX S-function that you can use as a starting point for creating your own S-functions.
- **•** S-Function Builder This block builds a C MEX S-function from specifications and code fragments that you supply using a graphical user interface. This eliminates the need for you to write S-functions from scratch. See ["Building S-Functions Automatically" on page 3-6](#page-57-0) for more information about the S-Function Builder.

**•** Legacy Code Tool — This utility builds a C MEX S-function from existing C code and specifications that you supply using MATLAB M-code. See ["Legacy Code Tool" on page 3-45](#page-96-0) for more information about integrating legacy C code with Simulink.

Each of these approaches involves a tradeoff between the ease of writing an S-function and the Simulink features supported by an S-function. Although handcrafted S-functions support the widest range of Simulink features, they can be difficult to write. The S-Function Builder block simplifies the task of writing C MEX S-functions but supports fewer Simulink features. The Legacy Code Tool provides the easiest approach to creating C MEX S-functions from existing C code but supports the fewest Simulink features.

# <span id="page-57-0"></span>**Building S-Functions Automatically**

The S-Function Builder is a Simulink block that builds an S-function from specifications and C code that you supply. The S-Function Builder also serves as a wrapper for the generated S-function in models that use the S-function. This section explains how to use the S-Function Builder to build simple C MEX S-functions.

**Note** For examples of using the S-Function Builder to build S-functions, see the "C-file S-functions" section of the S-function demos provided with Simulink. To display the demos, enter sfundemos at the MATLAB command line (see ["S-Function Examples" on page 1-19](#page-30-0) for more information).

To build an S-function with the S-Function Builder:

**1** Set the MATLAB current directory to the directory in which you want to create the S-function.

**Note** This directory must be on the MATLAB path.

- **2** Create a new Simulink model.
- **3** Copy an instance of the S-Function Builder block from the Simulink User-Defined Functions library into the new model.

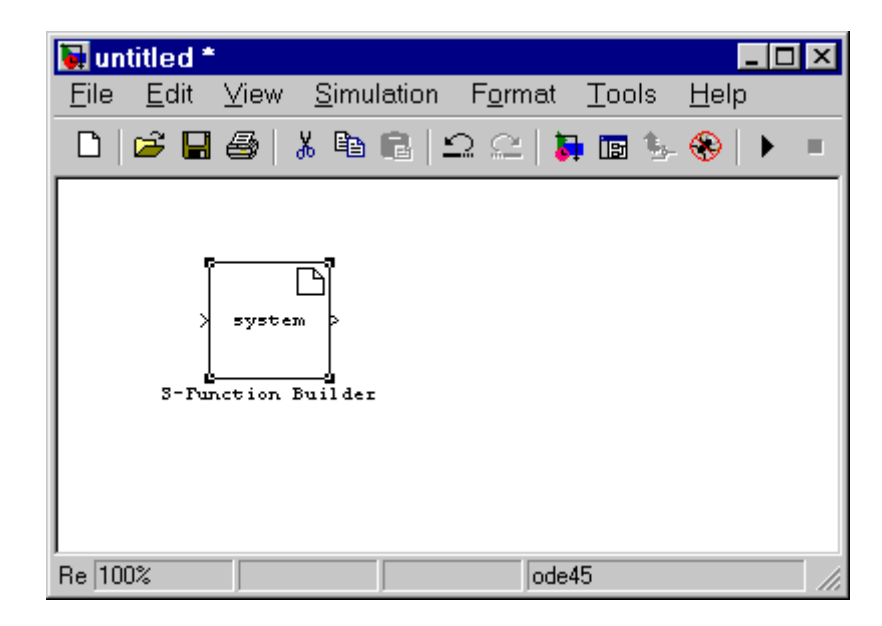

**4** Double-click the block to open the S-Function Builder dialog box (see ["S-Function Builder Dialog Box" on page 3-11\)](#page-62-0).

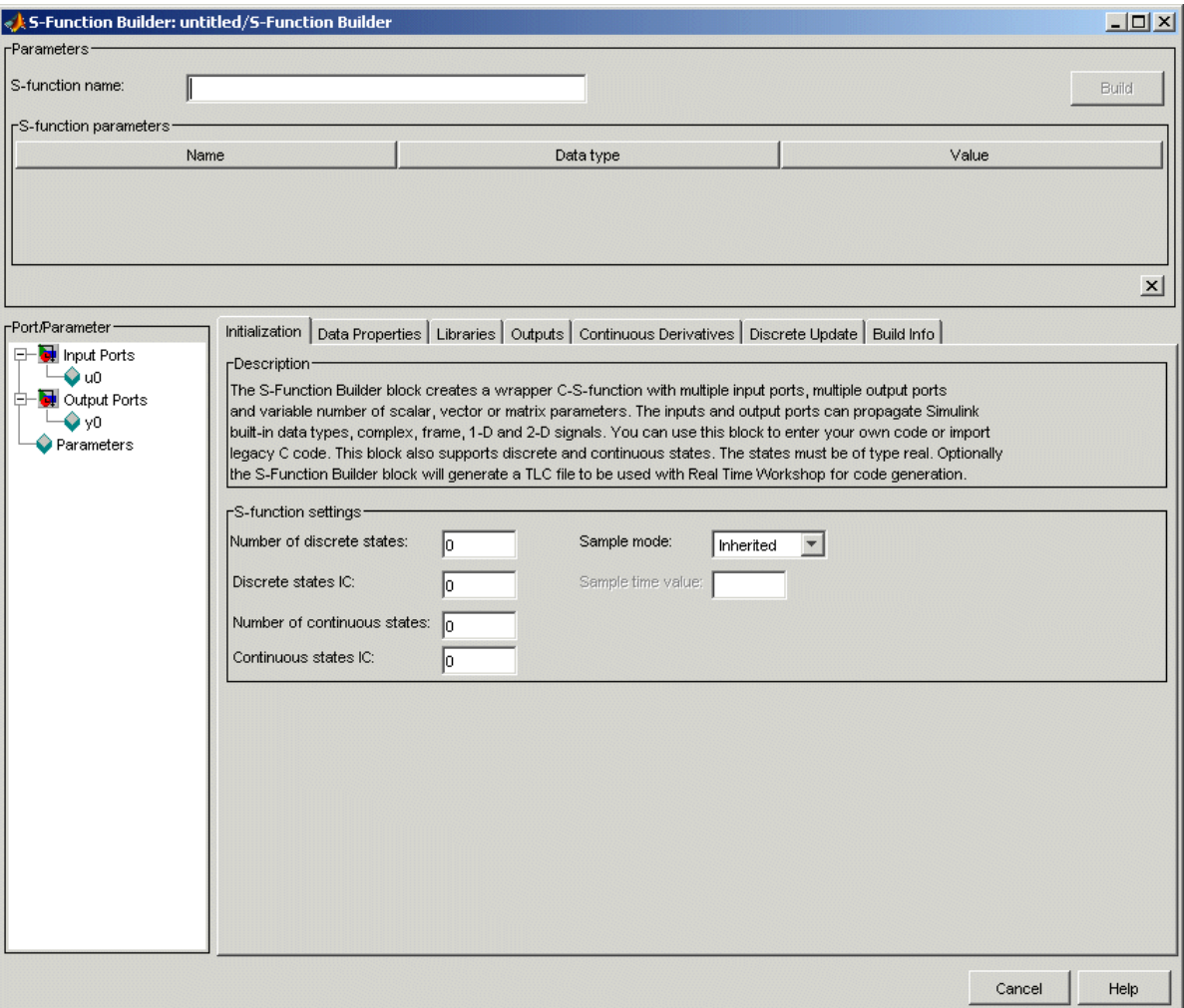

- **5** Use the specification and code entry panes on the S-Function Builder dialog box to enter information and custom source code required to tailor the generated S-function to your application (see ["S-Function Buil](#page-62-0)der Dialog Bo[x" on page 3-11\)](#page-62-0).
- **6** If you have not already done so, configure the MATLAB mex command to work on your system.

To configure the mex command, type mex -setup at the MATLAB command line.

**7** Click **Build** on the dialog box to start the build process.

Simulink builds a MEX-file that implements the specified S-function and saves the file in the current directory (see "How the S-Function Builder Builds an S-Function" on page 3-9).

**8** Save the model containing the S-Function Builder block.

# **Deploying the Generated S-Function**

To use the generated S-function in another model, first check to ensure that the directory containing the generated S-function is on the MATLAB path. Then copy the S-Function Builder block from the model used to create the S-function into the target model and set its parameters, if necessary, to the values required by the target model.

# **How the S-Function Builder Builds an S-Function**

The S-Function Builder builds an S-function as follows. First, it generates the following source files in the current directory:

**•** sfun.c

where sfun is the name of the S-function that you specified in the **S-function name** field of the S-Function Builder's dialog box. This file contains the C source code representation of the standard portions of the generated S-function.

**•** sfun\_wrapper.c

This file contains the custom code that you entered in the S-Function Builder dialog box.

**•** sfun.tlc

This file permits Simulink to run the generated S-function in accelerated mode and Real-Time Workshop to include this S-function in the code it generates.

After generating the S-function source code, the S-Function Builder uses the MATLAB mex command to build the MEX-file representation of the S-function from the generated source code and any external custom source code and libraries that you specified.

# <span id="page-62-0"></span>**S-Function Builder Dialog Box**

The S-Function Builder dialog box enables you to specify the attributes of an S-function to be built by an S-Function Builder block. To display the dialog box, click twice on the block's icon or select the block and then select **Open Block** from the model editor's **Edit** menu or the block's context menu. The dialog box appears.

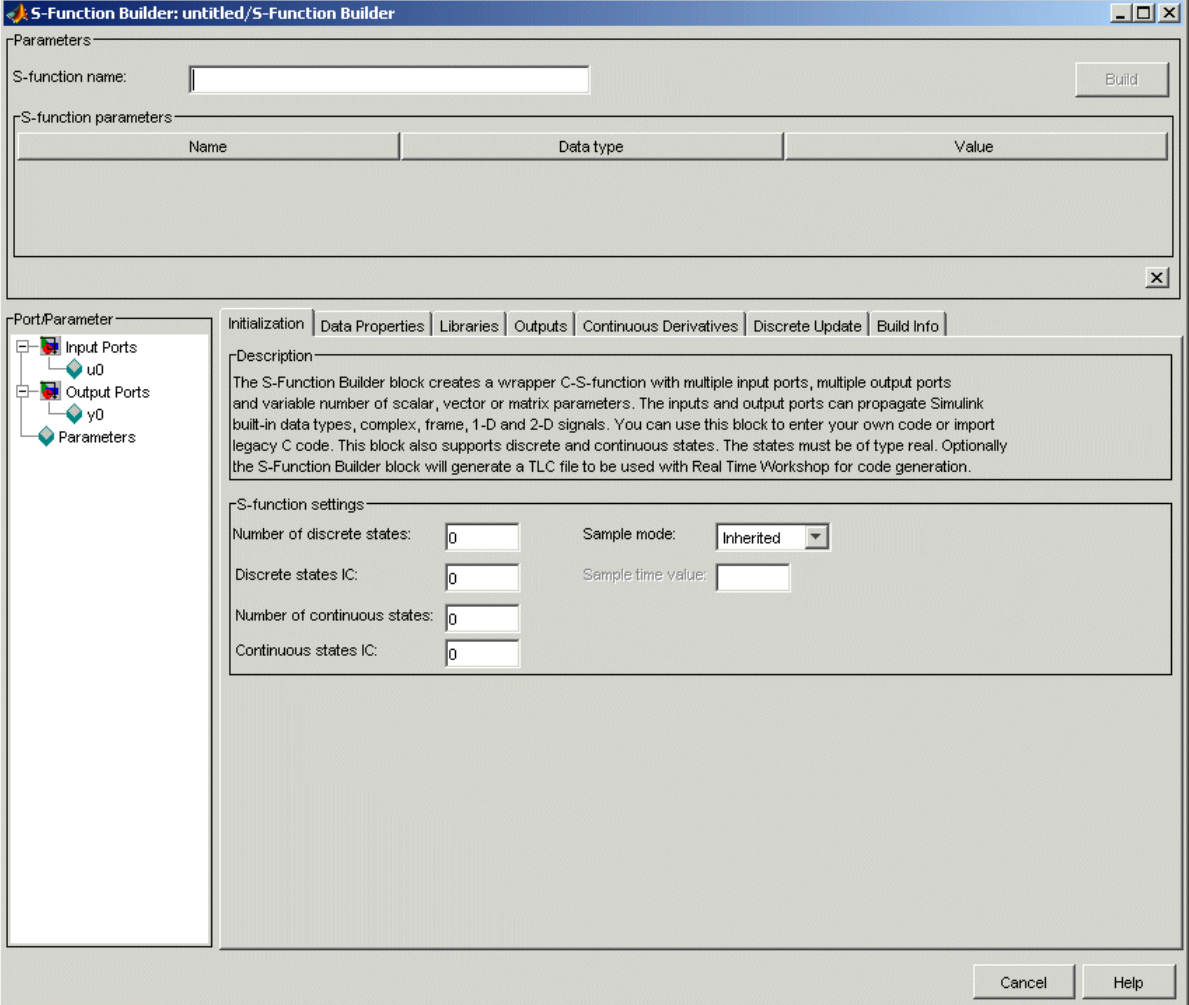

The dialog box contains controls that let you enter information needed for the S-Function Builder block to build an S-function to your specifications. The controls are grouped into panes. See the following sections for information on the panes and the controls that they contain.

- **•** "Parameters/S-Function Name Pane" on page 3-12
- **•** ["Port/Parameter Pane" on page 3-13](#page-64-0)
- **•** ["Initialization Pane" on page 3-14](#page-65-0)
- **•** ["Data Properties Pane" on page 3-16](#page-67-0)
- **•** ["Libraries Pane" on page 3-22](#page-73-0)
- **•** ["Outputs Pane" on page 3-24](#page-75-0)
- **•** ["Continuous Derivatives Pane" on page 3-28](#page-79-0)
- **•** ["Discrete Update Pane" on page 3-30](#page-81-0)
- **•** ["Build Info Pane" on page 3-32](#page-83-0)

**Note** The following sections use the term *target S-function* to refer to the S-function specified by the S-Function Builder dialog box.

# **Parameters/S-Function Name Pane**

This pane displays the target S-function's name and parameters.

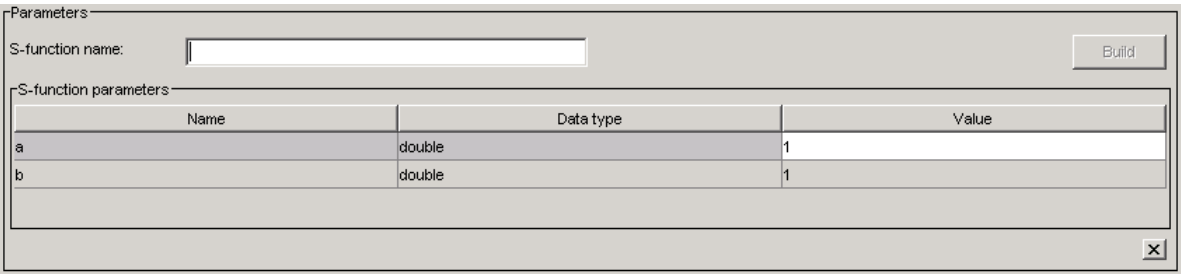

The pane contains the following controls.

#### <span id="page-64-0"></span>**S-function name**

Specifies the name of the target S-function.

#### **S-function parameters**

This table displays the parameters of the target S-function. Each row of the table corresponds to a parameter, and each column displays a property of the parameter as follows:

- **• Name** Name of the parameter. Define and modify this property from the ["Parameters Pane" on page 3-20](#page-71-0).
- **• Data type** Lists the data type of the parameter. Define and modify this property from the ["Parameters Pane" on page 3-20](#page-71-0).
- **• Value** Specifies the value of the parameter. Enter a valid MATLAB expression in this field.

# **Port/Parameter Pane**

This pane displays the ports and parameters that the dialog box specifies for the target S-function.

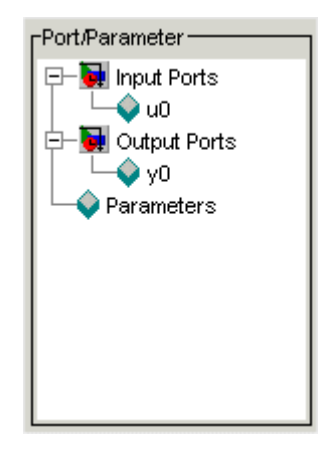

The pane contains a tree control whose top nodes correspond to the target S-function's input ports, output ports, and parameters, respectively. Expanding the Input Ports, Output Ports, or Parameter node displays the input ports, output ports, or parameters, respectively, specified for the

<span id="page-65-0"></span>target S-function. Selecting any of the port or parameter nodes selects the corresponding entry on the corresponding port or parameter specification pane.

## **Initialization Pane**

The **Initialization** pane allows you to specify basic features of the S-function, such as the width of its input and output ports and its sample time.

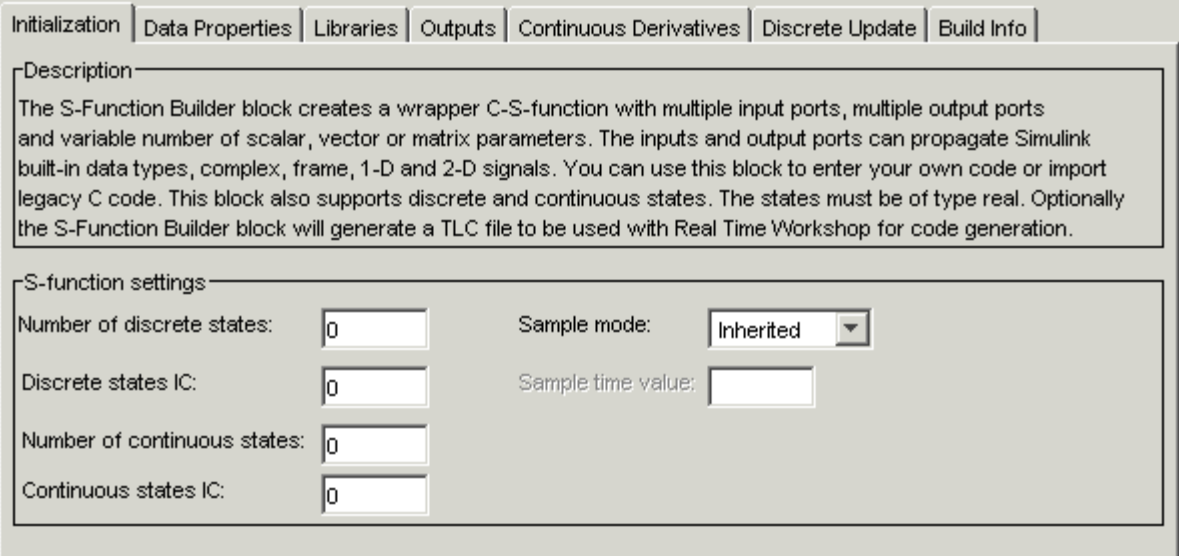

The S-Function Builder uses the information that you enter on this pane to generate the S-function's mdlInitializeSizes callback method. Simulink invokes this method during the model initialization phase of the simulation to obtain basic information about the S-function. (See ["How Simulink](#page-110-0) Interacts with C S-Functions[" on page](#page-110-0) 3-[59](#page-110-0) for more information on the model initialization phase.)

The **Initialization** pane contains the following fields.

#### **Number of discrete states**

Number of discrete states that the S-function has.

#### **Discrete states IC**

Initial conditions of the S-function's discrete states. You can enter the values as a comma-separated list or as a vector (e.g.,  $[0 \ 1 \ 2]$ ). The number of initial conditions must equal the number of discrete states.

#### **Number of continuous states**

Number of continuous states that the S-function has.

#### **Continuous states IC**

Initial conditions of the S-function's continuous states. You can enter the values as a comma-separated list or as a vector (e.g., [0 1 2]). The number of initial conditions must equal the number of continuous states.

#### **Sample mode**

Sample mode of the S-function. The sample mode determines the length of the interval between the times when the S-function updates its output. You can select one of the following options:

**•** Inherited

The S-function inherits its sample time from the block connected to its input port.

**•** Continuous

The block updates its outputs at each simulation step.

**•** Discrete

The S-function updates its outputs at the rate specified in the **Sample time value** field of the S-Function Builder dialog box.

#### **Sample time value**

Interval between updates of the S-function's outputs. This field is enabled only if you have selected Discrete as the S-function's **Sample mode**.

# **Data Properties Pane**

The **Data Properties** pane allows you to add ports and parameters to your S-function.

<span id="page-67-0"></span>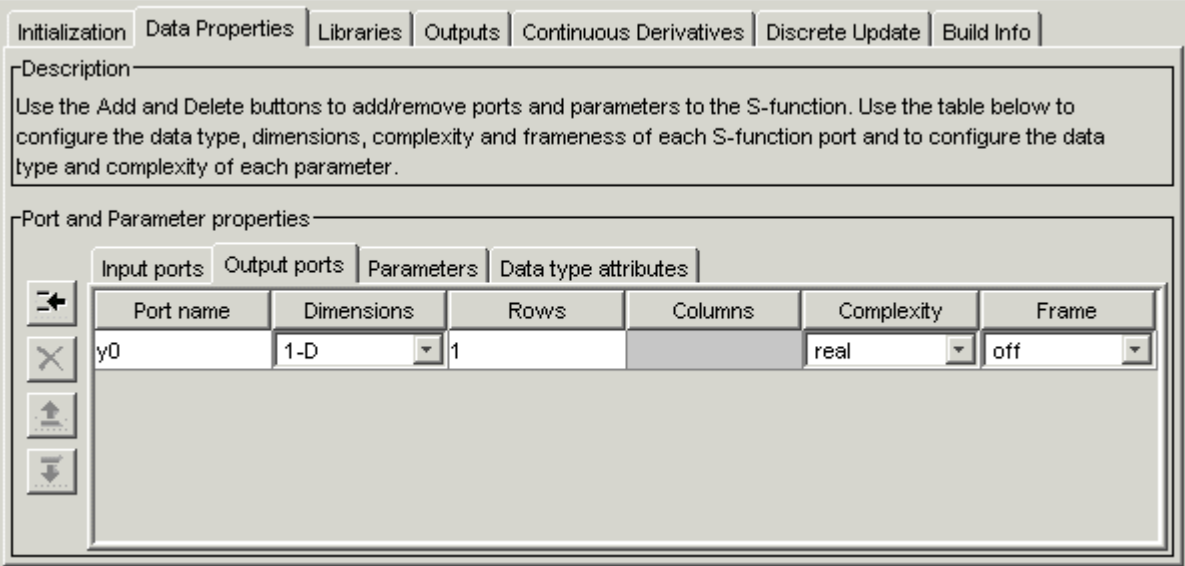

The column of buttons to the left of the panes allows you to add, delete, or reorder ports or parameters, depending on the currently selected pane.

- **•** To add a port or parameter, click the **Add** button (the top button in the column of buttons).
- **•** To delete the currently selected port/parameter, click the **Delete** button (located beneath the **Add** button).
- **•** To move the currently selected port/parameter up one position in the corresponding S-Function port/parameter list, click the **Up** button (beneath the **Delete** button).
- **•** To move the currently selected port/parameter down one position in the corresponding S-function port/parameter list, click the **Down** button (beneath the **Up** button).

This pane also contains tabbed panes that enable you to specify the attributes of the ports and parameters that you create. See the following topics for more information.

- **•** "Input Ports Pane" on page 3-17
- **•** ["Output Ports Pane" on page 3-18](#page-69-0)
- **•** ["Parameters Pane" on page 3-20](#page-71-0)
- **•** ["Data Type Attributes Pane" on page 3-21](#page-72-0)

# **Input Ports Pane**

The **Input Ports** pane allows you to inspect and modify the properties of the S-function's input ports.

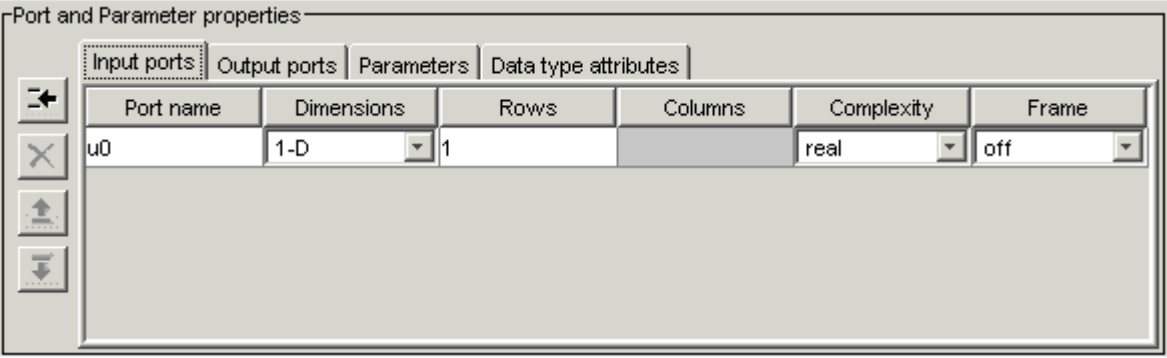

The pane comprises an editable table that lists the properties of the input ports in the order in which the ports appear on the S-function block. Each row of the table corresponds to a port. Each entry in the row displays a property of the port as follows.

#### **Port name**

Name of the port. Edit this field to change the port name.

#### **Dimensions**

Lists the number of dimensions of input signals accepted by the port. To display a list of supported dimensions, click the adjacent button. To change <span id="page-69-0"></span>the port's dimensionality, select a new value from the list. Specify 1-D to size the signal dynamically, regardless of the signal's actual dimensionality.

**Note** Simulink signals can have at most two dimensions.

#### **Rows**

Specifies the size of the input signal's first (or only) dimension. Specify -1 to size the signal dynamically.

#### **Columns**

Specifies the size of the input signal's second dimension (only if the input port accepts 2-D signals).

**Note** For input signals with two dimensions, if the row dimensions is dynamically sized, the column dimension must also be dynamically sized or set to 1. If the column dimension is set to some other value, the S-function will compile, but any simulation containing this S-function will not run due to an invalid dimension specification.

#### **Complexity**

Specifies whether the input port accepts real or complex-valued signals.

#### **Frame**

Specifies whether this port accepts frame-based signals generated by the Signal Processing Blockset or Communications Blockset. For more information, see the documentation for these blocksets.

# **Output Ports Pane**

The **Output Ports** pane allows you to inspect and modify the properties of the S-function's output ports.

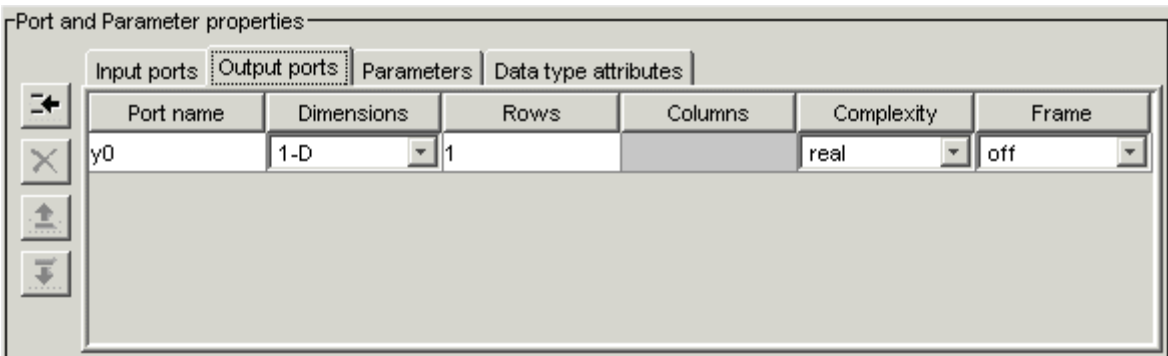

The pane comprises an editable table that lists the properties of the output ports in the order in which the ports appear on the S-function block. Each row of the table corresponds to a port. Each entry in the row displays a property of the port as follows.

#### **Port name**

Name of the port. Edit this field to change the port name.

#### **Dimensions**

Lists the number of dimensions of signals output by the port. To display a list of supported dimensions, click the adjacent button. To change the port's dimensionality, select a new value from the list. Specify 1-D to size the signal dynamically, regardless of the signal's actual dimensionality.

**Note** Simulink signals can have at most two dimensions.

#### **Rows**

Specifies the size of the output signal's first (or only) dimension. Specify -1 to size the signal dynamically.

#### <span id="page-71-0"></span>**Columns**

Specifies the size of the output signal's second dimension (only if the port outputs 2-D signals).

**Note** For output signals with two dimensions, if one of the dimensions is dynamically sized the other dimension must also be dynamically sized or set to 1. If the second dimension is set to some other value, the S-function will compile, but any simulation containing this S-function will not run due to an invalid dimension specification. In some cases, the default Simulink methods that determine the dimensions of dynamically sized output ports may be insufficient and both dimensions of the 2-D output signal may need to be hard coded.

#### **Complexity**

Specifies whether the port outputs real or complex-valued signals.

#### **Frame**

Specifies whether this port outputs frame-based signals generated by the Signal Processing Blockset or Communications Blockset. For more information, see the documentation for these blocksets.

# **Parameters Pane**

The **Parameters** pane allows you to inspect and modify the properties of the S-function's parameters.

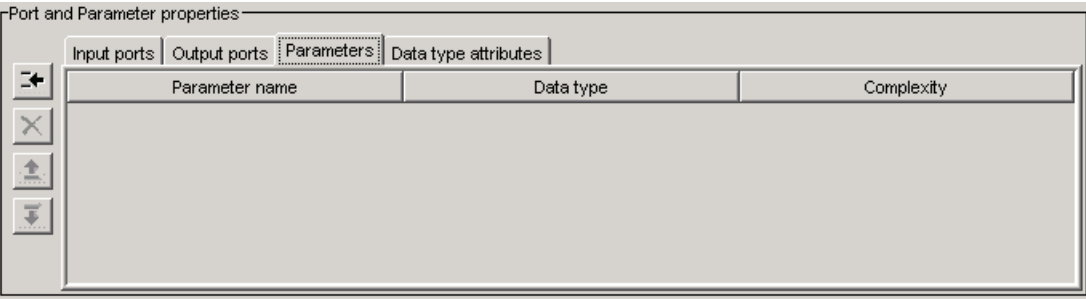
The pane comprises an editable table that lists the properties of the S-function's parameters. Each row of the table corresponds to a parameter. The order in which the parameters appear corresponds to the order in which the user must specify them. Each entry in the row displays a property of the parameter as follows.

#### **Parameter name**

Name of the parameter. Edit this field to change the name.

#### **Data type**

Lists the data type of the parameter. Click the adjacent button to display a list of supported data types. To change the parameter's data type, select a new type from the list.

## **Complexity**

Specifies whether the parameter has real or complex values.

# **Data Type Attributes Pane**

This pane allows you to specify the data type attributes of the target S-function's input and output ports.

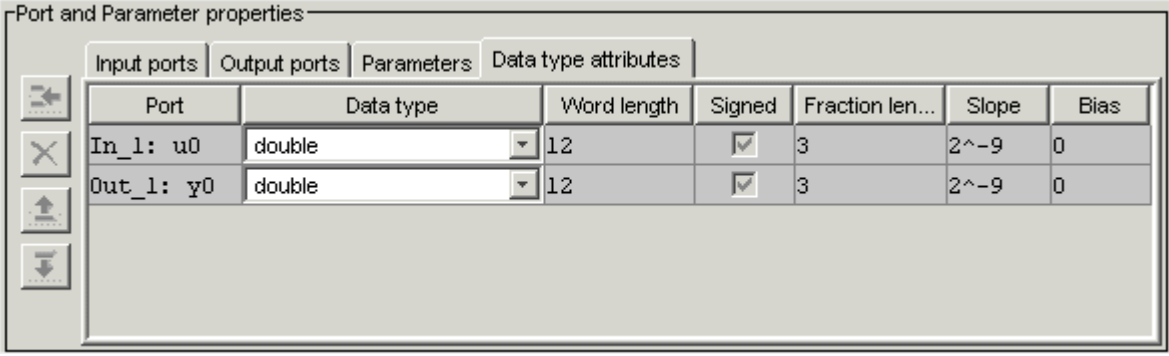

The pane contains a table listing the data type attributes of each of the S-functions ports. Only some of the fields in the table are editable. Non-editable fields are grayed out. Each row corresponds to a port of the

target S-function. Each column specifies an attribute of the corresponding port.

#### **Port**

Name of the port. This field is not editable.

### **Data Type**

Data type of the port. To display a list of specifiable data types, select the adjacent pulldown list control. To change the data type, select a different data type from the list.

The remaining fields on this pane are enabled only if the **Data Type** field specifies a fixed-point data type. See "Fixed-Point Data" for more information.

# **Libraries Pane**

The **Libraries** pane allows you to specify the location of external code files referenced by custom code that you enter in other panes of the S-Function Builder dialog box.

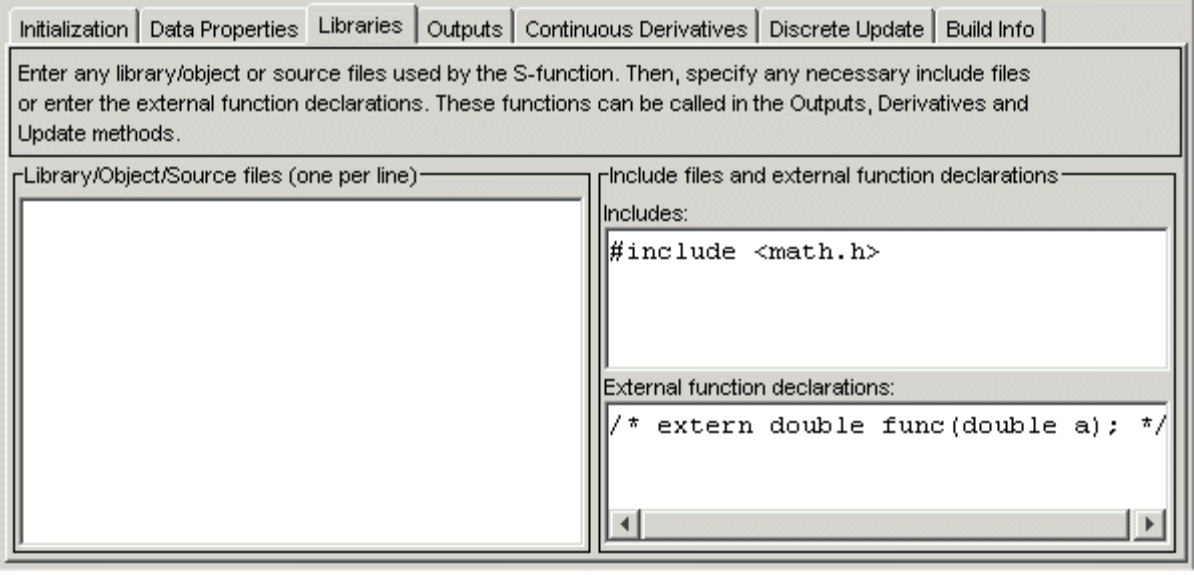

<span id="page-74-0"></span>The **Libraries** pane includes the following fields.

### **Library/Object/Source files**

External library, object code, and source files referenced by custom code that you enter elsewhere on the S-Function Builder dialog box. List each file on a separate line. If the file resides in the current directory, you need specify only the file's name. If the file resides in another directory, you must specify the full path of the file.

You can also use this field to specify search paths for libraries, object files, header files, and source files. To do this, enter the tag LIB\_PATH, INC\_PATH, or SRC\_PATH, respectively, followed by the path name. You can make as many entries of this kind as you need but each must reside on a separate line.

For example, consider an S-Function Builder project that resides at d:\matlab6p5\work and needs to link against the following files:

- **•** c:\customfolder\customfunctions.lib
- **•** d:\matlab7\customobjs\userfunctions.obj
- **•** d:\externalsource\freesource.c

The following entries enable the S-Function Builder to find these files:

```
customfunctions.lib
userfunctions.obj
LIB PATH c:\customfolder\customfunctions.lib
LIB PATH $MATLABROOT\customobjs
freesource.c
SRC_PATH d:\externalsource
```
As this example illustrates, you can use LIB\_PATH to specify both object and library file paths and the tag \$MATLABROOT to indicate paths relative to the MATLAB installation. You can also include multiple LIB PATH entries on separate lines. The paths are searched in the order specified.

You can also enter preprocessor  $(-D)$  directives in this field, e.g.,

-DDEBUG

<span id="page-75-0"></span>Each directive must reside on a separate line.

#### **Includes**

Header files containing declarations of functions, variables, and macros referenced by custom code that you enter elsewhere on the S-Function Builder dialog box. Specify each file on a separate line as #include statements. Use brackets to enclose the names of standard C header files (e.g., #include  $\leq$  math.h>). Use quotation marks to enclose names of custom header files (e.g., #include "myutils.h"). If your S-function uses custom include files that do not reside in the current directory, you must use the INC\_PATH tag in the **Library/Object/Source files** field to set the S-Function Builder's include path to the directories containing the include files (see ["Library/Object/S](#page-74-0)ource files[" on page 3-23](#page-74-0)).

#### **External function declarations**

Declarations of external functions not declared in the header files listed in the **Includes** field. Put each declaration on a separate line. The S-Function Builder includes the specified declarations in the S-function source file that it generates. This allows S-function code that computes the S-function's states or output to invoke the external functions.

## **Outputs Pane**

Use the **Outputs** pane to enter code that computes the outputs of the S-function at each simulation time step.

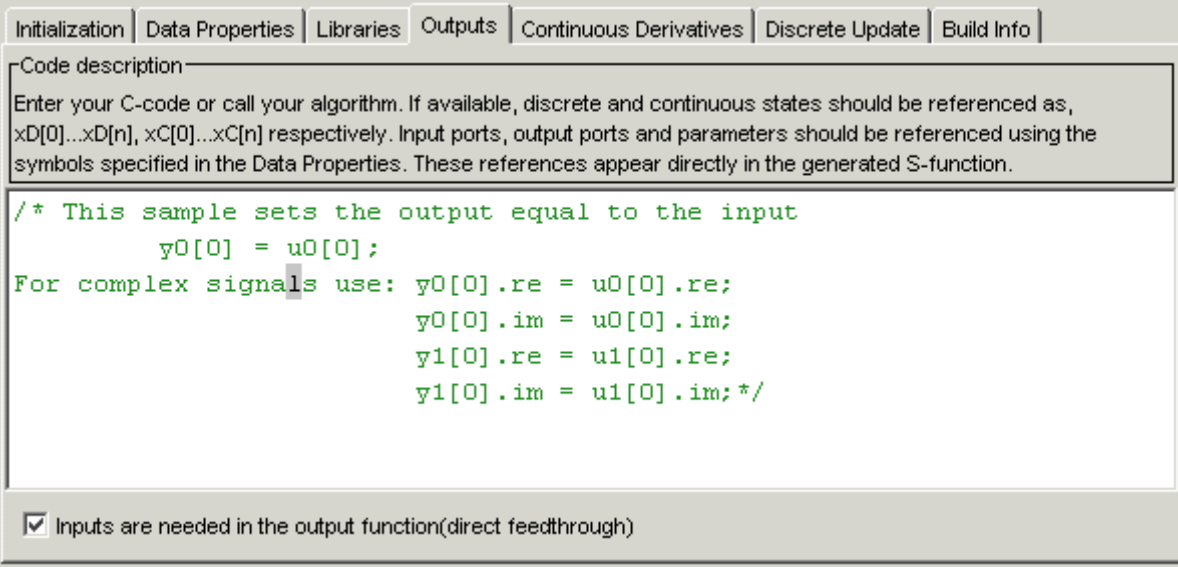

The **Outputs** pane contains the following fields.

### **Code for the mdlOutputs function**

Code that computes the output of the S-function at each simulation time step (or sample time hit, in the case of a discrete S-function). When generating the source code for the S-function, the S-Function Builder inserts the code in this field in a wrapper function of the form

```
void sfun_Outputs_wrapper(const real_T *u,
      real_T *y,
      const real_T *xD, /* optional */
     const real_T *xC, /* optional */
      const real_T *param0, /* optional */
      int_T p_width0 /* optional */
      real_T *param1 /* optional */
     int_t p_width1 /* optional */
      int_T y_width, /* optional */
      int_T u_width) /* optional */
{
```

```
/* Your code inserted here */
}
```
where sfun is the name of the S-function. The S-Function Builder inserts a call to this wrapper function in the mdlOutputs callback method that it generates for your S-function. Simulink invokes the mdlOutputs method at each simulation time step (or sample time step in the case of a discrete S-function) to compute the S-function's output. The S-function's mdlOutputs method in turn invokes the wrapper function containing your output code. Your output code then actually computes and returns the S-function's output.

The mdlOutputs method passes some or all of the following arguments to the outputs wrapper function.

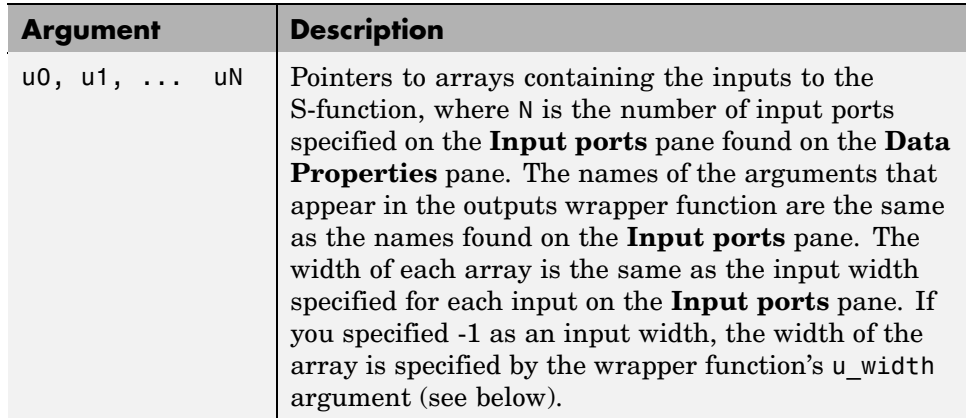

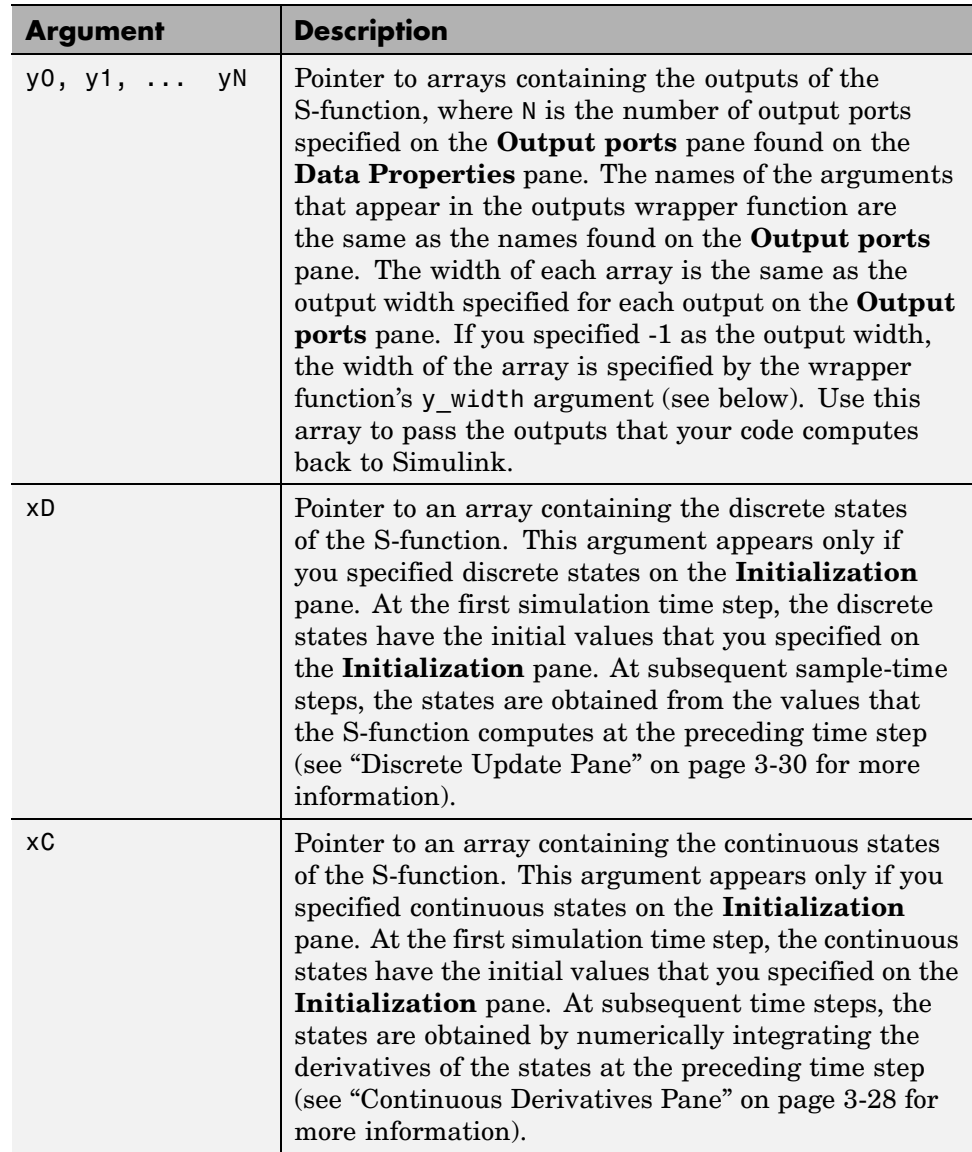

<span id="page-79-0"></span>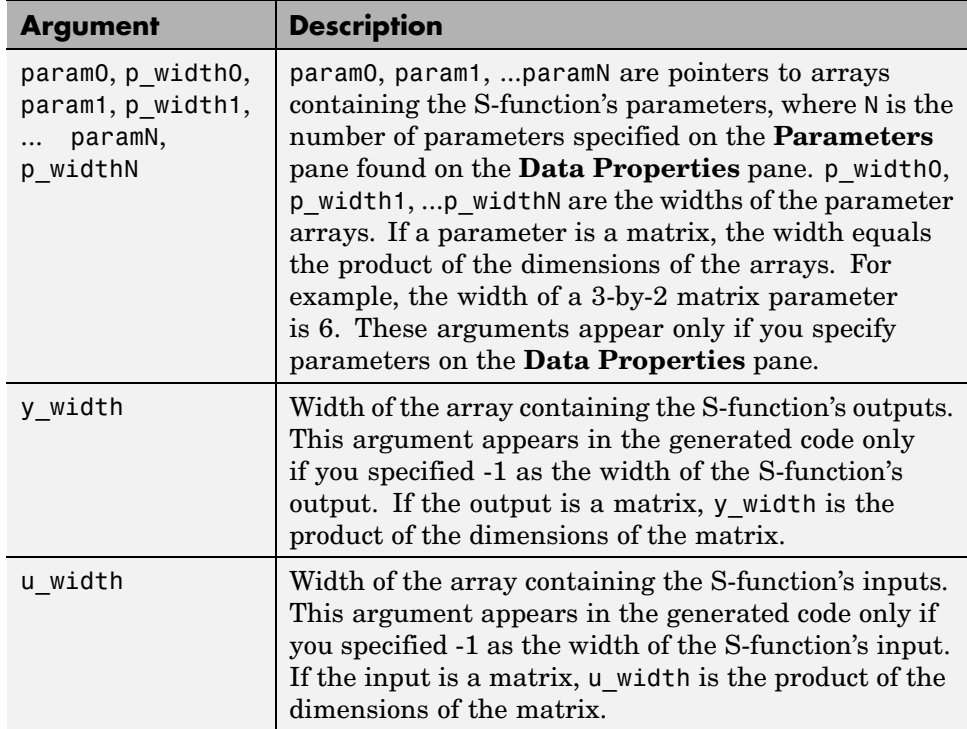

These arguments permit you to compute the output of the block as a function of its inputs and, optionally, its states and parameters. The code that you enter in this field can invoke external functions declared in the header files or external declarations on the **Libraries** pane. This allows you to use existing code to compute the outputs of the S-function.

### **Inputs are needed in the output function**

Selected if the current values of the S-function's inputs are used to compute its outputs. Simulink uses this information to detect algebraic loops created by directly or indirectly connecting the S-function's output to its input.

# **Continuous Derivatives Pane**

If the S-function has continuous states, use the **Continuous Derivatives** pane to enter code required to compute the state derivatives.

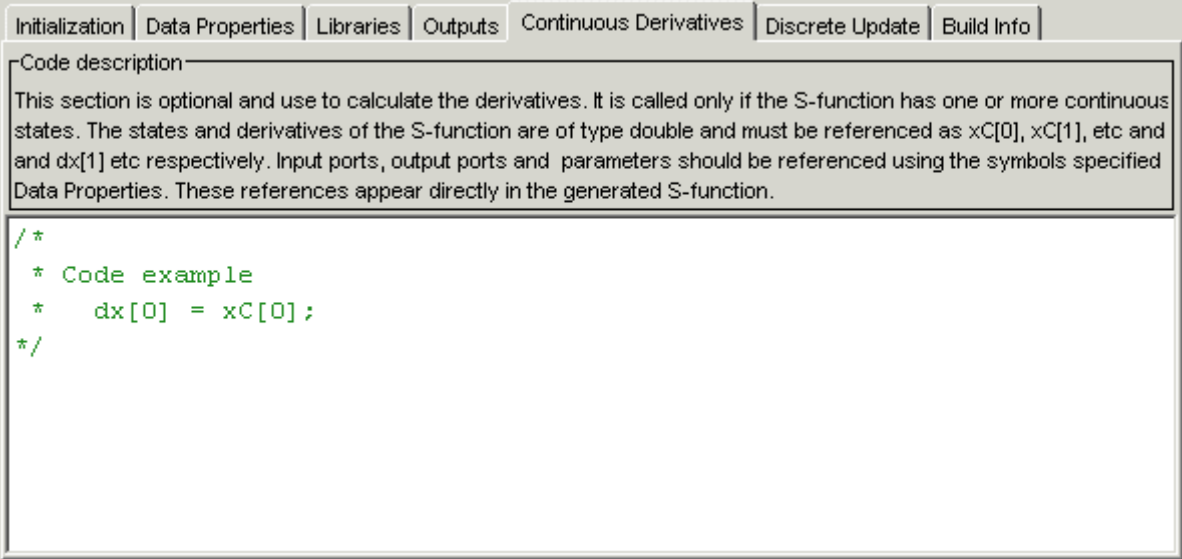

Enter code to compute the derivatives of the S-function's continuous states in the **Code for the mdlDerivatives function** field on this pane. When generating code, the S-Function Builder takes the code in this pane and inserts it in a wrapper function of the form

```
void sfun_Derivatives_wrapper(const real_T *u,
       const real_T *y,
       real_T *dx,
       real T *xC,
       const real_T *param0, /* optional */
       int_T p_width0, /* optional */
       real_T *param1,/* optional */
        int_T p_width1, /* optional */
       int_T y_width, /* optional */
        int_T u_width) /* optional */
{
 /* Your code inserted here. */
}
```
<span id="page-81-0"></span>where sfun is the name of the S-function. The S-Function Builder inserts a call to this wrapper function in the mdlDerivatives callback method that it generates for the S-function. Simulink calls the mdlDerivatives method at the end of each time step to obtain the derivatives of the S-function's continuous states (see ["How Simulink Interacts with C S-Functions" on](#page-110-0) page 3[-59](#page-110-0)). The Simulink solver numerically integrates the derivatives to determine the continuous states at the next time step. At the next time step, Simulink passes the updated states back to the S-function's mdlOutputs method (see ["Outputs Pane" on page 3-24](#page-75-0)).

The generated S-function's mdlDerivatives callback method passes the following arguments to the derivatives wrapper function:

- **•** u
- **•** y
- **•** dx
- **•** xC
- **•** param0, p\_width0, param1, p\_width1, ... paramN, p\_widthN
- **•** y\_width
- **•** u\_width

The dx argument is a pointer to an array whose width is the same as the number of continuous derivatives specified on the **Initialization** pane. Your code should use this array to return the values of the derivatives that it computes. See ["Outputs Pane" on page 3-24](#page-75-0) for the meanings and usage of the other arguments. The arguments allow your code to compute derivatives as a function of the S-function's inputs, outputs, and, optionally, parameters. Your code can invoke external functions declared on the **Libraries** pane.

## **Discrete Update Pane**

If the S-function has discrete states, use the **Discrete Update** pane to enter code that computes at the current time step the values of the discrete states at the next time step.

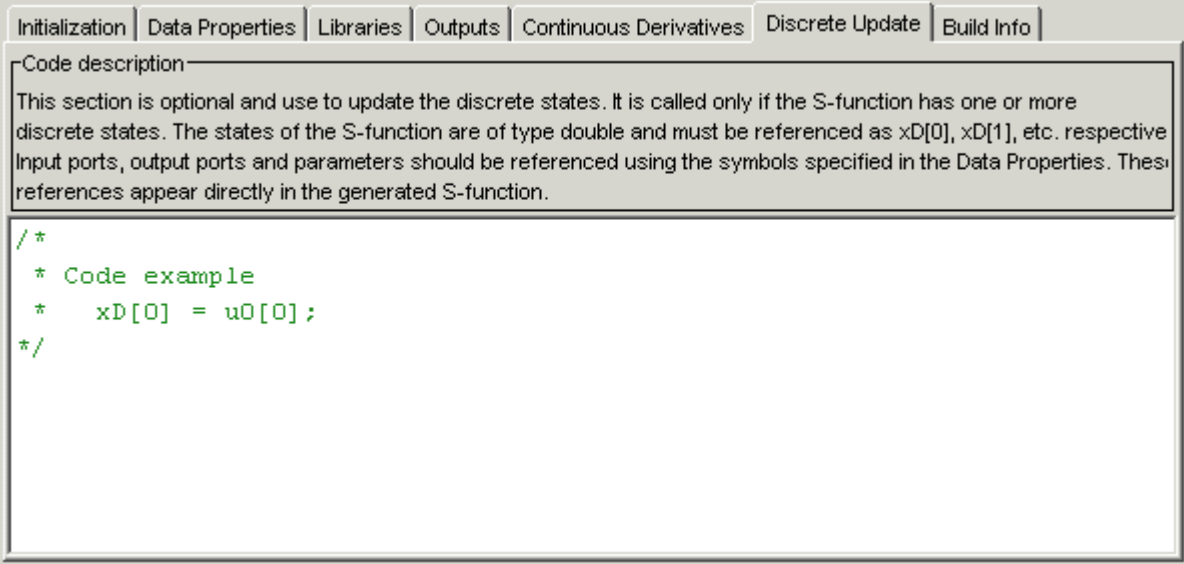

Enter code to compute the values of the S-function's discrete states in the **Code for the mdlUpdate function** field on this pane. When generating code, the S-Function Builder takes the code in this pane and inserts it in a wrapper function of the form

```
void sfun_Update_wrapper(const real_T *u,
      const real_T *y,
      real_T *xD,
      const real_T *param0, /* optional */
      int_T p_width0, /* optional */
      real_T *param1,/* optional */
       int_T p_width1, /* optional */
      int_T y_width, /* optional */
       int_T u_width) /* optional */
{
/* Your code inserted here. */
}
```
where sfun is the name of the S-function. The S-Function Builder inserts a call to this wrapper function in the mdlUpdate callback method that it generates for the S-function. Simulink calls the mdlUpdate method at the end of each time step to obtain the values of the S-function's discrete states at the next time step (see ["How Simulink Interacts with C S-Functions" on page](#page-110-0) 3-[59\)](#page-110-0). At the next time step, Simulink passes the updated states back to the S-function's mdlOutputs method (see ["Outputs Pane" on page 3-24](#page-75-0)).

The generated S-function's mdlUpdates callback method passes the following arguments to the updates wrapper function:

- **•** u
- **•** y
- **•** xD
- **•** param0, p\_width0, param1, p\_width1, ... paramN, p\_widthN
- **•** y\_width
- **•** u\_width

See ["Outputs Pane" on page 3-24](#page-75-0) for the meanings and usage of these arguments. Your code should use the xD (discrete states) variable to return the values of the discrete states that it computes. The arguments allow your code to compute the discrete states as functions of the S-function's inputs, outputs, and, optionally, parameters. Your code can invoke external functions declared on the **Libraries** pane.

## **Build Info Pane**

Use the **Build Info** pane to specify options for building the S-function MEX-file.

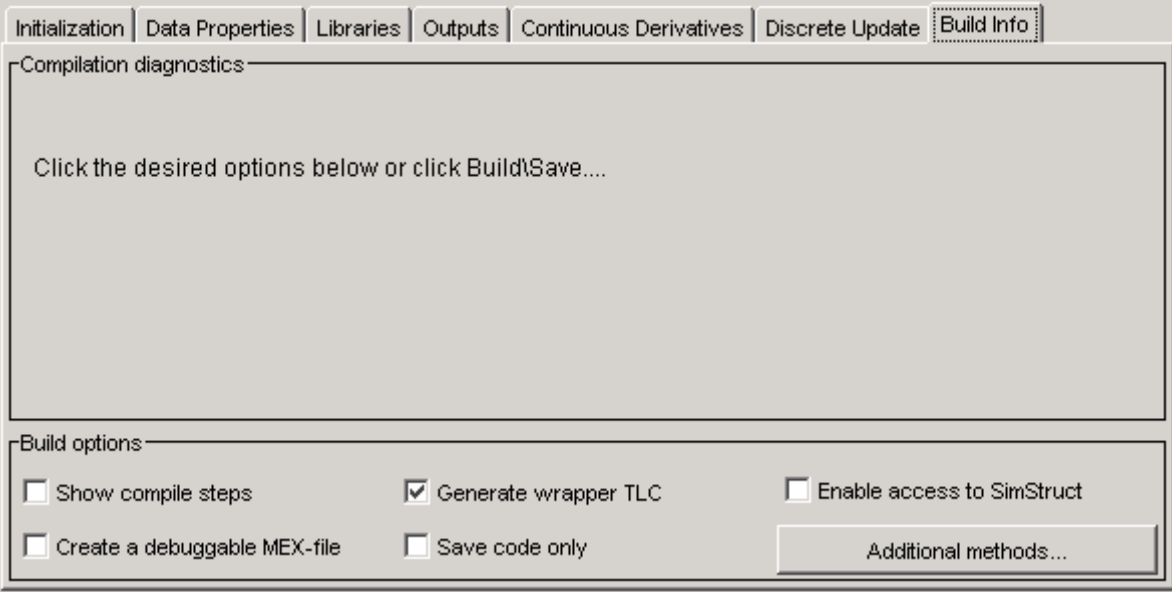

This pane contains the following fields.

#### **Show compile steps**

Log each build step in the **Compilation diagnostics** field.

#### **Create a debuggable MEX-file**

Include debug information in the generated MEX-file.

#### **Generate wrapper TLC**

Generate a TLC file. You do not need to generate a TLC file if you do not expect the S-function ever to run in accelerated mode or be used in a model from which Real–Time Workshop generates code.

### **Save code only**

Do not build a MEX-file from the generated source code.

#### **Enable access to SimStruct**

Makes the SimStruct (S) accessible to the wrapper functions that S-Function Builder generates. This enables you to use the SimStruct macros and functions with your code in the **Outputs**, **Continuous Derivatives**, and **Discrete Updates** panes. For example, with this option enabled, you can use macros such as ssGetT in code that computes the S-function's outputs:

```
double t = s\text{sdet}(S);
  if(t < 2 ) {
    y0[0] = u0[0];} else {
    y0[0]= 0.0;
  }
```
For a complete listing of SimStruct macros and functions, see in the online documentation.

#### **Additional methods**

Click this button to include TLC methods in your S-function. The following dialog box appears.

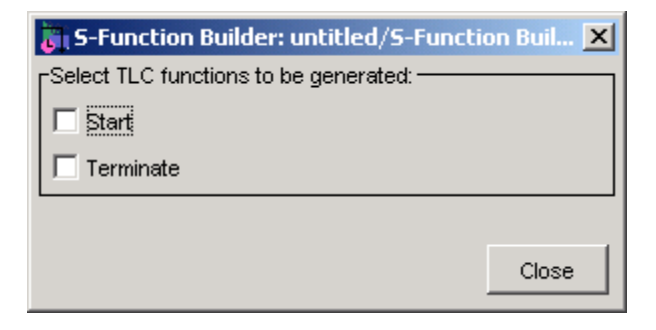

Check the methods you want to add and click the **Close** button to include the methods in your S-function. See "Block Target File Methods" for more information.

# **Example of a Basic C MEX S-Function**

This section presents an example of a C MEX S-function that you can use as a model for creating simple C S-functions. The example is the timestwo S-function example that comes with Simulink (see *matlabroot*/simulink/src/timestwo.c). This S-function outputs twice its input.

The following model uses the timestwo S-function to double the amplitude of a sine wave and plot it in a scope.

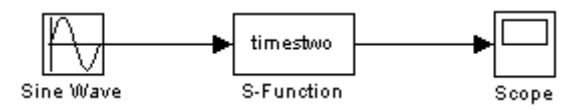

The block dialog for the S-function specifies timestwo as the S-function name; the parameters field is empty.

The timestwo S-function contains the S-function callback methods shown in this figure.

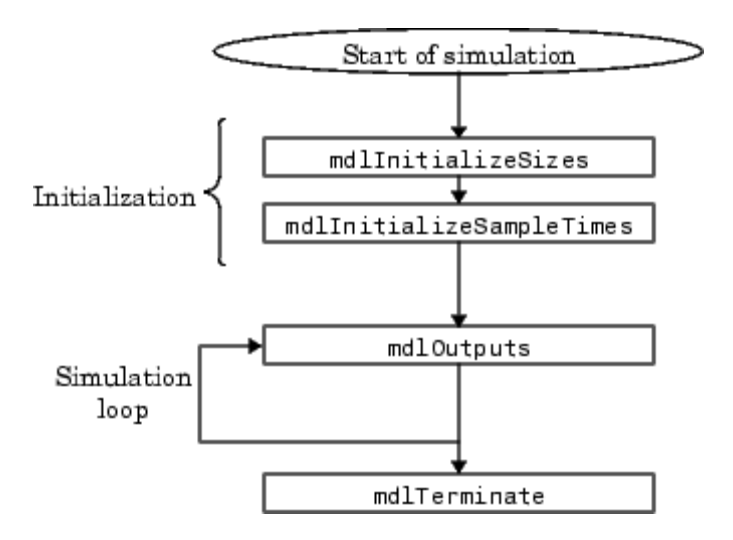

The contents of timestwo.c are shown below. A description of the code is provided after the example.

```
#define S_FUNCTION_NAME timestwo /* Defines and Includes */
#define S FUNCTION LEVEL 2
#include simstruc.h
static void mdlInitializeSizes(SimStruct *S)
{
    ssSetNumSFcnParams(S, 0);
    if (ssGetNumSFcnParams(S) != ssGetSFcnParamsCount(S)) {
        return; /* Parameter mismatch will be reported by Simulink */
    }
    if (!ssSetNumInputPorts(S, 1)) return;
    ssSetInputPortWidth(S, 0, DYNAMICALLY_SIZED);
    ssSetInputPortDirectFeedThrough(S, 0, 1);
    if (!ssSetNumOutputPorts(S,1)) return;
    ssSetOutputPortWidth(S, 0, DYNAMICALLY_SIZED);
    ssSetNumSampleTimes(S, 1);
    /* Take care when specifying exception free code - see sfuntmpl.doc */
    ssSetOptions(S, SS_OPTION_EXCEPTION_FREE_CODE);
    }
static void mdlInitializeSampleTimes(SimStruct *S)
{
    ssSetSampleTime(S, 0, INHERITED SAMPLE TIME);
    ssSetOffsetTime(S, 0, 0.0);
}
static void mdlOutputs(SimStruct *S, int_T tid)
{
    int_T i;
    InputRealPtrsType uPtrs = ssGetInputPortRealSignalPtrs(S,0);
    real_T *y = ssGetOutputPortRealSignal(S,0);
    int_T width = ssGetOutputPortWidth(S,0);
    for (i=0; i<width; i++) {
        *y++ = 2.0 *(*uPtrs[i]);
```

```
}
}
static void mdlTerminate(SimStruct *S){}
/* Simulink/Real-Time Workshop Interface */
#ifdef MATLAB_MEX_FILE /* Is this file being compiled as a MEX-file? */
#include simulink.c /* MEX-file interface mechanism */
#else
#include cg_sfun.h /* Code generation registration function */
#endif
```
This example has three parts:

- **•** Defines and includes
- **•** Callback implementations
- **•** Simulink (or Real-Time Workshop) interface

The following sections explain each of these parts.

## **Defines and Includes**

The example starts with the following defines.

```
#define S FUNCTION NAME timestwo
#define S FUNCTION LEVEL 2
```
The first specifies the name of the S-function (timestwo). The second specifies that the S-function is in the *level 2* format (for more information about level 1 and level 2 S-functions, see ["Converting Leve](#page-119-0)l 1 C MEX S-Functions to Level 2[" on page 3-68](#page-119-0)).

After defining these two items, the example includes simstruc.h, which is a header file that gives access to the SimStruct data structure and the MATLAB Application Program Interface (API) functions.

#define S FUNCTION NAME timestwo

```
#define S_FUNCTION_LEVEL 2
#include "simstruc.h"
```
The simstruc.h file defines a data structure, called the SimStruct, that Simulink uses to maintain information about the S-function. The simstruc.h file also defines macros that enable your MEX-file to set values in and get values (such as the input and output signal to the block) from the SimStruct (see [Chapter 9, "SimStruct Functions — By Category"](#page-356-0)).

# **Callback Implementations**

The next part of the timestwo S-function contains implementations of callback methods required by Simulink.

### **mdlInitializeSizes**

Simulink calls mdlInitializeSizes to inquire about the number of input and output ports, sizes of the ports, and any other objects (such as the number of states) needed by the S-function.

The timestwo implementation of mdlInitializeSizes specifies the following size information:

**•** Zero parameters

This means that the **S-function parameters** field of the S-functions's dialog box must be empty. If it contains any parameters, Simulink reports a parameter mismatch.

**•** One input port and one output port

The widths of the input and output ports are dynamically sized. This tells Simulink that the S-function can accept an input signal of any width. Note that the default handling for dynamically sized S-functions for this case (one input and one output) is that the input and output widths are equal.

**•** One sample time

The timestwo example specifies the actual value of the sample time in the mdlInitializeSampleTimes routine.

<span id="page-90-0"></span>• The code is exception free.

Specifying exception-free code speeds up execution of your S-function. You must take care when specifying this option. In general, if your S-function isn't interacting with MATLAB, it is safe to specify this option. For more details, see ["How Simulink Interacts with C S-Functions" on page 3-59.](#page-110-0)

#### **mdlInitializeSampleTimes**

Simulink calls mdlInitializeSampleTimes to set the sample times of the S-function. A timestwo block executes whenever the driving block executes. Therefore, it has a single inherited sample time, INHERITED\_SAMPLE\_TIME.

#### **mdlOutputs**

Simulink calls mdlOutputs at each time step to calculate a block's outputs. The timestwo implementation of mdlOutputs takes the input, multiplies it by 2, and writes the answer to the output.

The timestwo mdlOutputs method uses a SimStruct macro,

```
InputRealPtrsType uPtrs = ssGetInputPortRealSignalPtrs(S,0);
```
to access the input signal. The macro returns a vector of pointers, which you *must* access using

```
*uPtrs[i]
```
For more details, see ["Data View" on page 3-63.](#page-114-0)

The timestwo mdlOutputs method uses the macro

```
real T * y = ssGetOutputPortRealSignal(S,0);
```
to access the output signal. This macro returns a pointer to an array containing the block's outputs.

<span id="page-91-0"></span>The S-function uses

int T width =  $ssGetOutputPortWidth(S,0);$ 

to get the width of the signal passing through the block. Finally, the S-function loops over the inputs to compute the outputs. ()

#### **mdlTerminate**

Perform tasks at the end of the simulation. This is a mandatory S-function routine. However, the timestwo S-function doesn't need to perform any termination actions, so this routine is empty.

## **Simulink/Real-Time Workshop Interface**

At the end of the S-function, specify code that attaches this example to either Simulink or Real-Time Workshop. This trailer is required at the end of every S-function. If it is omitted, any attempt to compile the S-function will abort with a failure during build of exports file error message.

```
#ifdef MATLAB_MEX_FILE
#include "simulink.c"
#else
#include "cg_sfun.h"
#endif
```
## **Building the Timestwo Example**

To incorporate this S-function into Simulink, enter

```
mex timestwo.c
```
at the command line. The mex command compiles and links the timestwo.c file to create a dynamically loadable executable for Simulink to use.

The resulting executable is referred to as a MEX S-function, where MEX stands for "MATLAB EXecutable." The MEX-file extension varies from platform to platform. For example, in Microsoft Windows, the MEX-file extension is .mexw32.

# **Templates for C S-Functions**

Simulink provides skeleton implementations of C MEX S-functions, called templates, intended to serve as starting points for creating your own S-functions. The templates contain skeleton implementations of callback methods with comments that explain their use. The template file, sfuntmpl basic.c, which can be found in the directory simulink/src below the MATLAB root directory, contains commonly used S-function routines. A template containing all available routines (as well as more comments) can be found in sfuntmpl\_doc.c in the same directory.

**Note** We recommend that you use the C MEX-file template when developing MEX S-functions.

# **S-Function Source File Requirements**

This section describes requirements that every S-function source file must meet to compile correctly. The S-function templates meet these requirements.

### **Statements Required at the Top of S-Functions**

For S-functions to operate properly, *each* source module of your S-function that accesses the SimStruct must contain the following sequence of defines and include

```
#define S_FUNCTION_NAME your_sfunction_name_here
#define S FUNCTION LEVEL 2
#include "simstruc.h"
```
where your sfunction name\_here is the name of your S-function (i.e., what you enter in the Simulink S-Function block dialog). These statements give you access to the SimStruct data structure that contains pointers to the data used by the simulation. The included code also defines the macros used to store and retrieve data in the SimStruct, described in detail in ["Converting](#page-119-0) Level 1 C MEX S-Functions to Level 2[" on page 3-68](#page-119-0). In addition, the code specifies that you are using the level 2 format of S-functions.

**Note** All S-functions from Simulink 1.3 through 2.1 are considered to be Level 1 S-functions. They are compatible with Simulink 3.0, but we recommend that you write new S-functions in the Level 2 format.

The following headers are included by *matlabroot*/simulink/include/simstruc.h when compiling as a MEX-file.

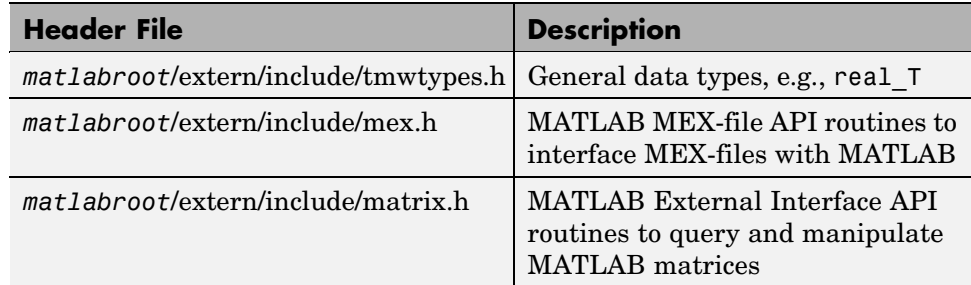

#### **Header Files Included by simstruc.h When Compiling as a MEX-File**

When compiling your S-function for use with Real-Time Workshop, simstruc.h includes the following.

#### **Header Files Included by simstruc.h When Used by Real-Time Workshop**

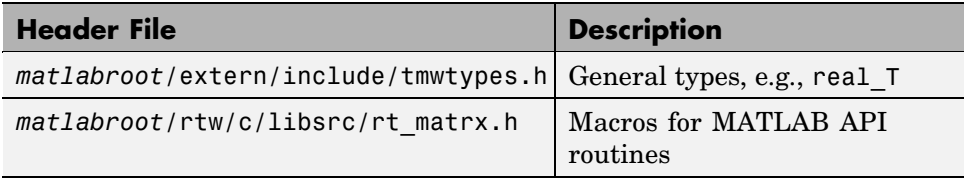

### **Callback Methods That an S-Function Must Implement**

The S-function API requires you to implement the following functions (see ["Writing Callback Methods" on page 3-67\)](#page-118-0):

- **•** mdlInitializeSizes specifies the sizes of various parameters in the SimStruct, such as the number of output ports for the block.
- **•** mdlInitializeSampleTimes specifies the sample time(s) of the block.
- **•** mdlOutputs calculates the output of the block.
- **•** mdlTerminate performs any actions required at the termination of the simulation. If no actions are required, this function can be implemented as a stub.

#### **Statements Required at the Bottom of S-Functions**

Include this trailer code at the end of your C MEX S-function main module only.

```
#ifdef MATLAB MEX FILE /* Is this being compiled as MEX-file? */
#include "simulink.c" /* MEX-file interface mechanism */
#else
#include "cg sfun.h" /* Code generation registration func */
#endif
```
These statements select the appropriate code for your particular application:

- **•** simulink.c is included if the file is being compiled into a MEX-file.
- **•** cg\_sfun.h is included if the file is being used in conjunction with the Real-Time Workshop to produce a stand-alone or real-time executable.

**Note** This trailer code must not be in the body of any S-function routine.

## **The SimStruct**

The file *matlabroot*/simulink/include/simstruc.h is a C language header file that defines the Simulink data structure and the SimStruct access macros. It encapsulates all the data relating to the model or S-function, including block parameters and outputs.

There is one SimStruct data structure allocated for the Simulink model. Each S-function in the model has its own SimStruct associated with it. The organization of these SimStructs is much like a directory tree. The

SimStruct associated with the model is the *root* SimStruct. The SimStructs associated with the S-functions are the *child* SimStructs.

Simulink provides a set of macros that S-functions can use to access the fields of the SimStruct. See [Chapter 9, "SimStruct Functions — By Category"](#page-356-0) for more information.

# **Compiling C S-Functions**

S-functions can be compiled in one of three modes identified by the presence of one of the following defines:

- **•** MATLAB\_MEX\_FILE Indicates that the S-function is being built as a MEX-file for use with Simulink.
- **•** RT Indicates that the S-function is being built with the Real-Time Workshop generated code for a real-time application using a fixed-step solver.
- **•** NRT Indicates that the S-function is being built with the Real-Time Workshop generated code for a non-real-time application using a variable-step solver.

These define statements do not appear in the S-function. The mode definition are made by either the mex command or by Real-Time Workshop when the S-function is built.

# **Legacy Code Tool**

The Legacy Code Tool is a utility that generates an S-function automatically from existing C code and specifications that you supply using M-code. It enables you to transform your C functions into C MEX S-functions for inclusion in a Simulink model. If you use Real-Time Workshop to generate code from that model, the Legacy Code Tool can insert an appropriate call to your C function in the generated code. The following sections outline aspects of using the Legacy Code Tool:

- **•** "Overview of Legacy Code Tool" on page 3-45
- **•** ["Using Legacy Code Tool" on page 3-47](#page-98-0)
- **•** ["Legacy Code Tool Data Structure" on page 3-50](#page-101-0)
- **•** ["Legacy Code Tool Function Specifications" on page 3-53](#page-104-0)
- **•** ["Legacy Code Tool Demos" on page 3-58](#page-109-0)

# **Overview of Legacy Code Tool**

The Legacy Code Tool provides a means for incorporating your existing C code in a Simulink simulation. The tool transforms your C functions into C MEX S-functions for inclusion in a Simulink model. Toward that end, the tool can be easier to use than its alternatives, namely, using the S-Function Builder block or writing S-functions from scratch.

To interact with the Legacy Code Tool, use the

- legacy code function to perform the requisite steps for transforming your C code into a C MEX S-function.
- **•** Legacy Code Tool data structure to specify properties of both your C code and the S-function that the tool will produce.

The following diagram illustrates a general procedure for using the Legacy Code Tool. The next section provides an example that demonstrates how to use the Legacy Code Tool to transform an existing C function into a C MEX S-function in Simulink.

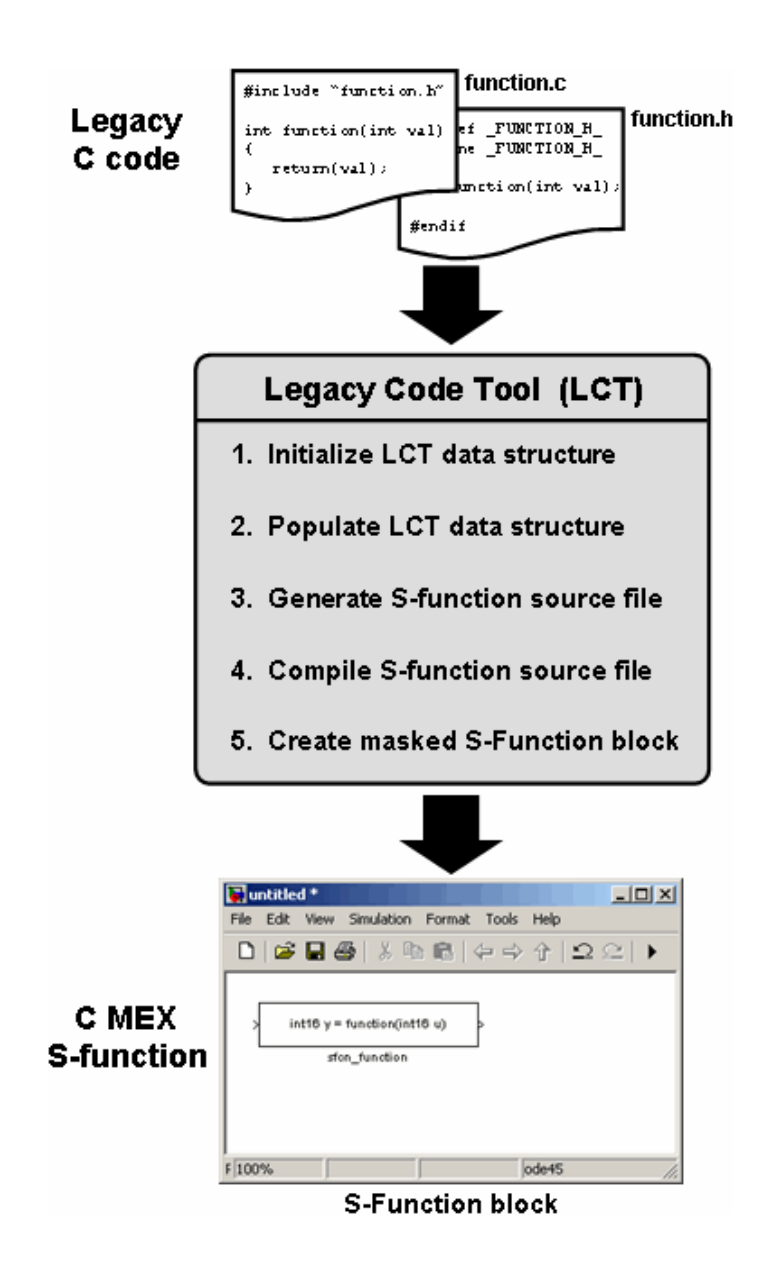

# <span id="page-98-0"></span>**Using Legacy Code Tool**

Suppose you have an existing C function that outputs the value of its floating-point input multiplied by two. The function is defined in a source file named doubleIt.c, and its declaration exists in a header file named doubleIt.h as shown here.

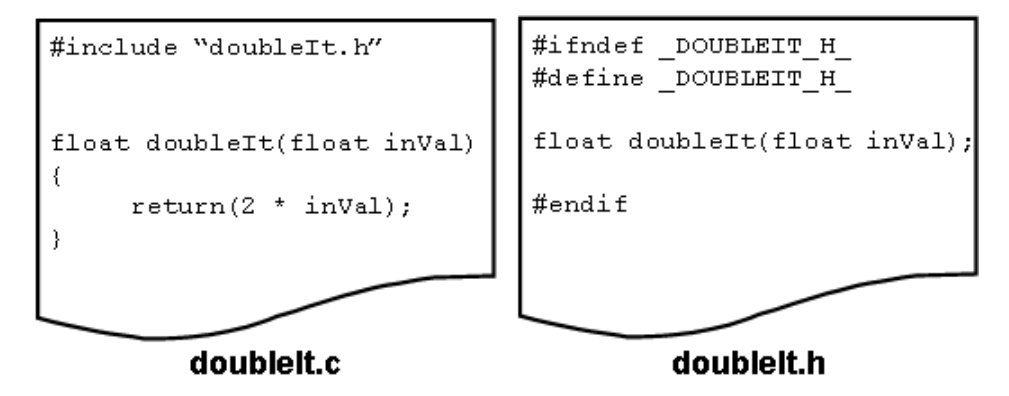

To use the Legacy Code Tool to incorporate this simple C function in a Simulink model as a C MEX S-function:

**1** Use the legacy\_code function to initialize a MATLAB structure whose fields represent Legacy Code Tool properties. For example, create a Legacy Code Tool data structure named def by issuing the following command at the MATLAB prompt:

def = legacy\_code('initialize')

The Legacy Code Tool data structure named def displays its fields in the MATLAB Command Window as shown here:

 $def =$ 

```
SFunctionName: ''
  OutputFcnSpec: ''
    StartFcnSpec: ''
TerminateFcnSpec: ''
    HeaderFiles: {}
     SourceFiles: {}
    HostLibFiles: {}
```

```
TargetLibFiles: {}
      IncPaths: {}
      SrcPaths: {}
      LibPaths: {}
       Options: [1x1 struct]
```
**2** Specify appropriate values for fields in the Legacy Code Tool data structure to identify characteristics of the existing C function. For example, specify the C function source and header filenames by issuing the following commands at the MATLAB prompt:

```
def.SourceFiles = {'doubleIt.c'};def.HeaderFiles = \{ 'doubleIt.h' \};
```
You must also specify information about the S-function that the Legacy Code Tool produces from the C code. For example, specify a name for the S-function and its output function declaration by typing the commands:

```
def.SFunctionName = 'ex_sfun_doubleit';
def. OutputFcnSpec = 'double y1 = doubleIt(doubleu0u01e u1)
```
See ["Legacy Code Tool Data Structure" on page 3-50](#page-101-0) for information about its various fields. For more information about assigning values to fields in a structure, see "Structures" in the MATLAB documentation.

**3** Use the legacy code function to generate an S-function source file from the existing C function. At the MATLAB prompt, type:

legacy code('sfcn cmex generate', def);

The Legacy Code Tool uses the information specified in def to create the S-function source file named ex\_sfun\_doubleit.c in the current MATLAB directory.

**4** Use the legacy code function to compile the S-function source file into a C MEX S-function that Simulink can use. At the MATLAB prompt, type:

legacy\_code('compile', def);

The Legacy Code Tool uses the information specified in def to create a dynamically loadable executable file in the current MATLAB directory. On Microsoft Windows, the resulting C MEX S-function is named ex\_sfun\_doubleit.mexw32.

**5** Use the legacy code function to insert a masked S-Function block into a Simulink model. The Legacy Code Tool configures the block to use the C MEX S-function created in the previous step. Also, the tool masks the block such that it displays the value of its OutputFcnSpec property (see ["Legacy Code Tool Data Structure" on page 3-50](#page-101-0)). For example, create a new Simulink model containing a masked S-Function block by issuing the following command at the MATLAB prompt:

```
legacy code('slblock generate', def);
```
The block appears in an empty model editor window as shown here:

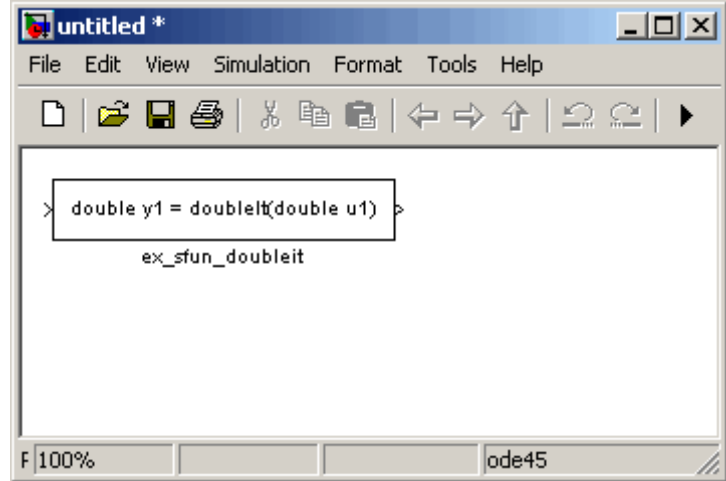

The following Simulink model demonstrates that the C MEX S-function produced by the Legacy Code Tool behaves like the C function doubleIt. In particular, the S-Function block named ex\_sfun\_doubleit returns the value of its floating-point input multiplied by two.

<span id="page-101-0"></span>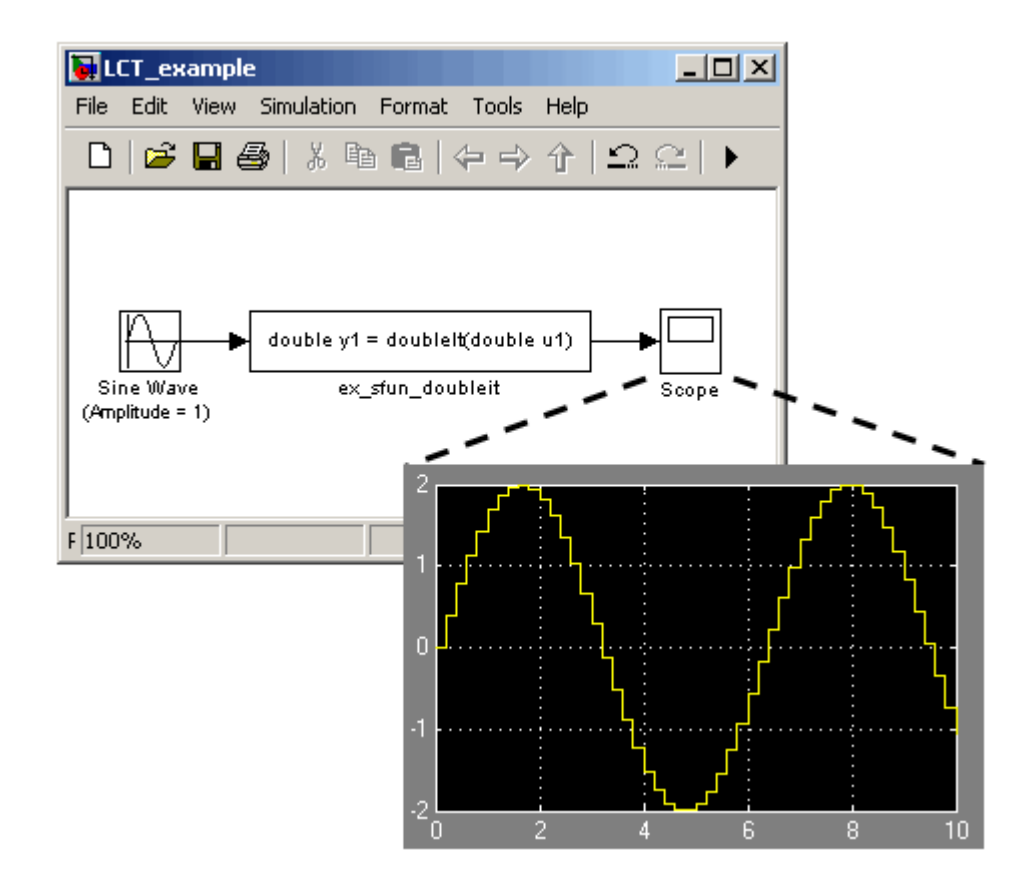

# **Legacy Code Tool Data Structure**

The Legacy Code Tool uses a data structure to define properties of the existing C code. The structure also includes properties that determine characteristics of the S-function the tool will produce. The following table describes each field contained in the Legacy Code Tool data structure.

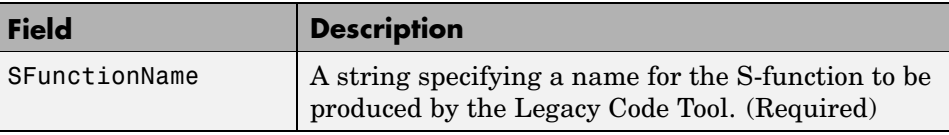

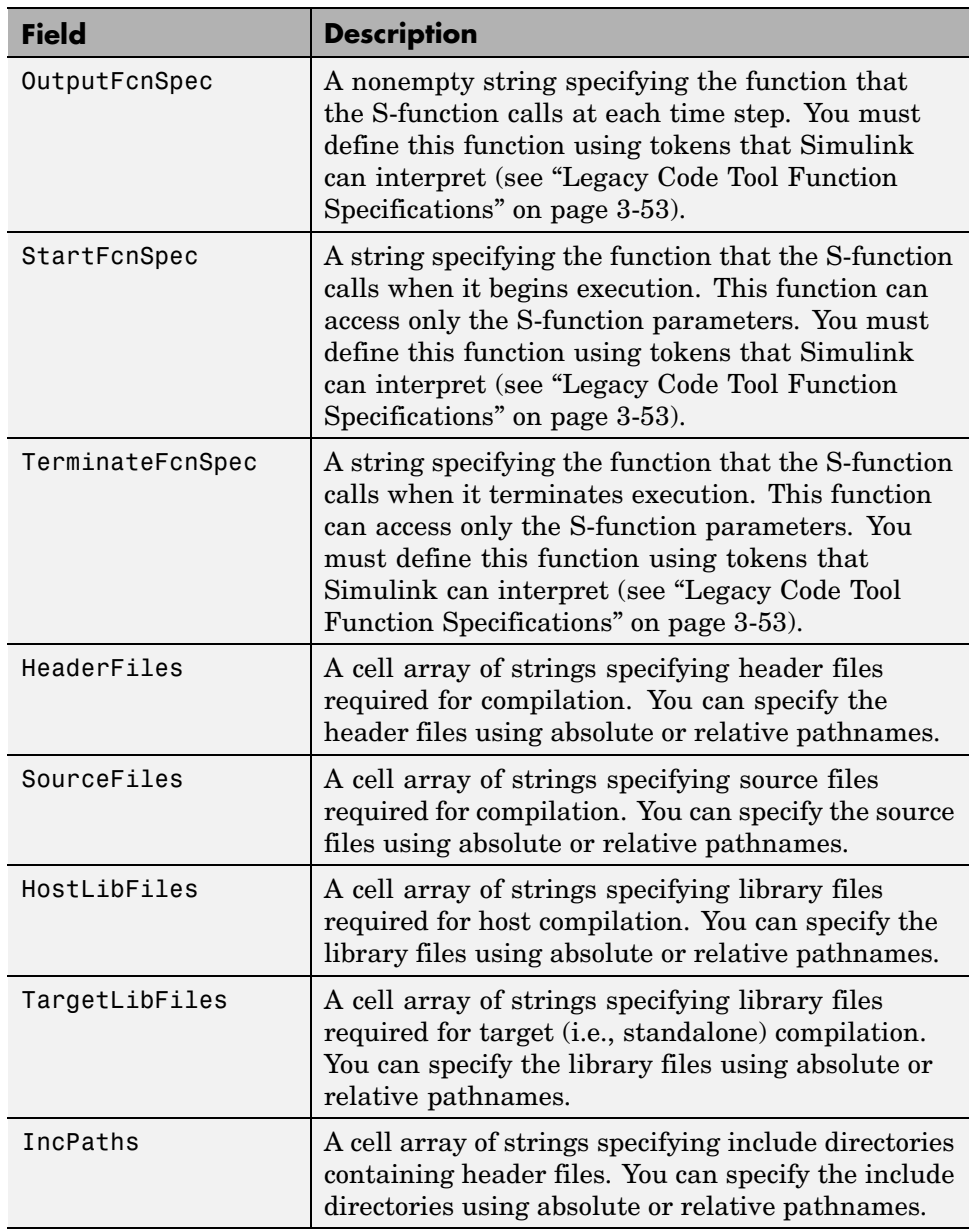

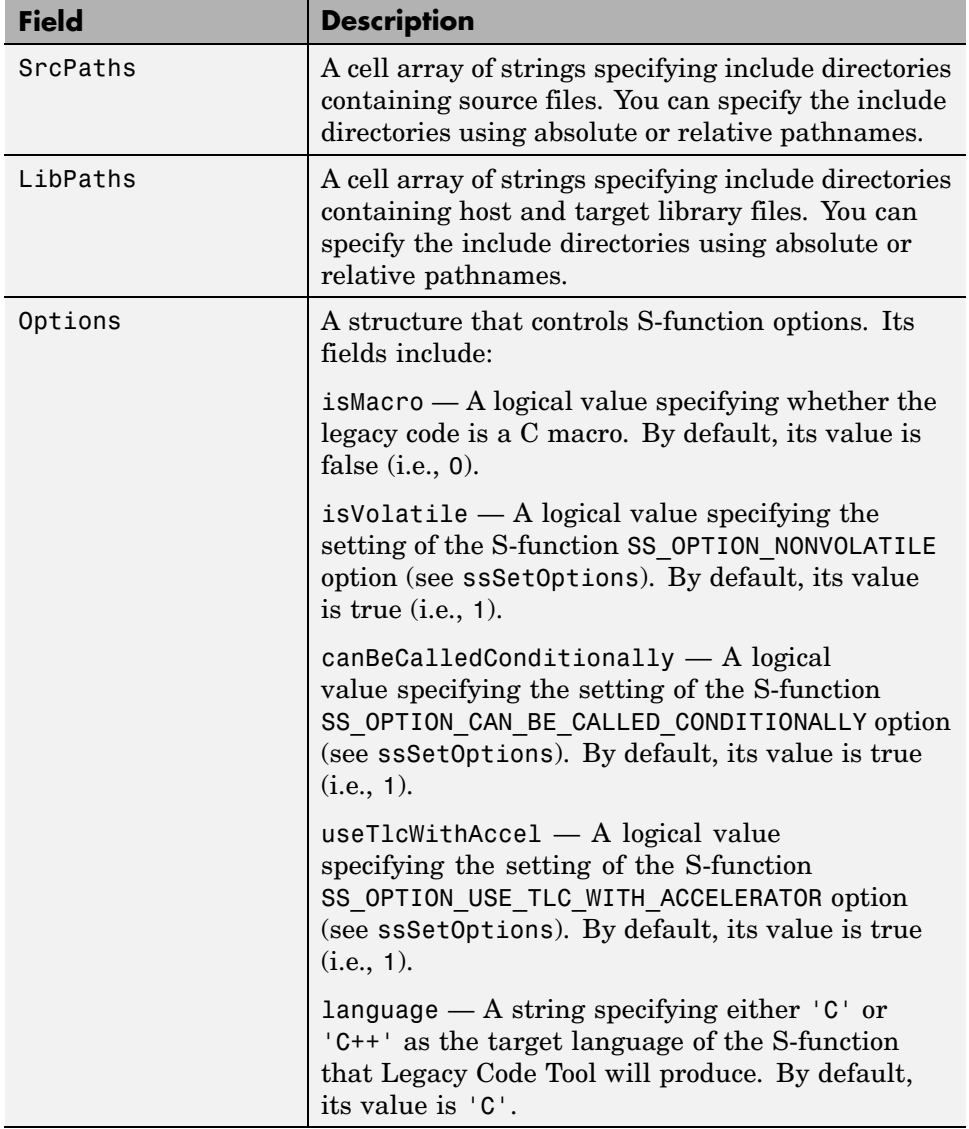

# <span id="page-104-0"></span>**Legacy Code Tool Function Specifications**

The OutputFcnSpec, StartFcnSpec, and TerminateFcnSpec fields defined in the Legacy Code Tool data structure (see ["Legacy Code Tool Data Structure"](#page-101-0) on page 3[-50](#page-101-0)) require string values that adhere to a particular convention. This enables Legacy Code Tool to map the arguments of your C function to the inputs, outputs, and parameters of the S-function that the tool produces. The general syntax for these function specifications is:

```
output_arguments = function_name(input_arguments, parameter_arguments)
```
The following sections explain the different components of the function specification:

- **•** "Function Name" on page 3-53
- **•** "Input Arguments" on page 3-53
- **•** ["Output Arguments" on page 3-55](#page-106-0)
- **•** ["Parameter Arguments" on page 3-56](#page-107-0)

#### **Function Name**

The function name that you specify must be the same as your existing C function name. For example, if your C function prototype is

```
float doubleIt(float inVal);
```
the function name in the Legacy Code Tool function specification must be doubleIt.

#### **Input Arguments**

You must define input arguments in the function specification using tokens that Simulink can interpret. This enables Legacy Code Tool to map the input arguments of your C function to the inputs of the S-function that the tool produces. Specify each input argument in the function specification by designating a

**•** Data type that Simulink supports (see "Data Types Supported by Simulink" in the Simulink documentation)

**•** Token of the form u1, u2, ..., u*n*, where *n* is the total number of input arguments

For example, if your C function prototype is

float doubleIt(float inVal);

the OutputFcnSpec string should define the token u1 whose data type is double as follows:

```
'double y1 = doubleIt(double u1)'
```
Using this function specification, Simulink maps the input argument inVal to the token u1, and its float C data type to the double data type supported by Simulink.

Also, the input argument type and its declaration in a C function prototype determine the syntax of the Legacy Code Tool function specification. The following table presents the allowable function specification syntax for an integer input argument. Use the table to identify the appropriate syntax for input arguments in the Legacy Code Tool function specification, given your input argument type and its declaration in your C function prototype.

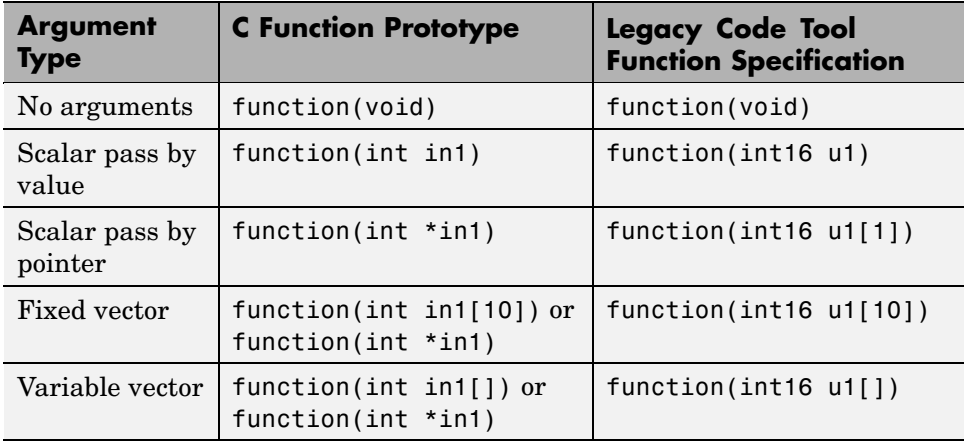

<span id="page-106-0"></span>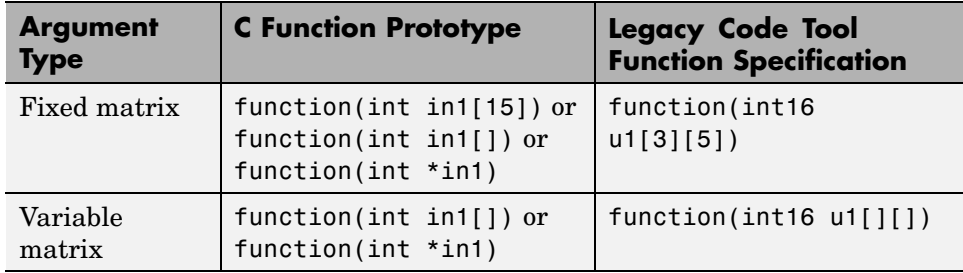

**Note** At the MATLAB prompt, enter legacy code('help') for more information about creating function specifications in Legacy Code Tool.

### **Output Arguments**

You must define output arguments in the function specification using tokens that Simulink can interpret. This enables Legacy Code Tool to map the output arguments of your C function to the outputs of the S-function that the tool produces. Specify each output argument in the function specification by designating a

- **•** Data type that Simulink supports (see "Data Types Supported by Simulink" in the Simulink documentation)
- **•** Token of the form y1, y2, ..., y*n*, where *n* is the total number of output arguments

For example, if your C function prototype is

float doubleIt(float inVal);

the OutputFcnSpec string should define the token y1 whose data type is double as follows:

```
'double y1 = doubleIt(double u1)'
```
Using this function specification, Simulink maps the output argument to the token y1, and its float C data type to the double data type supported by Simulink.

<span id="page-107-0"></span>Also, the output argument type and its declaration in a C function prototype determine the syntax of the Legacy Code Tool function specification. The following table presents the allowable function specification syntax for an integer output argument. Use the table to identify the appropriate syntax for output arguments in the Legacy Code Tool function specification, given your output argument type and its declaration in your C function prototype.

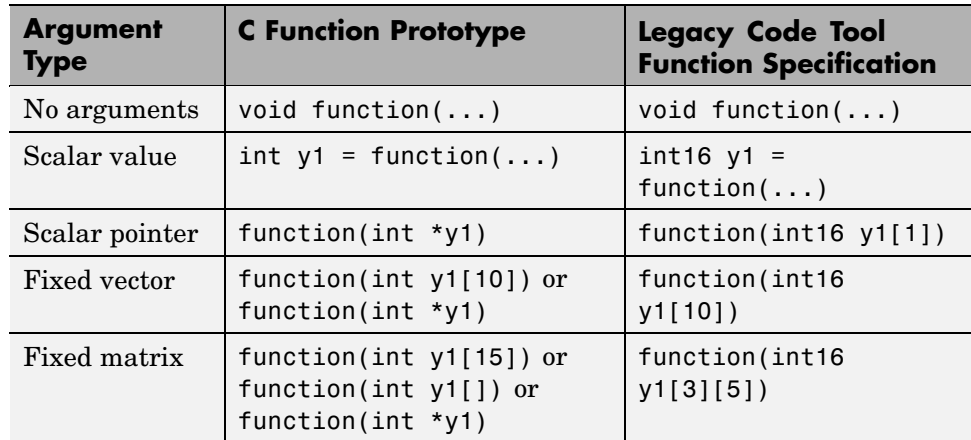

**Note** At the MATLAB prompt, enter legacy\_code('help') for more information about creating function specifications in Legacy Code Tool.

#### **Parameter Arguments**

You must define parameter arguments in the function specification using tokens that Simulink can interpret. This enables Legacy Code Tool to map certain arguments from your C function to the parameters of the S-function that the tool produces. Specify each parameter argument in the function specification by designating a

- **•** Data type that Simulink supports (see "Data Types Supported by Simulink" in the Simulink documentation)
- **•** Token of the form p1, p2, ..., p*n*, where *n* is the total number of parameter arguments
For example, if you intend to parameterize the exponent argument in the following C function prototype:

```
float powerIt(float inVal, const int exponent);
```
the OutputFcnSpec string should define the token p1 whose data type is double as follows:

```
'double y1 = powerIt(doubleu1, int16 p1)'
```
Using this function specification, Simulink maps the parameter argument exponent to the token p1, and its int C data type to the int16 data type supported by Simulink.

Also, the parameter argument type and its declaration in a C function prototype determine the syntax of the Legacy Code Tool function specification. The following table presents the allowable function specification syntax for an integer parameter argument. Use the table to identify the appropriate syntax for parameter arguments in the Legacy Code Tool function specification, given your parameter argument type and its declaration in your C function prototype.

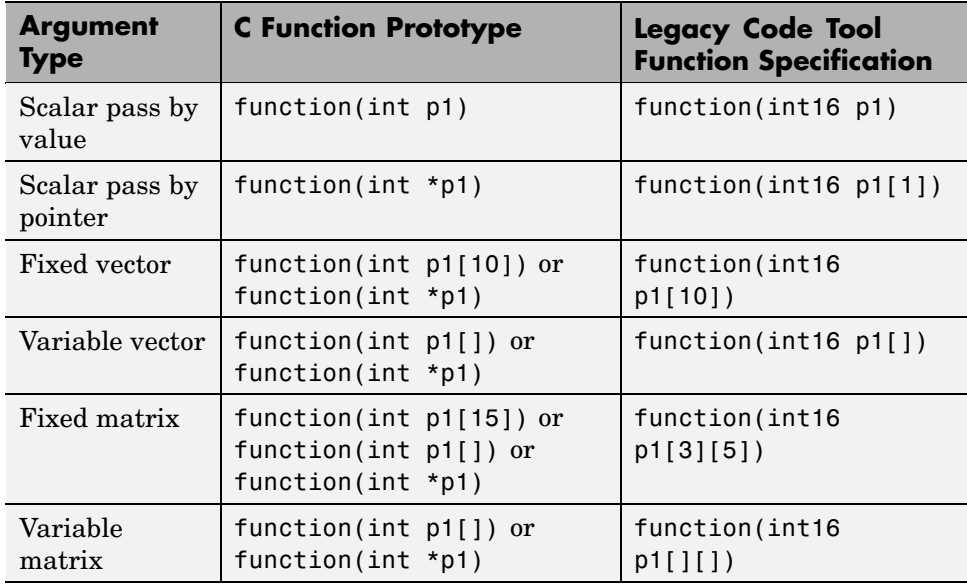

**Note** At the MATLAB prompt, enter legacy\_code('help') for more information about creating function specifications in Legacy Code Tool.

### **Legacy Code Tool Demos**

Simulink provides a set of demos that illustrate usage of the Legacy Code Tool. At the MATLAB prompt, enter

```
demo('simulink', 'modeling features')
```
to view the Legacy Code Tool demos listed under the heading "Calling Legacy C and C++ Functions."

### **How Simulink Interacts with C S-Functions**

It is helpful in writing C MEX-file S-functions to understand how Simulink interacts with S-functions. This section examines the interaction from two perspectives: a process perspective, i.e., at which points in a simulation Simulink invokes the S-function, and a data perspective, i.e., how Simulink and the S-function exchange information during a simulation.

### **Process View**

The following figures show the order in which Simulink invokes an S-function's callback methods. Solid rectangles indicate callbacks that always occur during model initialization and/or at every time step. Dotted rectangles indicate callbacks that may occur during initialization and/or at some or all time steps during the simulation loop. See the documentation for each callback method in [Chapter 8, "S-Function Call](#page-288-0)back Methods — Alphabetical Lis[t"](#page-288-0) to determine the exact circumstances under which Simulink invokes the callback.

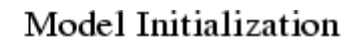

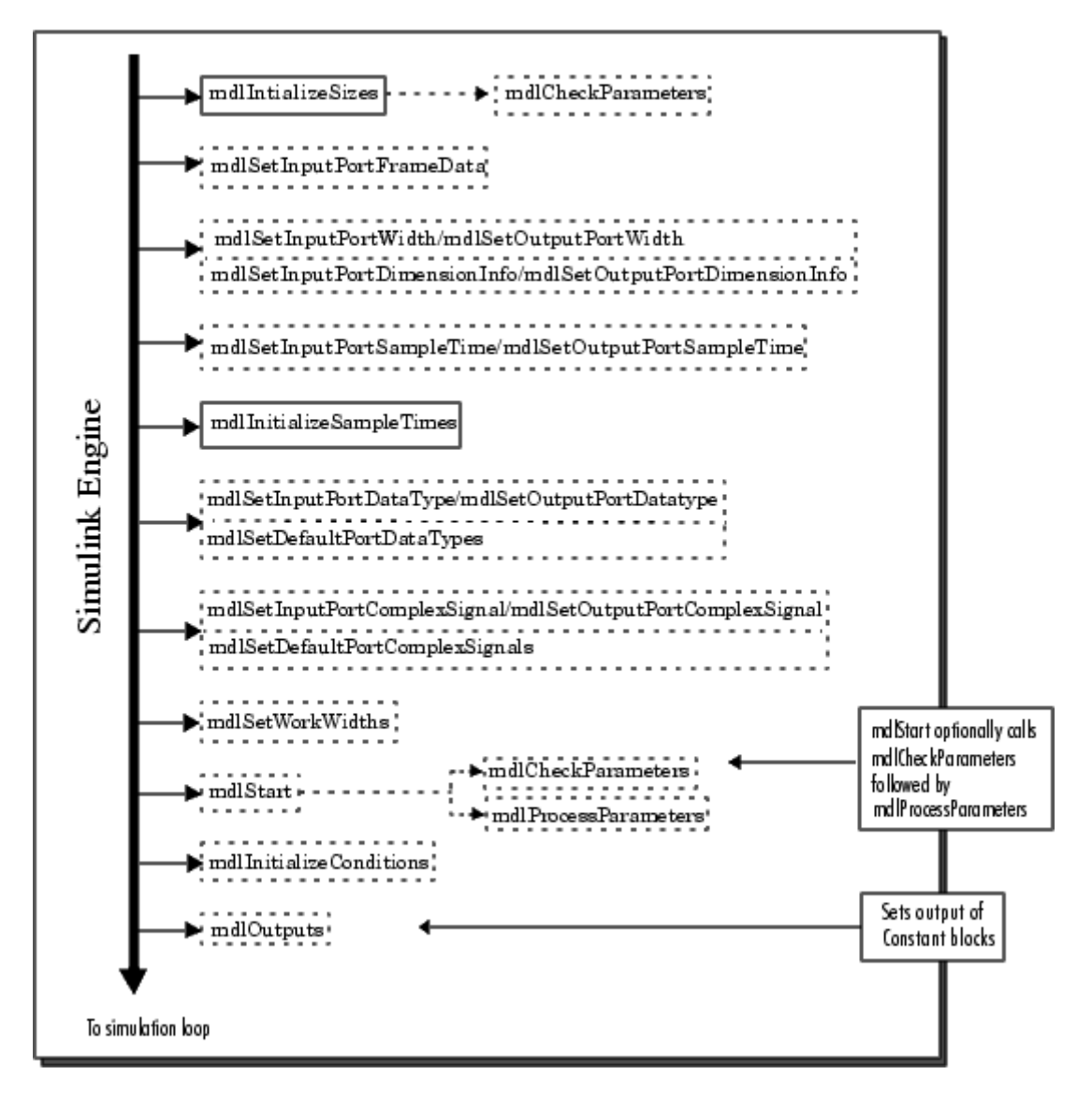

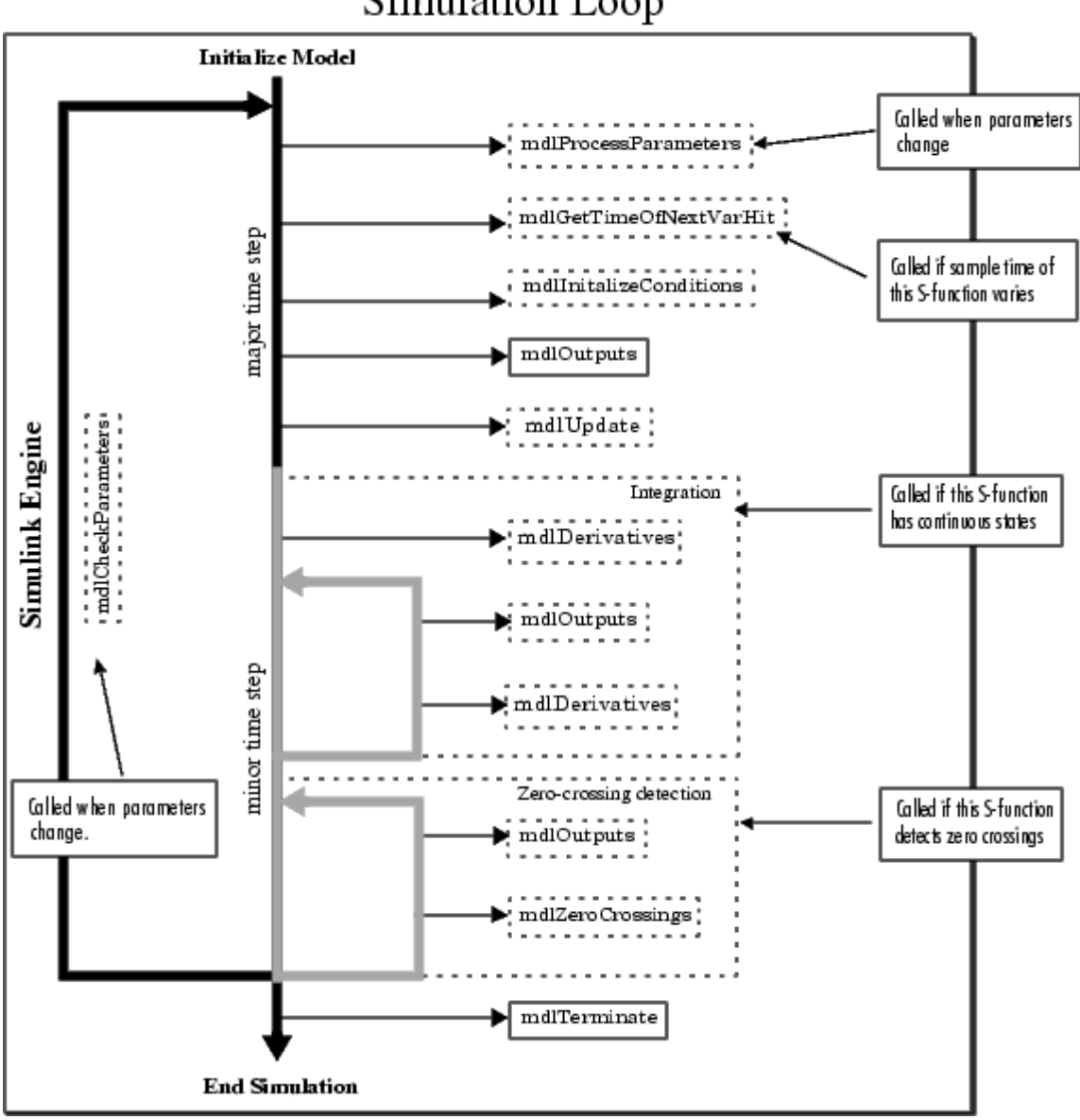

## Simulation Loop

#### **Calling Structure for Real-Time Workshop**

When generating code, Real-Time Workshop does not go through the entire calling sequence outlined above. After initializing the model as outlined in the preceding section, Simulink calls mdlRTW, an S-function routine unique to Real-Time Workshop, mdlTerminate, and exits.

For more information about Real-Time Workshop and how it interacts with S-functions, see the Real-Time Workshop documentation and the "Real-Time Workshop Target Language Compiler Reference Guide".

#### **Alternate Calling Structure for External Mode**

When you are running Simulink in external mode, the calling sequence for S-function routines changes. This picture shows the correct sequence for external mode.

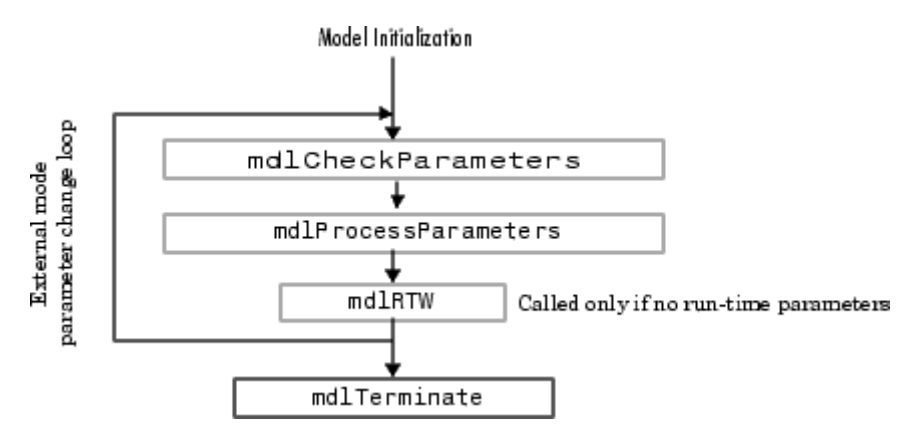

Simulink calls mdlRTW once when it enters external mode and again each time a parameter changes or when you select **Update Diagram** under your model's **Edit** menu.

**Note** Running Simulink in external mode requires Real-Time Workshop. For more information about external mode, see the Real-Time Workshop documentation.

### **Data View**

S-function blocks have input and output signals, parameters, and internal states, plus other general work areas. In general, block inputs and outputs are written to, and read from, a block I/O vector. Inputs can also come from

- **•** External inputs via the root inport blocks
- **•** Ground if the input signal is unconnected or grounded

Block outputs can also go to the external outputs via the root outport blocks. In addition to input and output signals, S-functions can have

- **•** Continuous states
- **•** Discrete states
- **•** Other working areas such as real, integer or pointer work vectors

You can parameterize S-function blocks by passing parameters to them using the S-function block dialog box.

The following figure shows the general mapping between these various types of data.

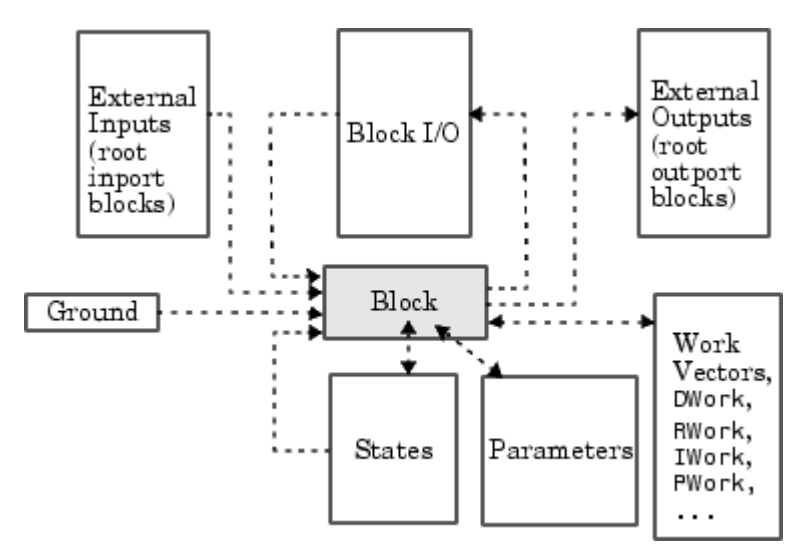

An S-function's mdlInitializeSizes routine sets the sizes of the various signals and vectors. S-function methods called during the simulation loop can determine the sizes and values of the signals.

An S-function method can access input signals in two ways:

- **•** Via pointers
- **•** Using contiguous inputs

### **Accessing Signals Using Pointers**

During the simulation loop, accessing the input signals is performed using

```
InputRealPtrsType uPtrs =
ssGetInputPortRealSignalPtrs(S,portIndex)
```
This is an array of pointers, where *portIndex* starts at 0. There is one for each input port. To access an element of this signal you must use

```
*uPtrs[element]
```
as described by this figure.

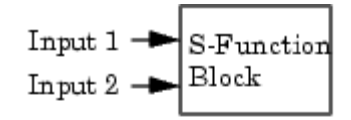

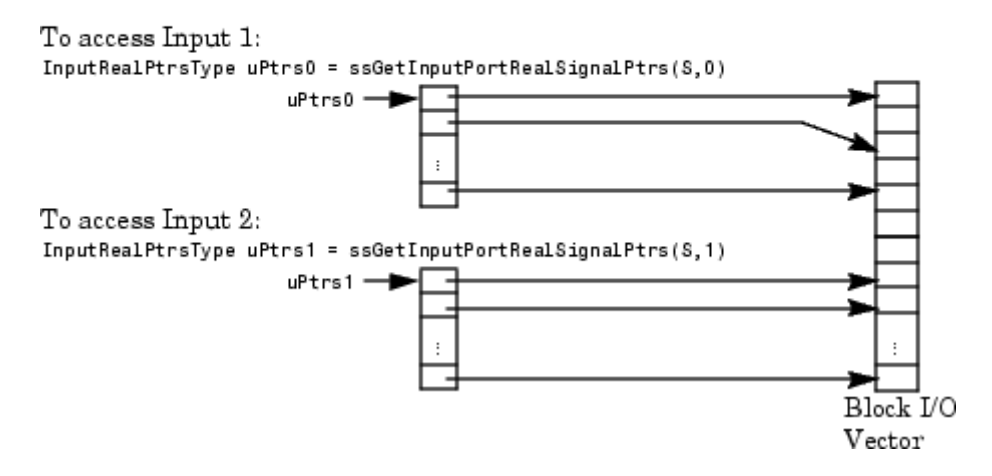

Note that input array pointers can point at noncontiguous places in memory. You can retrieve the output signal by using this code.

real T \*y = ssGetOutputPortSignal(S,outputPortIndex);

### **Accessing Contiguous Input Signals**

An S-function's mdlInitializeSizes method can specify that the elements of its input signals must occupy contiguous areas of memory, using ssSetInputPortRequiredContiguous. If the inputs are contiguous, other methods can use ssGetInputPortSignal to access the inputs.

### **Accessing Input Signals of Individual Ports**

This section describes how to access all input signals of a particular port and write them to the output port. The preceding figure shows that the input array of pointers can point to noncontiguous entries in the block I/O vector. The output signals of a particular port form a contiguous vector. Therefore, the

correct way to access input elements and write them to the output elements (assuming the input and output ports have equal widths) is to use this code.

```
int T element;
int_T portWidth = ssGetInputPortWidth(S,inputPortIndex);
InputRealPtrsType uPtrs = ssGetInputPortRealSignalPtrs(S,inputPortIndex);
real T * y = ssGetOutputPortSignal(S,outputPortIdx);for (element=0; element<portWidth; element++) {
  y[element] = *uPtrs[element];
}
```
A common mistake is to try to access the input signals via pointer arithmetic. For example, if you were to place

```
real T *u = *uPtrs; /* Incorrect */
```
just below the initialization of uPtrs and replace the inner part of the above loop with

```
*y++ = *u++; /* Incorrect */
```
the code compiles, but the MEX-file might crash Simulink. This is because it is possible to access invalid memory (which depends on how you build your model). When accessing the input signals incorrectly, a crash occurs when the signals entering your S-function block are not contiguous. Noncontiguous signal data occurs when signals pass through virtual connection blocks such as the Mux or Selector blocks.

To verify that you are correctly accessing wide input signals, pass a replicated signal to each input port of your S-function. You do this by creating a Mux block with the number of input ports equal to the width of the desired signal entering your S-function. Then the driving source should be connected to each input port as shown in this figure.

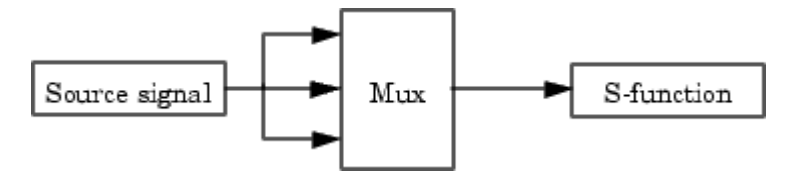

## **Writing Callback Methods**

Writing an S-function basically involves creating implementations of the callback functions that Simulink invokes during a simulation. For guidelines on implementing a particular callback, see the documentation for the callback in [Chapter 8, "S-Function Callback Methods — Alphabetical List"](#page-288-0). For information on using callbacks to implement specific block features, such as parameters or sample times, see [Chapter 7, "Implementing Block Features"](#page-170-0).

### **Converting Level 1 C MEX S-Functions to Level 2**

Level 2 S-functions were introduced with Simulink 2.2. Level 1 S-functions refer to S-functions that were written to work with Simulink 2.1 and previous releases. Level 1 S-functions are compatible with Simulink 2.2 and subsequent releases; you can use them in new models without making any code changes. However, to take advantage of new features in S-functions, level 1 S-functions must be updated to level 2 S-functions. Here are some guidelines:

- Start by looking at simulink/src/sfunctmpl doc.c. This template S-function file concisely summarizes level 2 S-functions.
- **•** At the top of your S-function file, add this define:

#define S FUNCTION LEVEL 2

**•** Update the contents of mdlInitializeSizes. In particular, add the following error handling for the number of S-function parameters:

```
ssSetNumSFcnParams(S, NPARAMS); /*Number of expected parameters*/
if (ssGetNumSFcnParams(S) != ssGetSFcnParamsCount(S)) {
 /* Return if number of expected != number of actual parameters */return;
}
Set up the inputs using:
if (!ssSetNumInputPorts(S, 1)) return; /*Number of input ports */
ssSetInputPortWidth(S, 0, width); /* Width of input
                                          port one (index 0)*/
ssSetInputPortDirectFeedThrough(S, 0, 1); /* Direct feedthrough
                                             or port one */
ssSetInputPortRequiredContiguous(S, 0);
Set up the outputs using:
if (!ssSetNumOutputPorts(S, 1)) return;
ssSetOutputPortWidth(S, 0, width); /* Width of output port
                                          one (index 0) */
```
**•** If your S-function has a nonempty mdlInitializeConditions, update it to the following form:

```
#define MDL INITIALIZE CONDITIONS
static void mdlInitializeConditions(SimStruct *S)
{
}
```
Otherwise, delete the function.

- **-** Access the continuous states using ssGetContStates. The ssGetX macro has been removed.
- **-** Access the discrete states using ssGetRealDiscStates(S). The ssGetX macro has been removed.
- **-** For mixed continuous and discrete state S-functions, the state vector no longer consists of the continuous states followed by the discrete states. The states are saved in separate vectors and hence might not be contiguous in memory.
- **•** The mdlOutputs prototype has changed from

```
static void mdlOutputs( real_T *y, const real_T *x,
const real T *u, SimStruct *S, int T tid)
```
to

static void mdlOutputs(SimStruct \*S, int T tid)

Since y, x, and u are not explicitly passed in to level-2 S-functions, you must use

- **-** ssGetInputPortSignal to access inputs
- **-** ssGetOutputPortSignal to access the outputs
- **-** ssGetContStates or ssGetRealDiscStates to access the states
- **•** The mdlUpdate function prototype has changed from

```
void mdlUpdate(real T *x, real T *u, Simstruct *S, int T tid)
```

```
void mdlUpdate(SimStruct *S, int_T tid)
```
**•** If your S-function has a nonempty mdlUpdate, update it to this form:

```
#define MDL_UPDATE
static void mdlUpdate(SimStruct *S, int T tid)
{
}
```
Otherwise, delete the function.

**•** If your S-function has a nonempty mdlDerivatives, update it to this form:

```
#define MDL_DERIVATIVES
static void mdlDerivatives(SimStruct *S, int T tid)
{
}
```
Otherwise, delete the function.

- **•** Replace all obsolete SimStruct macros. See ["Obsolete Macros" on page 3-71](#page-122-0) for a complete list of obsolete macros.
- When converting level 1 S-functions to level 2 S-functions, you should build your S-functions with full (i.e., highest) warning levels. For example, if you have gcc on a UNIX system, use these options with the mex utility.

mex CC=gcc CFLAGS=-Wall sfcn.c

If your system has Lint, use this code.

```
lint -DMATLAB_MEX_FILE -I<matlabroot>/simulink/include
    -Imatlabroot/extern/include sfcn.c
```
On a PC, to use the highest warning levels, you must create a project file inside the integrated development environment (IDE) for the compiler you are using. Within the project file, define MATLAB\_MEX\_FILE and add

```
matlabroot/simulink/include
matlabroot/extern/include
```
to the path (be sure to build with alignment set to 8).

### **Obsolete Macros**

The following macros are obsolete. Each obsolete macro should be replaced with the specified macro.

<span id="page-122-0"></span>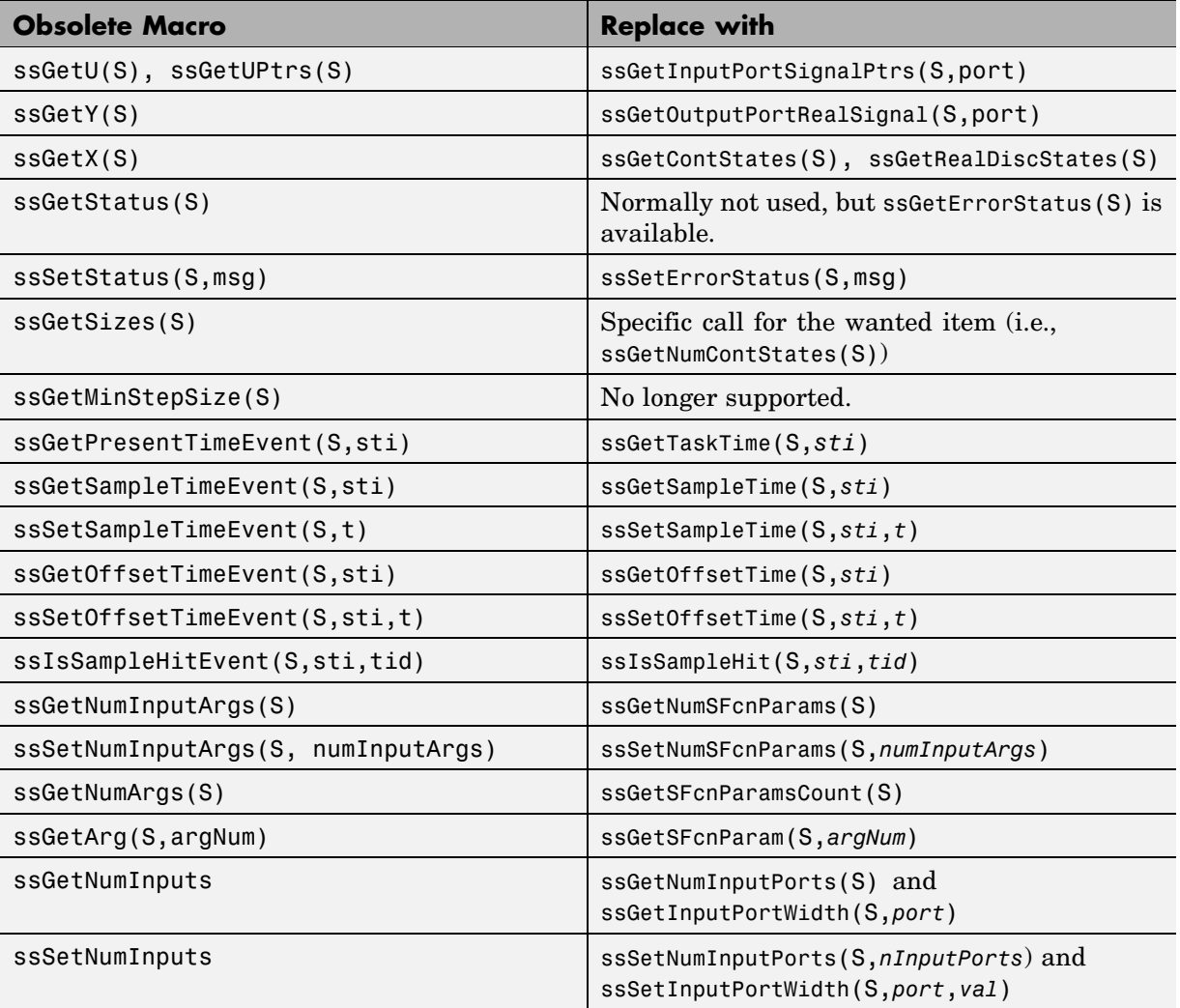

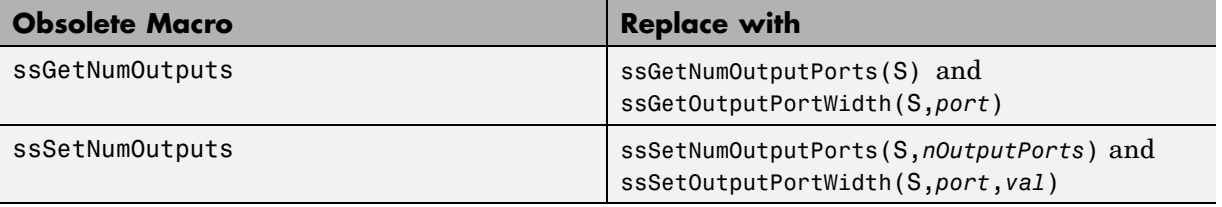

## Creating C++ S-Functions

The procedure for creating C++ S-functions is nearly the same as that for creating C S-functions (see [Chapter 3, "Writing S-Functions in C"](#page-52-0)). The following sections explain the differences.

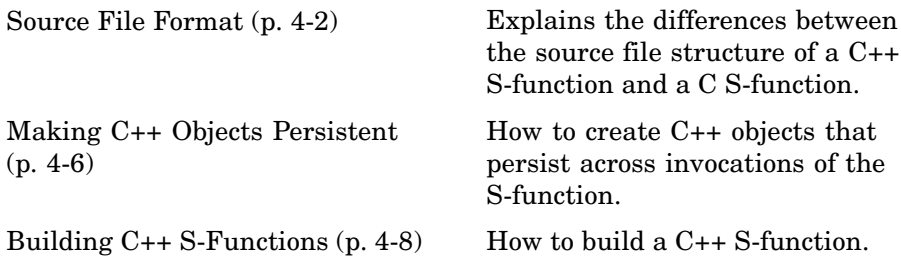

## <span id="page-125-0"></span>**Source File Format**

The format of the C++ source for an S-function is nearly identical to that of the source for an S-function written in C. The main difference is that you must tell the C++ compiler to use C calling conventions when compiling the callback methods. This is necessary because the Simulink simulation engine assumes that callback methods obey C calling conventions.

To tell the compiler to use C calling conventions when compiling the callback methods, wrap the C++ source for the S-function callback methods in an extern "C" statement. The C++ version of the sfun counter S-function example (*matlabroot*/simulink/src/sfun\_counter\_cpp.cpp) illustrates usage of the extern "C" directive to ensure that the compiler generates Simulink-compatible callback methods:

```
/* File : sfun counter cpp.cpp
   Abstract:
 *
        Example of an C++ S-function which stores an C++ object in
 * the pointers vector PWork.
 *
   Copyright 1990-2005 The MathWorks, Inc.
 *
 */
#include "iostream.h"
class counter {
    double x;
public:
    counter() {
        x = 0.0;
   }
    double output(void) {
        x = x + 1.0;
        return x;
    }
};
```
#ifdef cplusplus

```
extern "C" { // use the C fcn-call standard for all functions
#endif // defined within this scope
#define S_FUNCTION_LEVEL 2
#define S_FUNCTION_NAME sfun_counter_cpp
/*
* Need to include simstruc.h for the definition of the SimStruct and
* its associated macro definitions.
*/
#include "simstruc.h"
/*====================*
* S-function methods *
 *====================*/
/* Function: mdlInitializeSizes ===============================================
* Abstract:
     The sizes information is used by Simulink to determine the S-function
* block's characteristics (number of inputs, outputs, states, etc.).
*/
static void mdlInitializeSizes(SimStruct *S)
{
    /* See sfuntmpl_doc.c for more details on the macros below */
    ssSetNumSFcnParams(S, 1); /* Number of expected parameters */
    if (ssGetNumSFcnParams(S) != ssGetSFcnParamsCount(S)) {
        /* Return if number of expected != number of actual parameters */
        return;
   }
    ssSetNumContStates(S, 0);
    ssSetNumDiscStates(S, 0);
    if (!ssSetNumInputPorts(S, 0)) return;
    if (!ssSetNumOutputPorts(S, 1)) return;
    ssSetOutputPortWidth(S, 0, 1);
    ssSetNumSampleTimes(S, 1);
```

```
ssSetNumRWork(S, 0);
   ssSetNumIWork(S, 0);
   ssSetNumPWork(S, 1); // reserve element in the pointers vector
   ssSetNumModes(S, 0); // to store a C++ object
    ssSetNumNonsampledZCs(S, 0);
   ssSetOptions(S, 0);
}
/* Function: mdlInitializeSampleTimes =========================================
* Abstract:
     This function is used to specify the sample time(s) for your
     S-function. You must register the same number of sample times as
 * specified in ssSetNumSampleTimes.
*/
static void mdlInitializeSampleTimes(SimStruct *S)
{
   ssSetSampleTime(S, 0, mxGetScalar(ssGetSFcnParam(S, 0)));
   ssSetOffsetTime(S, 0, 0.0);
}
#define MDL_START /* Change to #undef to remove function */
#if defined(MDL_START)
  /* Function: mdlStart =======================================================
   * Abstract:
       This function is called once at start of model execution. If you
       have states that should be initialized once, this is the place
   * to do it.
  */
 static void mdlStart(SimStruct *S)
  {
     ssGetPWork(S)[0] = (void *) new counter; // store new C++ object in the
 } // pointers vector
#endif /* MDL_START */
/* Function: mdlOutputs =======================================================
* Abstract:
     In this function, you compute the outputs of your S-function
     block. Generally outputs are placed in the output vector, ssGetY(S).
```

```
*/
static void mdlOutputs(SimStruct *S, int_T tid)
{
   counter *c = (counter *) ssGetPWork(S)[0]; // retrieve C++ object from
   real_T *y = ssGetOutputPortRealSignal(S,0); // the pointers vector and use
   y[0] = c->output(); // member functions of the
} // object
/* Function: mdlTerminate =====================================================
* Abstract:
* In this function, you should perform any actions that are necessary
 * at the termination of a simulation. For example, if memory was
 * allocated in mdlStart, this is the place to free it.
*/
static void mdlTerminate(SimStruct *S)
{
   counter *c = (counter *) ssGetPWork(S)[0]; // retrieve and destroy C++delete c; \frac{1}{2} object in the termination
} // function
/*======================================================*
* See sfuntmpl_doc.c for the optional S-function methods *
 *======================================================*/
/*=============================*
* Required S-function trailer *
*=============================*/
#ifdef MATLAB_MEX_FILE /* Is this file being compiled as a MEX-file? */
#include "simulink.c" /* MEX-file interface mechanism */
#else
#include "cg_sfun.h" /* Code generation registration function */
#endif
#ifdef __cplusplus
} // end of extern "C" scope
#endif
```
### <span id="page-129-0"></span>**Making C++ Objects Persistent**

Your C++ callback methods might need to create persistent C++ objects, that is, objects that continue to exist after the method exits. For example, a callback method might need to access an object created during a previous invocation. Or one callback method might need to access an object created by another callback method. To create persistent C++ objects in your S-function:

**1** Create a pointer work vector to hold pointers to the persistent object between method invocations:

```
static void mdlInitializeSizes(SimStruct *S)
{
    ...
 ssSetNumPWork(S, 1); // reserve element in the pointers vector
                         // to store a C++ object
    ...
 }
```
**2** Store a pointer to each object that you want to be persistent in the pointer work vector:

```
static void mdlStart(SimStruct *S)
{
   ssGetPWork(S)[0] = (void *) new counter; // store new C++ object in the
} // pointers vector
```
**3** Retrieve the pointer in any subsequent method invocation to access the object:

```
static void mdlOutputs(SimStruct *S, int_T tid)
{
   counter *c = (counter *) ssGetPWork(S)[0]; // retrieve C++ object from
  real_T *y = ssGetOutputPortRealSignal(S,0); // the pointers vector and
  y[0] = c->output(); // use member functions of
} // the object
```
**4** Destroy the objects when the simulation terminates:

```
static void mdlTerminate(SimStruct *S)
{
  counter *c = (counter * ) ssGetPWork(S)[0]; // retrieve and destroy C++delete c; \frac{1}{2} // object in the termination
} // function
```
## <span id="page-131-0"></span>**Building C++ S-Functions**

Use the MATLAB mex command to build C++ S-functions exactly the way you use it to build C S-functions. For example, to build the C++ version of the sfun\_counter example, enter

mex sfun\_counter\_cpp.cpp

at the MATLAB command line.

**Note** The extension of the source file for a C++ S-function must be .cpp to ensure that the compiler treats the file's contents as C++ code.

# Creating Ada S-Functions

The following sections explain how to use the Ada programming language to create S-functions.

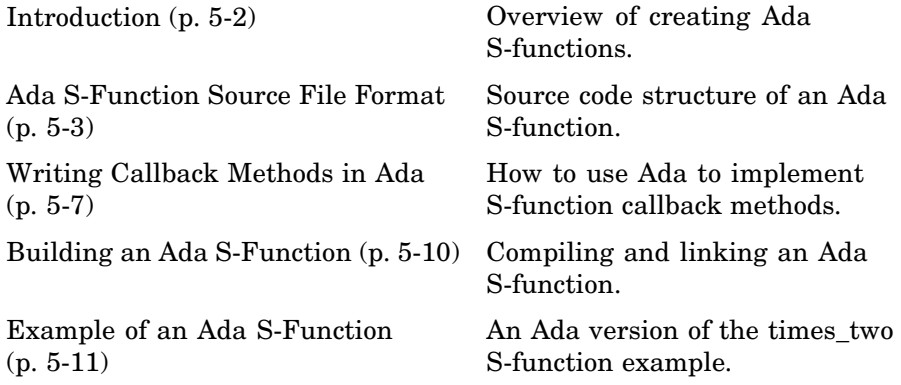

## <span id="page-133-0"></span>**Introduction**

Simulink allows you to use the Ada programming language to create S-functions. As with S-functions coded in other programming languages, Simulink interacts with an Ada S-function by invoking callback methods that the S-function implements. Each method performs a predefined task, such as computing block outputs, required to simulate the block whose functionality the S-function defines. Creating an Ada S-function thus entails writing Ada implementations of the callback methods required to simulate the S-function and then compiling and linking the callbacks into a library that Simulink can load and invoke during simulation. The following sections explain how to perform these tasks.

## <span id="page-134-0"></span>**Ada S-Function Source File Format**

To create an Ada S-function, you must create an Ada package that implements the callback methods required to simulate the S-function. The S-function package comprises a specification and a body.

### **Ada S-Function Specification**

The specification specifies the methods that the Ada S-function uses and implements. The specification must specify that the Ada S-function uses the Simulink package, which defines data types and functions that the S-function can use to access the internal data structure (SimStruct) that Simulink uses to store information about the S-function (see [Chapter 9, "SimStruct](#page-356-0) Functions — By Category["\)](#page-356-0). The specification and body of the Simulink package reside in the *matlabroot*/simulink/ada/interface/ directory.

The specification should also specify each callback method that the S-function implements as an Ada procedure exported to C. The following is an example of an Ada S-function specification that meets these requirements.

```
-- The Simulink API for Ada S-Function
with Simulink; use Simulink;
package Times_Two is
   -- The S_FUNCTION_NAME has to be defined as a constant
   -- string.
   S_FUNCTION_NAME : constant String := "times_two";
   -- Every S-Function is required to have the
   -- "mdlInitializeSizes" method.
   -- This method needs to be exported as shown below, with the
   -- exported name being "mdlInitializeSizes".
   --
   procedure mdlInitializeSizes(S : in SimStruct);
   pragma Export(C, mdlInitializeSizes, "mdlInitializeSizes");
   procedure mdlOutputs(S : in SimStruct; TID : in Integer);
   pragma Export(C, mdlOutputs, "mdlOutputs");
```
end Times\_Two;

### **Ada S-Function Body**

The Ada S-Function body provides the implementations of the S-function callback methods, as illustrated in the following example.

```
with Simulink; use Simulink;
with Ada.Exceptions; use Ada.Exceptions;
package body Times_Two is
  -- Function: mdlInitializeSizes ---------------------------------------------
   -- Abstract:
   -- Setup the input and output port attributes for this
   -- S-Function.
   --
  procedure mdlInitializeSizes(S : in SimStruct) is
  begin
     -- Set the input port attributes
     --
     ssSetNumInputPorts(
S, 1);
     ssSetInputPortWidth( S, 0, DYNAMICALLY_SIZED);
     ssSetInputPortDataType( S, 0, SS_DOUBLE);
     ssSetInputPortDirectFeedThrough(S, 0, TRUE);
     ssSetInputPortOverWritable( S, 0, FALSE);
     ssSetInputPortOptimizationLevel(S, 0, 3);
     -- Set the output port attributes
     --
     ssSetNumOutputPorts(
S, 1);
     ssSetOutputPortWidth( S, 0, DYNAMICALLY SIZED);
     ssSetOutputPortDataType( S, 0, SS_DOUBLE);
     ssSetOutputPortOptimizationLevel(S, 0, 3);
     -- Set the block sample time.
     ssSetSampleTime( S, INHERITED_SAMPLE_TIME);
  exception
     when E : others =>
        if ssGetErrorStatus(S) = "" then
```

```
ssSetErrorStatus(S,
                "Exception occured in mdlInitializeSizes. " &
                "Name: " & Exception_Name(E) & ", " &
                 "Message: " & Exception_Message(E) &
                 " and " & "Information: " &
                Exception_Information(E));
      end if;
end mdlInitializeSizes;
-- Function: mdlOutputs -----------------------------------------------------
-- Abstract:
-- Compute the S-Function's output,
-- given its input: y = 2 * u
--
procedure mdlOutputs(S : in SimStruct; TID : in Integer) is
   uWidth : Integer := ssGetInputPortWidth(S,0);
   U : array(0 .. uWidth-1) of Real_T;
   for U'Address use ssGetInputPortSignalAddress(S,0);
   yWidth : Integer := ssGetOutputPortWidth(S,0);
   Y : array(0 .. yWidth-1) of Real_T;
   for Y'Address use ssGetOutputPortSignalAddress(S,0);
begin
   if uWidth = 1 then
      for Idx in 0 .. yWidth-1 loop
       Y(Idx) := 2.0 * U(0);end loop;
   else
      for Idx in 0 .. yWidth-1 loop
       Y(Idx) := 2.0 * U(Idx);end loop;
   end if;
exception
   when E : others =>
      if ssGetErrorStatus(S) = "" then
         ssSetErrorStatus(S,
```

```
"Exception occured in mdlOutputs. " &
               "Name: " & Exception_Name(E) & ", " &
               "Message: " & Exception_Message(E) & " and " &
               "Information: " & Exception_Information(E));
      end if;
end mdlOutputs;
```
end Times\_Two;

## <span id="page-138-0"></span>**Writing Callback Methods in Ada**

Simulink interacts with an Ada S-function by invoking callback methods that the S-function implements. This section specifies the callback methods that an Ada S-function can implement and provides guidelines for implementing them.

### **Callbacks Invoked by Simulink**

The following diagram shows the callback methods that Simulink invokes when interacting with an Ada S-function during a simulation and the order in which Simulink invokes them.

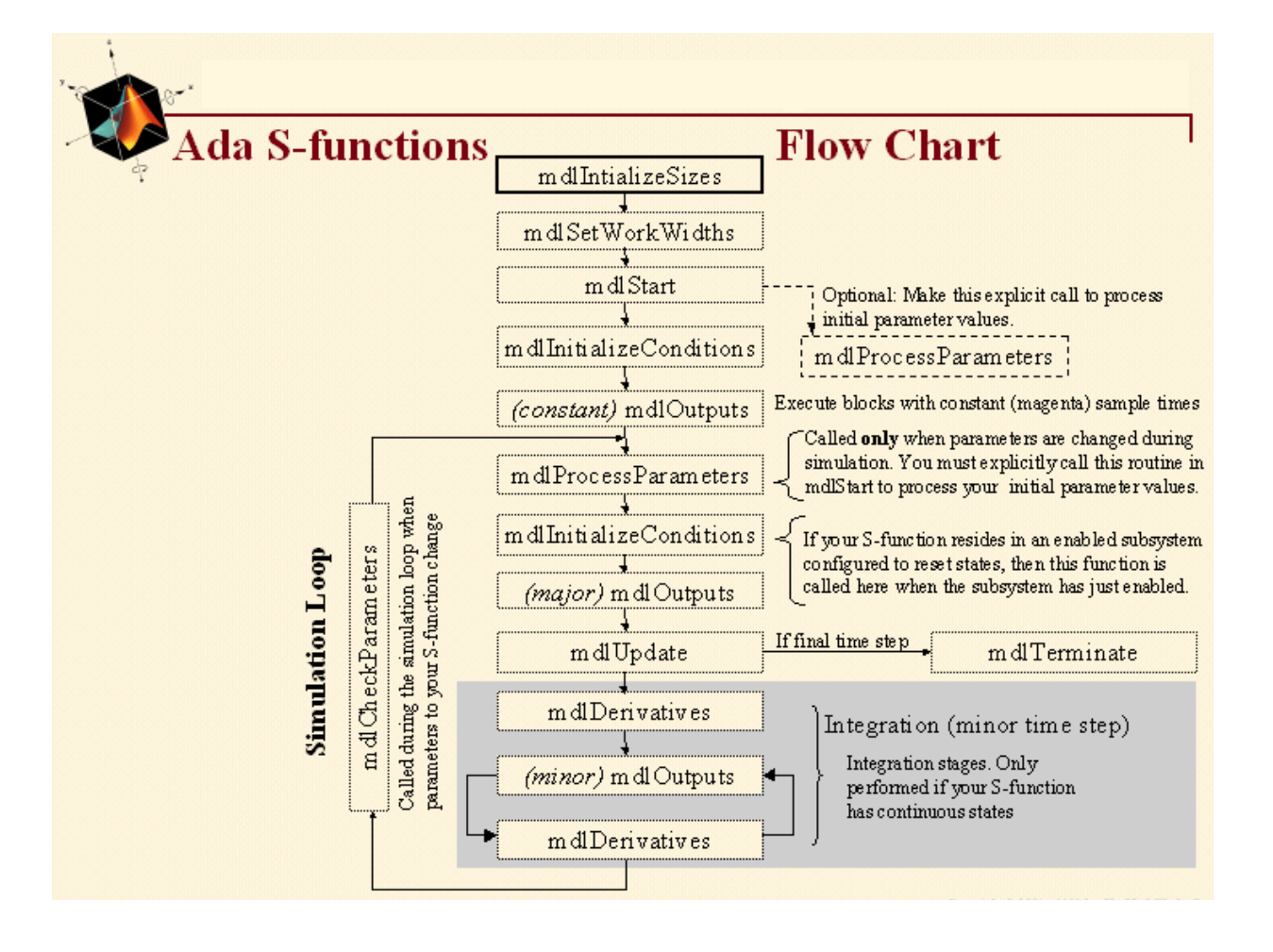

**Note** When interacting with Ada S-functions, Simulink invokes only a subset of the callback methods that it invokes for C S-functions. The "Languages Supported" section of the reference page for each callback method specifies whether Simulink invokes that callback when interacting with an Ada S-function.

### **Implementing Callbacks**

Simulink defines in a general way the task of each callback. The S-function is free to perform the task according to the functionality it implements. For example, Simulink specifies that the S-function's mdlOutputs method must compute that block's outputs at the current simulation time. It does not specify what those outputs must be. This callback-based API allows you to create S-functions, and hence custom blocks, that meet your requirements.

[Chapter 8, "S-Function Callback Methods — Alphabetical List"](#page-288-0) explains the purpose of each callback and provides guidelines for implementing them. ["C S-Function](#page-34-0) Examples[" on page 1-23](#page-34-0) provides examples on using these callbacks to implement specific S-function features, such as the ability to handle multiple signal data types.

## **Omitting Optional Callback Methods**

The method mdlInitializeSizes is the only callback that an Ada S-function must implement. The source for your Ada S-function needs to include implementations only for callbacks that it must handle. If the source for your S-function does not include an implementation for a particular callback, the mex tool that builds the S-function (see ["Building an Ada S-Function" on page](#page-141-0) 5-[10\)](#page-141-0) provides a stub implementation.

### **SimStruct Functions**

Simulink provides a set of functions that enable an Ada S-function to access the internal data structure (SimStruct) that Simulink maintains for the S-function. These functions consist of Ada wrappers around the SimStruct macros used to access the SimStruct from a C S-function (see [Chapter 9,](#page-356-0) ["SimStruct Functions — By Category"\)](#page-356-0). Simulink provides Ada wrappers for a substantial subset of the SimStruct macros. The "Languages Supported" section of the reference page for a macro specifies whether it has an Ada wrapper.

## <span id="page-141-0"></span>**Building an Ada S-Function**

To use your Ada S-function with Simulink, you must build a MATLAB executable (MEX) file from the Ada source code for the S-function. Use the MATLAB mex command to perform this step.

The mex syntax for building an Ada S-function MEX-file is

```
mex [-v] [-g] -ada SFCN.ads
```
where SFCN.ads is the name of the S-function's package specification, -g creates a debuggable MEX-file, and -v causes Simulink to print each compile step and final link step during the build process.

For example, to build the times\_two S-function example that comes with Simulink, enter the command

mex -ada times\_two.ads

### **Ada Compiler Requirements**

To build a MEX-file from Ada source code, using the mex tool, you must have previously installed a copy of Version 3.12 (or higher) of the GNAT Ada95 compiler on your system. You can obtain the latest Solaris, Windows, and GNU-Linux versions of the compiler at the GNAT ftp site (ftp://cs.nyu.edu/pub/gnat). Make sure that the compiler executable is in the MATLAB command path so that the mex tool can find it.

The GNAT Ada95 compiler package used to include gnatdll.exe, a tool for building DLLs on Windows. This tool, which is required to build Ada MEX-files on Windows, now comes as part of a separate gnatwin package containing Windows-specific files. If you want to build Ada S-functions on a Windows system, you must download and install the gnatwin package as well as the GNAT Ada95 compiler.

## <span id="page-142-0"></span>**Example of an Ada S-Function**

This section presents an example of a basic Ada S-function that you can use as a model when creating your own Ada S-functions. The example is the times two S-function example that comes with Simulink (see *matlabroot*/simulink/ada/examples/times\_two/times\_two.ads and *matlabroot*/simulink/ada/examples/times\_two/times\_two.adb). This S-function outputs twice its input.

The following model uses the times two S-function to double the amplitude of a sine wave and plot it in a scope.

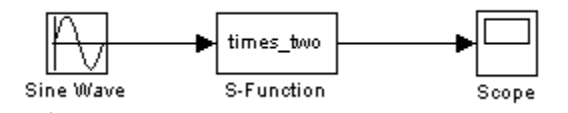

The block dialog for the S-function specifies times\_two as the S-function name; the parameters field is empty.

The times two S-function contains the S-function callback methods shown in this figure.

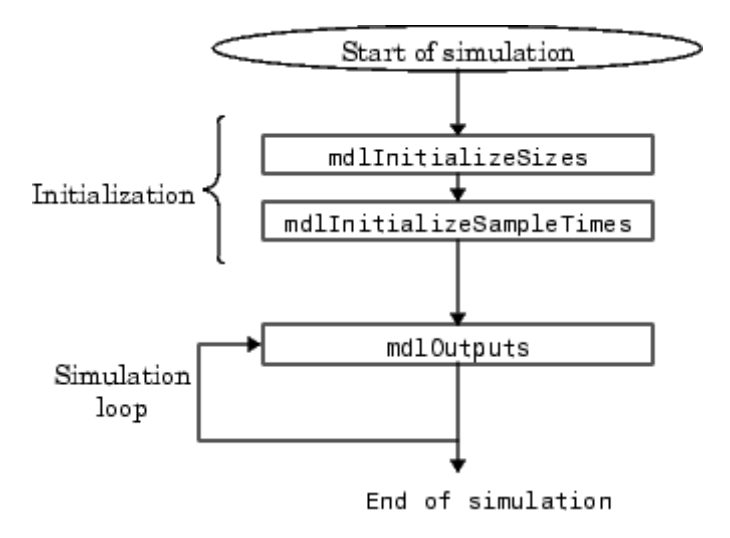

The source code for the times\_two S-function comprises two parts:

- Package specification
- **•** Package body

The following sections explain each of these parts.

### **Times\_two Package Specification**

The times\_two package specification, times\_two.ads, contains the following code.

```
-- The Simulink API for Ada S-Function
with Simulink; use Simulink;
package Times_Two is
   -- The S_FUNCTION_NAME has to be defined as a constant string. Note that
   -- the name of the S-Function (ada times two) is different from the name
   -- of this package (times_two). We do this so that it is easy to identify
   -- this example S-Function in the MATLAB workspace. Normally you would use
   -- the same name for S_FUNCTION_NAME and the package.
   --
  S_FUNCTION_NAME : constant String := "ada_times_two";
   -- Every S-Function is required to have the "mdlInitializeSizes" method.
   -- This method needs to be exported as shown below, with the exported name
   -- being "mdlInitializeSizes".
   --
   procedure mdlInitializeSizes(S : in SimStruct);
  pragma Export(C, mdlInitializeSizes, "mdlInitializeSizes");
  procedure mdlOutputs(S : in SimStruct; TID : in Integer);
  pragma Export(C, mdlOutputs, "mdlOutputs");
```
end Times\_Two;
The package specification begins by specifying that the S-function uses the Simulink package.

```
with Simulink; use Simulink;
```
The Simulink package defines Ada procedures for accessing the internal data structure (SimStruct) that Simulink maintains for each S-function (see [Chapter 9, "SimStruct Functions — By Category"\)](#page-356-0).

Next the specification specifies the name of the S-function.

```
S FUNCTION NAME : constant String := "ada times two";
```
The name ada\_times\_two serves to distinguish the MEX-file generated from Ada source from those generated from the times two source coded in other languages.

Finally the specification specifies the callback methods implemented by the times\_two S-function.

```
procedure mdlInitializeSizes(S : in SimStruct);
pragma Export(C, mdlInitializeSizes, "mdlInitializeSizes");
procedure mdlOutputs(S : in SimStruct; TID : in Integer);
pragma Export(C, mdlOutputs, "mdlOutputs");
```
The specification specifies that the Ada compiler should compile each method as a C-callable function. This is because the Simulink engine assumes that callback methods are C functions.

**Note** When building an Ada S-function, the MATLAB mex tool uses the package specification to determine the callbacks that the S-function does not implement. It then generates stubs for the nonimplemented methods.

## **Times\_two Package Body**

The times\_two package body, times\_two.adb, contains

```
with Simulink; use Simulink;
with Ada.Exceptions; use Ada.Exceptions;
package body Times_Two is
  -- Function: mdlInitializeSizes ---------------------------------------------
   -- Abstract:
   -- Setup the input and output port attrubouts for this S-Function.
   --
  procedure mdlInitializeSizes(S : in SimStruct) is
  begin
     -- Set the input port attributes
     --
     ssSetNumInputPorts(
S, 1);
     ssSetInputPortWidth( S, 0, DYNAMICALLY_SIZED);
     ssSetInputPortDataType( S, 0, SS_DOUBLE);
     ssSetInputPortDirectFeedThrough(S, 0, TRUE);
     ssSetInputPortOverWritable( S, 0, FALSE);
     ssSetInputPortOptimizationLevel(S, 0, 3);
     -- Set the output port attributes
     --
     ssSetNumOutputPorts(
S, 1);
     ssSetOutputPortWidth( S, 0, DYNAMICALLY_SIZED);
     ssSetOutputPortDataType( S, 0, SS_DOUBLE);
     ssSetOutputPortOptimizationLevel(S, 0, 3);
     -- Set the block sample time.
     ssSetSampleTime( S, INHERITED_SAMPLE_TIME);
  exception
     when E : others =>
        if ssGetErrorStatus(S) = "" then
           ssSetErrorStatus(S,
                           "Exception occured in mdlInitializeSizes. " &
                           "Name: " & Exception Name(E) & ", " &
```

```
"Message: " & Exception_Message(E) & " and " &
                          "Information: " & Exception_Information(E));
      end if;
end mdlInitializeSizes;
-- Function: mdlOutputs -----------------------------------------------------
-- Abstract:
-- Compute the S-Function's output, given its input: y = 2 * u
--
procedure mdlOutputs(S : in SimStruct; TID : in Integer) is
   uWidth : Integer := ssGetInputPortWidth(S,0);
   U : array(0 .. uWidth-1) of Real_T;
   for U'Address use ssGetInputPortSignalAddress(S,0);
   yWidth : Integer := ssGetOutputPortWidth(S,0);
   Y : array(0 .. yWidth-1) of Real_T;
   for Y'Address use ssGetOutputPortSignalAddress(S,0);
begin
   if uWidth = 1 then
      for Idx in 0 .. yWidth-1 loop
       Y(Idx) := 2.0 * U(0);end loop;
   else
      for Idx in 0 .. yWidth-1 loop
       Y(Idx) := 2.0 * U(Idx);end loop;
   end if;
exception
   when E : others =>
      if ssGetErrorStatus(S) = "" then
         ssSetErrorStatus(S,
                          "Exception occured in mdlOutputs. " &
                          "Name: " & Exception_Name(E) & ", " &
                          "Message: " & Exception_Message(E) & " and " &
                          "Information: " & Exception_Information(E));
      end if;
```

```
end mdlOutputs;
end Times_Two;
```
The package body contains implementations of the callback methods needed to implement the times two example.

## **mdlInitializeSizes**

Simulink calls mdlInitializeSizes to inquire about the number of input and output ports, the sizes of the ports, and any other objects (such as the number of states) needed by the S-function.

The times two implementation of mdlInitializeSizes uses SimStruct functions defined in the Simulink package to specify the following size information:

**•** One input port and one output port

The widths of the input and output port are dynamically sized. This tells Simulink that the S-function can accept a signal of any width. Note that the default handling for dynamically sized S-functions for this case (one input and one output) is that the input and output widths are equal.

**•** One sample time

Finally the method provides an exception handler to handle any errors that occur in invoking the SimStruct functions.

## **mdlOutputs**

Simulink calls mdlOutputs at each time step to calculate a block's outputs. The times two implementation of mdlOutputs takes the input, multiplies it by 2, and writes the answer to the output.

The times two implementation of the mdlOutputs method uses the SimStruct functions ssGetInputPortWidth and ssGetInputPortSignalAddress to access the input signal.

```
uWidth : Integer := ssGetInputPortWidth(S,0);
U : array(0 .. uWidth-1) of Real_T;
```

```
for U'Address use ssGetInputPortSignalAddress(S,0);
```
Similarly, the mdlOutputs method uses the functions ssGetOutputPortWidth and ssGetOutputPortSignalAddress to access the output signal.

```
yWidth : Integer := ssGetOutputPortWidth(S,0);
Y : array(0 .. yWidth-1) of Real_T;
for Y'Address use ssGetOutputPortSignalAddress(S,0);
```
Finally the method loops over the inputs to compute the outputs.

## **Building the Times\_two Example**

To build this S-function into Simulink, enter

```
mex -ada times_two.abs
```
at the command line.

# **6**

## Creating Fortran S-Functions

The following sections explain how to use the Fortran programming language to create S-functions.

[Introduction](#page-151-0) (p. [6-2\)](#page-151-0) Overview of approaches to writing Fortran S-functions. [Creating Level](#page-152-0) 1 Fortran S-Functions (p. [6-3\)](#page-152-0) Describes a purely Fortran approach to creating an S-function. [Creating Level](#page-157-0) 2 Fortran S-Functions (p. [6-8\)](#page-157-0) Describes a hybrid C/Fortran approach to writing an S-function that enables creation of more capable blocks. [Porting Legacy Code](#page-167-0) (p. [6-18\)](#page-167-0) How to wrap an S-function around existing Fortran code.

## <span id="page-151-0"></span>**Introduction**

There are two main strategies to executing Fortran code from Simulink. One is from a Level 1 Fortran-MEX (F-MEX) S-function, the other is from a Level 2 gateway S-function written in C. Each has its advantages and both can be incorporated into code generated by Real-Time Workshop.

## **Level 1 Versus Level 2 S-Functions**

The original S-function interface was called the Level 1 API. As the capabilities of Simulink grew, the S-function API was rearchitected into the more extensible Level 2 API. This allows S-functions to have all the capabilities of a full Simulink model (except automatic algebraic loop identification and solving) and to grow as Simulink grows.

**Note** The Level 1 API supports creation of S-functions having only continuous sample time. If you want to create a Fortran S-function with a discrete sample time, you must use the Level 2 API.

## <span id="page-152-0"></span>**Creating Level 1 Fortran S-Functions**

## **Fortran MEX Template File**

A template file for Fortran MEX S-functions is located at *matlabroot*/simulink/src/sfuntmpl\_fortran.F. The template file compiles as is and copies the input to the output.

To use the template to create a new Fortran S-function:

- **1** Create a copy under another filename.
- **2** Edit the copy to perform the operations you need.
- **3** Compile the edited file into a MEX-file, using the mex command.
- **4** Include the MEX-file in your model, using the S-Function block.

## **Example of a Level 1 Fortran S-Function**

The example file, *matlabroot*/simulink/src/sfun\_timestwo\_for.F, implements an S-function that multiplies its input by 2.

```
C
C File: SFUN_TIMESTWO_FOR.F
\mathbf{C}C Abstract:
C A sample Level 1 FORTRAN representation of a
C timestwo S-function.
C
C The basic mex command for this example is:
C
C >> mex sfun_timestwo_for.F simulink.F
C
C Copyright 1990-2002 The MathWorks, Inc.
C
C
C
C=====================================================
C Function: SIZES
C
```

```
C Abstract:
C Set the size vector.
C
C SIZES returns a vector which determines model
C characteristics. This vector contains the
C sizes of the state vector and other
C parameters. More precisely,
C SIZE(1) number of continuous states
C SIZE(2) number of discrete states
C SIZE(3) number of outputs
C SIZE(4) number of inputs
C SIZE(5) number of discontinuous roots in
C the system
C SIZE(6) set to 1 if the system has direct
C feedthrough of its inputs,
C otherwise 0
C
C=====================================================
C
    SUBROUTINE SIZES(SIZE)
C .. Array arguments ..
     INTEGER*4 SIZE(*)
C .. Parameters ..
     INTEGER*4 NSIZES
     PARAMETER (NSIZES=6)
    SIZE(1) = 0SIZE(2) = 0SIZE(3) = 1SIZE(4) = 1SIZE(5) = 0SIZE(6) = 1RETURN
     END
C
C=====================================================
C
C Function: OUTPUT
```

```
C
C Abstract:
C Perform output calculations for continuous
C signals.
C
C=====================================================
C .. Parameters ..
     SUBROUTINE OUTPUT(T, X, U, Y)
     REAL*8 T
     REAL*8 X(*), U(*), Y(*)
     Y(1) = U(1) * 2.0RETURN
     END
C
C=====================================================
C
C Stubs for unused functions.
C
C=====================================================
     SUBROUTINE INITCOND(X0)
     REAL*8 X0(*)
C --- Nothing to do.
     RETURN
     END
     SUBROUTINE DERIVS(T, X, U, DX)
     REAL*8 T, X(*), U(*), DX(*)
C --- Nothing to do.
     RETURN
     END
     SUBROUTINE DSTATES(T, X, U, XNEW)
     REAL*8 T, X(*), U(*), XNEW(*)
C --- Nothing to do.
     RETURN
     END
```

```
SUBROUTINE DOUTPUT(T, X, U, Y)
     REAL*8 T, X(*), U(*), Y(*)
C --- Nothing to do.
     RETURN
     END
     SUBROUTINE TSAMPL(T, X, U, TS, OFFSET)
     REAL*8 T,TS,OFFSET,X(*),U(*)
C --- Nothing to do.
     RETURN
     END
     SUBROUTINE SINGUL(T, X, U, SING)
     REAL*8 T, X(*), U(*), SING(*)C --- Nothing to do.
     RETURN
     END
```
A Level 1 S-function's input/output is limited to using the REAL\*8 data type, (DOUBLE PRECISION), which is equivalent to a double in C. Of course, the internal calculations can use whatever data types you need.

To see how this S-function works, enter

sfcndemo\_timestwo\_for

at the MATLAB prompt and run the model.

## **Inline Code Generation Example**

The capabilities of Fortran MEX S-functions can be fully inlined using a Target Language Compiler block target file. The block target file is a self-contained definition of how to inline the block's functionality directly into the various portions of the generated code for a Simulink model. Real-Time Workshop users can use the sample block target file *matlabroot*/toolbox/simulink/blocks/tlc\_c/sfun\_timestwo\_for.tlc to generate inlined code for sfcndemo\_timestwo\_for.mdl. If you want to learn how to inline your own Fortran MEX-file, see the example in

"Inlining S-Functions" in the Real-Time Workshop Target Language Compiler documentation.

## <span id="page-157-0"></span>**Creating Level 2 Fortran S-Functions**

To use the features of a level 2 S-function with Fortran code, you must write a skeleton S-function in C that has code for interfacing to Simulink and also calls your Fortran code.

Using the C MEX S-function as a gateway is quite simple if you are writing the Fortran code from scratch. If instead your Fortran code already exists as a stand-alone simulation, there is some work to be done to identify parts of the code that need to be registered with Simulink, such as identifying continuous states if you are using variable-step solvers or getting rid of static variables if you want to have multiple copies of the S-function in a Simulink model (see ["Porting Legacy Code" on page 6-18](#page-167-0)).

## **Template File**

The file contains a template for creating a C MEX-file S-function that invokes a Fortran subroutine in its mdlOutputs method. It works with a simple Fortran subroutine if you modify the Fortran subroutine name in the code.

## **C/Fortran Interfacing Tips**

The following are some tips for creating the C-to-Fortran gateway S-function.

#### **MEX Environment**

Remember that mex -setup needs to find both the MATLAB C and the Fortran compilers, but it can only work with one of these compilers at a time. If you install or change compilers, you must run mex -setup in between other mex commands.

Test the installation and setup using sample MEX-files from the MATLAB C and Fortran MEX examples in *matlabroot*/extern/examples/mex, as well as Simulink examples, which are located in *matlabroot*/simulink/src.

The example C source code file yprime.c is included in the *matlabroot*/extern/examples/mex directory. If using a C compiler on Windows, test the mex setup using the following commands.

```
cd([matlabroot '\extern\examples\mex'])
mex yprime.c
```
The Fortran counterparts to this example, yprimef.F and yprimefg.F are also found in *matlabroot*/extern/examples/mex. To test the installation of a Fortran compiler, select a Fortran compiler using the mex -setup command then type the following at the MATLAB prompt.

```
cd([matlabroot '\extern\examples\mex'])
mex yprimef.f yprimefg.f
```
For more information, see Building MEX-Files in the MATLAB External Interfaces Reference Guide.

#### **Compiler Compatibility**

Your C and Fortran compilers need to use the same object format. If you use the compilers explicitly supported by the mex command this is not a problem. When you use the C gateway to Fortran, it is possible to use Fortran compilers not supported by the mex command, but only if the object file format is compatible with the C compiler format. Common object formats include ELF and COFF.

The compiler must also be configurable so that the caller cleans up the stack instead of the callee. Compaq Visual Fortran (formerly known as Digital Fortran) is one compiler whose default stack cleanup is the callee. However, **Intel** Visual Fortran (the replacement for Compaq Visual Fortran) has the default stack cleanup as the caller.

#### **Symbol Decorations**

Symbol decorations can cause run-time errors. For example, g77 decorates subroutine names with a trailing underscore when in its default configuration. You can either recognize this and adjust the C function prototype or alter the Fortran compiler's name decoration policy via command-line switches, if the compiler supports this. See the Fortran compiler manual about altering symbol decoration policies.

If all else fails, use utilities such as od (octal dump) to display the symbol names. For example, the command

od  $-s$  2  $\le$ file>

lists strings and symbols in binary (.obj) files.

These binary utilities can be obtained for Windows as well. MKS is one company that has commercial versions of powerful UNIX utilities, although most can also be obtained free on the Web. hexdump is another common program for viewing binary files. As an example, here is the output of

od -s 2 sfun\_atmos\_for.o

on Linux.

0000115 F€ 0000136 E€ 0000271 E€ 0000467 **E**€@  $0000530$   $E\epsilon$ 0000575 E€ E 5@ 0001267 Cf VC- :C 0001323 :|.-:8˘ #8 Kw6 0001353 ?333@ 0001364 333 0001414 01.01 0001425 GCC: (GNU) egcs-2.91.66 19990314/Linux 0001522 .symtab 0001532 .strtab 0001542 .shstrtab 0001554 .text 0001562 .rel.text 0001574 .data 0001602 .bss 0001607 .note 0001615 .comment 0003071 sfun\_atmos\_for.for 0003101 gcc2\_compiled. 0003120 rearth.0 0003131 gmr.1

0003137 htab.2 0003146 ttab.3 0003155 ptab.4 0003164 gtab.5 0003173 atmos\_ 0003207 exp 0003213 pow\_d

Note that Atmos has been changed to atmos\_, which the C program must call to be successful.

With Compaq Visual Fortran and Intel Visual Fortran on 32-bit Windows machines, the symbol is suppressed, so that Atmos becomes ATMOS (no underscore).

#### **Fortran Math Library**

Fortran math library symbols might not match C math library symbols. For example, A^B in Fortran calls library function pow\_dd, which is not in the C math library. In these cases, you must tell mex to link in the Fortran math library. For gcc environments, these routines are usually found in /usr/local/lib/libf2c.a, /usr/lib/libf2c.a, or equivalent.

The mex command becomes

```
mex -L/usr/local/lib -lf2c cmex_c_file fortran_object_file
```
**Note** On UNIX, the -1f2c option follows the conventional UNIX library linking syntax, where -l is the library option itself and f2c is the unique part of the library file's name, libf2c.a. Be sure to use the -L option for the library search path, because -I is only followed while searching for include files.

The f2c package can be obtained for Windows and UNIX environments from the Internet. The file libf2c.a is usually part of g77 distributions, or else the file is not needed as the symbols match. In obscure cases, it must be installed separately, but even this is not difficult once the need for it is identified.

On 32-bit Windows machines, using Microsoft Visual C/C++ and Compaq Visual Fortran 6.0 (formerly known as Digital Fortran), this example can be compiled using the following mex commands (each command is on one line and *matlabroot* should be replaced with the path to the MATLAB root directory. Note that mex -setup must be run to return to the C compiler before executing the second command. DF\_ROOT is the name of the system's environment variable that points to the Compaq Visual Fortran root directory and may vary on different computers.)

```
mex -v COMPFLAGS#"$COMPFLAGS /iface:cref" -c sfun_atmos_sub.F
-f matlabroot\bin\win32\mexopts\cvf66opts.bat
!mex -v LINKFLAGS#"$LINKFLAGS dformd.lib dfconsol.lib dfport.lib
/LIBPATH: $DF_ROOT\DF98\LIB" sfun_atmos.c sfun_atmos_sub.obj
```
On 32-bit Windows machines, using Microsoft Visual C/C++ and Intel® Visual Fortran 9.0 (formerly known as Compaq Visual Fortran), this example can be compiled using the following mex commands (each command is on one line).

```
mex -v -c sfun atmos sub.F -f \ldots\binom{\min\{\min\2\m\text{ or }x\}}{x}intelf90opts.bat
!mex -v -L"%IFORT_COMPILER90%\IA32\LIB" -llibifcoremd
-lifconsol -lifportmd -llibmmd -llibirc sfun_atmos.c
sfun_atmos_sub.obj
```
On 64-bit Windows machines, using Microsoft Visual C/C++ and Intel® Visual Fortran 9.0 (formerly known as Compaq Visual Fortran), this example can be compiled using the following mex commands (each command is on one line).

```
mex -v -c sfun atmos sub.F -f \ldots\binom{\mbox{mexopts}}{n}intelf90opts.bat
!mex -v -L"%IFORT_COMPILER90%\EM64T\LIB" -llibifcoremd
-lifconsol -lifportmd -llibmmd -llibirc sfun_atmos.c
sfun_atmos_sub.obj
```
#### **CFortran**

Or you can try using CFortran to create an interface. CFortran is a tool for automated interface generation between C and Fortran modules, in either direction. Search the Web for cfortran or visit

http://www-zeus.desy.de/~burow/cfortran/

for downloading.

#### **Obtaining a Fortran Compiler**

On Windows, using Visual  $C/C++$  with Fortran is best done with Intel<sup>®</sup> Visual Fortran, Compaq Visual Fortran, Absoft, Lahey, or other third-party compilers. See Intel ([www.intel.com](http://www.intel.com/cd/software/products/asmo-na/eng/compilers/index.htm)) for Windows and Linux compilers, see Absoft ([www.absoft.com\)](http://www.absoft.com) for Windows, Linux, and Sun compilers, and see Lahey ([www.lahey.com\)](http://www.absoft.com) for more choices in Windows Fortran compilers.

For Sun (Solaris) and other commercial UNIX platforms, you can purchase the computer vendor's Fortran compiler, a third-party Fortran such as Absoft, or even use the Gnu Fortran port for that platform (if available).

As long as the compiler can output the same object (.o) format as the platform's C compiler, the Fortran compiler will work with the gateway C MEX S-function technique.

Gnu Fortran (g77) can be obtained free for several platforms from many download sites, including tap://www.redhat.com in the download area. A useful keyword on search engines is g77.

## **Constructing the Gateway**

The mdlInitializeSizes() and mdlInitializeSampleTimes() methods are coded in C. It is unlikely that you will need to call Fortran routines from these S-function methods. In the simplest case, the Fortran is called only from mdlOutputs().

#### **Simple Case**

The Fortran code must at least be callable in one-step-at-a-time fashion. If the code doesn't have any states, it can be called from mdlOutputs() and no mdlDerivatives() or mdlUpdate() method is required.

#### **Code with States**

If the code has states, you must decide whether the Fortran code can support a variable-step solver or not. For fixed-step solver only support, the C gateway consists of a call to the Fortran code from mdlUpdate(), and outputs are cached in an S-function DWork vector so that subsequent calls by Simulink into mdlOutputs() will work properly and the Fortran code won't be called until the next invocation of mdlUpdate(). In this case, the states in the code can be stored however you like, typically in the work vector or as discrete states in Simulink.

If instead the code needs to have continuous time states with support for variable-step solvers, the states must be registered and stored with Simulink as doubles. You do this in mdlInitializeSizes() (registering states), then the states are retrieved and sent to the Fortran code whenever you need to execute it. In addition, the main body of code has to be separable into a call form that can be used by mdlDerivatives() to get derivatives for the state integration and also by the mdlOutputs() and mdlUpdate() methods as appropriate.

#### **Setup Code**

If there is a lengthy setup calculation, it is best to make this part of the code separable from the one-step-at-a-time code and call it from mdlStart(). This can either be a separate SUBROUTINE called from mdlStart() that communicates with the rest of the code through COMMON blocks or argument I/O, or it can be part of the same piece of Fortran code that is isolated by an IF-THEN-ELSE construct. This construct can be triggered by one of the input arguments that tells the code if it is to perform either the setup calculations or the one-step calculations.

#### **SUBROUTINE Versus PROGRAM**

To be able to call Fortran from Simulink directly without having to launch processes, etc., you must convert a Fortran PROGRAM into a SUBROUTINE. This consists of three steps. The first is trivial; the second and third can take a bit of examination.

**1** Change the line PROGRAM to SUBROUTINE subName.

Now you can call it from C using C function syntax.

**2** Identify variables that need to be inputs and outputs and put them in the SUBROUTINE argument list or in a COMMON block.

It is customary to strip out all hard-coded cases and output dumps. In the Simulink environment, you want to convert inputs and outputs into block I/O.

**3** If you are converting a stand-alone simulation to work inside Simulink, identify the main loop of time integration and remove the loop and, if you want Simulink to integrate continuous states, remove any time integration code. Leave time integrations in the code if you intend to make a discrete time (sampled) S-function.

#### **Arguments to a SUBROUTINE**

Most Fortran compilers generate SUBROUTINE code that passes arguments by reference. This means that the C code calling the Fortran code must use only pointers in the argument list.

PROGRAM ...

becomes

```
SUBROUTINE somename( U, X, Y )
```
A SUBROUTINE never has a return value. You manage I/O by using some of the arguments for input, the rest for output.

#### **Arguments to a FUNCTION**

A FUNCTION has a scalar return value passed by value, so a calling C program should expect this. The argument list is passed by reference (i.e., pointers) as in the SUBROUTINE.

If the result of a calculation is an array, then you should use a subroutine, as a FUNCTION cannot return an array.

#### **Interfacing to COMMON Blocks**

While there are several ways for Fortran COMMON blocks to be visible to C code, it is often recommended to use an input/output argument list to a SUBROUTINE or FUNCTION. If the Fortran code has already been written and uses COMMON blocks, it is a simple matter to write a small SUBROUTINE that has an input/output argument list and copies data into and out of the COMMON block.

The procedure for copying in and out of the COMMON block begins with a write of the inputs to the COMMON block before calling the existing SUBROUTINE. The SUBROUTINE is called, then the output values are read out of the COMMON block and copied into the output variables just before returning.

## **Example C MEX S-Function Calling Fortran Code**

The subroutine Atmos is in file *matlabroot*/simulink/src/sfun\_atmos\_sub.F. This subroutine calculates the standard atmosphere up to 86 kilometers. The subroutine has four arguments, as shown by the file's subroutine line.

```
SUBROUTINE Atmos(alt, sigma, delta, theta)
```
The gateway C MEX S-function is *matlabroot*/simulink/src/sfun\_atmos.c, The Fortran subroutine is declared at the beginning of the C gateway file.

```
/*
 * Windows uses upper case for Fortran external symbols
*/
#ifdef WIN32
#define atmos_ ATMOS
#endif
extern void atmos_(float *alt,
                  float *sigma,
                  float *delta,
                  float *theta);
```
The Fortran subroutine can then be called in the mdlOutputs callback using pass-by-reference for the arguments.

```
/* call the Fortran routine using pass-by-reference */
atmos_(&falt, &fsigma, &fdelta, &ftheta);
```
The gateway is built on UNIX using the command

mex -L/usr/local/lib -lf2c sfun\_atmos.c sfun\_atmos\_sub.o

On a 32-bit Windows machine using Microsoft Visual C/C++ and Compaq Visual Fortran 6.6, there are separate commands to compile the Fortran file and then link it to the C gateway file. Each command is on one line

and *matlabroot* should be replaced with the path to the MATLAB root directory. Note that mex -setup must be executed to return to the C compiler before executing the second command. DF\_ROOT is the name of the system's environment variable that points to the Compaq Visual Fortran root directory and may vary on different computers.

```
>> mex -v COMPFLAGS#"$COMPFLAGS /iface:cref" -c sfun atmos sub.F
-f matlabroot\bin\win32\mexopts\cvf66opts.bat
>> !mex -v LINKFLAGS#"$LINKFLAGS dformd.lib dfconsol.lib dfport.lib
/LIBPATH:$DF_ROOT\DF98\LIB" sfun_atmos.c sfun_atmos_sub.obj
```
**Note** If the linker finds multiple C libraries, you might need to add the option /NODEFAULTLIB:libc.lib to the command to avoid an error. For example, !mex -v /NODEFAULTLIB:libc.lib LINKFLAGS#"\$LINKFLAGS dformd.lib dfconsol.lib dfport.lib /LIBPATH:\$DF\_ROOT\DF98\LIB" sfun\_atmos.c sfun\_atmos\_sub.obj.

On some UNIX systems where the C and Fortran compilers were installed separately (or aren't aware of each other), you might need to reference the library libf2c.a. To do this, use the -lf2c flag.

UNIX only: if the libf2c.a library isn't on the library path, you need to add the path to the mex process explicitly with the -L command. For example:

```
mex -L/usr/local/lib/ -lf2c sfun_atmos.c sfun_atmos_sub.o
```
This sample is prebuilt and is on the MATLAB search path already, so you can see it working by opening the sample model sfcndemo\_atmos.mdl. Enter

sfcndemo\_atmos

at the command prompt, or to get all the S-function demos for Simulink, type sfcndemos at the MATLAB prompt. Note, the S-function has three dialog parameters as specified by the C gateway function. These parameters include a reference temperature, pressure, an density. Default values are already entered into the example MDL-file.

## <span id="page-167-0"></span>**Porting Legacy Code**

### **Find the States**

If a variable-step solver is being used, it is critical that all continuous states are identified in the code and put into the Simulink state vector for integration instead of being integrated by the Fortran code. Likewise, all derivative calculations must be made available separately to be called from the mdlDerivatives() method in the S-function. Without these steps, any Fortran code with continuous states will not be compatible with variable-step solvers if the S-function is registered as a continuous block with continuous states.

Telltale signs of implicit advancement are incremented variables such as  $M=M+1$  or  $X=X+0.05$ . If the code has many of these constructs and you determine that it is impractical to recode the source so as not to "ratchet forward," you might need to try another approach using fixed-step solvers.

If it is impractical to find all the implicit states and to separate out the derivative calculations for Simulink, another approach can be used, but you are limited to using fixed-step solvers. The technique here is to call the Fortran code from the mdlUpdate() method so the Fortran code is only executed once per Simulink major integration step. Any block outputs must be cached in a work vector so that mdlOutputs() can be called as often as needed and output the values from the work vector instead of calling the Fortran routine again (causing it to inadvertently advance time). See *matlabroot*/simulink/src/sfuntmpl\_gate\_fortran.c for an example that uses DWork vectors.

## **Sample Times**

If the code has an implicit step size in its algorithm, coefficients, etc., ensure that you register the proper discrete sample time in the mdlInitializeSampleTimes() S-function method and only change the block's output values from the mdlUpdate() method.

## **Multiple Instances**

If you plan to have multiple copies of this S-function used in one Simulink model, you need to allocate storage for each copy of the S-function in the model. The recommended approach is to use DWork vectors. See *matlabroot*/simulink/include/simstruc.h and *matlabroot*/simulink/src/sfuntmpl\_doc.c for details on allocating data-typed work vectors.

## **Use Flints if Needed**

Use flints (floating-point ints) to keep track of time. Flints (for IEEE-754 floating-point numerics) have the useful property of not accumulating roundoff error when adding and subtracting flints. Using flint variables in DOUBLE PRECISION storage (with integer values) avoids roundoff error accumulation that would accumulate when floating-point numbers are added together thousands of times.

```
DOUBLE PRECISION F
      :
      :
F = F + 1.0TIME = 0.003 * F
```
This technique avoids a common pitfall in simulations.

## **Considerations for Real Time**

Since very few Fortran applications are used in a real-time environment, it is common to come across simulation code that is incompatible with a real-time environment. Common failures include unbounded (or large) iterations and sporadic but time-intensive side calculations. You must deal with these directly if you expect to run in real time.

Conversely, it is still perfectly good practice to have iterative or sporadic calculations if the generated code is not being used for a real-time application.

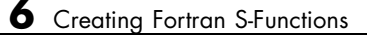

## Implementing Block Features

The following sections explain how to use S-function callback methods to implement various block features.

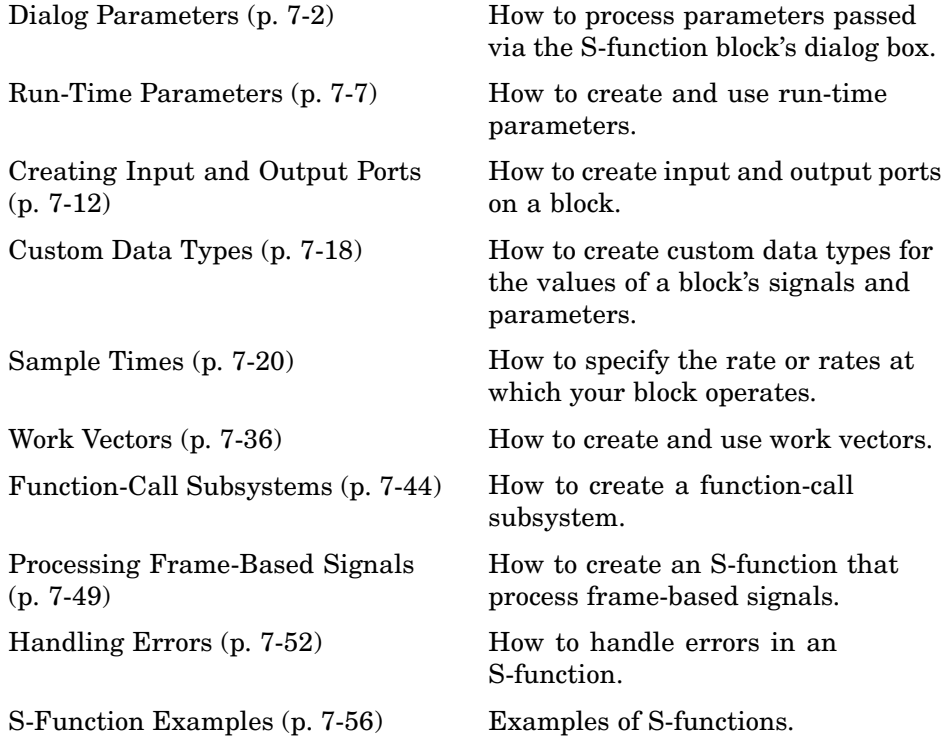

## <span id="page-171-0"></span>**Dialog Parameters**

A user can pass parameters to an S-function at the start of and, optionally, during the simulation, using the **S-Function parameters** field of the block's dialog box. Such parameters are called *dialog box parameters* to distinguish them from run-time parameters created by the S-function to facilitate code generation (see ["Run-Time Parameters" on page 7-7](#page-176-0)). Simulink stores the values of the dialog box parameters in the S-function's SimStruct structure. Simulink provides callback methods and SimStruct macros that allow the S-function to access and check the parameters and use them in the computation of the block's output.

If you want your S-function to be able to use dialog parameters, you must perform the following steps when you create the S-function:

- **1** Determine the order in which the parameters are to be specified in the block's dialog box.
- **2** Access these input arguments in the S-function using the ssGetSFcnParam macro.

Specify S as the first argument and the relative position of the parameter in the list entered on the dialog box (0 is the first position) as the second argument. The ssGetSFcnParam macro returns a pointer to the mxArray containing the parameter. You can use ssGetDTypeIdFromMxArray to get the data type of the parameter.

For example, in *matlabroot*/simulink/src/sfun\_runtime1.c, the following #define statements at the beginning of the S-function specify the order of three dialog box parameters and access their values on the block's dialog.

```
#define SIGNS_IDX 0
#define SIGNS PARAM(S) ssGetSFcnParam(S,SIGNS IDX) /* First parameter */
#define GAIN_IDX 1
#define GAIN_PARAM(S) ssGetSFcnParam(S,GAIN_IDX) /* Second parameter */
#define OUT_IDX 2
#define OUT_PARAM(S) ssGetSFcnParam(S,OUT_IDX) /* Third parameter */
```
**3** In the mdlInitializeSizes function, use the ssSetNumSFcnParams macro to tell Simulink how many parameters the S-function accepts. Specify S as the first argument and the number of parameters you are defining interactively as the second argument. If your S-function implements the mdlCheckParameters method, the mdlInitializeSizes routine should call mdlCheckParameters to check the validity of the initial values of the parameters. For example, the mdlInitializeSizes function in sfun\_runtime1.c begins with the following code.

```
ssSetNumSFcnParams(S, NPARAMS); /* Number of expected parameters */
#if defined(MATLAB MEX FILE)
    if (ssGetNumSFcnParams(S) == ssGetSFcnParamsCount(S)) {
        mdlCheckParameters(S);
        if (ssGetErrorStatus(S) != NULL) {
            return;
        }
    } else {
        return; /* Parameter mismatch will be reported by Simulink */
    }
#endif
```
When running a simulation, the user must specify the parameters in the **S-Function parameters** field of the block's dialog box in the same order that you defined them in step 1. The user can enter any valid MATLAB expression as the value of a parameter, including literal values, names of workspace variables, function invocations, or arithmetic expressions. Simulink evaluates the expression and passes its value to the S-function.

**Note** You cannot use the Model Explorer, the S-Function block dialog box, or a mask to tune the parameters of a source S-function, i.e., an S-function that has outputs but no inputs, while a simulation is running. See "Changing Source Block Parameters During Simulation" for more information.

As another example, the following code is part of a device driver S-function. Four input parameters are used: BASE\_ADDRESS\_PRM, GAIN\_RANGE\_PRM, PROG\_GAIN\_PRM, and NUM\_OF\_CHANNELS\_PRM. The code uses #define statements at the top of the S-function to associate particular input arguments with the parameter names.

```
/* Input Parameters */
#define BASE ADDRESS PRM(S) ssGetSFcnParam(S, 0)
#define GAIN_RANGE_PRM(S) ssGetSFcnParam(S, 1)
#define PROG_GAIN_PRM(S) ssGetSFcnParam(S, 2)
#define NUM_OF_CHANNELS_PRM(S) ssGetSFcnParam(S, 3)
```
When running the simulation, a user enters four variable names or values in the **S-Function parameters** field of the block's dialog box. The first corresponds to the first expected parameter, BASE\_ADDRESS\_PRM(S). The second corresponds to the next expected parameter, and so on.

The mdlInitializeSizes function contains this statement.

```
ssSetNumSFcnParams(S, 4);
```
#### **Tunable Parameters**

Dialog parameters can be either tunable or nontunable. A tunable parameter is a parameter that a user can change while the simulation is running. Use the macro ssSetSFcnParamTunable in mdlInitializeSizes to specify the tunability of each dialog parameter used by the macro.

**Note** Dialog box parameters are tunable by default. Nevertheless, it is good programming practice to set the tunability of every parameter, even those that are tunable. If the user enables the simulation diagnostic S-function upgrade needed, Simulink issues the diagnostic whenever it encounters an S-function that fails to specify the tunability of all its parameters.

The mdlCheckParameters method enables you to validate changes to tunable parameters during a simulation run. Simulink invokes the mdlCheckParameters method whenever a user changes the values of parameters during the simulation loop. This method should check the S-function's dialog parameters to ensure that the changes are valid.

**Note** The S-function's mdlInitializeSizes routine should also invoke the mdlCheckParameters method to ensure that the initial values of the parameters are valid.

The example code below is taken from the mdlInitializeSizes function found in the example *matlabroot*/simulink/src/sfun\_runtime1.c. The code first sets the number of S-function dialog box parameters to three before invoking mdlCheckParameters. If the parameter check passes, the tunability of the three S-function dialog box parameters is specified.

```
ssSetNumSFcnParams(S, 3); /* Three dialog box parameters*/
#if defined(MATLAB_MEX_FILE)
   if (ssGetNumSFcnParams(S) == ssGetSFcnParamsCount(S)) {
       mdlCheckParameters(S);
       if (ssGetErrorStatus(S) != NULL) {
           return;
       }
   } else {
       return; /* Parameter mismatch will be reported by Simulink */
   }
#endif
ssSetSFcnParamTunable(S,GAIN_IDX,true); /* Tunable */
```

```
ssSetSFcnParamTunable(S,SIGNS_IDX,false); /* Not tunable */
ssSetSFcnParamTunable(S,OUT_IDX,false); /* Not tunable */
```
The optional mdlProcessParameters callback method allows an S-function to process changes to tunable parameters. Simulink invokes this method only if valid parameter changes have occurred in the previous time step. A typical use of this method is to perform computations that depend only on the values of parameters and hence need to be computed only when parameter values change. The method can cache the results of the parameter computations in work vectors or, preferably, as run-time parameters (see ["Run-Time Parameters" on page 7-7](#page-176-0)).

#### **Tuning Parameters in External Mode**

When a user tunes parameters during simulation, Simulink invokes the S-function's mdlCheckParameters method to validate the changes and then the S-functions' mdlProcessParameters method to give the S-function a chance to process the parameters in some way. Simulink also invokes these methods when running in external mode, but it passes the unprocessed changes on to the S-function target. Thus, if it is essential that your S-function process parameter changes, you need to create a Target Language Compiler

(TLC) file that inlines the S-function, including its parameter processing code, during the code generation process. For information on inlining S-functions, see "Inlining S-Functions" in the *Target Language Compiler Reference Guide*.

## <span id="page-176-0"></span>**Run-Time Parameters**

Simulink allows an S-function to create internal representations of external dialog parameters called *run-time parameters*. Every run-time parameter corresponds to one or more dialog parameters and can have the same value and data type as its corresponding external parameters or a different value or data type. If a run-time parameter differs in value or data type from its external counterpart, the dialog parameter is said to have been transformed to create the run-time parameter. The value of a run-time parameter that corresponds to multiple dialog parameters is typically a function of the values of the dialog parameters. Simulink allocates and frees storage for run-time parameters and provides functions for updating and accessing them, thus eliminating the need for S-functions to perform these tasks.

Run-time parameters facilitate the following kinds of S-function operations:

**•** Computed parameters

Often the output of a block is a function of the values of several dialog parameters. For example, suppose a block has two parameters, the volume and density of some object, and the output of the block is a function of the input signal and the weight of the object. In this case, the weight can be viewed as a third internal parameter computed from the two external parameters, volume and density. An S-function can create a run-time parameter corresponding to the computed weight, thereby eliminating the need to provide special case handling for weight in the output computation.

**•** Data type conversions

Often a block needs to change the data type of a dialog parameter to facilitate internal processing. For example, suppose that the output of the block is a function of the input and a parameter and the input and parameter are of different data types. In this case, the S-function can create a run-time parameter that has the same value as the dialog parameter but has the data type of the input signal, and use the run-time parameter in the computation of the output.

**•** Code generation

During code generation, Real-Time Workshop writes all run-time parameters automatically to the *model*.rtw file, eliminating the need for the S-function to perform this task via an mdlRTW method.

The following Simulink model contains three example S-functions that create run-time parameters:

*matlabroot*/toolbox/simulink/simdemos/simfeatures/sfcndemo\_runtime.mdl

## **Creating Run-Time Parameters**

An S-function can create run-time parameters all at once or one by one.

#### **Creating Run-Time Parameters All at Once**

Use the SimStruct function ssRegAllTunableParamsAsRunTimeParams in mdlSetWorkWidths to create run-time parameters corresponding to all tunable parameters. This function requires that you pass it an array of names, one for each run-time parameter. Real-Time Workshop uses this name as the name of the parameter during code generation.

**Note** The first four characters of the names of a block's run-time parameters must be unique. If they are not, Simulink signals an error. For example, trying to register a parameter named param2 triggers an error if a parameter named param1 already exists. This restriction allows Real-time Workshop to generate variable names that are unique within a pre-specified number of characters.

This approach to creating run-time parameters assumes that there is a one-to-one correspondence between an S-function's run-time parameters and its tunable dialog parameters. This might not be the case. For example, an S-function might want to use a computed parameter whose value is a function of several dialog parameters. In such cases, the S-function might need to create the run-time parameters individually. The S-function *matlabroot*/simulink/src/sfun\_runtime1.c shows how to create run-time parameters all at once.

#### **Creating Run-Time Parameters Individually**

To create run-time parameters individually, the S-function's mdlSetWorkWidths method should

- **1** Specify the number of run-time parameters it intends to use, using ssSetNumRunTimeParams.
- **2** Use ssRegDlgParamAsRunTimeParam to register a run-time parameter that corresponds to a single dialog parameter, even if there is a data type transformation, or ssSetRunTimeParamInfo to set the attributes of a run-time parameter that corresponds to more than one dialog parameter.

The following example uses ssRegDlgParamAsRunTimeParam and is taken from the S-function *matlabroot*/simulink/src/sfun\_runtime3.c. This example creates a run-time parameter directly from the dialog parameter and with the same data type as the first input port's signal.

```
static void mdlSetWorkWidths(SimStruct *S)
{
    /* Get data type of input to use for run-time parameter */
   DTypeId dtId = ssGetInputPortDataType(S, 0);
    /* Define name of run-time parameter */
    const char T *rtParamName = "Gain";
    ssSetNumRunTimeParams(S, 1); /* One run-time parameter */
    if (ssGetErrorStatus(S) != NULL) return;
    ssRegDlgParamAsRunTimeParam(S, GAIN_IDX, 0, rtParamName, dtId);
}
#endif /* MDL SET WORK WIDTHS */
```
The next example uses ssSetRunTimeParamInfo and is taken from the S-function *matlabroot*/simulink/src/sfun\_runtime2.c.

```
static void mdlSetWorkWidths(SimStruct *S)
{
   ssParamRec p; */ Initialize an ssParamRec structure */
   int dlgP = GAIN IDX; */ Index of S-function parameter */
   */ Configure run-time parameter information */
   p.name = "Gain";
   p.nDimensions = 2;
   p.dimensions = (int T *) mxGetDimensions(GAIN PARAM(S));
   p.dataTypeId = SS DOUBLE;p.complexSignal = COMPLEX NO;
```

```
p.data = (void *)mxGetPr(GAIN_PARAM(S));
   p.dataAttributes = NULL;p.nDlgParamIndices = 1;
   p.dlgParamIndices = &dlgP
   p.transformed = false;p.outputAsMatrix = false;
   */ Set number of run-time parameters
   if (!ssSetNumRunTimeParams(S, 1)) return;
   */ Set run-time parameter information */
   if (!ssSetRunTimeParamInfo(S, 0, &p)) return;
}
```
## **Updating Run-Time Parameters**

Whenever a user changes the values of an S-function's dialog parameters during a simulation run, Simulink invokes the S-function's mdlCheckParameters method to validate the changes. If the changes are valid, Simulink invokes the S-function's mdlProcessParameters method at the beginning of the next time step. This method should update the S-function's run-time parameters to reflect the changes in the dialog parameters.

#### **Updating All Parameters at Once**

If there is a one-to-one correspondence between the S-function's tunable dialog parameters and the run-time parameters, i.e., the run-time parameters were registered using ssRegAllTunableParamsAsRunTimeParams, the S-function can use the SimStruct function ssUpdateAllTunableParamsAsRunTimeParams to accomplish this task. This function updates each run-time parameter to have the same value as the corresponding dialog parameter. See *matlabroot*/simulink/src/sfun\_runtime1.c for an example.

#### **Updating Parameters Individually**

If there is not a one-to-one correspondence between the S-function's dialog and run-time parameters or the run-time parameters are transformed versions of the dialog parameters, the mdlProcessParameters method must update each parameter individually. The method used to update the run-time parameter is chosen based on how it was registered.
If a run-time parameter was registered using ssSetRunTimeParamInfo, the mdlProcessParameters method can use ssUpdateRunTimeParamData to update the run-time parameter, as is shown in *matlabroot*/simulink/src/sfun\_runtime2.c. This function updates the data field in the parameter's attributes record, ssParamRec, with a new value. Note that Simulink does not allow you to directly modify the ssParamRec, even though you can obtain a pointer to the ssParamRec using ssGetRunTimeParamInfo.

If the run-time parameter was registered using ssRegDlgParamAsRunTimeParam, the mdlProcessParameters method can use ssUpdateDlgParamAsRunTimeParam to update the run-time parameter, as is shown in *matlabroot*/simulink/src/sfun\_runtime3.c.

# **Tuning Runtime Parameters**

Tuning a dialog parameter tunes the corresponding runtime parameter during simulation and in code generated from the model only if the dialog parameter meets the following conditions:

- **•** The S-function marks the dialog parameter tunable, using ssSetSFcnParamTunable.
- **•** The dialog parameter is a MATLAB array of values of the standard data types supported by Simulink.

Note that you cannot tune a runtime parameter whose value is a cell array or structure.

# **Creating Input and Output Ports**

Simulink allows S-functions to create and use any number of block I/O ports. This section shows how to create and initialize I/O ports and how to change the characteristics of an S-function block's ports, such as dimensionality and data type, based on its connections to other blocks.

# **Creating Input Ports**

To create and configure input ports, the mdlInitializeSizes method should first specify the number of input ports that the S-function has, using ssSetNumInputPorts. Then, for each input port, the method should specify

• The dimensions of the input port (see ["Initializing Input Port Dimensions"](#page-182-0) on page 7-[13](#page-182-0))

If you want your S-function to inherit its dimensionality from the port to which it is connected, you should specify that the port is dynamically sized in mdlInitializeSizes (see ["Sizing an Input Port Dynamically" on](#page-182-0) page 7-[13\)](#page-182-0).

- Whether the input port allows scalar expansion of inputs (see ["Scalar](#page-184-0)" Expansion of Inputs[" on page 7-15\)](#page-184-0)
- **•** Whether the input port has direct feedthrough, using ssSetInputPortDirectFeedThrough

A port has direct feedthrough if the input is used in either the mdlGetTimeOfNextVarHit functions. The direct feedthrough flag for each input port can be set to either 1=yes or 0=no. It should be set to 1 if the input, u, is used in the mdlOutputs or mdlGetTimeOfNextVarHit routine. Setting the direct feedthrough flag to 0 tells Simulink that u is not used in either of these S-function routines. Violating this leads to unpredictable results.

**•** The data type of the input port, if not the default double

Use ssSetInputPortDataType to set the input port's data type. If you want the data type of the port to depend on the data type of the port to which it is connected, specify the data type as DYNAMICALLY\_TYPED. In this case, you must provide implementations of the mdlSetInputPortDataType and mdlSetDefaultPortDataTypes methods to enable the data type to be set correctly during signal propagation.

<span id="page-182-0"></span>• The numeric type of the input port, if the port accepts complex-valued signals

Use ssSetInputComplexSignal to set the input port's numeric type. If you want the numeric type of the port to depend on the numeric type of the port to which it is connected, specify the data type as inherited. In this case, you must provide implementations of the mdlSetInputPortComplexSignal and mdlSetDefaultPortComplexSignal methods to enable the numeric type to be set correctly during signal propagation.

**Note** The mdlInitializeSizes method must specify the number of ports before setting any properties. If it attempts to set a property of a port that doesn't exist, it is accessing invalid memory and Simulink crashes.

#### **Initializing Input Port Dimensions**

The following options exist for setting the input port dimensions:

**•** If the input signal is one-dimensional and the input port width is w, use

ssSetInputPortVectorDimension(S, inputPortIdx, w)

**•** If the input signal is a matrix of dimension m-by-n, use

ssSetInputPortMatrixDimensions(S, inputPortIdx, m, n)

**•** Otherwise use

```
ssSetInputPortDimensionInfo(S, inputPortIdx, dimsInfo)
```
You can use this function to fully or partially initialize the port dimensions (see next section).

### **Sizing an Input Port Dynamically**

If your S-function does not require that an input signal have a specific dimensionality, you might want to set the dimensionality of the input port to match the dimensionality of the signal connected to the port. To dimension an input port dynamically, your S-function should

**•** Specify some or all of the dimensions of the input port as dynamically sized in mdlInitializeSizes.

If the input port can accept a signal of any dimensionality, use

```
ssSetInputPortDimensionInfo(S, inputPortIdx, DYNAMIC_DIMENSION)
```
to set the dimensionality of the input port.

If the input port can accept only vector (1-D) signals but the signals can be of any size, use

```
ssSetInputPortWidth(S, inputPortIdx, DYNAMICALLY_SIZED)
```
to specify the dimensionality of the input port.

If the input port can accept only matrix signals but can accept any row or column size, use

```
ssSetInputPortMatrixDimensions(S, inputPortIdx, m, n)
```
where m and/or n are DYNAMICALLY\_SIZED.

**•** Provide an mdlSetInputPortDimensionInfo method that sets the dimensions of the input port to the size of the signal connected to it.

Simulink invokes this method during signal propagation when it has determined the dimensionality of the signal connected to the input port.

**•** Provide an mdlSetDefaultPortDimensionInfo method that sets the dimensions of the block's ports to a default value.

Simulink invokes this method during signal propagation when it cannot determine the dimensionality of the signal connected to some or all of the block's input ports. This can happen, for example, if an input port is unconnected. If the S-function does not provide this method, Simulink sets the dimension of the block's ports to 1-D scalar.

## **Creating Output Ports**

To create and configure output ports, the mdlInitializeSizes method should first specify the number of output ports that the S-function has, using ssSetNumOutputPorts. Then, for each output port, the method should specify

**7-14**

<span id="page-184-0"></span>**•** Dimensions of the output port

Simulink provides the following macros for setting the port's dimensions.

- **-** ssSetOutputPortDimensionInfo
- **-** ssSetOutputPortMatrixDimensions
- **-** ssSetOutputPortVectorDimensions
- **-** ssSetOutputWidth

If you want the port's dimensions to depend on block connectivity, set the dimensions to DYNAMICALLY\_SIZED. The S-function must then provide mdlSetOutputPortDimensionInfo and ssSetDefaultPortDimensionInfo methods to ensure that output port dimensions are set to the correct values in code generation.

**•** Data type of the output port

Use ssSetOutputPortDataType to set the output port's data type. If you want the data type of the port to depend on block connectivity, specify the data type as DYNAMICALLY\_TYPED. In this case, you must provide implementations of the mdlSetOutputPortDataType and mdlSetDefaultPortDataTypes methods to enable the data type to be set correctly during signal propagation.

• The numeric type of the input port, if the port outputs complex-valued signals

Use ssSetOutputComplexSignal to set the output port's numeric type. If you want the numeric type of the port to depend on the numeric type of the port to which it is connected, specify the data type as inherited. In this case, you must provide implementations of the mdlSetOutputPortComplexSignal and mdlSetDefaultPortComplexSignal methods to enable the numeric type to be set correctly during signal propagation.

# **Scalar Expansion of Inputs**

Scalar expansion of inputs refers conceptually to the process of expanding scalar input signals to have the same dimensions as the ports to which they are connected. This is done by setting each element of the expanded signal to the value of the scalar input. An S-function's mdlInitializeSizes method can enable scalar expansion of inputs for its input ports by setting the SS\_OPTION\_ALLOW\_INPUT\_SCALAR\_EXPANSION option, using ssSetOptions.

The best way to understand the scalar expansion rules is to consider a Sum block with two input ports, where the first input signal is scalar, the second input signal is a 1-D vector with  $w > 1$  elements, and the output signal is a 1-D vector with w elements. In this case, the scalar input is expanded to a 1-D vector with w elements in the output method, and each element of the expanded signal is set to the value of the scalar input.

```
Outputs
 <snip>u1inc = (u1width > 1);u2inc = (u2width > 1);for (i=0;i<w;i++) {
 y[i] = *u1 + *u2;u1 += u1inc;u2 == u2inc;}
```
If the block has more than two inputs, each input signal must be scalar, or the wide signals must have the same number of elements. In addition, if the wide inputs are driven by 1-D and 2-D vectors, the output is a 2-D vector signal, and the scalar inputs are expanded to a 2-D vector signal.

The way scalar expansion actually works depends on whether the S-function manages the dimensions of its input and output ports using mdlSetInputPortWidth and mdlSetOutputPortWidth or mdlSetInputPortDimensionInfo, mdlSetOutputPortDimensionInfo, and mdlSetDefaultPortDimensionInfo.

If the S-function does not specify/control the dimensions of its input and output ports using the preceding methods, Simulink uses a default method to set the input and output ports.

In the mdlInitializeSizes method, the S-function can enable scalar expansion for its input ports by setting the SS\_OPTION\_ALLOW\_INPUT\_SCALAR\_EXPANSION option, using ssSetOptions. The Simulink default method uses the preceding option to allow or disallow scalar expansion for a block's input ports. If the preceding option is not set

by an S-function, Simulink assumes that all ports (input and output ports) must have the same dimensions, and it sets all port dimensions to the same dimensions specified by one of the driving blocks.

If the S-function specifies/controls the dimensions of its input and output ports, Simulink ignores the SCALAR\_EXPANSION option.

See *matlabroot*/simulink/src/sfun\_multiport.c for an example.

## **Masked Multiport S-Functions**

If you are developing masked multiport S-function blocks whose number of ports varies based on some parameter, and if you want to place them in a Simulink library, you must specify that the mask modifies the appearance of the block. To do this, execute the command

```
set param('block','MaskSelfModifiable','on')
```
at the MATLAB prompt before saving the library. Failure to specify that the mask modifies the appearance of the block means that an instance of the block in a model reverts to the number of ports in the library whenever you load the model or update the library link.

# **Custom Data Types**

An S-function can accept and output user-defined as well as built-in Simulink data types. To use a user-defined data type, the S-function's mdlInitializeSizes routine must

- **1** Register the data type, using ssRegisterDataType.
- **2** Specify the amount of memory in bytes required to store an instance of the data type, using ssSetDataTypeSize.
- **3** Specify the value that represents zero for the data type, using ssSetDataTypeZero.

The following code placed at the beginning of mdlInitializeSizes sets the size and zero representation of a custom data type named myDataType.

```
/* Define variables
int_T status;
DTypeId id;
/* Define the structure of the user-defined data type */
typedef struct{
   int8_T a;
   uint16_T b;
}myStruct;
myStruct tmp;
/* Register the user-defined data types */
id = ssRegisterDataType(S, "myDataType");
if(id == INVALID_DTYPE_ID) return;
/* Set the size of the user-defined data type */
status = ssSetDataTypeSize(S, id, sizeof(tmp));
if(status == 0) return;
/* Set the zero representation */
tmp.a = 0;tmp.b = 1;
```
status = ssSetDataTypeZero(S, id, &tmp);

**Note** If a signal with an aliased data type is passed to the S-function and the S-function creates a data type ID for it using ssRegisterDataType, the S-function should not set the size or zero representation for that data type. See Simulink.AliasType for a discussion on aliased data types.

# **Sample Times**

This section explains how to specify the sample-time behavior of your function, e.g., whether it inherits its rates from the blocks that drive it or defines its own rates and, if it defines its own rates, what the rates are.

An S-function block can specify its rates (i.e., sample times) as

- **•** Block-based sample times
- **•** Port-based sample times
- **•** Hybrid block-based and port-based sample times

With block-based sample times, the S-function specifies a set of operating rates for the block as a whole during the initialization phase of the simulation. With port-based sample times, the S-function specifies a sample time for each input and output port individually during initialization. During the execution phase, with block-based sample times, the S-function processes all inputs and outputs each time a sample hit occurs for the block. By contrast, with port-based sample times, the block processes a particular port only when a sample hit occurs for that port.

For example, consider two sample rates, 0.5 and 0.25 seconds, respectively:

- **•** In the block-based method, selecting 0.5 and 0.25 would direct the block to execute inputs and outputs at 0.25 second increments.
- **•** In the port-based method, you could set the input port to 0.5 and the output port to 0.25, and the block would process inputs at 2Hz and outputs at 4Hz.

You should use port-based sample times if your application requires unequal sample rates for input and output execution or if you don't want the overhead associated with running input and output ports at the highest sample rate of your block.

In some applications, an S-Function block might need to operate internally at one or more sample rates while inputting or outputting signals at other rates. The hybrid block- and port-based method of specifying sample rates allows you to create such blocks.

In typical applications, you specify only one block-based sample time. Advanced S-functions might require the specification of port-based or multiple block sample times.

# **Block-Based Sample Times**

The next two sections discuss how to specify block-based sample times. You must specify information in

- **•** mdlInitializeSizes
- **•** mdlInitializeSampleTimes

A third section presents a simple example that shows how to specify sample times in mdlInitializeSampleTimes. For a detailed example, see *matlabroot*/simulink/src/mixedm.c.

### **Specifying the Number of Sample Times in mdlInitializeSizes**

To configure your S-function block for block-based sample times, use

```
ssSetNumSampleTimes(S,numSampleTimes);
```
where numSampleTimes > 0. This tells Simulink that your S-function has block-based sample times. Simulink calls mdlInitializeSampleTimes, which in turn sets the sample times.

#### **Setting Sample Times and Specifying Function Calls in mdlInitializeSampleTimes**

mdlInitializeSampleTimes is used to specify two pieces of execution information:

**•** Sample and offset times — In mdlInitializeSampleTimes, you must specify the sampling period and offset for each sample time using ssSetSampleTime and ssSetOffsetTime. If applicable, you can calculate the appropriate sampling period and offset prior to setting them, for example, by computing the best sample time for the block based on the S-function's dialog parameters obtained using ssGetSFcnParam.

**•** Function calls — In mdlInitializeSampleTimes, use ssSetCallSystemOutput to specify the output elements that are performing function calls. See *matlabroot*/simulink/src/sfun\_fcncall.c for an example and ["Function-Call Subsystems" on page 7-44](#page-213-0) for an explanation of this S-function.

You specify the sample times as pairs [*sample\_time, offset\_time*], using these macros

ssSetSampleTime(S, *sampleTimePairIndex*, *sample\_time*) ssSetOffsetTime(S, *offsetTimePairIndex, offset\_time*)

where *sampleTimePairIndex* starts at 0.

The valid sample time pairs are (uppercase values are macros defined in simstruc.h):

[CONTINUOUS\_SAMPLE\_TIME, 0.0 ] [CONTINUOUS\_SAMPLE\_TIME, FIXED\_IN\_MINOR\_STEP\_OFFSET] [*discrete\_sample\_period, offset* ] [VARIABLE SAMPLE TIME , 0.0 ]

Alternatively, you can specify that the sample time is inherited from the driving block, in which case the S-function can have only one sample time pair,

[INHERITED SAMPLE TIME, 0.0 ]

or

[INHERITED\_SAMPLE\_TIME, FIXED\_IN\_MINOR\_STEP\_OFFSET]

**Note** If your S-function inherits its sample time, you should specify whether it is safe to use the S-function in a submodel, i.e., a model referenced by another model. See ["S](#page-202-0)pecifying Model [Reference Sample Time Inheritance"](#page-202-0) on page 7-[33](#page-202-0) for more information.

The following guidelines might help in specifying sample times:

- **•** A continuous function that changes during minor integration steps should register the [CONTINUOUS\_SAMPLE\_TIME, 0.0] sample time.
- **•** A continuous function that does not change during minor integration steps should register the [CONTINUOUS\_SAMPLE\_TIME, FIXED\_IN\_MINOR\_STEP\_OFFSET] sample time.
- **•** A discrete function that changes at a specified rate should register the discrete sample time pair

[*discrete\_sample\_period, offset*]

where

*discrete\_sample\_period* > 0.0

and

0.0 <= *offset* < *discrete\_sample\_period*

**•** A discrete function that changes at a variable rate should register the variable-step discrete [VARIABLE\_SAMPLE\_TIME, 0.0] sample time. The mdlGetTimeOfNextVarHit function is called to get the time of the next sample hit for the variable-step discrete task. The VARIABLE\_SAMPLE\_TIME can be used with variable-step solvers only.

If your function has no intrinsic sample time, you must indicate that it is inherited according to the following guidelines:

- **•** A function that changes as its input changes, even during minor integration steps, should register the [INHERITED\_SAMPLE\_TIME, 0.0] sample time.
- **•** A function that changes as its input changes, but doesn't change during minor integration steps (that is, is held during minor steps), should register the [INHERITED\_SAMPLE\_TIME, FIXED\_IN\_MINOR\_STEP\_OFFSET] sample time.

To check for a sample hit during execution (in mdlOutputs or mdlUpdate), use the ssIsSampleHit or ssIsContinuousTask macro. For example, if your first sample time is continuous, then you use the following code fragment

to check for a sample hit. Note that you get incorrect results if you use ssIsSampleHit(S,0,tid).

```
if (ssIsContinuousTask(S,tid)) {
}
```
If, for example, you wanted to determine whether the third (discrete) task has a hit, you would use the following code fragment:

```
if (ssIsSampleHit(S,2,tid) {
}
```
#### **Example: mdlInitializeSampleTimes**

This example specifies that there are two discrete sample times with periods of 0.01 and 0.5 seconds.

```
static void mdlInitializeSampleTimes(SimStruct *S)
{
  ssSetSampleTime(S, 0, 0.01);
  ssSetOffsetTime(S, 0, 0.0);
  ssSetSampleTime(S, 1, 0.5);
  ssSetOffsetTime(S, 1, 0.0);
} /* End of mdlInitializeSampleTimes. */
```
## **Specifying Port-Based Sample Times**

If you want your S-function to use port-based sample times, you must specify the number of sample times as port-based in the S-function's mdlInitializeSizes method:

```
ssSetNumSampleTimes(S, PORT BASED SAMPLE TIMES)
```
You must also specify the sample time of each input and output port in the S-function's mdlInitializeSizes method, using the following macros

```
ssSetInputPortSampleTime(S, idx, period)
ssSetInputPortOffsetTime(S, idx, offset)
ssSetOutputPortSampleTime(S, idx, period)
ssSetOutputPortOffsetTime(S, idx, offset)
```
**Note** mdlInitializeSizes should not contain any ssSetSampleTime or ssSetOffsetTime calls when you use port-based sample times.

The call to ssSetNumSampleTimes can be placed before or after the port-based sample times are actually specified in mdlInitializeSizes. However, if ssSetNumSampleTimes does not configure the S-function to use port-based sample times, any sample times set on the ports will be ignored.

For any given port, you can specify

**•** A specific sample time and period

For example, the following code sets the sample time of the S-function's first input port to every 0.1 s starting with the simulation start time.

ssSetInputPortSampleTime(S, 0, 0.1); ssSetInputPortOffsetTime(S, 0, 0);

- **•** Inherited sample time, i.e., the port inherits its sample time from the port to which it is connected (see ["Specifying Inher](#page-195-0)ited Sample Time for a Por[t" on page 7-26](#page-195-0))
- **•** Constant sample time, i.e., the port's input or output never changes (see ["Specifying Constant Sample Time for a Port" on page 7-26](#page-195-0))

**Note** To be usable in a triggered subsystem, all of your S-function's ports must have either inherited or constant sample time (see ["Configuring](#page-197-0) Port-Based Sample Times for Use in Triggered Subsystem[s" on page 7-28](#page-197-0)).

Port-based sample times cannot be used with S-functions that have neither input ports nor output ports. If an S-function uses port-based sample times and has no ports, the S-function produces errors when the Simulink model is updated or run. If the number of input or output ports on an S-function is variable, extra protection should be added into the S-function to ensure the total number of ports does not go to zero.

#### <span id="page-195-0"></span>**Specifying Inherited Sample Time for a Port**

To specify that a port's sample time is inherited, the mdlInitializeSizes method should set its period to -1 and its offset to 0. For example, the following code specifies inherited sample time for the S-function's first input port:

```
ssSetInputPortSampleTime(S, 0, -1);
ssSetInputPortOffsetTime(S, 0, 0);
```
When you specify port-based sample times, Simulink calls mdlSetInputPortSampleTime and mdlSetOutputPortSampleTime to determine the rates of inherited signals.

Once all rates have been determined, Simulink calls mdlInitializeSampleTimes. Even though there is no need to initialize port-based sample times at this point, Simulink invokes this method to give your S-function an opportunity to configure function-call connections. Your S-function must thus provide an implementation for this method regardless of whether it uses port-based sample times or function-call connections. Although you can provide an empty implementation, you might want to use it to check the appropriateness of the sample times that the block inherited during sample time propagation. Use ssGetInputPortSampleTime and ssGetOutputPortSampleTime in mdlInitializeSampleTimes to obtain the values of the inherited sample times. For example, the following code in mdlInitializeSampleTimes checks if the S-function's first input inherited a continuous sample time.

```
if (!ssGetInputPortSampleTime(S,0) {
    ssSetErrorStatus(S,"Cannot inherit a continuous sample time.");
}
```
**Note** If you specify that your S-function's ports inherit their sample time, you should also specify whether it is safe to use the S-function in a submodel, i.e., a model referenced by another model. See ["Specifying Mode](#page-202-0)l Reference Sample Time Inheritance[" on page 7-33](#page-202-0) for more information.

#### **Specifying Constant Sample Time for a Port**

If your S-function uses port-based sample times, it can specify that any of its ports has a constant sample time. This means that the signal entering or leaving the port never changes from its initial value at the start of the simulation.

Before specifying constant sample time for an output port whose output depends on the S-function's parameters, the S-function should use ssGetInlineParameters to check whether the user has specified the **Inline parameters** option on the **Optimization** pane of the **Configuration parameters** dialog box. If the user has not checked this option, it is possible for the user to change the values the S-function's parameters and hence its outputs during the simulation. In this case, the S-function should not specify a constant sample time for any ports whose outputs depend on the S-function's parameters.

To specify constant sample time for a port, the S-function must perform the following tasks

**•** Use ssSetOptions to tell Simulink that it supports constant port sample times in its mdlInitializeSizes method:

ssSetOptions(S, SS\_OPTION\_ALLOW\_CONSTANT\_PORT\_SAMPLE\_TIME);

**Note** By setting this option, your S-function is in effect telling Simulink that all of its ports support a constant sample time including ports that inherit their sample times from other blocks. If any of the S-function's inherited sample time ports cannot have a constant sample time, your S-function's mdlSetInputPortSampleTime and mdlSetOutputPortSampleTime methods must check whether that port has inherited a constant sample time. If the port has inherited a constant sample time, your S-function should throw an error.

• Set the port's period to inf and its offset to 0, e.g.,

```
ssSetInputPortSampleTime(S, 0, mxGetInf());
ssSetInputPortOffsetTime(S, 0, 0);
```
**•** Check in mdlOutputs whether the method's tid argument equals CONSTANT\_TID and if so, set the value of the port's output if it is an output port.

<span id="page-197-0"></span>See sfun\_port\_constant.c, the source file for the sfcndemo\_port\_constant demo, for an example of how to create ports with a constant sample time.

#### **Configuring Port-Based Sample Times for Use in Triggered Subsystems**

To be usable in a triggered subsystem, your port-based sample time S-function must perform the following tasks.

**•** Use ssSetOptions to tell Simulink in its mdlInitializeSizes method that it can run in a triggered subsystem:

```
ssSetOptions(S,
SS_OPTION_ALLOW_PORT_BASED_SAMPLE_TIME_IN_TRIGSS);
```
- **•** Set all of its ports to have either inherited or constant sample time in its mdlInitializeSizes method.
- **•** Handle inheritance of a triggered sample time in mdlSetInputPortSampleTime and mdlSetOutputPortSampleTime methods as follows.

Since the S-function's ports inherit their sample times, Simulink invokes either mdlSetInputPortSampleTime or mdlSetOutputPortSampleTime during sample time propagation. The macro ssSampleAndOffsetAreTriggered can be used in these methods to determine if the S-function resides in a triggered subsystem. If the S-function does reside in a triggered subsystem, whichever method is called must set the sample time and offset of the port for which it is called to INHERITED\_SAMPLE\_TIME (-1).

Setting a port's sample time and offset both to INHERITED\_SAMPLE\_TIME indicates that the sample time of the port is triggered, i.e., it produces an output or accepts an input only when the subsystem in which it resides is triggered. The method must then also set the sample times and offsets of all of the S-function's other input and output ports to have either triggered or constant sample time, whichever is appropriate, e.g.,

```
static void mdlSetInputPortSampleTime(SimStruct *S,
                                       int T portIdx,
                                       real_T sampleTime
                                       real T offsetTime)
```

```
{
    /* If the S-function resides in a triggered subsystem,
       the sample time and offset passed to this method
       are both equal to INHERITED_SAMPLE_TIME. Therefore,
       if triggered, the following lines set the sample time
       and offset of the input port to INHERITED_SAMPLE_TIME.*/
    ssSetInputPortSampleTime(S, portIdx, sampleTime);
    ssSetInputPortOffsetTime(S, portIdx, offsetTime);
    /* If triggered, set the output port to inherited, as well */if (ssSampleAndOffsetAreTriggered(sampleTime,offsetTime)) {
        ssSetOutputPortSampleTime(S, 0, INHERITED_SAMPLE_TIME);
        ssSetOutputPortOffsetTime(S, 0, INHERITED_SAMPLE_TIME);
        /* Note, if there are additional input and output ports
           on this S-function, they should be set to either
           inherited or constant at this point, as well. */
    }
}
```
There is no way for an S-function residing in a triggered subsystem to predict whether Simulink will call mdlSetInputPortSampleTime or mdlSetOutputPortSampleTime to set its port sample times. For this reason, both methods must be able to set the sample times of all ports correctly so that one of the methods need only be called once.

**•** In mdlUpdate and mdlOutputs, use ssGetPortBasedSampleTimeBlockIsTriggered to check whether the S-function resides in a triggered subsystem and if so, use appropriate algorithms for computing its states and outputs.

See sfun\_port\_triggered.c, the source file for the sfcndemo port triggered demo, for an example of how to create an S-function that can be used in a triggered subsystem.

## **Hybrid Block-Based and Port-Based Sample Times**

The hybrid method of assigning sample times combines the block-based and port-based methods. You first specify, in mdlInitializeSizes, the total number of rates at which your block operates, including both internal and input and output rates, using ssSetNumSampleTimes.

You then set the SS\_OPTION\_PORT\_SAMPLE\_TIMES\_ASSIGNED, using ssSetOptions, to tell the simulation engine that you are going to use the port-based method to specify the rates of the input and output ports individually. Next, as in the block-based method, you specify the periods and offsets of all of the block's rates, both internal and external, using

```
ssSetSampleTime
ssSetOffsetTime
```
Finally, as in the port-based method, you specify the rates for each port, using

```
ssSetInputPortSampleTime(S, idx, period)
ssSetInputPortOffsetTime(S, idx, offset)
ssSetOutputPortSampleTime(S, idx, period)
ssSetOutputPortOffsetTime(S, idx, offset)
```
Note that each of the assigned port rates must be the same as one of the previously declared block rates. For an example S-function, see *matlabroot*/simulink/src/mixedm.c.

**Note** If you use the SS\_OPTION\_PORT\_SAMPLE\_TIMES\_ASSIGNED option, your S-function cannot inherit sample times. Instead, you must specify the rate at which each input and output port runs.

### **Multirate S-Function Blocks**

In a multirate S-Function block, you can encapsulate the code that defines each behavior in the mdlOutputs and mdlUpdate functions with a statement that determines whether a sample hit has occurred. The ssIsSampleHit macro determines whether the current time is a sample hit for a specified sample time. The macro has this syntax:

```
ssIsSampleHit(S, st_index, tid)
```
where S is the SimStruct, st\_index identifies a specific sample time index, and tid is the task ID (tid is an argument to the mdlOutputs and mdlUpdate functions).

For example, these statements specify three sample times: one for continuous behavior and two for discrete behavior.

```
ssSetSampleTime(S, 0, CONTINUOUS_SAMPLE_TIME);
ssSetSampleTime(S, 1, 0.75);
ssSetSampleTime(S, 2, 1.0);
```
In the mdlUpdate function, the following statement encapsulates the code that defines the behavior for the sample time of 0.75 second.

```
if (ssIsSampleHit(S, 1, tid)) {
}
```
The second argument, 1, corresponds to the second sample time, 0.75 second.

#### **Example of Defining a Sample Time for a Continuous Block**

This example defines a sample time for a block that is continuous.

```
/* Initialize the sample time and offset. */
static void mdlInitializeSampleTimes(SimStruct *S)
{
  ssSetSampleTime(S, 0, CONTINUOUS_SAMPLE_TIME);
  ssSetOffsetTime(S, 0, 0.0);
}
```
You must add this statement to the mdlInitializeSizes function.

```
ssSetNumSampleTimes(S, 1);
```
#### **Example of Defining a Sample Time for a Hybrid Block**

This example defines sample times for a hybrid S-Function block.

```
/* Initialize the sample time and offset. */
static void mdlInitializeSampleTimes(SimStruct *S)
{
  /* Continuous state sample time and offset. */
  ssSetSampleTime(S, 0, CONTINUOUS_SAMPLE_TIME);
  ssSetOffsetTime(S, 0, 0.0);
  /* Discrete state sample time and offset. */
 ssSetSampleTime(S, 1, 0.1);
  ssSetOffsetTime(S, 1, 0.025);
}
```
In the second sample time, the offset causes Simulink to call the mdlUpdate function at these times: 0.025 second, 0.125 second, 0.225 second, and so on, in increments of 0.1 second.

The following statement, which indicates how many sample times are defined, also appears in the mdlInitializeSizes function.

```
ssSetNumSampleTimes(S, 2);
```
## **Synchronizing Multirate S-Function Blocks**

If tasks running at different rates need to share data, you must ensure that data generated by one task is valid when accessed by another task running at a different rate. You can use the ssIsSpecialSampleHit macro in the mdlUpdate or mdlOutputs routine of a multirate S-function to ensure that the shared data is valid. This macro returns true if a sample hit has occurred at one rate and a sample hit has also occurred at another rate in the same time step. It thus permits a higher rate task to provide data needed by a slower rate task at a rate the slower task can accommodate.

Suppose, for example, that your model has an input port operating at one rate, 0, and an output port operating at a slower rate, 1. Further, suppose that you want the output port to output the value currently on the input. The following example illustrates usage of this macro.

```
if (ssISampleHit(S, 0, tid) {
```

```
if (ssIsSpecialSampleHit(S, 0, 1, tid) {
     /* Transfer input to output memory. */
     ...
  }
}
if (ssIsSampleHit(S, 1, tid) {
   /* Emit output. */
   ...
}
```
In this example, the first block runs when a sample hit occurs at the input rate. If the hit also occurs at the output rate, the block transfers the input to the output memory. The second block runs when a sample hit occurs at the output rate. It transfers the output in its memory area to the block's output.

Note that higher-rate tasks always run before slower-rate tasks. Thus, the input task in the preceding example always runs before the output task, ensuring that valid data is always present at the output port.

# **Specifying Model Reference Sample Time Inheritance**

If your S-function inherits its sample times from the blocks that drive it, it should specify whether submodels containing your S-function can inherit sample times from their parent model. If the S-function's output does not depend on its inherited sample time, use the ssSetModelReferenceSampleTimeInheritanceRule macro to set the S-function's sample time inheritance rule to USE\_DEFAULT\_FOR\_DISCRETE\_INHERITANCE. Otherwise, set the rule to DISALLOW\_SAMPLE\_TIME\_INHERITANCE. Specifying the inheritance rule allows Simulink to disallow sample-time inheritance for submodels that include S-functions whose outputs depend on their inherited sample time and thereby avoid inadvertent simulation errors.

**Note** If your S-function does not set this flag, Simulink assumes that it does not preclude a submodel containing it from inheriting a sample time. However, Simulink optionally warns the user that the submodel contains S-functions that do not specify a sample-time inheritance rule (see "Blocks That Preclude Sample-Time Inheritance" in the online Simulink help).

If you are uncertain whether an existing S-function's output depends on its inherited sample time, check whether it invokes any of the following C macros:

- **•** ssGetSampleTime
- **•** ssGetInputPortSampleTime
- **•** ssGetOutputPortSampleTime
- **•** ssGetInputPortOffsetTime
- **•** ssGetOutputPortOffsetTime
- **•** ssGetSampleTimePtr
- **•** ssGetInputPortSampleTimeIndex
- **•** ssGetOutputPortSampleTimeIndex
- **•** ssGetSampleTimeTaskID
- **•** ssGetSampleTimeTaskIDPtr

or TLC functions:

- **•** LibBlockSampleTime
- **•** CompiledModel.SampleTime
- **•** LibBlockInputSignalSampleTime
- **•** LibBlockInputSignalOffsetTime
- **•** LibBlockOutputSignalSampleTime
- **•** LibBlockOutputSignalOffsetTime

If the S-function does not invoke any of these macros or functions, its output does not depend on its inherited sample time and hence it is safe to use in submodels that inherit their sample time.

### **Sample-Time Inheritance Rule Example**

As an example of an S-function that precludes a submodel from inheriting its sample time, consider an S-function that has the following mdlOutputs method:

```
static void mdlOutputs(SimStruct *S, int T tid) {
    const real_T *u = (const real T*)ssGetInputPortSignal(S,0);
    real T *y = ssGetOutputPortSignal(S,0);
    y[0] = ssGetSampleTime(S,tid) * u[0];
}
```
This output of this S-function is its inherited sample time, hence its output depends on its inherited sample time, and hence it is unsafe to use in a submodel. For this reason, this S-function should specify its model reference inheritence rule as follows:

```
ssSetModelReferenceSampleTimeInheritanceRule
(S, DISALLOW_SAMPLE_TIME_INHERITANCE);
```
# **Work Vectors**

Work vectors are blocks of memory that an S-function can ask Simulink to allocate to each instance of the S-function in a model. If multiple instances of your S-function can occur in a model, your S-function must use work vectors instead of global or static memory to store instance-specific values of S-function variables. Otherwise, your S-function runs the risk of one instance overwriting data needed by another instance, causing a simulation to fail or produce incorrect results.The ability to keep track of multiple instances of an S-function is called *reentrancy*.

You can create an S-function that is reentrant by using work vectors that Simulink manages for each particular instance of the S-function. Integer, floating-point (real), pointer, and general data types are supported. The number of elements in each vector can be specified dynamically as a function of the number of inputs to the S-function.

Work vectors have several advantages:

- Instance-specific storage for block variables
- **•** Integer, real, pointer, and general data types
- **•** Elimination of static and global variables and the associated multiple instance problems

For example, suppose you'd like to track the previous value of each input signal element entering input port 1 of your S-function. Either the discrete-state vector or the real-work vector could be used for this, depending upon whether the previous value is considered a discrete state (that is, compare the unit delay and the memory block). If you do not want the previous value to be logged when states are saved, use the real-work vector, rwork. To do this, in mdlInitializeSizes specify the length of this vector by using ssSetNumRWork. Then in either mdlStart or mdlInitializeConditions, initialize the rwork vector using ssSetRWorkValue. In mdlOutputs, you can retrieve the previous inputs by using ssGetRWork. In mdlUpdate, update the previous value of the rwork vector by using ssGetInputPortRealSignalPtrs. See *matlabroot*/simulink/src/sfunmem.c for an example using the rwork vector.

Use the macros in this table to specify the length of the work vectors for each instance of your S-function in mdlInitializeSizes.

| Macro                 | <b>Description</b>                              |
|-----------------------|-------------------------------------------------|
| ssSetNumContStates    | Width of the continuous-state vector            |
| ssSetNumDiscStates    | Width of the discrete-state vector              |
| ssSetNumDWork         | Width of the data type work vector              |
| ssSetNumRWork         | Width of the real-work vector                   |
| ssSetNumIWork         | Width of the integer-work vector                |
| ssSetNumPWork         | Width of the pointer-work vector                |
| ssSetNumModes         | Width of the mode-work vector                   |
| ssSetNumNonsampledZCs | Width of the nonsampled zero-crossing<br>vector |

**Macros Used in Specifying Vector Widths**

Specify vector widths in mdlInitializeSizes. There are three choices:

- **•** 0 (the default). This indicates that the vector is not used by your S-function.
- **•** A positive nonzero integer. This is the width of the vector that is available for use by mdlStart, mdlInitializeConditions, and S-function routines called in the simulation loop.
- The DYNAMICALLY SIZED define. The default behavior for dynamically sized vectors is to set them to the overall block width. Simulink does this after propagating line widths and sample times. The block width is the width of the signal passing through your block. In general this is equal to the output port width.

If the default behavior of dynamically sized vectors does not meet your needs, use mdlSetWorkWidths and the macros listed in Macros Used in Specifying Vector Widths on page 7-37, to set the sizes of the work vectors explicitly. mdlSetWorkWidths also allows you to set your work vector lengths as functions of the block sample time and/or port widths.

The continuous states are used when you have a state that needs to be integrated by one of the Simulink solvers. When you specify continuous states, you must return the states' derivatives in mdlDerivatives. The discrete state vector is used to maintain state information that changes at fixed intervals. Typically the discrete state vector is updated in place in mdlUpdate.

The integer, real, and pointer work vectors are storage locations that are not logged by Simulink during simulations. They maintain persistent data between calls to your S-function.

### **Work Vectors and Zero Crossings**

The mode-work vector and the nonsampled zero-crossing vector are typically used with zero crossings. Elements of the mode vector are integer values. You specify the number of mode-vector elements in mdlInitializeSizes, using ssSetNumModes(S,num). You can then access the mode vector using ssGetModeVector. The mode vector is used to determine how the mdlOutputs routine should operate when the solvers are homing in on zero crossings. The zero crossings or state events (i.e., discontinuities in the first derivatives) of some signal, usually a function of an input to your S-function, are tracked by the solver by looking at the nonsampled zero crossings. To register nonsampled zero crossings, set the number of nonsampled zero crossings in mdlInitializeSizes, using ssSetNumNonsampledZCs(S, num). Then define the mdlZeroCrossings routine to return the nonsampled zero crossings. A zero-crossing example can be found in *matlabroot*/simulink/src/sfun\_zc\_sat.c. The relevant pieces of this S-function are shown below.

First, mdlInitializeSizes specifies the sizes for the mode and nonsampled zero-crossing vectors using the following lines of code.

```
ssSetNumModes(S, DYNAMICALLY_SIZED);
ssSetNumNonsampledZCs(S, DYNAMICALLY_SIZED);
```
Since the number of modes and nonsampled zero crossings is dynamically sized, mdlSetWorkWidths must initialize the actual size of these vectors. In this example, shown below, there is one mode vector for each output element and two nonsampled zero crossings for each mode. In general, the number of nonsampled zero crossings needed for each mode depends on the number of events that need to be detected. In this case, each output (mode) needs to

detect when it hits the upper or the lower bound, hence two nonsampled zero crossings per mode.

```
static void mdlSetWorkWidths(SimStruct *S)
{
    int nModes;
    int nNonsampledZCs;
   nModes = numOutput;
    nNonsampledZCs = 2 * numOutput;
    ssSetNumModes(S,nModes);
    ssSetNumNonsampledZCs(S,nNonsampledZCs);
}
```
Next, mdlOutputs determines which mode the simulation is running in at the beginning of each major time step. By storing this information in the mode vector, it is then available when calculating outputs at both major and minor time steps.

```
/* Get the mode vector */
int T *mode = ssGetModeVector(S);
    /* Specify three possible mode values.*/
    enum { UpperLimitEquation, NonLimitEquation, LowerLimitEquation };
    /* Update the mode vector at the beginning of a major time step */if ( ssIsMajorTimeStep(S) ) {
       for ( i0utput = 0; i0utput < numOutput; i0utput++ ) {
            if ( *uPtrs[uldx] > *upperLimit ) {
               /* Upper limit is reached. */
               mode[iOutput] = UpperLimitEquation;
            } else if ( *uPtrs[uIdx] < *lowerLimit ) {
               /* Lower limit is reached. */
               mode[iOutput] = LowerLimitEquation;
            } else {
               /* Output is not limited. */
                mode[iOutput] = NonLimitEquation;
            }
```

```
/* Adjust indices to give scalar expansion. */
       uIdx += uInc;upperLimit += upperLimitInc;
       lowerLimit += lowerLimitInc;
   }
   /* Reset index to input and limits. */
   uIdx = 0;upperLimit = mxGetPr( P_PAR_UPPER_LIMIT );
   lowerLimit = mxGetPr( P_PAR_LOWER_LIMIT );
} /* end IsMajorTimeStep */
```
Output calculations in mdlOutputs are finally done based on the values stored in the mode vector.

```
for ( i0utput = 0; i0utput < numOutput; i0utput++ ) {
    if ( mode[iOutput] == UpperLimitEquation ) {
       /* Output upper limit. */
       *y++ = *upperLimit;} else if ( mode[iOutput] == LowerLimitEquation ) {
       /* Output lower limit. */
       *y++ = *lowerLimit;} else {
       /* Output is equal to input */
       *y++ = *uPtrs[uIdx];}
```
After outputs are calculated, Simulink calls mdlZeroCrossings to determine if a zero crossing has occurred. A zero crossing is detected if any element of the nonsampled zero-crossing vector switches from negative to positive, or positive to negative. If this occurs, the simulation modifies the step size and recalculates the outputs to try to locate the exact zero crossing. For this example, the values for the nonsampled zero-crossing vectors are calculated as shown below.

```
static void mdlZeroCrossings(SimStruct *S)
{
```

```
int_T iOutput;
   int T numOutput = ssGetOutputPortWidth(S,0);
   real T *zcSignals = ssGetNonsampledZCs(S);
   InputRealPtrsType uPtrs = ssGetInputPortRealSignalPtrs(S,0);
   /* Set index and increment for the input signal, upper limit, and lower
    * limit parameters so that each gives scalar expansion if needed. */
   int T uIdx = 0;
   int_T uInc = ( ssGetInputPortWidth(S,0) > 1 );
   const real_T *upperLimit = mxGetPr( P_PAR_UPPER_LIMIT );
   int T upperLimitInc = ( mxGetNumberOfElements ( P PAR UPPER LIMIT ) > 1 );
   const real T *lowerLimit = mxGetPr( P PAR LOWER LIMIT );
   int_T lowerLimitInc = ( mxGetNumberOfElements( P_PAR_LOWER_LIMIT ) > 1 );
   /*Check if the input has crossed an upper or lower limit */
   for ( iOutput = 0; iOutput < numOutput; iOutput++ ) {
       zcSignals[2*iOutput] = *uPtrs[uIdx] - *upperLimit;
       zcSignals[2*iOutput+1] = *uPtrs[uIdx] - *lowerLimit;
       /* Adjust indices to give scalar expansion if needed */
       uIdx += uInc;upperLimit += upperLimitInc;
       lowerLimit += lowerLimitInc;
   }
}
```
### **Example Involving a Pointer Work Vector**

This example opens a file and stores the FILE pointer in the pointer-work vector.

The following statement, included in the mdlInitializeSizes function, indicates that the pointer-work vector is to contain one element.

```
ssSetNumPWork(S, 1) /* pointer-work vector */
```
The following code uses the pointer-work vector to store a FILE pointer, returned from the standard I/O function fopen.

```
#define MDL START /* Change to #undef to remove function. */#if defined(MDL_START)
```

```
static void mdlStart(real_T *x0, SimStruct *S)
{
  FILE *fPtr;
  void **PWork = ssGetPWork(S);
  fPtr = fopen("file.data", "r");
  PWork[0] = fPtr;}
#endif /* MDL_START */
```
This code retrieves the FILE pointer from the pointer-work vector and passes it to fclose to close the file.

```
static void mdlTerminate(SimStruct *S)
{
  if (ssGetPWork(S) != NULL) {
    FILE *fPtr;
    fPtr = (FILE *) ssGetPWorkValue(S,0);
    if (fPtr != NULL) {
      fclose(fPtr);
    }
    ssSetPWorkValue(S,0,NULL);
  }
}
```
**Note** If you are using mdlSetWorkWidths, any work vectors you use in your S-function should be set to DYNAMICALLY SIZED in mdlInitializeSizes, even if the exact value is known before mdlInitializeSizes is called. The size to be used by the S-function should be specified in mdlSetWorkWidths.

#### The synopsis is

```
#define MDL_SET_WORK_WIDTHS /* Change to #undef to remove function. */
#if defined(MDL_SET_WORK_WIDTHS) && defined(MATLAB_MEX_FILE)
static void mdlSetWorkWidths(SimStruct *S)
{
}
#endif /* MDL_SET_WORK_WIDTHS */
```
For an example, see *matlabroot*/simulink/src/sfun\_dynsize.c.

## **Memory Allocation**

When you are creating an S-function, the available work vectors might not provide enough capability. In this case, you need to allocate memory for each instance of your S-function. The standard MATLAB API memory allocation routines mxCalloc and mxFree should not be used with C MEX S-functions, because these routines are designed to be used with MEX-files that are called from MATLAB and not Simulink. The correct approach for allocating memory is to use the stdlib.h library routines calloc and free. In mdlStart, allocate and initialize the memory

UD \*ptr =  $(UD *)$ calloc $(1, sizeof(UD));$ 

where UD, in this example, is a data structure defined at the beginning of the S-function. Then, place the pointer to it either in pointer-work vector elements

```
ssSetPWorkValue(S, 0, ptr);
```
or attach it as user data.

```
ssSetUserData(S,ptr);
```
In mdlTerminate, free the allocated memory. For example, if the pointer was stored in the user data

```
UD *prt = ssGetUserData(S);
free(prt);
```
# <span id="page-213-0"></span>**Function-Call Subsystems**

You can create a triggered subsystem whose execution is determined by logic internal to an S-function instead of by the value of a signal. A subsystem so configured is called a *function-call subsystem*. To implement a function-call subsystem:

- **•** In the Trigger block, select **function-call** as the **Trigger type** parameter.
- **•** In the S-function, use the ssEnableSystemWithTid and ssDisableSystemWithTid to enable or disable the triggered subsystem and the ssCallSystemWithTid macro to call the triggered subsystem.
- In the model, connect the S-Function block output directly to the trigger port.

**Note** Function-call connections can only be performed on the first output port.

Function-call subsystems are not executed directly by Simulink; rather, the S-function determines when to execute the subsystem. When the subsystem completes execution, control returns to the S-function. This figure illustrates the interaction between a function-call subsystem and an S-function.

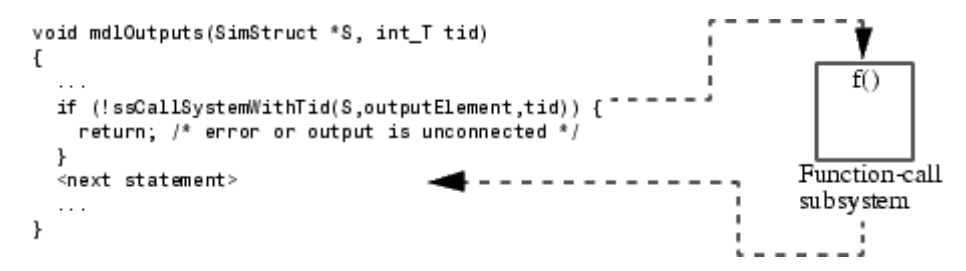

In this figure, ssCallSystemWithTid executes the function-call subsystem that is connected to the first output port element. ssCallSystemWithTid returns 0 if an error occurs while executing the function-call subsystem or if the output is unconnected. After the function-call subsystem executes, control is returned to your S-function.

Function-call subsystems can only be connected to S-functions that have been properly configured to accept them.

To configure an S-function to call a function-call subsystem:

**•** Specify the elements that are to execute the function-call subsystem in mdlInitializeSampleTimes. For example:

```
ssSetCallSystemOutput(S,0); /* call on first element */
ssSetCallSystemOutput(S,1); /* call on second element */
```
**•** Specify in mdlInitializeSampleTimes whether you want the S-function to be able to enable or disable the function-call subsystem. Only S-functions that explicitly enable and disable the function-call subsystem can reset the states and outputs of the subsystem, as determined by the function-call subsystem's Trigger and Outport blocks. For example, the code

```
ssSetExplicitFCSSCtrl(S, 1);
```
in mdlInitializeSampleTimes specifies that the S-function can enable and disable the function-call subsystem. In this case, the S-function must invoke ssEnableSystemWithTid before executing the subsystem using ssCallSystemWithTid.

**•** Execute the subsystem in the appropriate mdlOutputs or mdlUpdate S-function routine. For example:

```
static void mdlOutputs(...)
{
    if (((int)*uPtrs[0]) % 2 == 1) {if (!ssCallSystemWithTid(S,0,tid)) {
        /* Error occurred, which will be reported by */
    /*Simulink*/
        return;
      }
    } else {
      if (!ssCallSystemWithTid(S,1,tid)) {
        /* Error occurred, which will be reported by */
    /*Simulink*/
        return;
      }
    }
    ...
}
```
**Note** Do not use ssSetOutputPortDataType or ssGetOutputPortDataType on an S-function output that emits function-call signals. Simulink explicitly controls the data type of these output signals.

See *matlabroot*/simulink/src/sfun\_fcncall.c for an example that executes a function-call subsystem on the first and second elements of the S-function's first output. The following Simulink model implements this S-function.
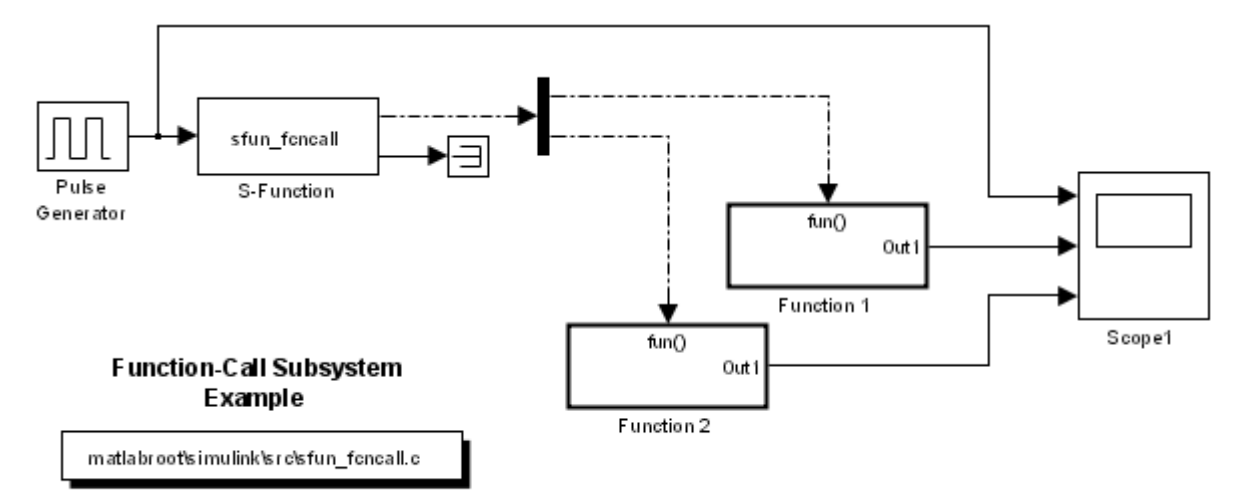

Copyright 1990-2006 The MathWorks Inc.

Each of the function-call subsystems is a simple feedback loop containing a Unit Delay block, as shown below.

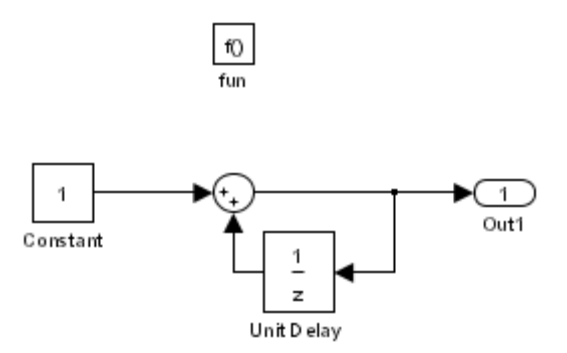

When the Pulse Generator emits its upper value, the function-call subsystem connected to the first element of the S-function's first output port is triggered. Similarly, when the Pulse Generator emits its lower value, the function-call subsystem connected to the second element is triggered. The simulation output is shown on the Scope, below.

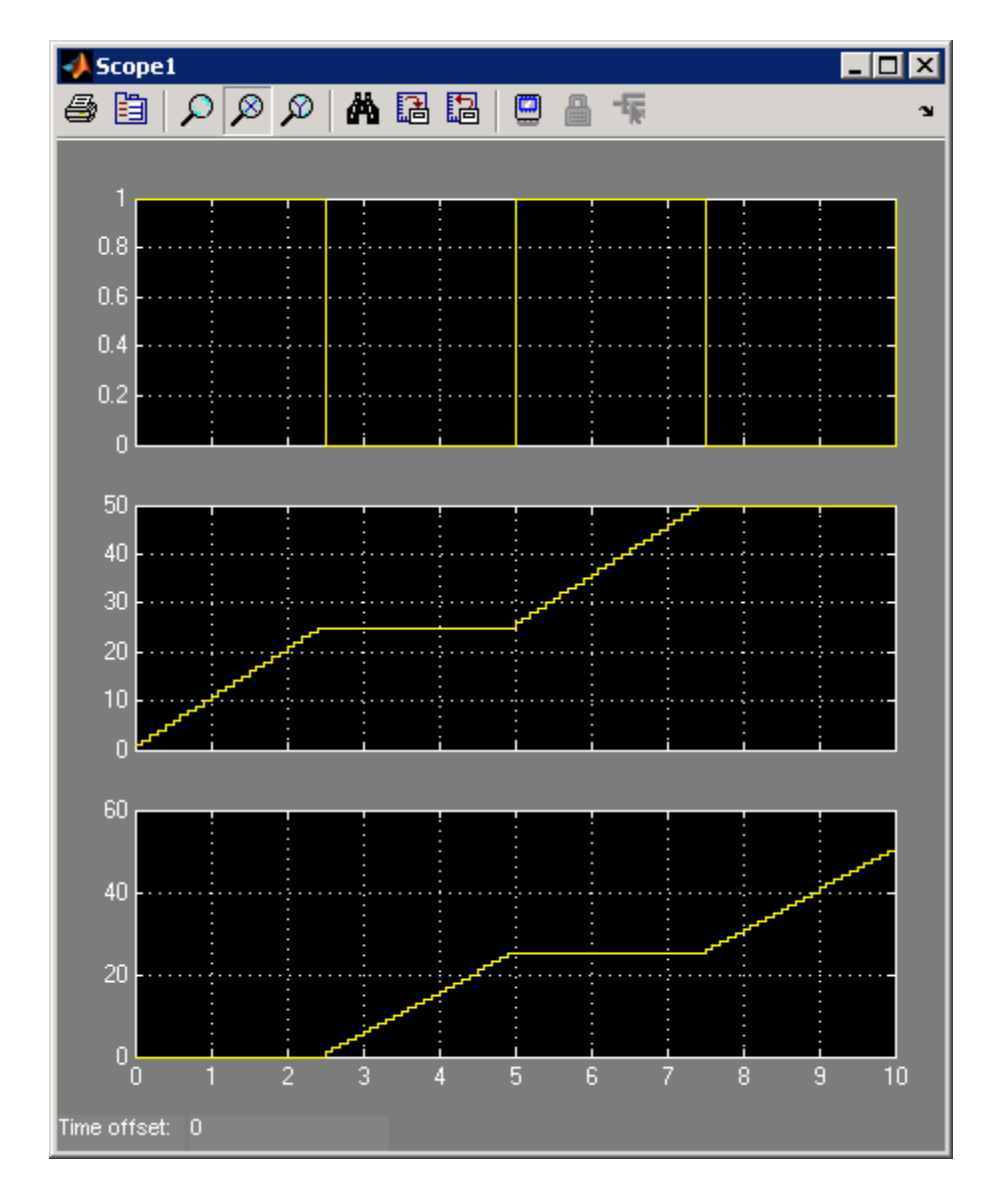

Function-call subsystems are a powerful modeling construct. You can configure Stateflow® blocks to execute function-call subsystems, thereby extending the capabilities of the blocks. For more information on their use in Stateflow, see the Stateflow documentation.

# **Processing Frame-Based Signals**

This section explains how to create an S-function that accepts and/or produces frame-based signals. See "Frame-Based Signals" in the "Working with Signals" section of the Signal Processing Blockset documentation for a comprehensive discussion of the use of frame-based signals in Simulink models.

**Note** Simulating a model containing the S-function that you develop requires a Signal Processing Blockset license.

To accept or produce frame-based signals, an S-function must perform the following tasks:

**•** The S-function's mdlInitializeSizes callback method must set the port frame status to FRAME\_YES, FRAME\_NO, or FRAME\_INHERITED for each of the S-function's I/O ports, using the ssSetInputPortFrameData and ssSetOutputPortFrameData functions. The frame status for a port must be set after the call to ssSetNumInputPorts and ssSetNumOutputPorts. For example, the following code in mdlInitializeSizes specifies that the first input port accepts a frame-based signal while the first output port emits a sample-based signal:

```
ssSetNumInputPorts(S, 1);
ssSetInputPortFrameData(S, 0, FRAME YES);
ssSetNumOutputPorts(S,1);
ssSetOutputPortFrameData(S, 0, FRAME NO);
```
**•** The S-function should specify the dimensions of the signals that its frame-based ports accept or produce in its mdlInitializeSizes or mdlSetInputPortDimensionInfo and mdlSetOutputPortDimensionInfo callback methods. Note that frame-based signals must be dimensioned as 2-D arrays. For example, the following code in mdlInitializeSizes specifies that the first frame-based input port is dynamically sized. This S-function must then also have an mdlSetInputPortDimensionInfo callback that sets the specific dimensions of this input port.

```
ssSetNumInputPorts(S, 1);
ssSetInputPortFrameData(S, 0, FRAME_YES);
ssSetInputPortMatrixDimensions(S, 0, DYNAMICALLY_SIZED, DYNAMICALLY_SIZED);
```
**•** If the frame status of any of the S-function's input ports is inherited, the S-function should define a mdlSetInputPortFrameData callback method. Simulink passes the frame status that it assigns to the port, based on frame signal propagation rules, as an argument to this callback method. The callback method should in turn use the ssSetInputPortFrameData function to set the port to the assigned status if it is acceptable or signal an error using ssSetErrorStatus if it is not. If the frame status of other ports of the S-function depend on the status inherited by one of its input ports, the callback method can also use ssSetInputPortFrameData to set the frame status of the other ports based on the status that the input port inherits. A template for the mdlSetInputPortFrameData callback is shown below.

```
#if defined(MATLAB_MEX_FILE)
#define MDL_SET_INPUT_PORT_FRAME_DATA
static void mdlSetInputPortFrameData(SimStruct *S,
                                     int T portIndex,
                                     Frame T frameData)
{
  if(!frameData==FRAME_YES) {
            ssSetErrorStatus(S, "Incorrect frame status");
            return;
  }
  ssSetInputPortFrameData(S, portIndex, frameData); /* Sets frame status */
} /* end mdlSetInputPortFrameData */
#endif
```
**•** The S-function's mdlOutputs method should include code to process the signals. The macro ssGetInputPortDimensions can be used in mdlOutputs to determine the dimensions of dynamically sized frame-based inputs, as follows:

```
int *dims = ssGetInputPortDimensions(S, 0);
int frameSize = dims[0];
int numChannels = dims[1];
```
See the frame-based A/D converter S-function example (sfun\_frmad.c) for an example of how to create a frame-based S-function. This S-function is one of several S-functions that manipulate frame-based signals found in the Simulink model sfcndemo\_frame.mdl.

# **Handling Errors**

When working with S-functions, it is important to handle unexpected events such as invalid parameter values correctly.

If your S-function has parameters whose contents you need to validate, use the following technique to report errors encountered.

```
ssSetErrorStatus(S,"Error encountered due to ...");
return;
```
In most cases, the error message is displayed in the Simulink Diagnsostics Viewer. If the error is encountered in mdlCheckParameters as the S-function parameters are being entered into the block dialog, the error dialog shown below is opened. In either case, the error message is displayed along with the name of the S-function and the associated S-function block that invoked the error.

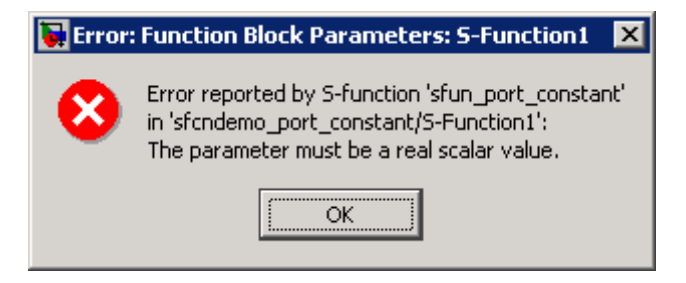

Note that the second argument to ssSetErrorStatus must be persistent memory. It cannot be a local variable in your procedure. For example, the following causes unpredictable errors.

```
mdlOutputs()
{
    char msg[256]; /* ILLEGAL: should be "static char */
       /*msg[256];"*/
    sprintf(msg,"Error due to %s", string);
    ssSetErrorStatus(S,msg);
    return;
}
```
Because ssSetErrorStatus does not generate exceptions, using it to report errors in your S-function is preferable to using mexErrMsgTxt. The mexErrMsgTxt function uses exception handling to terminate S-function execution and return control to Simulink. To support exception handling in S-functions, Simulink must set up exception handlers prior to each S-function invocation. This introduces overhead into simulation.

# **Exception Free Code**

You can avoid this overhead by ensuring that your S-function contains entirely *exception free code.* Exception free code refers to code that never long-jumps. Your S-function is not exception free if it contains any routine that, when called, has the potential of long-jumping. For example, mexErrMsgTxt throws an exception (i.e., long-jumps) when called, thus ending execution of your S-function. Using mxCalloc can cause unpredictable results in the event of a memory allocation error, because mxCalloc long-jumps. If memory allocation is needed, use the stdlib.h calloc routine directly and perform your own error handling.

If you do not call mexErrMsgTxt or other API routines that cause exceptions, use the SS\_OPTION\_EXCEPTION\_FREE\_CODE S-function option. You do this by issuing the following command in the mdlInitializeSizes function.

```
ssSetOptions(S, SS OPTION EXCEPTION FREE CODE);
```
Setting this option increases the performance of your S-function by allowing Simulink to bypass the exception-handling setup that is usually performed prior to each S-function invocation. You must take extreme care to verify that your code is exception free when using SS\_OPTION\_EXCEPTION\_FREE\_CODE. If your S-function generates an exception when this option is set, unpredictable results occur.

All mex\* routines have the potential of long-jumping. Several mx\* routines also have the potential of long-jumping. To avoid any difficulties, use only the API routines that retrieve a pointer or determine the size of parameters. For example, the following never throw an exception: mxGetPr, mxGetData, mxGetNumberOfDimensions, mxGetM, mxGetN, and mxGetNumberOfElements.

Code in *run-time routines* can also throw exceptions. Run-time routines refer to certain S-function routines that Simulink calls during the simulation

loop (see ["How Simulink Interacts with C S-Functions" on page 3-59\)](#page-110-0). The run-time routines include

- **•** mdlGetTimeOfNextVarHit
- **•** mdlOutputs
- **•** mdlUpdate
- **•** mdlDerivatives

If all run-time routines within your S-function are exception free, you can use this option:

```
ssSetOptions(S, SS_OPTION_RUNTIME_EXCEPTION_FREE_CODE);
```
The other routines in your S-function do not have to be exception free.

#### **ssSetErrorStatus Termination Criteria**

If one of your S-function's callback methods invokes ssSetErrorStatus during a simulation, Simulink posts the error and terminates the simulation as soon as the callback method returns. If your S-function's SS\_OPTION\_CALL\_TERMINATE\_ON\_EXIT option is enabled (see ssSetOptions), Simulink invokes your S-function's mdlTerminate method as part of the termination process. Otherwise, Simulink invokes your S-function's mdlTerminate method only if at least one block mdlStart method has executed without error during the simulation.

## **Checking Array Bounds**

If your S-function causes otherwise inexplicable errors, the reason might be that the S-function is writing beyond its assigned areas in memory. You can verify this possibility by enabling the Simulink array bounds checking feature. This feature detects any attempt by an S-Function block to write beyond the areas assigned to it for the following types of block data:

- Work vectors  $(R, I, P, D, and mode)$
- **•** States (continuous and discrete)
- **•** Outputs

To enable array bounds checking, select warning or error from the **Array bounds exceeded** options list in the **Debugging** group on the **Diagnostics -Data Validity** pane of the **Configuration Parameters** dialog box or enter the following command at the MATLAB command line.

```
set param(modelName, 'ArrayBoundsChecking', ValueStr)
```
where modelName is the name of the Simulink model and ValueStr is either 'none', 'warning', or 'error'.

# **S-Function Examples**

Most S-Function blocks require the handling of states, continuous or discrete. The following sections discuss common types of systems that you can model in Simulink with S-functions:

- **•** Continuous state
- **•** Discrete state
- **•** Hybrid
- **•** Variable step sample time
- **•** Zero crossings
- **•** Time-varying continuous transfer function

All examples are based on the C MEX-file S-function template sfuntmpl\_basic.c and on sfuntmpl\_doc.c, which contains a discussion of the S-function template.

## **Example of a Continuous State S-Function**

The *matlabroot*/simulink/src/csfunc.c example shows how to model a continuous system with states in a C MEX S-function. This S-function is used in the Simulink model *matlabroot*/toolbox/simulink/simdemos/simfeatures/sfcndemo\_csfunc.mdl. In continuous state integration, there is a set of states that the Simulink solvers integrate using the following equations.

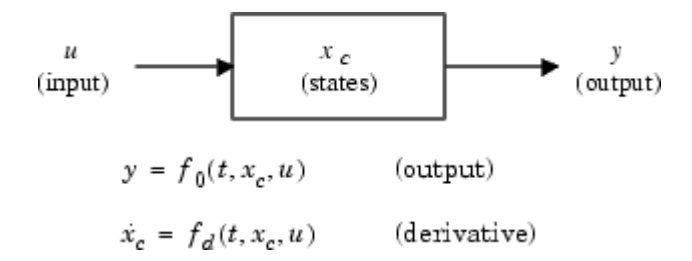

S-functions that contain continuous states implement a state-space equation. The output portion is placed in mdlOutputs and the derivative portion in mdlDerivatives. To visualize how the integration works, refer to the

flowchart in ["How Simulink Interacts with C S-Functions" on page 3-59](#page-110-0). The output equation above corresponds to the mdlOutputs in the major time step. Next, the example enters the integration section of the flowchart. Here Simulink performs a number of minor time steps during which it calls mdlOutputs and mdlDerivatives. Each of these pairs of calls is referred to as an *integration stage*. The integration returns with the continuous states updated and the simulation time moved forward. Time is moved forward as far as possible, providing that error tolerances in the state are met. The maximum time step is subject to constraints of discrete events such as the actual simulation stop time and the user-imposed limit.

Note that csfunc.c specifies that the input port has direct feedthrough. This is because matrix D is initialized to a nonzero matrix. If D is set equal to a zero matrix in the state-space representation, the input signal isn't used in mdlOutputs. In this case, the direct feedthrough can be set to 0, which indicates that csfunc.c does not require the input signal when executing mdlOutputs.

#### **matlabroot/simulink/src/csfunc.c**

The beginning of each S-function must include #define statements for the S-function's name and level, along with a #include statement for the simstruc.h header. Following these statements, the S-function can include or define any other necessary headers, data, etc. In the csfunc.c example shown below, in addition to the required statements, U is defined as elements in the pointer to the first input port's signal and static variables containing the state-space matrices are initialized.

```
/* File : csfunc.c
   Abstract:
 *
        Example C-file S-function for defining a continuous system.
 *
        x' = Ax + Buy = Cx + Du*
        For more details about S-functions, see simulink/src/sfuntmpl doc.c.
 *
   Copyright 1990-2004 The MathWorks, Inc.
*/
```

```
#define S_FUNCTION_NAME csfunc
#define S_FUNCTION_LEVEL 2
#include "simstruc.h"
#define U(element) (*uPtrs[element]) /* Pointer to Input Port0 */
static real_T A[2][2]={ { -0.09, -0.01 } ,
                    {1 ,0 }
                  };
static real_T B[2][2]={ { 1 , -7 } ,
                   { 0 , -2 }
                   };
static real_T C[2][2]={ { 0 , 2 } ,
                   { 1 , -5 }
                   };
static real_T D[2][2]={ { -3 , 0 } ,
                   \{ 1, 0 \}};
```
The required S-function method mdlInitializeSizes then sets up the following S-function characteristics.

- **•** ssSetNumSFcnParams sets the number of expected S-function dialog parameters to zero.
- **•** ssGetSFcnParamsCount determines how many parameters the user actually entered into the S-function dialog. If the number of user-specified parameters does not match the number returned by ssGetNumSFcnParams, the S-function errors out.
- **•** If the S-function parameter count passes, mdlInitializeSizes next sets the number of continuous and discrete states using ssSetNumContStates and ssSetNumDiscStates, respectively. In this example, there are two continuous states and zero discrete states.
- **•** Next, the method configures the S-function to have a single input and output port, each with a width of two to match the dimensions of the state-space matrices. Note that the input port is also set to have direct feedthrough by passing a value of 1 to ssSetInputPortDirectFeedThrough.
- **•** ssSetNumSampleTimes then specifies that there is one sample time, which will be configured later in the mdlInitializeSampleTimes function.
- **•** A value of 0 is passed to ssSetNumRWork, ssSetNumIWork, etc., to indicate that none of the work vectors are used by this S-function. Note that these lines could be omitted since zero is the default value for all of these macros. For clarity, it is preferable to explicitly set the number of work vectors.
- **•** Lastly, any applicable options are set using ssSetOptions. In this case, the only option is SS\_OPTION\_EXCEPTION\_FREE\_CODE, which stipulates that the code is exception free.

The mdlInitializeSizes function for this example is shown below.

```
/*====================*
 * S-function methods *
 *====================*/
/* Function: mdlInitializeSizes ===============================================
 * Abstract:
      The sizes information is used by Simulink to determine the S-function
      block's characteristics (number of inputs, outputs, states, etc.).
 */
static void mdlInitializeSizes(SimStruct *S)
{
    ssSetNumSFcnParams(S, 0); /* Number of expected parameters */
    if (ssGetNumSFcnParams(S) != ssGetSFcnParamsCount(S)) {
        return; /* Parameter mismatch will be reported by Simulink */
   }
    ssSetNumContStates(S, 2);
    ssSetNumDiscStates(S, 0);
    if (!ssSetNumInputPorts(S, 1)) return;
    ssSetInputPortWidth(S, 0, 2);
    ssSetInputPortDirectFeedThrough(S, 0, 1);
```
}

```
if (!ssSetNumOutputPorts(S, 1)) return;
ssSetOutputPortWidth(S, 0, 2);
ssSetNumSampleTimes(S, 1);
ssSetNumRWork(S, 0);
ssSetNumIWork(S, 0);
ssSetNumPWork(S, 0);
ssSetNumModes(S, 0);
ssSetNumNonsampledZCs(S, 0);
/* Take care when specifying exception free code - see sfuntmpl doc.c */ssSetOptions(S, SS_OPTION_EXCEPTION_FREE_CODE);
```
The required S-function method mdlInitializeSampleTimes specifies the S-function's sample rates. The value CONTINOUS\_SAMPLE\_TIME passed to the ssSetSampleTime macro specifies that the S-function's first sample rate is continuous. ssSetOffsetTime then specifies an offset time of zero for this sample rate. The call to ssSetModelReferenceSampleTimeDefaultInheritance tells the solver to use the default rule to determine if submodels containing this S-function can inherit their sample times from the parent model.

```
/* Function: mdlInitializeSampleTimes =========================================
 * Abstract:
 * Specifiy that we have a continuous sample time.
 */
static void mdlInitializeSampleTimes(SimStruct *S)
{
    ssSetSampleTime(S, 0, CONTINUOUS_SAMPLE_TIME);
    ssSetOffsetTime(S, 0, 0.0);
    ssSetModelReferenceSampleTimeDefaultInheritance(S);
}
```
The optional S-function method mdlInitializeConditions initializes the continuous state vector. The #define statement before this method is required or Simulink will not call this function. In the example below, ssGetContStates is used to obtain a pointer to the continuous state vector. The length of this vector is two, as determined by the value passed to ssSetNumContStates in mdlInitializeSizes. The for loop then initializes each state to zero.

**7-60**

```
#define MDL_INITIALIZE_CONDITIONS
/* Function: mdlInitializeConditions ========================================
 * Abstract:
 * Initialize both continuous states to zero.
 */
static void mdlInitializeConditions(SimStruct *S)
{
    real_T *x0 = ssGetContStates(S);
    int_T lp;
    for (lp=0;lp<2;lp++) {
        *x0++=0.0;
    }
}
```
The required mdlOutputs function computes the output signal of this S-function. The beginning of the function obtains pointers to the first output port, continuous states, and first input port. The data in these arrays is used to solve the output equation y=Cx+Du.

```
/* Function: mdlOutputs =======================================================
 * Abstract:
 * y = Cx + Du*/
static void mdlOutputs(SimStruct *S, int_T tid)
{
   real_T *y = ssGetOutputPortRealSignal(S,0);
   real T *x = ssGetContStates(S);
   InputRealPtrsType uPtrs = ssGetInputPortRealSignalPtrs(S,0);
   UNUSED_ARG(tid); /* not used in single tasking mode */
   /* y=Cx+Du */
   y[0]=C[0][0]*x[0]+C[0][1]*x[1]+D[0][0]*U(0)+D[0][1]*U(1);
   y[1]=C[1][0]*x[0]+C[1][1]*x[1]+D[1][0]*U(0)+D[1][1]*U(1);
}
```
The mdlDerivatives function calculates the continuous state derivatives. Since this is an optional method, it must be proceeded by a #define statement. The beginning of the function obtains pointers to the S-function's continuous states, state derivatives, and first input port. The data in these arrays is then used to solve the equation dx=Ax+Bu.

```
#define MDL_DERIVATIVES
/* Function: mdlDerivatives =================================================
 * Abstract:
 * xdot = Ax + Bu*/
static void mdlDerivatives(SimStruct *S)
{
   real_T *dx = ssGetdX(S);
   real T *x = ssGetContStates(S);
   InputRealPtrsType uPtrs = ssGetInputPortRealSignalPtrs(S,0);
   /* xdot=Ax+Bu */
   dx[0]=A[0][0]*x[0]+A[0][1]*x[1]+B[0][0]*U(0)+B[0][1]*U(1);
   dx[1]=A[1][0]*x[0]+A[1][1]*x[1]+B[1][0]*U(0)+B[1][1]*U(1);
}
```
All S-functions must contain an mdlTerminate function. In this example, the function is empty.

```
/* Function: mdlTerminate =====================================================
 * Abstract:
 * No termination needed, but we are required to have this routine.
 */
static void mdlTerminate(SimStruct *S)
{
   UNUSED ARG(S); /* unused input argument */}
```
The trailer of this S-function must include the files necessary for simulation or code generation, as follows.

```
#ifdef MATLAB_MEX_FILE /* Is this file being compiled as a MEX-file? */
#include "simulink.c" /* MEX-file interface mechanism */
#else
#include "cg_sfun.h" /* Code generation registration function */
#endif
```
**7-62**

**Note** The mdlOutputs and mdlTerminate functions both use the macro UNUSED\_ARG. This macro is defined in *matlabroot*/simulink/include/simstruc\_types.h and is used to indicate that one of the input arguments to these callbacks is required even though it is not used in the callbacks. The macro UNUSED\_ARG accepts only a single input argument so must be called once for each callback input argument that is not used in the callback.

### **Example of a Discrete State S-Function**

The *matlabroot*/simulink/src/dsfunc.c example shows how to model a discrete system in a C MEX S-function. This S-function is used in the Simulink model *matlabroot*/toolbox/simulink/simdemos/simfeatures/sfcndemo\_dsfunc.mdl. Discrete systems can be modeled by the following set of equations.

 $\mathcal{U}$  $x_d$ y<br>(Output) (Input) (states)  $y = f_0(t, x_d, u)$ (Output)  $x_{d+1} = f_u(t, x_d, u)$  (Update)

dsfunc.c implements a discrete state-space equation. The output portion is placed in mdlOutputs and the update portion in mdlUpdate. To visualize how the simulation works, refer to the flowchart in ["How Simulink I](#page-110-0)nteracts with C S-Functions[" on page 3-59](#page-110-0). The output equation above corresponds to the mdlOutputs in the major time step. The preceding update equation corresponds to the mdlUpdate in the major time step. If your model does not contain continuous elements, the integration phase is skipped and time is moved forward to the next discrete sample hit.

#### **matlabroot/simulink/src/dsfunc.c**

The beginning of each S-function must include #define statements for the S-function's name and level, along with a #include statement for the simstruc.h header. Following these statements, the S-function can include or define any other necessary headers, data, etc. In the dsfunc.c example shown below, in addition to the required statements, U is defined as elements in the pointer to the first input port's signal and static variables containing the state-space matrices are initialized.

```
/* File : dsfunc.c
 * Abstract:
 *
 * Example C-file S-function for defining a discrete system.
 *
 * x(n+1) = Ax(n) + Bu(n)* y(n) = Cx(n) + Du(n)*
 * For more details about S-functions, see simulink/src/sfuntmpl_doc.c.
 *
 * Copyright 1990-2004 The MathWorks, Inc.
*/
#define S_FUNCTION_NAME dsfunc
#define S_FUNCTION_LEVEL 2
#include "simstruc.h"
#define U(element) (*uPtrs[element]) /* Pointer to Input Port0 */
static real_T A[2][2]={ { -1.3839, -0.5097 } ,
                     {1 ,0 }
                    };
static real_T B[2][2]={ { -2.5559, 0 } ,
                     { 0 , 4.2382 }
                    };
static real_T C[2][2]={ { 0 , 2.0761 } ,
                     { 0 , 7.7891 }
                    };
static real_T D[2][2]={ { -0.8141, -2.9334 } ,
                     { 1.2426, 0 }
                    };
```
The required S-function method mdlInitializeSizes then sets up the following S-function characteristics.

- **•** ssSetNumSFcnParams sets the number of expected S-function dialog parameters to zero.
- **•** ssGetSFcnParamsCount determines how many parameters the user actually entered into the S-function dialog. If the number of user-specified parameters does not match the number returned by ssGetNumSFcnParams, the S-function errors out.
- If the S-function parameter count passes, mdlInitializeSizes next sets the number of continuous and discrete states using ssSetNumContStates and ssSetNumDiscStates, respectively. In this example, there are no continuous states and two discrete states.
- **•** Next, the method configures the S-function to have a single input and output port, each with a width of two to match the dimensions of the state-space matrices. Note that the input port is also set to have direct feedthrough by passing a value of 1 to ssSetInputPortDirectFeedThrough.
- **•** ssSetNumSampleTimes then specifies that there is one sample time, which will be configured later in the mdlInitializeSampleTimes function.
- **•** A value of 0 is passed to ssSetNumRWork, ssSetNumIWork, etc., to indicate that none of the work vectors are used by this S-function. Note that these lines could be omitted since zero is the default value for all of these macros. For clarity, it is preferable to explicitly set the number of work vectors.
- Lastly, any applicable options are set using ssset options. In this case, the only option is SS\_OPTION\_EXCEPTION\_FREE\_CODE, which stipulates that the code is exception free.

The mdlInitializeSizes function for this example is shown below.

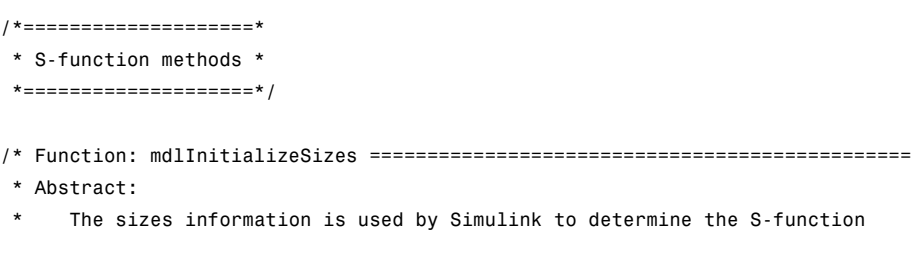

```
* block's characteristics (number of inputs, outputs, states, etc.).
 */
static void mdlInitializeSizes(SimStruct *S)
{
    ssSetNumSFcnParams(S, 0); /* Number of expected parameters */
    if (ssGetNumSFcnParams(S) != ssGetSFcnParamsCount(S)) {
        return; /* Parameter mismatch will be reported by Simulink */
    }
    ssSetNumContStates(S, 0);
    ssSetNumDiscStates(S, 2);
    if (!ssSetNumInputPorts(S, 1)) return;
    ssSetInputPortWidth(S, 0, 2);
    ssSetInputPortDirectFeedThrough(S, 0, 1);
    if (!ssSetNumOutputPorts(S, 1)) return;
    ssSetOutputPortWidth(S, 0, 2);
    ssSetNumSampleTimes(S, 1);
    ssSetNumRWork(S, 0);
    ssSetNumIWork(S, 0);
    ssSetNumPWork(S, 0);
    ssSetNumModes(S, 0);
    ssSetNumNonsampledZCs(S, 0);
    /* Take care when specifying exception free code - see sfuntmpl_doc.c */
    ssSetOptions(S, SS_OPTION_EXCEPTION_FREE_CODE);
}
```
The required S-function method mdlInitializeSampleTimes specifies the S-function's sample rates. A call to ssSetSampleTime sets this S-function's first sample period to 1.0. ssSetOffsetTime then specifies an offset time of zero for the first sample rate. The call to ssSetModelReferenceSampleTimeDefaultInheritance tells the solver to use the default rule to determine if submodels containing this S-function can inherit their sample times from the parent model.

/\* Function: mdlInitializeSampleTimes ========================================= \* Abstract:

```
Specifiy a sample time Of 1.0.
 */
static void mdlInitializeSampleTimes(SimStruct *S)
{
    ssSetSampleTime(S, 0, 1.0);
    ssSetOffsetTime(S, 0, 0.0);
    ssSetModelReferenceSampleTimeDefaultInheritance(S);
}
```
The optional S-function method mdlInitializeConditions initializes the discrete state vector. The #define statement before this method is required or Simulink will not call this function. In the example below, ssGetRealDiscStates is used to obtain a pointer to the state vector. The length of this vector is two, as determined by the value passed to ssSetNumDiscStates in mdlInitializeSizes. The for loop then initializes each state to one.

```
#define MDL_INITIALIZE_CONDITIONS
/* Function: mdlInitializeConditions ========================================
 * Abstract:
 * Initialize both discrete states to one.
 */
static void mdlInitializeConditions(SimStruct *S)
{
    real_T *x0 = ssGetRealDiscStates(S);
    int_T lp;
    for (lp=0;lp<2;lp++) {
        *x0++=1.0;}
}
```
The required mdlOutputs function computes the output signal of this S-function. The beginning of the function obtains pointers to the first output port, discrete states, and first input port. The data in these arrays is then used to solve the output equation y=Cx+Du.

```
/* Function: mdlOutputs =======================================================
 * Abstract:
 * y = Cx + Du*/
```

```
static void mdlOutputs(SimStruct *S, int_T tid)
{
   real T *y = ssGetOutputPortRealSignal(S,0);
   real T * x = ssGetRealDiscStates(S);InputRealPtrsType uPtrs = ssGetInputPortRealSignalPtrs(S,0);
   UNUSED ARG(tid); /* not used in single tasking mode *//* y=Cx+Du */
   y[0]=C[0][0]*x[0]+C[0][1]*x[1]+D[0][0]*U(0)+D[0][1]*U(1);
   y[1]=C[1][0]*x[0]+C[1][1]*x[1]+D[1][0]*U(0)+D[1][1]*U(1);
}
```
The mdlUpdate function is called once every major integration time step to update the discrete states' values. Since this is an optional method, it must be proceeded by a #define statement. The beginning of the function obtains pointers to the S-function's discrete states and first input port. The data in these arrays is then used to solve the equation dx=Ax+Bu, which is stored in the temporary variable tempX before being assigned into the discrete state vector x.

```
#define MDL_UPDATE
/* Function: mdlUpdate ======================================================
 * Abstract:
 * xdot = Ax + Bu
 */
static void mdlUpdate(SimStruct *S, int_T tid)
{
    real_T tempX[2] = \{0.0, 0.0\};real_T *x = ssGetRealDiscStates(S);
    InputReadPtrsType <math>uPtrs = sSGetInputPortRealSignalPtrs(S,0);UNUSED_ARG(tid); /* not used in single tasking mode */
    /* xdot=Ax+Bu */
    tempX[0]=A[0][0]*x[0]+A[0][1]*x[1]+B[0][0]*U(0)+B[0][1]*U(1);
    tempX[1]=A[1][0]*x[0]+A[1][1]*x[1]+B[1][0]*U(0)+B[1][1]*U(1);
    x[0]=tempX[0];x[1]=tempX[1];
```
}

All S-functions must contain an mdlTerminate function. In this example, the function is empty.

```
/* Function: mdlTerminate =====================================================
 * Abstract:
     No termination needed, but we are required to have this routine.
 */
static void mdlTerminate(SimStruct *S)
{
    UNUSED ARG(S); /* unused input argument */}
```
The trailer of this S-function must include the files necessary for simulation or code generation, as follows.

```
#ifdef MATLAB MEX FILE /* Is this file being compiled as a MEX-file? */
#include "simulink.c" /* MEX-file interface mechanism */
#else
#include "cg_sfun.h" /* Code generation registration function */
#endif
```
**Note** The mdlOutputs and mdlTerminate functions both use the macro UNUSED\_ARG. This macro is defined in*matlabroot*/simulink/include/simstruc\_types.h and is used to indicate that one of the input arguments to these callbacks is required even though it is not used in the callbacks. The macro UNUSED\_ARG accepts only a single input argument so must be called once for each callback input argument that is not used in the callback.

## **Example of a Hybrid System S-Function**

The S-function *matlabroot*/simulink/src/mixedm.c is an example of a hybrid (a combination of continuous and discrete states) system. mixedm.c combines elements of csfunc.c and dsfunc.c. This S-function is used in the Simulink model *matlabroot*/toolbox/simulink/simdemos/simfeatures/sfcndemo\_mixedm.mdl. If you have a hybrid system, place your continuous equations in mdlDerivatives and your discrete equations in mdlUpdate. In addition, you need to check for sample hits to determine at what point your S-function is being called.

In Simulink block diagram form, the S-function mixedm.c looks like

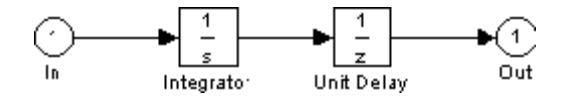

which implements a continuous integrator followed by a discrete unit delay.

Because there are no tasks to complete at termination, mdlTerminate is an empty function. mdlDerivatives calculates the derivatives of the continuous states of the state vector, x, and mdlUpdate contains the equations used to update the discrete state vector, xD.

#### **matlabroot/simulink/src/mixedm.c**

The beginning of each S-function must include #define statements for the S-function's name and level, along with a #include statement for the simstruc.h header. Following these statements, the S-function can include or define any other necessary headers, data, etc. In the mixedm.c example shown below, in addition to the required statements, U is defined as elements in the pointer to the first input port's signal

```
/* File : mixedm.c
   Abstract:
 *
       An example S-function illustrating multiple sample times by implementing
           integrator -> ZOH(Ts=1second) -> UnitDelay(Ts=1second)
       with an initial condition of 1.
 * (e.g. an integrator followed by unit delay operation).
 *
       For more details about S-functions, see simulink/src/sfuntmpl doc.c
 *
   Copyright 1990-2004 The MathWorks, Inc.
*/
```
#define S FUNCTION NAME mixedm

```
#define S_FUNCTION_LEVEL 2
#include "simstruc.h"
#define U(element) (*uPtrs[element]) /* Pointer to Input Port0 */
```
The required S-function method mdlInitializeSizes then sets up the following S-function characteristics.

- **•** ssSetNumSFcnParams sets the number of expected S-function dialog parameters to zero.
- **•** ssGetSFcnParamsCount determines how many parameters the user actually entered into the S-function dialog. If the number of user-specified parameters does not match the number returned by ssGetNumSFcnParams, the S-function errors out.
- If the S-function parameter count passes, mdlInitializeSizes next sets the number of continuous and discrete states using ssSetNumContStates and ssSetNumDiscStates, respectively. In this example, there is one continuous state and one discrete state.
- **•** A value of 1 is passed to ssSetNumRWork to specify that the length of the floating-point work vector is one. Note that none of the other work vectors are initialized in this function so their widths are set to their default values of zero.
- **•** Next, the method uses ssSetNumInputPorts and ssSetNumOutputPorts to configure the S-function to have a single input and output port, each with a width of one. Note that the input port is also set to have direct feedthrough by passing a value of 1 to ssSetInputPortDirectFeedThrough.
- **•** This S-function assigns sample times using a hybrid block-based and port-based method. The macro ssSetNumSampleTimes specifies that there are two block-based sample times, which will be configured later in the mdlInitializeSampleTimes function. The macros ssSetInputPortSampleTime and ssSetInputPortOffsetTime initializes the input port to have a continuous sample time with an offset of zero. Similarly, ssSetOutputPortSampleTime and ssSetOutputPortOffsetTime initializes the output port sample time to 1 with an offset of zero.
- **•** Lastly, any applicable options are set using ssSetOptions. In this case, two options are set. SS\_OPTION\_EXCEPTION\_FREE\_CODE stipulates that

the code is exception free and SS\_OPTION\_PORT\_SAMPLE\_TIMES\_ASSIGNED indicates that there is a combination of block-based and port-based sample times.

The mdlInitializeSizes function for this example is shown below.

```
*====================*
 * S-function methods *
 *====================*/
/* Function: mdlInitializeSizes ===============================================
 * Abstract:
 * The sizes information is used by Simulink to determine the S-function
      block's characteristics (number of inputs, outputs, states, etc.).
 */
static void mdlInitializeSizes(SimStruct *S)
{
    ssSetNumSFcnParams(S, 0); /* Number of expected parameters */
    if (ssGetNumSFcnParams(S) != ssGetSFcnParamsCount(S)) {
        return; /* Parameter mismatch will be reported by Simulink */
    }
    ssSetNumContStates(S, 1);
    ssSetNumDiscStates(S, 1);
    ssSetNumRWork(S, 1); /* for zoh output feeding the delay operator */if (!ssSetNumInputPorts(S, 1)) return;
    ssSetInputPortWidth(S, 0, 1);
    ssSetInputPortDirectFeedThrough(S, 0, 1);
    ssSetInputPortSampleTime(S, 0, CONTINUOUS SAMPLE TIME);
    ssSetInputPortOffsetTime(S, 0, 0.0);
    if (!ssSetNumOutputPorts(S, 1)) return;
    ssSetOutputPortWidth(S, 0, 1);
    ssSetOutputPortSampleTime(S, 0, 1.0);
    ssSetOutputPortOffsetTime(S, 0, 0.0);
    ssSetNumSampleTimes(S, 2);
```

```
/* Take care when specifying exception free code - see sfuntmpl doc.c. */
```

```
ssSetOptions(S, (SS_OPTION_EXCEPTION_FREE_CODE |
                 SS_OPTION_PORT_SAMPLE_TIMES_ASSIGNED));
```

```
} /* end mdlInitializeSizes */
```
The required S-function method mdlInitializeSampleTimes specifies the S-function's block-based sample rates. The first call to ssSetSampleTime specifies that the first sample rate is continuous, with the subsequent call to ssSetOffsetTime setting the offset to zero. The second call to this pair of macros sets the second sample time to 1 with an offset of zero. Note, the S-function's port-based sample times set in mdlInitializeSizes must all be registered as a block-based sample time. The call to ssSetModelReferenceSampleTimeDefaultInheritance tells the solver to use the default rule to determine if submodels containing this S-function can inherit their sample times from the parent model.

```
/* Function: mdlInitializeSampleTimes =========================================
 * Abstract:
      Two tasks: One continuous, one with discrete sample time of 1.0.
 */
static void mdlInitializeSampleTimes(SimStruct *S)
{
    ssSetSampleTime(S, 0, CONTINUOUS_SAMPLE_TIME);
    ssSetOffsetTime(S, 0, 0.0);
    ssSetSampleTime(S, 1, 1.0);
    ssSetOffsetTime(S, 1, 0.0);
    ssSetModelReferenceSampleTimeDefaultInheritance(S);
} /* end mdlInitializeSampleTimes */
```
The optional S-function method mdlInitializeConditions initializes the continuous and discrete state vectors. The #define statement before this method is required or Simulink will not call this function. In the example below, ssGetContStates is used to obtain a pointer to the continuous state vector and ssGetRealDiscStates is similarly used for the discrete state vector. The state's initialize conditions are then set to one.

```
#define MDL INITIALIZE CONDITIONS
/* Function: mdlInitializeConditions ==========================================
 * Abstract:
```

```
Initialize both continuous states to one.
 */
static void mdlInitializeConditions(SimStruct *S)
{
    real_T *xC0 = ssGetContStates(S);
    real T *xD0 = ssGetRealDiscStates(S);
    xCO[0] = 1.0;xD0[0] = 1.0;} /* end mdlInitializeConditions */
```
The required mdlOutputs function performs computations based on the current task. The macro ssIsContinuousTask checks if the continuous task is executing. If this macro returns true, ssIsSpecialSampleHit then checks if the discrete sample rate is also executing. If this macros also returns true, the value stored in the floating-point work vector is set equal to the current value of the continuous state, via pointers obtained using ssGetRWork and ssGetContStates, respectively. The floating-point work vector is later used in mdlUpdate as the input to the zero-order hold. Updating the work vector in mdlOutputs ensures that the correct values are available during the call to mdlUpdate. Finally, if the S-function is running at its discrete rate, i.e., the call to ssIsSampleHit returns true, the output is set to be the value of the discrete state.

```
/* Function: mdlOutputs =======================================================
 * Abstract:
 * y = xD, and update the zoh internal output.
 */
static void mdlOutputs(SimStruct *S, int_T tid)
{
    /* update the internal "zoh" output */
    if (ssIsContinuousTask(S, tid)) {
        if (ssIsSpecialSampleHit(S, 1, 0, tid)) {
            real_T * zoh = ssGetRWork(S);real_T *xC = ssGetContStates(S);
            *zoh = *xC;}
    }
```

```
/* y=xD */
    if (ssIsSampleHit(S, 1, tid)) {
        real T * y = ssGetOutputPortRealSignal(S,0);real T *xD = ssGetRealDiscStates(S);
        y[0]=xD[0];
    }
} /* end mdlOutputs */
```
The mdlUpdate function is called once every major integration time step to update the discrete states' values. Since this is an optional method, it must be proceeded by a #define statement. The heart of the function is wrapped in a call to ssIsSampleHit to ensure the code is called only when the S-function is operating at its discrete rate. The function then obtains pointers to the S-function's discrete states and floating-point work vector. The value of the discrete state is updated using the value stored in the work vector.

```
#define MDL_UPDATE
/* Function: mdlUpdate ======================================================
 * Abstract:
 \star \times D = \times C
 */
static void mdlUpdate(SimStruct *S, int T tid)
{
    UNUSED_ARG(tid); /* not used in single tasking mode */
    /* xD=xC */
    if (ssIsSampleHit(S, 1, tid)) {
        real T *xD = ssGetRealDiscStates(S);real_T * zoh = ssGetRWork(S);xD[0]=*zoh;}
} /* end mdlUpdate */
```
The mdlDerivatives function calculates the continuous state derivatives. Since this is an optional method, it must be proceeded by a #define statement. The beginning of the function obtains pointers to the S-function's state derivatives and first input port. The value of the state derivative is then set equal to the value of the first input.

```
#define MDL_DERIVATIVES
/* Function: mdlDerivatives =================================================
 * Abstract:
 * xdot = U
 */
static void mdlDerivatives(SimStruct *S)
{
   real T *dx = ssGetdX(S);
    InputRealPtrsType uPtrs = ssGetInputPortRealSignalPtrs(S,0);
   /* xdot=U */
   dx[0]=U(0);
} /* end mdlDerivatives */
```
All S-functions must contain an mdlTerminate function. In this example, the function is empty

```
/* Function: mdlTerminate =====================================================
 * Abstract:
 * No termination needed, but we are required to have this routine.
 */
static void mdlTerminate(SimStruct *S)
{
   UNUSED ARG(S); /* unused input argument */}
```
The trailer of this S-function must include the files necessary for simulation or code generation, as follows.

```
#ifdef MATLAB_MEX_FILE /* Is this file being compiled as a MEX-file? */
#include "simulink.c" /* MEX-file interface mechanism */
#else
#include "cg_sfun.h" /* Code generation registration function */
#endif
```
**Note** The mdlUpdate and mdlTerminate functions both use the macro UNUSED\_ARG. This macro is defined in*matlabroot*/simulink/include/simstruc\_types.h and is used to indicate that one of the input arguments to these callbacks is required even though it is not used in these callbacks. The macro UNUSED\_ARG accepts only a single input argument so must be called once for each callback input argument that is not used in the callback.

## **Example of a Variable-Step S-Function**

The example S-function *matlabroot*/simulink/src/vsfunc.c uses a variable-step sample time. This S-function is used in the Simulink model *matlabroot*/toolbox/simulink/simdemos/simfeatures/sfcndemo\_vsfunc.mdl. Variable step-size functions require a call to mdlGetTimeOfNextVarHit, which is an S-function routine that calculates the time of the next sample hit. S-functions that use the variable-step sample time can only be used with variable-step solvers. vsfunc is a discrete S-function that delays its first input by an amount of time determined by the second input.

The output of vsfunc is simply the input u delayed by a variable amount of time. mdlOutputs sets the output y equal to state x. mdlUpdate sets the state vector x equal to u, the input vector. This example calls mdlGetTimeOfNextVarHit, an S-function routine that calculates and sets the time of the next hit, that is, the time when vsfunc is next called. In mdlGetTimeOfNextVarHit, the macro ssGetInputPortRealSignalPtrs is used to get a pointer to the input u. Then this call is made.

```
ssSetTNext(S, ssGetT(S)(*u[1]));
```
The macro ssGetT gets the simulation time t. The second input to the block, (\*u[1]), is added to t, and the macro ssSetTNext sets the time of the next hit equal to  $t$ +(\*u[1]), delaying the output by the amount of time set in  $(*u[1])$ .

#### **matlabroot/simulink/src/vsfunc.c**

The beginning of each S-function must include #define statements for the S-function's name and level, along with a #include statement for the simstruc.h header. Following these statements, the S-function can include or define any other necessary headers, data, etc. . In the vsfunc.c example shown below, in addition to the required statements, U is defined as elements in the pointer to the first input port's signal

```
/* File : vsfunc.c
   Abstract:
 *
       Variable step S-function example.
 * This example S-function illustrates how to create a variable step
       block in Simulink. This block implements a variable step delay
       in which the first input is delayed by an amount of time determined
       by the second input:
 *
 * dt = u(2)y(t+dt) = u(t)*
 * For more details about S-functions, see simulink/src/sfuntmpl_doc.c.
 *
 * Copyright 1990-2004 The MathWorks, Inc.
 */
#define S_FUNCTION_NAME vsfunc
#define S FUNCTION LEVEL 2
#include "simstruc.h"
#define U(element) (*uPtrs[element]) /* Pointer to Input Port0 */
```
The required S-function method mdlInitializeSizes then sets up the following S-function characteristics.

- **•** ssSetNumSFcnParams sets the number of expected S-function dialog parameters to zero.
- **•** ssGetSFcnParamsCount determines how many parameters the user actually entered into the S-function dialog. If the number of user-specified parameters does not match the number returned by ssGetNumSFcnParams, the S-function errors out.
- **•** If the S-function parameter count passes, mdlInitializeSizes next sets the number of continuous and discrete states using ssSetNumContStates and

ssSetNumDiscStates, respectively. In this example, there are no continuous states and one discrete state.

- **•** Next, the method uses ssSetNumInputPorts and ssSetNumOutputPorts to configure the S-function to have a single input and output port. The input port is assigned a width of two using ssSetInputPortWidth, while the output port is assigned a width of one using ssSetOutputPortWidth. Note that the input port is also set to have direct feedthrough by passing a value of 1 to ssSetInputPortDirectFeedThrough.
- **•** ssSetNumSampleTimes then specifies that there is one sample time, which will be configured later in the mdlInitializeSampleTimes function.
- **•** A value of 0 is passed to ssSetNumRWork, ssSetNumIWork, etc., to indicate that none of the work vectors are used by this S-function. Note that these lines could be omitted since zero is the default value for all of these macros. For clarity, it is preferable to explicitly set the number of work vectors.
- **•** Next, ssGetSimMode is used to check if the S-function is being run in a simulation or with Real-Time Workshop. If the return value is SS\_SIMMODE\_RTWGEN, indicating use with Real-Time Workshop, and a variable-step solver is being used (a value of true is returned from ssIsVariableStepSolver) then the S-function errors out.
- **•** Lastly, any applicable options are set using ssSetOptions. In this case, the only option is SS\_OPTION\_EXCEPTION\_FREE\_CODE, which stipulates that the code is exception free.

The mdlInitializeSizes function for this example is shown below.

```
/* Function: mdlInitializeSizes ===============================================
 * Abstract:
      The sizes information is used by Simulink to determine the S-function
      block's characteristics (number of inputs, outputs, states, etc.).
 */
static void mdlInitializeSizes(SimStruct *S)
{
    ssSetNumSFcnParams(S, 0); /* Number of expected parameters */
    if (ssGetNumSFcnParams(S) != ssGetSFcnParamsCount(S)) {
        return; /* Parameter mismatch will be reported by Simulink */
    }
    ssSetNumContStates(S, 0);
```

```
ssSetNumDiscStates(S, 1);
    if (!ssSetNumInputPorts(S, 1)) return;
    ssSetInputPortWidth(S, 0, 2);
    ssSetInputPortDirectFeedThrough(S, 0, 1);
    if (!ssSetNumOutputPorts(S, 1)) return;
    ssSetOutputPortWidth(S, 0, 1);
    ssSetNumSampleTimes(S, 1);
    ssSetNumRWork(S, 0);
    ssSetNumIWork(S, 0);
    ssSetNumPWork(S, 0);
    ssSetNumModes(S, 0);
    ssSetNumNonsampledZCs(S, 0);
    if (ssGetSimMode(S) == SS_SIMMODE_RTWGEN && !ssIsVariableStepSolver(S)) {
        ssSetErrorStatus(S, "S-function vsfunc.c cannot be used with RTW "
                          "and Fixed-Step Solvers because it contains variable"
                         " sample time");
    }
    /* Take care when specifying exception free code - see sfuntmpl_doc.c */
    ssSetOptions(S, SS_OPTION_EXCEPTION_FREE_CODE);
}
```
The required S-function method mdlInitializeSampleTimes specifies the S-function's sample rates. The input argument VARIABLE\_SAMPLE\_TIME passed to ssSetSampleTime specifies that this S-function has a variable-step sample time. In this case, vsfunc.c must implement the mdlGetTimeOfNextVarHit method to calculate the time of the next sample hit. ssSetOffsetTime then specifies an offset time of zero. The call to ssSetModelReferenceSampleTimeDefaultInheritance tells the solver to use the default rule to determine if submodels containing this S-function can inherit their sample times from the parent model.

```
/* Function: mdlInitializeSampleTimes =========================================
 * Abstract:
 * Variable-Step S-function
 */
```

```
static void mdlInitializeSampleTimes(SimStruct *S)
{
    ssSetSampleTime(S, 0, VARIABLE_SAMPLE_TIME);
    ssSetOffsetTime(S, 0, 0.0);
    ssSetModelReferenceSampleTimeDefaultInheritance(S);
}
```
The optional S-function method mdlInitializeConditions initializes the discrete state vector. The #define statement before this method is required or Simulink will not call this function. In the example below, ssGetRealDiscStates is used to obtain a pointer to the discrete state vector. The value of the first state is then initialized to zero.

```
#define MDL_INITIALIZE_CONDITIONS
/* Function: mdlInitializeConditions ========================================
 * Abstract:
      Initialize discrete state to zero.
 */
static void mdlInitializeConditions(SimStruct *S)
{
    real T *x0 = ssGetRealDiscStates(S);
    x0[0] = 0.0;}
```
The optional mdlGetTimeOfNextVarHit calculates the time of the next sample hit. Since this is generally an optional method for S-functions, although required for S-functions using a variable-step solver, it must be proceeded by a #define statement. First, this method obtains a pointer to the first input port's signal using ssGetInputPortRealSignalPtrs. The input signal's second element is checked to ensure it is positive. If the check passes, the macro ssGetT gets the simulation time and the macro ssSetTNext sets the time of the next hit equal to  $t+(*U[1])$ , delaying the output by the amount of time specified by the input's second element (\*U[1]).

```
#define MDL_GET_TIME_OF_NEXT_VAR_HIT
static void mdlGetTimeOfNextVarHit(SimStruct *S)
{
    InputRealPtrsType uPtrs = ssGetInputPortRealSignalPtrs(S,0);
```
}

```
/* Make sure input will increase time */
if (U(1) \leq 0.0) {
    /* If not, abort simulation */
    ssSetErrorStatus(S,"Variable step control input must be "
                      "greater than zero");
    return;
}
ssSetTNext(S, ssGetT(S)+U(1));
```
The required mdlOutputs function computes the output signal of this S-function. The beginning of the function obtains pointers to the first output port and discrete state. The output is then assigned the current value of the state.

```
/* Function: mdlOutputs =======================================================
 * Abstract:
 * y = x*/
static void mdlOutputs(SimStruct *S, int_T tid)
{
   real_T *y = ssGetOutputPortRealSignal(S,0);
   real_T *x = ssGetRealDiscStates(S);
    /* Return the current state as the output */
   y[0] = x[0];
}
```
The mdlUpdate function updates the discrete state's value. Since this is an optional method, it must be proceeded by a #define statement. The beginning of the function obtains pointers to the S-function's discrete state and first input port. The value of the first element of the first input port signal is then assigned to the state.

```
#define MDL_UPDATE
/* Function: mdlUpdate ========================================================
 * Abstract:
     This function is called once for every major integration time step.
 * Discrete states are typically updated here, but this function is useful
```
for performing any tasks that should only take place once per integration
```
step.
 */
static void mdlUpdate(SimStruct *S, int_T tid)
{
   real T * x = ssGetRealDiscStates(S);InputRealPtrsType uPtrs = ssGetInputPortRealSignalPtrs(S,0);
   x[0] = U(0);
}
```
All S-functions must contain an mdlTerminate function. In this example, the function is empty.

```
/* Function: mdlTerminate =====================================================
 * Abstract:
 * No termination needed, but we are required to have this routine.
 */
static void mdlTerminate(SimStruct *S)
{
}
```
The trailer of this S-function must include the files necessary for simulation or code generation, as follows.

```
#ifdef MATLAB_MEX_FILE /* Is this file being compiled as a MEX-file? */
#include "simulink.c" /* MEX-file interface mechanism */
#else
#include "cg sfun.h" /* Code generation registration function */
#endif
```
## **Example of a Zero Crossing S-Function**

The example S-function *matlabroot*/simulink/src/sfun\_zc\_sat.c demonstrates how to implement a Saturation block. This S-function is used in the Simulink model *matlabroot*/toolbox/simulink/simdemos/simfeatures/ sfcndemo sfun zc sat.mdl. This S-function is designed to work with either fixed- or variable-step solvers. When this S-function inherits a continuous sample time and a variable-step solver is being used, a zero-crossings algorithm is used to locate the exact points at which the saturation occurs.

## **matlabroot/simulink/src/sfun\_zc\_sat.c**

The beginning of each S-function must include #define statements for the S-function's name and level, along with a #include statement for the simstruc.h header. Following these statements, the S-function can include or define any other necessary headers, data, etc. This example defines various parameters associated with the upper and lower saturation bounds.

```
/* File : sfun_zc_sat.c
   Abstract:
 *
 * Example of an S-function which has nonsampled zero crossings to
       implement a saturation function. This S-function is designed to be
 * used with a variable or fixed step solver.
 *
 * A saturation is described by three equations
 *
     (1) y = UpperLimit
     (2) y = u
     (3) y = LowerLimit
 *
 * and a set of inequalities that specify which equation to use
 *
     if the use (1) upperLimit < u then use (1)
     if LowerLimit <= u <= UpperLimit then use (2)
     if u < LowerLimit then use (3)
 *
 * A key fact is that the valid equation 1, 2, or 3, can change at
 * any instant. Nonsampled zero crossing support helps the variable step
   solvers locate the exact instants when behavior switches from one equation
   to another.
 *
 * Copyright 1990-2004 The MathWorks, Inc.
 */
#define S_FUNCTION_NAME sfun_zc_sat
#define S_FUNCTION_LEVEL 2
#include "simstruc.h"
```
**7-84**

```
/*========================*
 * General Defines/macros *
 *========================*/
/* index to Upper Limit */
#define I_PAR_UPPER_LIMIT 0
/* index to Lower Limit */
#define I PAR LOWER LIMIT 1
/* total number of block parameters */
#define N_PAR 2
/*
   Make access to mxArray pointers for parameters more readable.
 */
#define P_PAR_UPPER_LIMIT ( ssGetSFcnParam(S,I_PAR_UPPER_LIMIT) )
#define P_PAR_LOWER_LIMIT ( ssGetSFcnParam(S,I_PAR_LOWER_LIMIT) )
```
This S-function next implements the mdlCheckParameters method to check the validity of the S-function dialog parameters. Since this is an optional method, it must be proceeded by a #define statement. The #if defined statement then checks that this function is being compiled as a MEX-file, instead of for use with Real-Time Workshop. The body of the function performs basic checks to ensure the user entered real vectors of equal length for the upper and lower saturation limits. If the parameter checks fail, the S-function errors out.

```
#define MDL_CHECK_PARAMETERS
#if defined(MDL_CHECK_PARAMETERS) && defined(MATLAB_MEX_FILE)
  /* Function: mdlCheckParameters =============================================
   * Abstract:
   * Check that parameter choices are allowable.
   */
  static void mdlCheckParameters(SimStruct *S)
  {
     int_T i;
     int T numUpperLimit;
     int_T numLowerLimit;
```

```
const char *msg = NULL;
      /*
       * check parameter basics
      */
     for ( i = 0; i < N_{P}AR; i^{++} ) {
          if ( mxIsEmpty( ssGetSFcnParam(S,i) ) ||
              mxIsSparse( ssGetSFcnParam(S,i) ) ||
              mxIsComplex( ssGetSFcnParam(S,i) ) ||
              !mxIsNumeric( ssGetSFcnParam(S,i))){
             msg = "Parameters must be real vectors.";
             goto EXIT_POINT;
         }
     }
      /*
       * Check sizes of parameters.
       */
     numUpperLimit = mxGetNumberOfElements( P_PAR_UPPER_LIMIT );
     numLowerLimit = mxGetNumberOfElements( P_PAR_LOWER_LIMIT );
     if ( ( numUpperLimit != 1 ) &&
           ( numLowerLimit != 1 ) &&
           ( numUpperLimit != numLowerLimit ) ) {
         msg = "Number of input and output values must be equal.";
         goto EXIT_POINT;
     }
      /*
      * Error exit point
       */
  EXIT_POINT:
     if (msg != NULL) {
         ssSetErrorStatus(S, msg);
     }
  }
#endif /* MDL_CHECK_PARAMETERS */
```
The required S-function method mdlInitializeSizes then sets up the following S-function characteristics.

- **•** ssSetNumSFcnParams sets the number of expected S-function dialog parameters to two, as defined previously in the variable N\_PAR.
- If this method is compiled as a MEX-file, ssGetSFcnParamsCount determines how many parameters the user actually entered into the S-function dialog. If the number of user-specified parameters matches the number returned by ssGetNumSFcnParams, the method calls mdlCheckParameters to check the validity of the user-entered data. Otherwise, the S-function errors out.
- **•** If the parameter check passes, the S-function determines the maximum number of elements entered into either the upper or lower saturation limit parameter. This number is needed later to determine the appropriate output width.
- Next, the number of continuous and discrete states is set using ssSetNumContStates and ssSetNumDiscStates, respectively. In this example, there are no continuous or discrete states.
- **•** ssSetNumOutputPorts specifies that the S-function has a single output port. The width of this output port, set using ssSetOutputPortWidth, is either equal to the maximum number of elements in the upper or lower saturation limit or is dynamically sized. Similar code is then included to specify a single input port. Note that the input port is also set to have direct feedthrough by passing a value of 1 to ssSetInputPortDirectFeedThrough.
- **•** ssSetNumSampleTimes then specifies that there is one sample time, which will be configured later in the mdlInitializeSampleTimes function.
- **•** A value of 0 is passed to ssSetNumRWork, ssSetNumIWork, and ssSetNumPWork to indicate that these work vectors are not used by this S-function. Note that these lines could be omitted since zero is the default value for all of these macros. For clarity, it is preferable to explicitly set the number of work vectors.
- **•** The work vectors necessary for zero-crossing detection are initialized using ssSetNumModes and ssSetNumNonsampledZCs. The length of these dynamically sized vectors will be specified later in mdlSetWorkWidths.
- **•** Lastly, any applicable options are set using ssSetOptions. In this case, SS\_OPTION\_EXCEPTION\_FREE\_CODE stipulates that the code is exception free and SS\_OPTION\_ALLOW\_INPUT\_SCALAR\_EXPANSION permits scalar expansion of the input without having to provide an mdlSetInputPortWidth function.

The mdlInitializeSizes function for this example is shown below.

```
/* Function: mdlInitializeSizes ===============================================
 * Abstract:
 * Initialize the sizes array.
 */
static void mdlInitializeSizes(SimStruct *S)
{
    int T numUpperLimit, numLowerLimit, maxNumLimit;
    /*
     * Set and Check parameter count
     */
    ssSetNumSFcnParams(S, N_PAR);
#if defined(MATLAB_MEX_FILE)
    if (ssGetNumSFcnParams(S) == ssGetSFcnParamsCount(S)) {
        mdlCheckParameters(S);
        if (ssGetErrorStatus(S) != NULL) {
            return;
        }
    } else {
        return; /* Parameter mismatch will be reported by Simulink */
    }
#endif
    /*
     * Get parameter size info.
     */
    numUpperLimit = mxGetNumberOfElements( P_PAR_UPPER_LIMIT );
    numLowerLimit = mxGetNumberOfElements( P PAR LOWER LIMIT );
    if (numUpperLimit > numLowerLimit) {
        maxNumLimit = numUpperLimit;
    } else {
        maxNumLimit = numLowerLimit;
    }
    /*
     * states
     */
    ssSetNumContStates(S, 0);
```

```
ssSetNumDiscStates(S, 0);
/*
 * outputs
 * The upper and lower limits are scalar expanded
 * so their size determines the size of the output
 * only if at least one of them is not scalar.
 */
if (!ssSetNumOutputPorts(S, 1)) return;
if ( maxNumLimit > 1 ) {
    ssSetOutputPortWidth(S, 0, maxNumLimit);
} else {
    ssSetOutputPortWidth(S, 0, DYNAMICALLY_SIZED);
}
/*
 * inputs
 * If the upper or lower limits are not scalar then
 * the input is set to the same size. However, the
 * ssSetOptions below allows the actual width to
 * be reduced to 1 if needed for scalar expansion.
 */
if (!ssSetNumInputPorts(S, 1)) return;
ssSetInputPortDirectFeedThrough(S, 0, 1 );
if ( maxNumLimit > 1 ) {
    ssSetInputPortWidth(S, 0, maxNumLimit);
} else {
    ssSetInputPortWidth(S, 0, DYNAMICALLY_SIZED);
}
/*
 * sample times
 */
ssSetNumSampleTimes(S, 1);
/*
 * work
```

```
*/
ssSetNumRWork(S, 0);
ssSetNumIWork(S, 0);
ssSetNumPWork(S, 0);
/*
 * Modes and zero crossings:
 * If we have a variable-step solver and this block has a continuous
 * sample time, then
    o One mode element will be needed for each scalar output
       in order to specify which equation is valid (1), (2), or (3).
    o Two ZC elements will be needed for each scalar output
       in order to help the solver find the exact instants
       at which either of the two possible "equation switches"
       One will be for the switch from eq. (1) to (2);
       the other will be for eq. (2) to (3) and vice versa.
 * otherwise
    o No modes and nonsampled zero crossings will be used.
 *
 */
ssSetNumModes(S, DYNAMICALLY_SIZED);
ssSetNumNonsampledZCs(S, DYNAMICALLY_SIZED);
/*
 * options
    o No mexFunctions and no problematic mxFunctions are called
       so the exception free code option safely gives faster simulations.
    o Scalar expansion of the inputs is desired. The option provides
       this without the need to write mdlSetOutputPortWidth and
 * mdlSetInputPortWidth functions.
 */
ssSetOptions(S, ( SS_OPTION_EXCEPTION_FREE_CODE |
                  SS OPTION ALLOW INPUT SCALAR EXPANSION));
```
The required S-function method mdlInitializeSampleTimes specifies the S-function's sample rates. The input argumentINHERITED\_SAMPLE\_TIME passed to ssSetSampleTime specifies that this S-function

} /\* end mdlInitializeSizes \*/

inherits its sample time from its driving block. The call to ssSetModelReferenceSampleTimeDefaultInheritance tells the solver to use the default rule to determine if submodels containing this S-function can inherit their sample times from the parent model.

```
/* Function: mdlInitializeSampleTimes =========================================
 * Abstract:
      Specify that the block is continuous.
 */
static void mdlInitializeSampleTimes(SimStruct *S)
{
    ssSetSampleTime(S, 0, INHERITED_SAMPLE_TIME);
    ssSetOffsetTime(S, 0, 0);
    ssSetModelReferenceSampleTimeDefaultInheritance(S);
}
```
The size of the zero-crossing detection work vectors is set in mdlSetWorkWidths. Since this is an optional method, it must be proceeded by a #define statement. The #if defined statement then checks that this function is being compiled as a MEX-file. Zero-crossing detection can only be done when the S-function is running at a continuous sample rate using a variable-step solver. The if statement uses ssIsVariableStepSolver, ssGetSampleTime, and ssGetOffsetTime to determine if this condition is met. If so, the number of modes is set equal to the width of the first output port and the number of nonsampled zero crossings is set to twice this amount. Otherwise, both values are set to zero.

```
#define MDL_SET_WORK_WIDTHS
#if defined(MDL_SET_WORK_WIDTHS) && defined(MATLAB_MEX_FILE)
/* Function: mdlSetWorkWidths ===============================================
     The width of the Modes and the ZCs depends on the width of the output.
     This width is not always known in mdlInitializeSizes so it is handled
     here.
 */
static void mdlSetWorkWidths(SimStruct *S)
{
    int nModes;
    int nNonsampledZCs;
    if (ssIsVariableStepSolver(S) &&
```
}

```
ssGetSampleTime(S,0) == CONTINUOUS_SAMPLE_TIME &&
        ssGetOffsetTime(S,0) == 0.0)int numOutput = ssGetOutputPortWidth(S, 0);
        /*
         * modes and zero crossings
              o One mode element will be needed for each scalar output
                in order to specify which equation is valid (1), (2), or (3).
              o Two ZC elements will be needed for each scalar output
                in order to help the solver find the exact instants
               at which either of the two possible "equation switches"
               One will be for the switch from eq. (1) to (2);
                the other will be for eq. (2) to (3) and vice versa.
        */
        nModes = numOutput;
        nNonsampledZCs =2*numOutput;
    } else {
        nModes = 0;nNonsampledZCs = 0;
    }
    ssSetNumModes(S,nModes);
    ssSetNumNonsampledZCs(S,nNonsampledZCs);
#endif /* MDL SET WORK WIDTHS */
```
After declaring variables for the input and output signals, the mdlOutputs functions uses an if-else statement to create blocks of code used to calculate the output signal based on whether the S-function uses a fixed-step or variable-step solver. The if statement queries the length of the nonsampled zero crossings work vector. If the length, set in mdlWorkWidths, is zero then no zero-crossing detection is done and the output signals are calculated directly from the input signals. Otherwise, the function uses the mode work vector to determine how to calculate the output signal. If the simulation is at a major time step, i.e., ssIsMajorTimeStep returns true, mdlOutputs determines which mode the simulation is running in, either saturated at the upper limit, saturated at the lower limit, or not saturated. Then, for both major and minor time steps, the function calculates an output based on this mode. Note, if the mode changed between the previous and current time

step, then a zero-crossing occurred. The mdlZeroCrossings function, not mdlOutputs, is used to indicate this crossing to the solver.

```
/* Function: mdlOutputs =======================================================
 * Abstract:
 *
   A saturation is described by three equations
 *
     (y = UpperLimit(2) y = u(y = LowerLimit)*
* When this block is used with a fixed-step solver or it has a noncontinuous
   sample time, the equations are used as it
 *
* Now consider the case of this block being used with a variable-step solver
* and it has a continusous sample time. Solvers work best on smooth problems.
* In order for the solver to work without chattering, limit cycles, or
   similar problems, it is absolutely crucial that the same equation be used
   throughout the duration of a MajorTimeStep. To visualize this, consider
   the case of the Saturation block feeding an Integrator block.
 *
   To implement this rule, the mode vector is used to specify the
 * valid equation based on the following:
 *
     if UpperLimit < u then use (1)
     if LowerLimit \leq u \leq UpperLimit then use (2)
     if u < LowerLimit then use (3)
 *
   The mode vector is changed only at the beginning of a MajorTimeStep.
 *
* During a minor time step, the equation specified by the mode vector
   is used without question. Most of the time, the value of u will agree
   with the equation specified by the mode vector. However, sometimes u's
   value will indicate a different equation. Nonetheless, the equation
   specified by the mode vector must be used.
 *
 * When the mode and u indicate different equations, the corresponding
   calculations are not correct. However, this is not a problem. From
 * the ZC function, the solver will know that an equation switch occurred
```

```
* in the middle of the last MajorTimeStep. The calculations for that
 * time step will be discarded. The ZC function will help the solver
 * find the exact instant at which the switch occurred. Using this knowledge,
 * the length of the MajorTimeStep will be reduced so that only one equation
 * is valid throughout the entire time step.
 */
static void mdlOutputs(SimStruct *S, int T tid)
\left\{ \right.InputRealPtrsType uPtrs = ssGetInputPortRealSignalPtrs(S,0);
   real_T *y = ssGetOutputPortRealSignal(S,0);
    int T numOutput = ssGetOutputPortWidth(S,0);
    int_T iOutput;
   /*
     * Set index and increment for input signal, upper limit, and lower limit
    * parameters so that each gives scalar expansion if needed.
    */
    int T uIdx = 0;
    int_T uInc = ( ssGetInputPortWidth(S,0) > 1 );
    const real T *upperLimit = mxGetPr( P PAR UPPER LIMIT );
    int T upperLimitInc = ( mxGetNumberOfElements ( P PAR UPPER LIMIT ) > 1 );
    const real_T *lowerLimit = mxGetPr( P_PAR_LOWER_LIMIT );
    int_T lowerLimitInc = ( mxGetNumberOfElements( P_PAR_LOWER_LIMIT ) > 1 );
   UNUSED ARG(tid); /* not used in single tasking mode */if (ssGetNumNonsampledZCs(S) == 0) {
       /*
        * This block is being used with a fixed-step solver or it has
        * a noncontinuous sample time, so we always saturate.
        */
       for (iOutput = 0; iOutput < numOutput; iOutput++) {
           if (*uPtrs[uIdx] >= *upperLimit) {
               *y++ = *upperLimit;} else if (*uPtrs[uIdx] > *lowerLimit) {
               *y++ = *uPtrs[uIdx];} else {
               *y++ = *lowerLimit;}
```

```
upperLimit += upperLimitInc;
        lowerLimit += lowerLimitInc;
        uIdx += uInc;}
} else {
    /*
     * This block is being used with a variable-step solver.
     */
    int_T *mode = ssGetModeVector(S);
    /*
     * Specify indices for each equation.
     */
    enum { UpperLimitEquation, NonLimitEquation, LowerLimitEquation };
    /*
     * Update the Mode Vector ONLY at the beginning of a MajorTimeStep
     */
    if ( ssIsMajorTimeStep(S) ) {
        /*
         * Specify the mode, ie the valid equation for each output scalar.
         */
        for ( i0utput = 0; i0utput < numOutput; i0utput++ ) {
            if ( *uPtrs[uIdx] > *upperLimit ) {
                /*
                 * Upper limit eq is valid.
                 */
                mode[iOutput] = UpperLimitEquation;
            } else if ( *uPtrs[uIdx] < *lowerLimit ) {
                /*
                 * Lower limit eq is valid.
                 */
                mode[iOutput] = LowerLimitEquation;
            } else {
                /*
                 * Nonlimit eq is valid.
                 */
                mode[iOutput] = NonLimitEquation;
            }
```

```
/*
        * Adjust indices to give scalar expansion if needed.
        */
       uIdx += uInc;upperLimit += upperLimitInc;
       lowerLimit += lowerLimitInc;
   }
   /*
    * Reset index to input and limits.
    */
   uIdx = 0;upperLimit = mxGetPr( P_PAR_UPPER_LIMIT );
   lowerLimit = mxGetPr( P_PAR_LOWER_LIMIT );
} /* end IsMajorTimeStep */
/*
* For both MinorTimeSteps and MajorTimeSteps calculate each scalar
* output using the equation specified by the mode vector.
*/
for ( iOutput = 0; iOutput < numOutput; iOutput++ ) {
   if ( mode[iOutput] == UpperLimitEquation ) {
       /*
        * Upper limit eq.
        */
       *y++ = *upperLimit;} else if ( mode[iOutput] == LowerLimitEquation ) {
       /*
        * Lower limit eq.
        */
       *y++ = *lowerLimit;} else {
       /*
        * Nonlimit eq.
        */
       *y++ = *uPtrs[uIdx];}
   /*
```

```
* Adjust indices to give scalar expansion if needed.
             */
           uIdx += uInc;upperLimit += upperLimitInc;
           lowerLimit += lowerLimitInc;
        }
    }
} /* end mdlOutputs */
```
The mdlZeroCrossings method determines if a zero crossing occurred between the previous and current time step. Here, a pointer to the input signal is obtained using ssGetInputPortRealSignalPtrs. A simple test of the difference between this signal's value and the value of the upper and lower saturation limits is used as the nonsampled zero crossing mode vector values. A zero crossing is detected if any element of the nonsampled zero crossings work vector switches from negative to positive, or positive to negative. In the event of a zero crossing, the simulation modifies the step size and recalculates the outputs to try to locate the exact zero crossing.

```
#define MDL_ZERO_CROSSINGS
#if defined(MDL_ZERO_CROSSINGS) && (defined(MATLAB_MEX_FILE) || defined(NRT))
/* Function: mdlZeroCrossings =================================================
 * Abstract:
   This will only be called if the number of nonsampled zero crossings is
   greater than 0 which means this block has a continuous sample time and the
   model is using a variable-step solver.
 *
   Calculate zero crossing (ZC) signals that help the solver find the
   exact instants at which equation switches occur:
 *
     if the UpperLimit < u then use (1)
     if LowerLimit <= u <= UpperLimit then use (2)
     if u < LowerLimit then use (3)
 *
 * The key words are help find. There is no choice of a function that will
   direct the solver to the exact instant of the change. The solver will
   track the zero crossing signal and do a bisection style search for the
 * exact instant of equation switch.
 *
```

```
* There is generally one ZC signal for each pair of signals that can
   switch. The three equations above would break into two pairs (1)\&(2)and (2)\&(3). The possibility of a "long jump" from (1) to (3) does
    not need to be handled as a separate case. It is implicitly handled.
 *
 * When ZCs are calculated, the value is normally used twice. When it is
   first calculated, it is used as the end of the current time step. Later,
   it will be used as the beginning of the following step.
 *
   The sign of the ZC signal always indicates an equation from the pair. For
   S-functions, which equation is associated with a positive ZC and which is
   associated with a negative ZC doesn't really matter. If the ZC is positive
   at the beginning and at the end of the time step, this implies that the
    * "positive" equation was valid throughout the time step. Likewise, if the
   ZC is negative at the beginning and at the end of the time step, this
   implies that the "negative" equation was valid throughout the time step.
   Like any other nonlinear solver, this is not foolproof, but it is an
   excellent indicator. If the ZC has a different sign at the beginning and
    at the end of the time step, then a equation switch definitely occurred
    during the time step.
 *
 * Ideally, the ZC signal gives an estimate of when an equation switch
 * occurred. For example, if the ZC signal is -2 at the beginning and +6 at
 * the end, then this suggests that the switch occurred
   25\% = 100\%*(-2)/(-2-(+6)) of the way into the time step. It will almost
   never be true that 25% is perfectly correct. There is no perfect choice
   for a ZC signal, but there are some good rules. First, choose the ZC
   signal to be continuous. Second, choose the ZC signal to give a monotonic
 * measure of the "distance" to a signal switch; strictly monotonic is ideal.
 */
static void mdlZeroCrossings(SimStruct *S)
{
    int_T iOutput;
    int T numOutput = ssGetOutputPortWidth(S,0);
   real T *zcSignals = ssGetNonsampledZCs(S);
    InputRealPtrsType uPtrs = ssGetInputPortRealSignalPtrs(S,0);
    /*
```
- \* Set index and increment for the input signal, upper limit, and lower
- \* limit parameters so that each gives scalar expansion if needed.

```
*/
int T uIdx = 0;
int_T uInc = ( ssGetInputPortWidth(S,0) > 1 );
real_T *upperLimit = mxGetPr( P_PAR_UPPER_LIMIT );
int_T upperLimitInc = ( mxGetNumberOfElements( P_PAR_UPPER_LIMIT ) > 1 );
real_T *lowerLimit = mxGetPr( P_PAR_LOWER_LIMIT );
int T lowerLimitInc = ( mxGetNumberOfElements ( P PAR LOWER LIMIT ) > 1 );
/*
* For each output scalar, give the solver a measure of "how close things
* are" to an equation switch.
*/
for ( iOutput = 0; iOutput < numOutput; iOutput++ ) {
   /* The switch from eq (1) to eq (2)
    *
    * if UpperLimit < u then use (1)
    * if LowerLimit <= u <= UpperLimit then use (2)
    *
    * is related to how close u is to UpperLimit. A ZC choice
    * that is continuous, strictly monotonic, and is
         u - UpperLimit
    * or it is negative.
    */
   zcSignals[2*iOutput] = *uPtrs[uIdx] - *upperLimit;
   /* The switch from eq (2) to eq (3)*
    * if LowerLimit <= u <= UpperLimit then use (2)
    * if u < LowerLimit then use (3)
    *
    * is related to how close u is to LowerLimit. A ZC choice
    * that is continuous, strictly monotonic, and is
    * u - LowerLimit.
    */
   zcSignals[2*iOutput+1] = *uPtrs[uIdx] - *lowerLimit;
   /*
    * Adjust indices to give scalar expansion if needed.
    */
```

```
uIdx += uInc;upperLimit += upperLimitInc;
       lowerLimit += lowerLimitInc;
   }
}
#endif /* end mdlZeroCrossings */
```
All S-functions must contain an mdlTerminate function. In this example, the function is empty.

```
/* Function: mdlTerminate =====================================================
 * Abstract:
 * No termination needed, but we are required to have this routine.
 */
static void mdlTerminate(SimStruct *S)
{
    UNUSED_ARG(S); /* unused input argument */
}
```
The trailer of this S-function must include the files necessary for simulation or code generation, as follows.

```
#ifdef MATLAB MEX FILE /* Is this file being compiled as a MEX-file? */
#include "simulink.c" /* MEX-file interface mechanism */
#else
#include "cg_sfun.h" /* Code generation registration function */
#endif
```
**Note** The mdlOutputs and mdlTerminate functions both use the macro UNUSED\_ARG. This macro is defined in*matlabroot*/simulink/include/simstruc\_types.h and is used to indicate that one of the input arguments to these callbacks is required even though it is not used in these callbacks. The macro UNUSED\_ARG accepts only a single input argument so must be called once for each callback input argument that is not used in the callback.

## **Example of a Time-Varying Continuous Transfer Function**

The S-function *matlabroot*/simulink/src/stvctf.c is an example of a time-varying continuous transfer function. This S-function is used in the Simulink model *matlabroot*/toolbox/simulink/simdemos/simfeatures/sfcndemo\_stvctf.mdl. It demonstrates how to work with the solvers so that the simulation maintains *consistency*, which means that the block maintains smooth and consistent signals for the integrators although the equations that are being integrated are changing.

## **matlabroot/simulink/src/stvctf.c**

The beginning of each S-function must include #define statements for the S-function's name and level, along with a #include statement for the simstruc.h header. Following these statements, the S-function can include or define any other necessary headers, data, etc. This example defines parameters for the transfer function'z numerator and denominator, which are entered into the S-function's dialog. Note, the comments at the beginning of this S-function provide additional information on the purpose of the work vectors in this example.

```
/*
 * File : stvctf.c
 * Abstract:
        Time Varying Continuous Transfer Function block
 *
        This S-function implements a continuous time transfer function
        whose transfer function polynomials are passed in via the input
        vector. This is useful for continuous time adaptive control
        applications.
 *
        This S-function is also an example of how to use banks to avoid
        problems with computing derivatives when a continuous output has
        discontinuities. The consistency checker can be used to verify that
        your S-function is correct with respect to always maintaining smooth
        and consistent signals for the integrators. By consistent we mean that
        two mdlOutputs calls at major time t and minor time t are always the
 * same. The consistency checker is enabled on the diagnostics page of the
     Configuraion parameters dialog box. The update method of this S-function
```

```
modifies the coefficients of the transfer function, which cause the
* output to "jump." To have the simulation work properly, we need to let
      the solver know of these discontinuities by setting
* ssSetSolverNeedsReset and then we need to use multiple banks of
      coefficients so the coefficients used in the major time step output
* and the minor time step outputs are the same. In the simulation loop
      we have:
        Loop:
* o Output in major time step at time t
          o Update in major time step at time t
* o Integrate (minor time step):
              o Consistency check: recompute outputs at time t and compare
                with current outputs.
              o Derivatives at time t
* o One or more Output,Derivative evaluations at time t+k
                where k \leq step size to be taken.
              o Compute state, x
              o t = t + step sizeEnd_Integrate
* End_Loop
      Another purpose of the consistency checker is to verify that when
* the solver needs to try a smaller step_size, the recomputing of
      the output and derivatives at time t doesn't change. Step size
* reduction occurs when tolerances aren't met for the current step size.
      The ideal ordering would be to update after integrate. To achieve
      this we have two banks of coefficients. And the use of the new
      coefficients, which were computed in update, is delayed until after
      the integrate phase is complete.
*
* This block has multiple sample times and will not work correctly
* in a multitasking environment. It is designed to be used in
* a single tasking (or variable step) simulation environment.
* Because this block accesses the input signal in both tasks,
* it cannot specify the sample times of the input and output ports
* (SS_OPTION_PORT_SAMPLE_TIMES_ASSIGNED).
*
* See simulink/src/sfuntmpl_doc.c.
*
* Copyright 1990-2005 The MathWorks, Inc.
*/
```

```
#define S FUNCTION NAME stvctf
#define S FUNCTION LEVEL 2
#include "simstruc.h"
/*
 * Defines for easy access to the numerator and denominator polynomials
 * parameters
 */
#define NUM(S) ssGetSFcnParam(S, 0)
#define DEN(S) ssGetSFcnParam(S, 1)
#define TS(S) ssGetSFcnParam(S, 2)
#define NPARAMS 3
```
This S-function next implements the mdlCheckParameters method to check the validity of the S-function dialog parameters. Since this is an optional method, it must be proceeded by a #define statement. The #if defined statement then checks that this function is being compiled as a MEX-file, instead of for use with Real-Time Workshop. The body of the function performs basic checks to ensure the user entered real vectors for the numerator and denominator, and that the denominator is of a higher order than the numerator. If the parameter check fails, the S-function errors out.

```
#define MDL_CHECK_PARAMETERS
#if defined(MDL_CHECK_PARAMETERS) && defined(MATLAB_MEX_FILE)
  /* Function: mdlCheckParameters =============================================
   * Abstract:
   * Validate our parameters to verify:
   * o The numerator must be of a lower order than the denominator.
   * o The sample time must be a real positive nonzero value.
   */
  static void mdlCheckParameters(SimStruct *S)
  {
      int_T i;
      for (i = 0; i < NPARAMS; i++) {
         real_T *pr;
         int T el;
         int_T nEls;
```

```
if (mxIsEmpty( ssGetSFcnParam(S,i)) ||
              mxIsSparse( ssGetSFcnParam(S,i)) ||
              mxIsComplex( ssGetSFcnParam(S,i)) ||
              !mxIsNumeric( ssGetSFcnParam(S,i)) ) {
              ssSetErrorStatus(S,"Parameters must be real finite vectors");
              return;
          }
         pr = mxGetPr(ssGetSFcnParam(S,i));
          nEls = mxGetNumberOfElements(ssGetSFcnParam(S,i));
          for (el = 0; el < nEls; el ++) {
              if (!mxIsFinite(pr[el])) {
                  ssSetErrorStatus(S,"Parameters must be real finite vectors");
                  return;
              }
         }
     }
     if (mxGetNumberOfElements(NUM(S)) > mxGetNumberOfElements(DEN(S)) &&
          mxGetNumberOfElements(DEN(S)) > 0 && *mxGetPr(DEN(S)) != 0.0) {
          ssSetErrorStatus(S,"The denominator must be of higher order than "
                           "the numerator, nonempty and with first "
                           "element nonzero");
          return;
     }
     /* xxx verify finite */
      if (mxGetNumberOfElements(TS(S)) != 1 || maxGetPr(TS(S))[0] <= 0.0) {
          ssSetErrorStatus(S,"Invalid sample time specified");
          return;
     }
#endif /* MDL_CHECK_PARAMETERS */
```
The required S-function method mdlInitializeSizes then sets up the following S-function characteristics.

}

**•** ssSetNumSFcnParams sets the number of expected S-function dialog parameters to three, as defined previously in the variable NPARAMS.

- If this method is compiled as a MEX-file, ssGetSFcnParamsCount determines how many parameters the user actually entered into the S-function dialog. If the number of user-specified parameters matches the number returned by ssGetNumSFcnParams, the method calls mdlCheckParameters to check the validity of the user-entered data. Otherwise, the S-function errors out.
- **•** If the parameter check passes, the S-function specifies the number of continuous and discrete states using ssSetNumContStates and ssSetNumDiscStates, respectively. In this example, there are no discrete states. The number of continuous states is set based on the number of coefficients in the transfer function's denominator.
- **•** Next, ssSetNumInputPorts specifies that the S-function has a single input port whose width is set by ssSetInputPortWidth to be two times the length of the denominator plus one. The input port's sample time is then set to the value provided by the third S-function dialog parameter and indicates the rate at which the transfer function will be modified. The input port's offset time is set to zero. Note that the input port is also set to have direct feedthrough by passing a value of 1 to ssSetInputPortDirectFeedThrough.
- **•** ssSetNumOutputPorts specifies that the S-function has a single output port. The width of this output port is set to one using ssSetOutputPortWidth. ssSetOutputPortSampleTime specifies that the output port has a continuous sample time and ssSetOutputPortOffsetTime sets the offset time to zero.
- **•** ssSetNumSampleTimes then specifies that there are two sample times, which will be configured later in the mdlInitializeSampleTimes function.
- **•** A value of four times the number of denominator coefficients is passed to ssSetNumRWork to set the length of the floating-point work vector. ssSetNumIWork then sets the length of the integer work vector to two. The RWork vectors is used to storetwo banks of transfer function coefficients, while the IWork vector is used to indicate which bank in the RWork vector is currently in use. The other work vectors are initialized with lengths of zero to indicate that these work vectors are not used by this S-function. Note that these lines could be omitted since zero is the default value for all of these macros. For clarity, it is preferable to explicitly set the number of work vectors.
- Lastly, any applicable options are set using ssSetOptions. In this case, SS\_OPTION\_EXCEPTION\_FREE\_CODE stipulates that the code is exception free.

The mdlInitializeSizes function for this example is shown below.

```
/* Function: mdlInitializeSizes ===============================================
 * Abstract:
     The sizes information is used by Simulink to determine the S-function
 * block's characteristics (number of inputs, outputs, states, etc.).
*/
static void mdlInitializeSizes(SimStruct *S)
{
   int_T nContStates;
   int_T nCoeffs;
   /* See sfuntmpl doc.c for more details on the macros below. */ssSetNumSFcnParams(S, NPARAMS); /* Number of expected parameters. */
#if defined(MATLAB MEX FILE)
   if (ssGetNumSFcnParams(S) == ssGetSFcnParamsCount(S)) {
       mdlCheckParameters(S);
       if (ssGetErrorStatus(S) != NULL) {
          return;
       }
   } else {
       return; /* Parameter mismatch will be reported by Simulink. */
   }
#endif
   /*
    * Define the characteristics of the block:
    *
    * Number of continuous states: length of denominator - 1
        Inputs port width 2 * (NumContStates+1) + 1
        Output port width 1
        DirectFeedThrough: 0 (Although this should be computed.
    * We'll assume coefficients entered
                                        are strictly proper).
    * Number of sample times: 2 (continuous and discrete)
        Number of Real work elements: 4*NumCoeffs
                                      (Two banks for num and den coeff's:
    * NumBank0Coeffs
```

```
DenBank0Coeffs
                                       NumBank1Coeffs
                                       DenBank1Coeffs)
 * Number of Integer work elements: 2 (indicator of active bank 0 or 1
                                         and flag to indicate when banks
                                         have been updated).
 *
 * The number of inputs arises from the following:
    o 1 input (u)
    o the numerator and denominator polynomials each have NumContStates+1
 * coefficients
*/
nCoeffs = mxGetNumberOfElements(DEN(S));
nContStates = nCoeffs - 1;
ssSetNumContStates(S, nContStates);
ssSetNumDiscStates(S, 0);
if (!ssSetNumInputPorts(S, 1)) return;
ssSetInputPortWidth(S, 0, 1 + (2*nCoeffs));
ssSetInputPortDirectFeedThrough(S, 0, 0);
ssSetInputPortSampleTime(S, 0, mxGetPr(TS(S))[0]);
ssSetInputPortOffsetTime(S, 0, 0);
if (!ssSetNumOutputPorts(S,1)) return;
ssSetOutputPortWidth(S, 0, 1);
ssSetOutputPortSampleTime(S, 0, CONTINUOUS_SAMPLE_TIME);
ssSetOutputPortOffsetTime(S, 0, 0);
ssSetNumSampleTimes(S, 2);
ssSetNumRWork(S, 4 * nCoeffs);
ssSetNumIWork(S, 2);
ssSetNumPWork(S, 0);
ssSetNumModes(S, 0);
ssSetNumNonsampledZCs(S, 0);
/* Take care when specifying exception free code - see sfuntmpl_doc.c */
ssSetOptions(S, (SS_OPTION_EXCEPTION_FREE_CODE));
```

```
} /* end mdlInitializeSizes */
```
The required S-function method mdlInitializeSampleTimes specifies the S-function's sample rates. The first call to ssSetSampleTime specifies that the first sample rate is continuous, with the subsequent call to ssSetOffsetTime setting the offset to zero. The second call to this pair of macros sets the second sample time to the value of the third S-function parameter with an offset of zero. The call to ssSetModelReferenceSampleTimeDefaultInheritance tells the solver to use the default rule to determine if submodels containing this S-function can inherit their sample times from the parent model.

```
/* Function: mdlInitializeSampleTimes =========================================
 * Abstract:
        This function is used to specify the sample time(s) for the
        S-function. This S-function has two sample times. The
        first, a continous sample time, is used for the input to the
        transfer function, u. The second, a discrete sample time
        provided by the user, defines the rate at which the transfer
 * function coefficients are updated.
 */
static void mdlInitializeSampleTimes(SimStruct *S)
{
    /*
     * the first sample time, continuous
     */
    ssSetSampleTime(S, 0, CONTINUOUS_SAMPLE_TIME);
    ssSetOffsetTime(S, 0, 0.0);
    /*
     * the second, discrete sample time, is user provided
     */
    ssSetSampleTime(S, 1, mxGetPr(TS(S))[0]);
    ssSetOffsetTime(S, 1, 0.0);
    ssSetModelReferenceSampleTimeDefaultInheritance(S);
```
} /\* end mdlInitializeSampleTimes \*/

The optional S-function method mdlInitializeConditions initializes the continuous state vector and the initial numerator and denominator vectors. The #define statement before this method is required or Simulink will not call this function. The function initializes the continuous states to zero. The numerator and denominator coefficients are initialized from the first two S-function parameters, normalized by the first denominator coefficient. The value stored in the IWork vector is set to zero, to indicate that the first bank of numerator and denominator coefficients stored in the RWork vector is currently in use.

```
#define MDL_INITIALIZE_CONDITIONS
/* Function: mdlInitializeConditions ==========================================
 * Abstract:
       Initalize the states, numerator and denominator coefficients.
 */
static void mdlInitializeConditions(SimStruct *S)
{
    int_T i;
    int_T nContStates = ssGetNumContStates(S);
    real_T *x0 = ssGetContStates(S);
   int T nCoeffs = nContStates + 1;
   real T *numBank0 = ssGetRWork(S);
   real T *denBank0 = numBank0 + nCoeffs;
    int_T *activeBank = ssGetIWork(S);
    /*
     * The continuous states are all initialized to zero.
     */
    for (i = 0; i < nContStates; i++) {
       x0[i] = 0.0;numBank0[i] = 0.0;denBank0[i] = 0.0;}
    numBank0[nContStates] = 0.0;
    denBank0[nContStates] = 0.0;
    /*
     * Set up the initial numerator and denominator.
    */
    {
```

```
const real_T *numParam = mxGetPr(NUM(S));int numParamLen = mxGetNumberOfElements(NUM(S));
       const real T *denParam = mxGetPr(DEN(S));int denParamLen = mxGetNumberOfElements(DEN(S));
       real_T den0 = denParam[0];
       for (i = 0; i < denParamLen; i++) {
           denBank0[i] = denParam[i] / den0;
       }
       for (i = 0; i < number>numParamLen; i++) {
           numBank0[i] = numParam[i] / den0;
       }
   }
    /*
     * Normalize if this transfer function has direct feedthrough.
     */
   for (i = 1; i < nCoeffs; i++) {
       numBank0[i] -= denBank0[i]*numBank0[0];
   }
    /*
     * Indicate bank0 is active (i.e. bank1 is oldest).
     */
    *activeBank = 0;} /* end mdlInitializeConditions */
```
The mdlOutputs function calculates the S-function output signals when the S-function is simulating in a continuous task, i.e., ssIsContinuousTask is true. If the simulation is also at a major time step, mdlOutputs checks if the numerator and denominator coefficients need to be updated, as indicated by a switch in the active bank stored in the IWork vector. At both major and minor time steps, the output is calculated using the numerator coefficients stored in the active bank.

```
/* Function: mdlOutputs =======================================================
 * Abstract:
```

```
* The outputs for this block are computed by using a controllable state-
 * space representation of the transfer function.
*/
static void mdlOutputs(SimStruct *S, int_T tid)
{
   if (ssIsContinuousTask(S,tid)) {
       int i;
       real T *num;
       int n\text{Contents} = \text{ssGetNumContents}(\text{S});real_T *x = ssGetContStates(S);
       int_T nCoeffs = nContStates + 1;
       InputRealPtrsType uPtrs = ssGetInputPortRealSignalPtrs(S,0);
       real T *y = ssGetOutputPortRealSignal(S,0);
       int_T *activeBank = ssGetIWork(S);
       /*
        * Switch banks because we've updated them in mdlUpdate and we're no
        * longer in a minor time step.
        */
       if (ssIsMajorTimeStep(S)) {
           int T *banksUpdated = ssGetIWork(S) + 1;
           if (*banksUpdated) {
              *activeBank = !(*activeBank);
              *banksUpdated = 0;
              /*
               * Need to tell the solvers that the derivatives are no
               * longer valid.
               */
              ssSetSolverNeedsReset(S);
          }
       }
       num = ssGetRWork(S) + (*activeBank) * (2*nCoeffs);
       /*
        * The continuous system is evaluated using a controllable state space
        * representation of the transfer function. This implies that the
        * output of the system is equal to:
        *
        * y(t) = Cx(t) + Du(t)* = [b1 b2 ... b n]x(t) + b0u(t)
```

```
*
         * where b0, b1, b2, ... are the coefficients of the numerator
         * polynomial:
          *
               B(s) = b0 s^n + b1 s^n - 1 + b2 s^n - 2 + ... + b n-1 s + b n*/
        *y = *num++ * (*uPtrs[0]);
        for (i = 0; i < nContStates; i++) {
            *y += *num++ * *x++;
        }
    }
} /* end mdlOutputs */
```
The mdlUpdate function is used to update the transfer function coefficients at every major time step. Note, in this example there are no discrete states to update. Since this is an optional method, it must be proceeded by a #define statement. A pointer to the input signal is obtained using ssGetInputPortRealSignalPtrs. The input signal's values are used to update the transfer function coefficients. The new coefficients are stored in the bank of the RWork vector that is currently inactive. When the mdlOutputs function is later called at this major time step, it will update the active bank to be this updated bank of coefficients.

```
#define MDL_UPDATE
/* Function: mdlUpdate ========================================================
 * Abstract:
* Every time through the simulation loop, update the
* transfer function coefficients. Here we update the oldest bank.
*/
static void mdlUpdate(SimStruct *S, int_T tid)
{
   if (ssIsSampleHit(S, 1, tid)) {
      int_T i;
      InputRealPtrsType uPtrs = ssGetInputPortRealSignalPtrs(S,0);
      int_T uIdx = 1;/*1st coeff is after signal input*/
      int_T nContStates = ssGetNumContStates(S);
      int_T nCoeffs = nContStates + 1;
      int_T bankToUpdate = !ssGetIWork(S)[0];
      real_T *num = ssGetRWork(S)+bankToUpdate*2*nCoeffs;
```

```
real_T *den = num + nCoeffs;
real T den0;
int_T allZero;
```

```
/*
* Get the first denominator coefficient. It will be used
* for normalizing the numerator and denominator coefficients.
 *
* If all inputs are zero, we probably could have unconnected
* inputs, so use the parameter as the first denominator coefficient.
*/
den0 = *uPtrs[uIdx+nCoeffs];
if (den0 == 0.0) {
   den0 = m \text{GetPr}(DEN(S))[0];}
/*
* Grab the numerator.
*/
allZero = 1;
for (i = 0; (i < nCoeffs) && allZero; i++) {
    allZero &= *uPtrs[uIdx+i] == 0.0;
}
if (allZero) { /* if numerator is all zero */
   const real_T *numParam = mxGetPr(NUM(S));int T numParamLen = mxGetNumberOfElements(NUM(S));
   /*
    * Move the input to the denominator input and
    * get the denominator from the input parameter.
    */
   uIdx += nCoeffs;
    num += nCoeffs - numParamLen;
    for (i = 0; i < numberi>numParamLen; i++) {
        *num++ = *numParam++ / den0;
   }
} else {
   for (i = 0; i < nCoeffs; i^{++}) {
```

```
*num++ = *uPtrs[uIdx++] / den0;
   }
}
/*
* Grab the denominator.
*/
allZero = 1;for (i = 0; (i < nCoeffs) && allZero; i++) {
   allZero &= *uPtrs[uIdx+i] == 0.0;
}
if (allZero) { /* If denominator is all zero. */
   const real_T *denParam = mxGetPr(DEN(S));int_T denParamLen = mxGetNumberOfElements(DEN(S));
   den0 = denParam[0];
   for (i = 0; i < denParamLen; i++) {
       *den++ = *denParam++ / den0;
   }
} else {
   for (i = 0; i < nCoeffs; i^{++}) {
       *den++ = *uPtrs[uIdx++] / den0;
   }
}
/*
* Normalize if this transfer function has direct feedthrough.
*/
num = ssGetRWork(S) + bankToUpdate*2*nCoeffs;
den = num + nCoeffs;
for (i = 1; i < nCoeffs; i++) {
   num[i] -= den[i]*num[0];
}
/*
* Indicate oldest bank has been updated.
*/
ssGetIWork(S)[1] = 1;
```
}

```
} /* end mdlUpdate */
```
The mdlDerivatives function then calculates the continuous state derivatives. The coefficients from the active bank are used to solve a controllable state-space representation of the transfer function.

```
#define MDL_DERIVATIVES
/* Function: mdlDerivatives ===================================================
 * Abstract:
 * The derivatives for this block are computed by using a controllable
 * state-space representation of the transfer function.
 */
static void mdlDerivatives(SimStruct *S)
{
   int T i;
   int_T nContStates = ssGetNumContStates(S);
   real_T *x = ssGetContStates(S);
   real T *dx = ssGetdX(S);
   int_T nCoeffs = nContStates + 1;
   int_T activeBank = ssGetIWork(S)[0];
   const real_T *num = ssGetRWork(S) + activeBank*(2*nCoeffs);
   const real T *den = num + nCoeffs;
   InputRealPtrsType <math>uPtrs = sSGetInputPortRealSignalPtrs(S,0);/*
    * The continuous system is evaluated using a controllable state-space
    * representation of the transfer function. This implies that the
    * next continuous states are computed using:
    *
    * dx = Ax(t) + Bu(t)= [-a1 - a2 \ldots -an] [x1(t)] + [u(t)][ 1 0 ... 0] [x2(t)] + [0]* [ 0 1 ... 0] [x3(t)] + [0]
               * [ . . ... .] . + .
    * [ . . ... .] . + .
               [ [ ] [ ] [ ] [ [ ] [ ] [ ] [ ] [ ] [ ] [ ] [ ] [ ] [ ] [ ] [ ] [ ] [ ] [ ] [ ] [ ] [ ] [ ] [ ] [ ] [ ] [ ] [ [ 0 0 ... 1 0] [xn(t)] + [0]*
    * where a1, a2, ... are the coefficients of the numerator polynomial:
```

```
*
 * A(s) = s<sup>o</sup>n + a1 son-1 + a2 son-2 + ... + an-1 s + an
 */
dx[0] = -den[1] * x[0] + *uPtrs[0];for (i = 1; i < nContStates; i++) {
    dx[i] = x[i-1];dx[0] -= den[i+1] * x[i];
}
```
} /\* end mdlDerivatives \*/

All S-functions must contain an mdlTerminate function. In this example, the function is empty.

```
/* Function: mdlTerminate =====================================================
 * Abstract:
 * Called when the simulation is terminated.
 * For this block, there are no end of simulation tasks.
 */
static void mdlTerminate(SimStruct *S)
{
   UNUSED_ARG(S); /* unused input argument */
} /* end mdlTerminate */
```
The trailer of this S-function must include the files necessary for simulation or code generation, as follows.

```
#ifdef MATLAB MEX FILE \quad /* Is this file being compiled as a MEX-file? */
#include "simulink.c" /* MEX-file interface mechanism */
#else
#include "cg_sfun.h" /* Code generation registration function */
#endif
```
**7-116**

**Note** The mdlTerminate function uses the macro UNUSED\_ARG. This macro is defined in *matlabroot*/simulink/include/simstruc\_types.h and is used to indicate that one of the input arguments to this callback is required even though it is not used in the callback. The macro UNUSED\_ARG accepts only a single input argument so must be called once for each callback input argument that is not used in the callback.

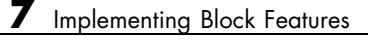
# S-Function Callback Methods — Alphabetical List

Every user-written S-function must implement a set of methods, called *callback methods* or simply *callbacks*, that Simulink invokes when simulating a model that contains the S-function. Some callback methods are optional. Simulink invokes an optional callback only if the S-function defines the callback. This section describes the purpose and syntax of all callback methods that an S-function can implement. In each case, the documentation for a callback method indicates whether it is required or optional.

### **mdlCheckParameters**

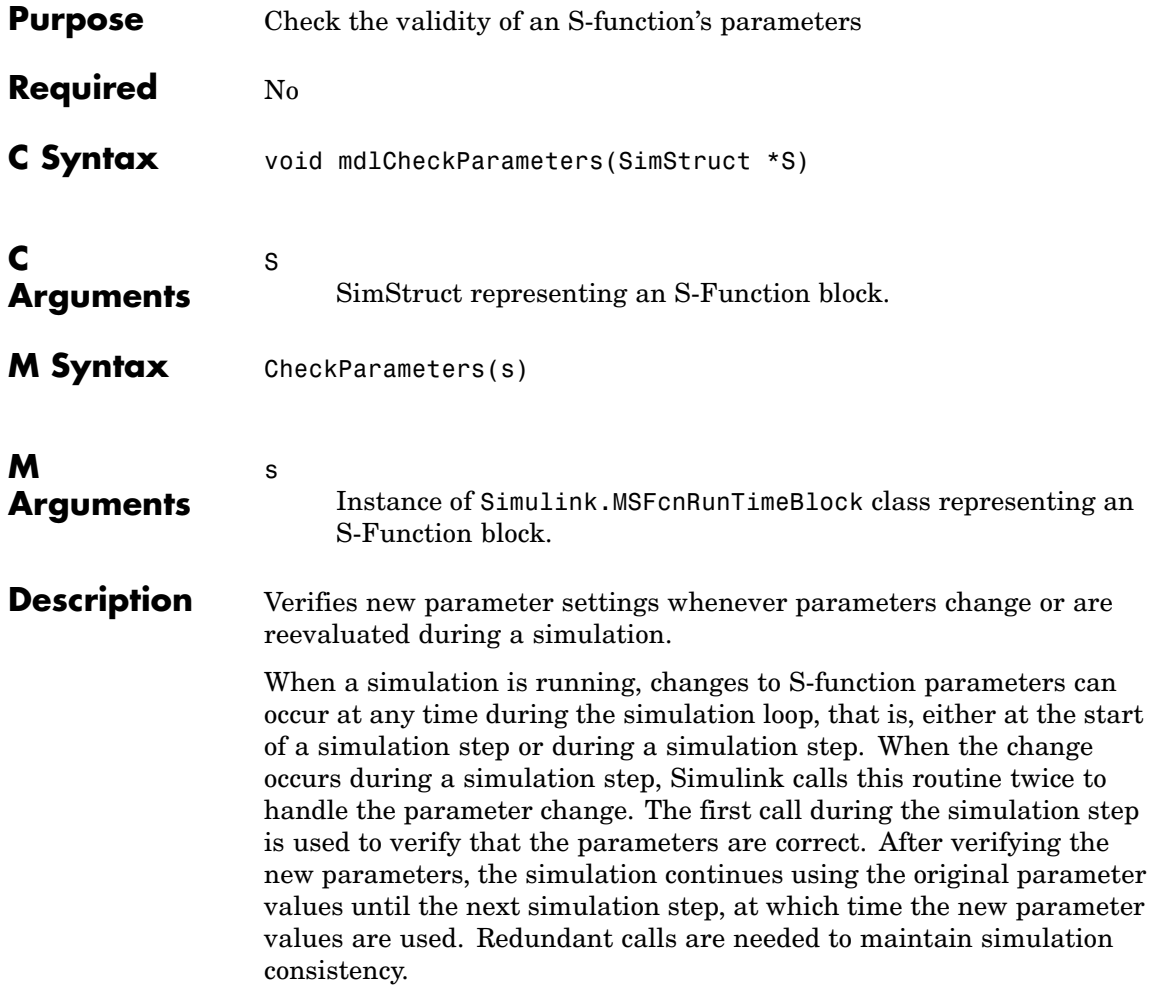

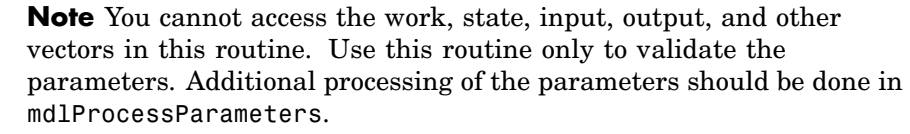

**Example** This example checks the first S-function parameter to verify that it is a real nonnegative scalar.

```
#define PARAM1(S) ssGetSFcnParam(S,0)
#define MDL CHECK PARAMETERS /* Change to #undef to remove function */
#if defined(MDL_CHECK_PARAMETERS) && defined(MATLAB_MEX_FILE)
static void mdlCheckParameters(SimStruct *S)
{
  if (mxGetNumberOfElements(PARAM1(S)) != 1) {
    ssSetErrorStatus(S,"Parameter to S-function must be a scalar");
    return;
  } else if (mxGetPr(PARAM1(S))[0] < 0) {
    ssSetErrorStatus(S, "Parameter to S-function must be nonnegative");
    return;
  }
}
#endif /* MDL CHECK PARAMETERS */
```
In addition to the preceding routine, you must add a call to this method from mdlInitializeSizes to check parameters during initialization, because mdlCheckParameters is only called while the simulation is running. To do this, after setting the number of parameters you expect in your S-function by using ssSetNumSFcnParams, use this code in mdlInitializeSizes:

```
static void mdlInitializeSizes(SimStruct *S)
{
 ssSetNumSFcnParams(S, 1); /* Number of expected parameters */
#if defined(MATLAB_MEX_FILE)
  if(ssGetNumSFcnParams(s) == ssGetSFcnParamsCount(s) {
     mdlCheckParameters(S);
     if(ssGetErrorStates(S) != NULL) return;
  } else {
     return; /* Simulink will report a mismatch error. */
  }
#endif
...
}
```
**Note** The macro ssGetSFcnParamsCount returns the actual number of parameters entered in the dialog box.

See *matlabroot*/simulink/src/sfun\_errhdl.c for an example.

- **Languages** Ada, C, M
- See Also mdlProcessParameters, ssGetSFcnParamsCount

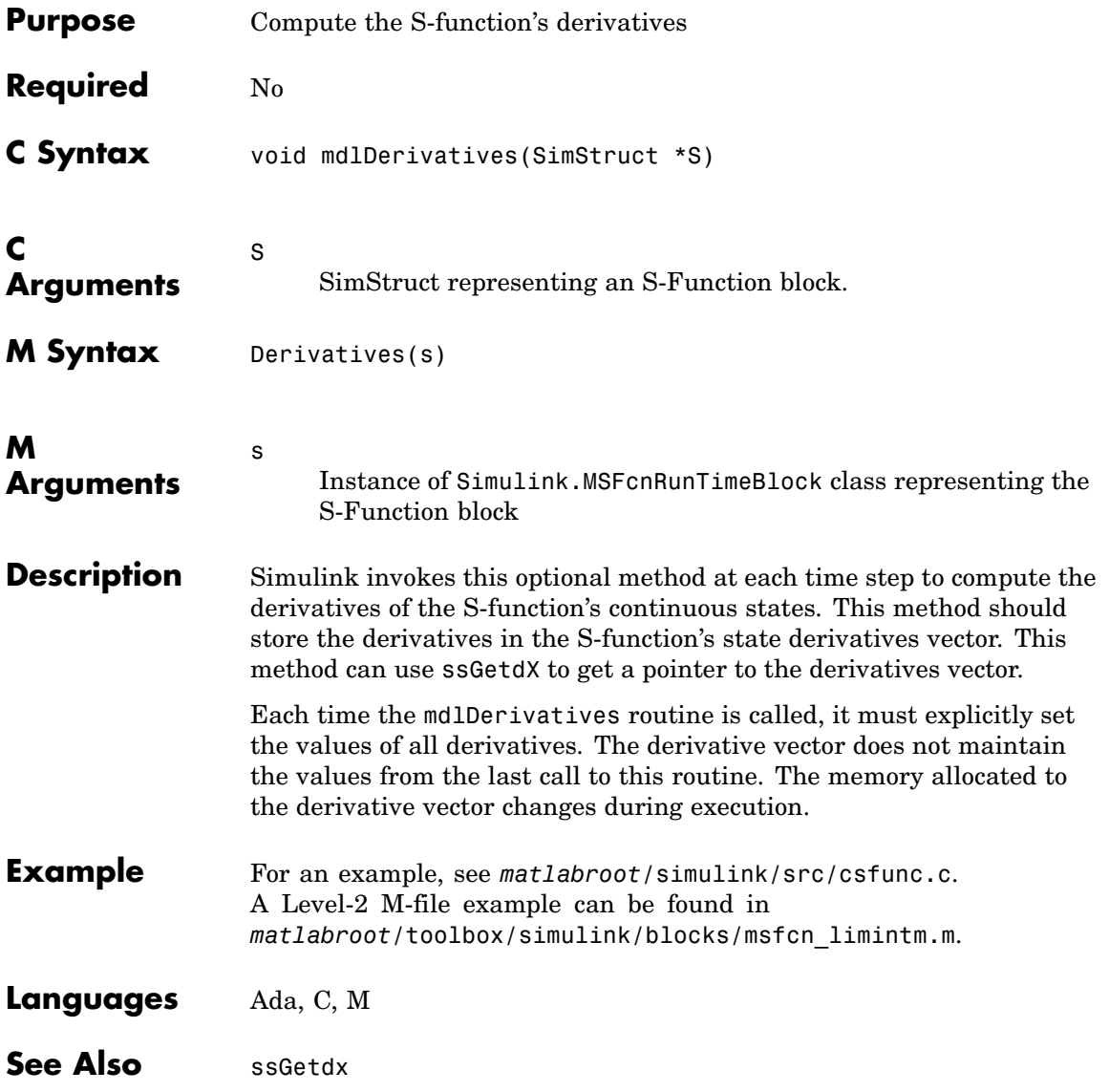

## **mdlDisable**

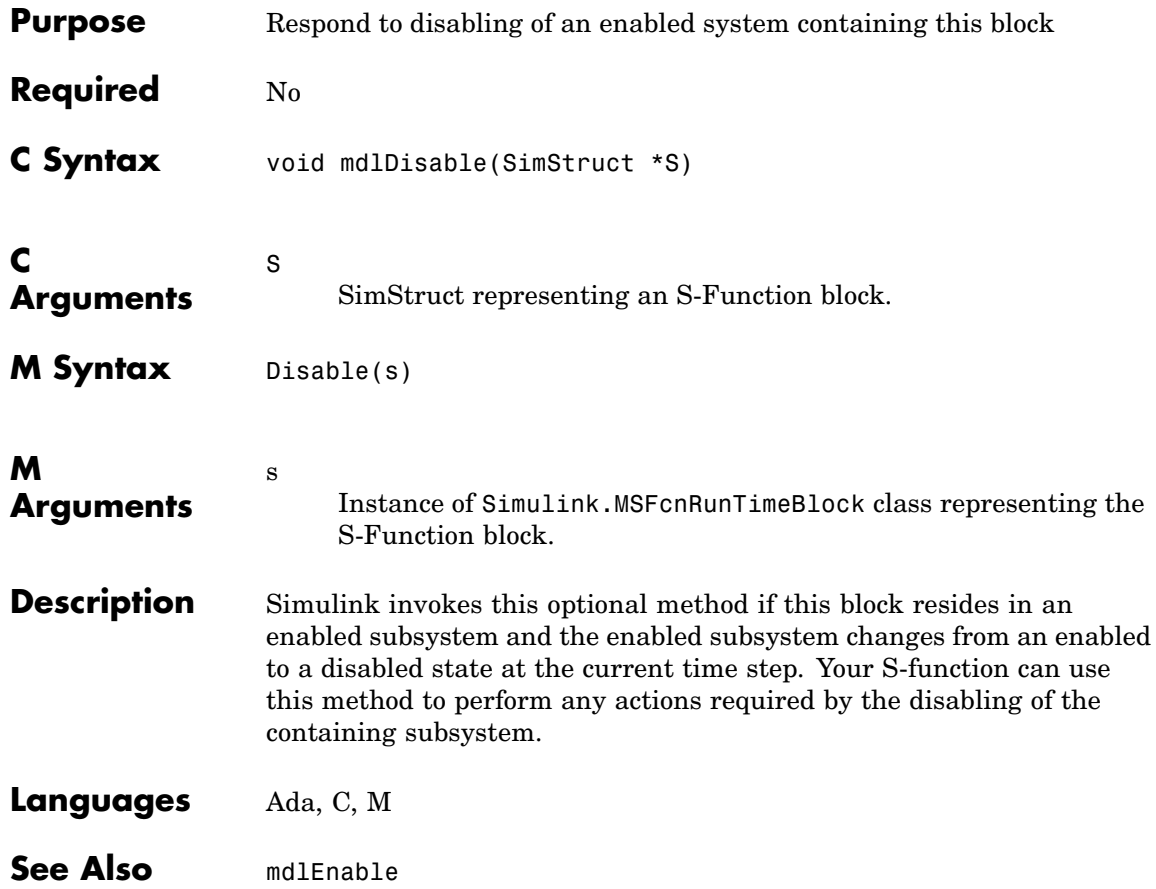

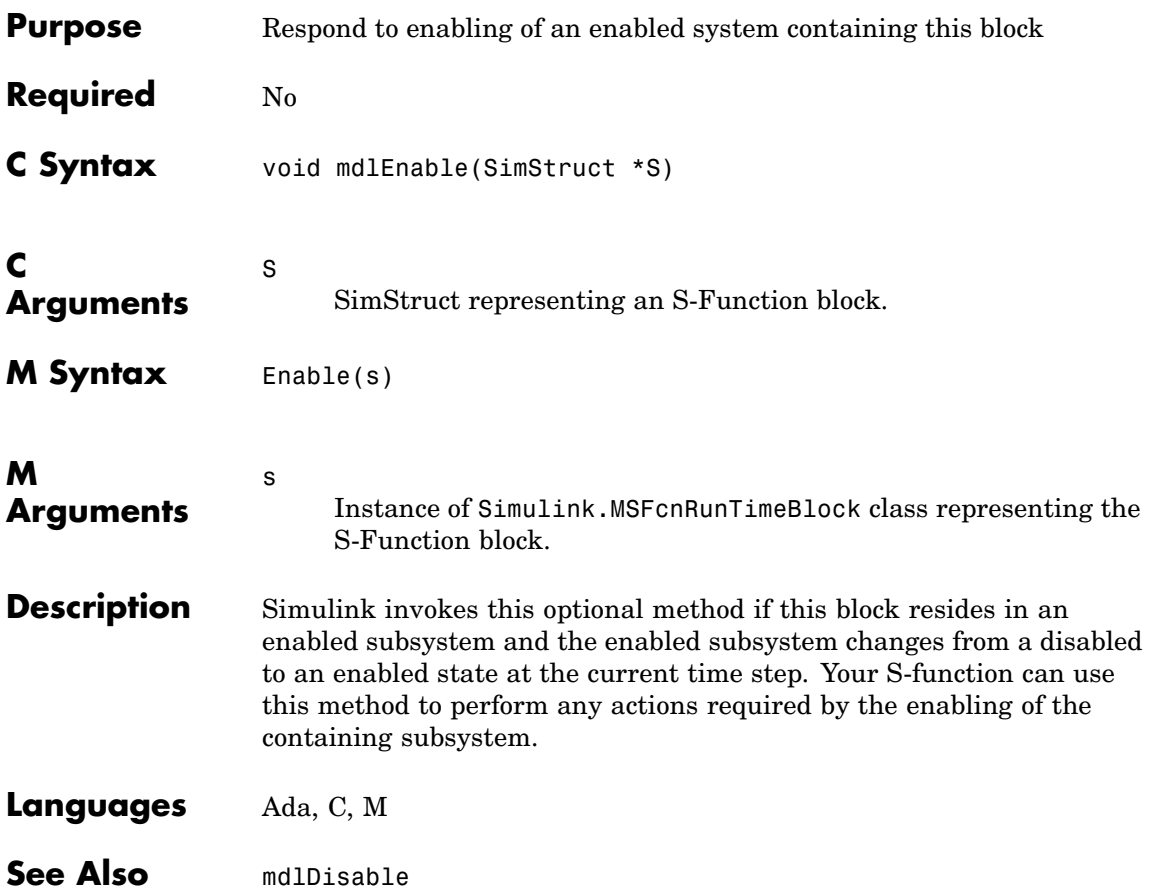

### **mdlGetTimeOfNextVarHit**

 $\mathsf{l}$ 

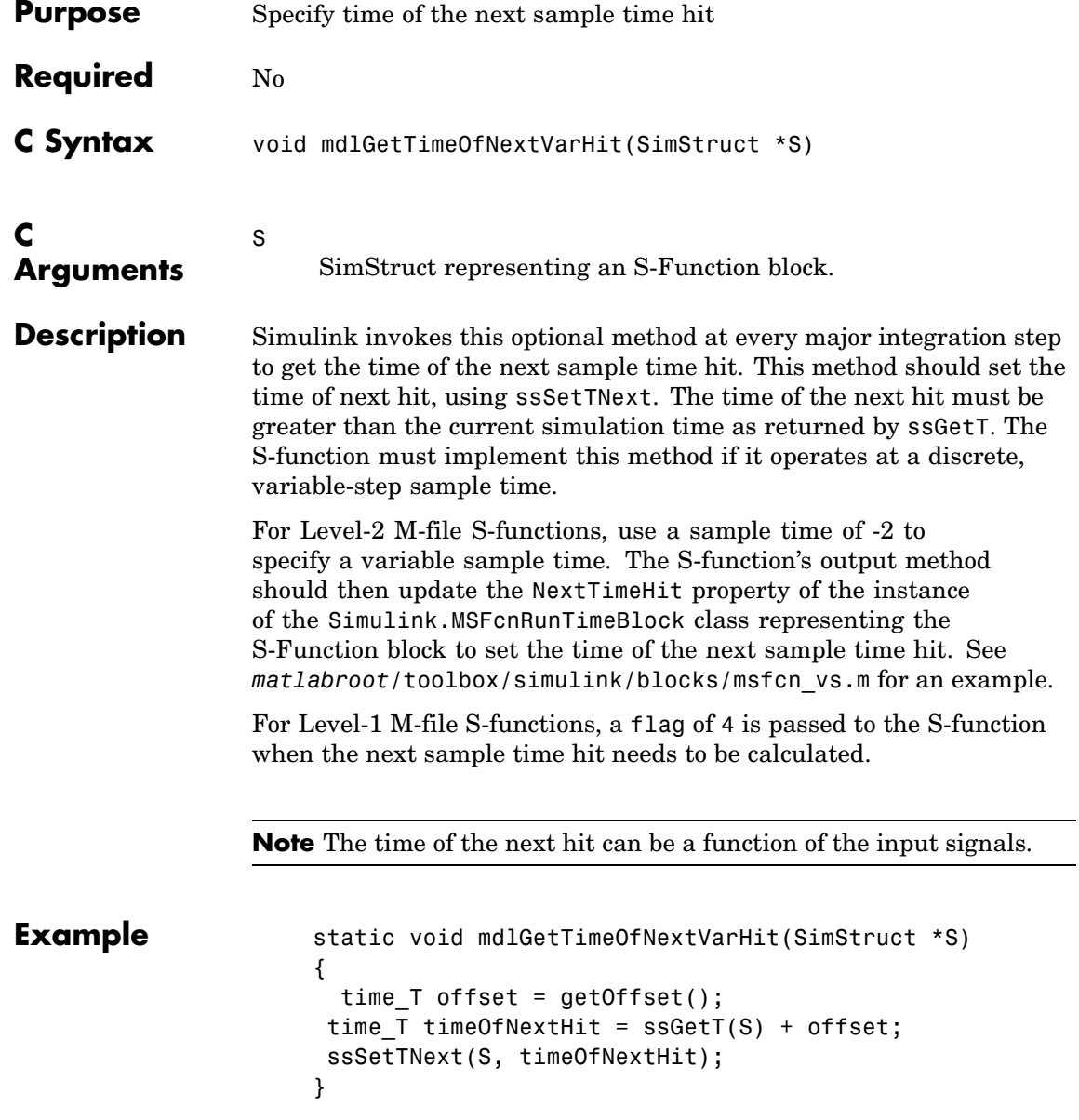

**Languages** C, M

See Also mdlInitializeSampleTimes, ssGetT, ssSetTNext

### **mdlInitializeConditions**

 $\mathbf l$ 

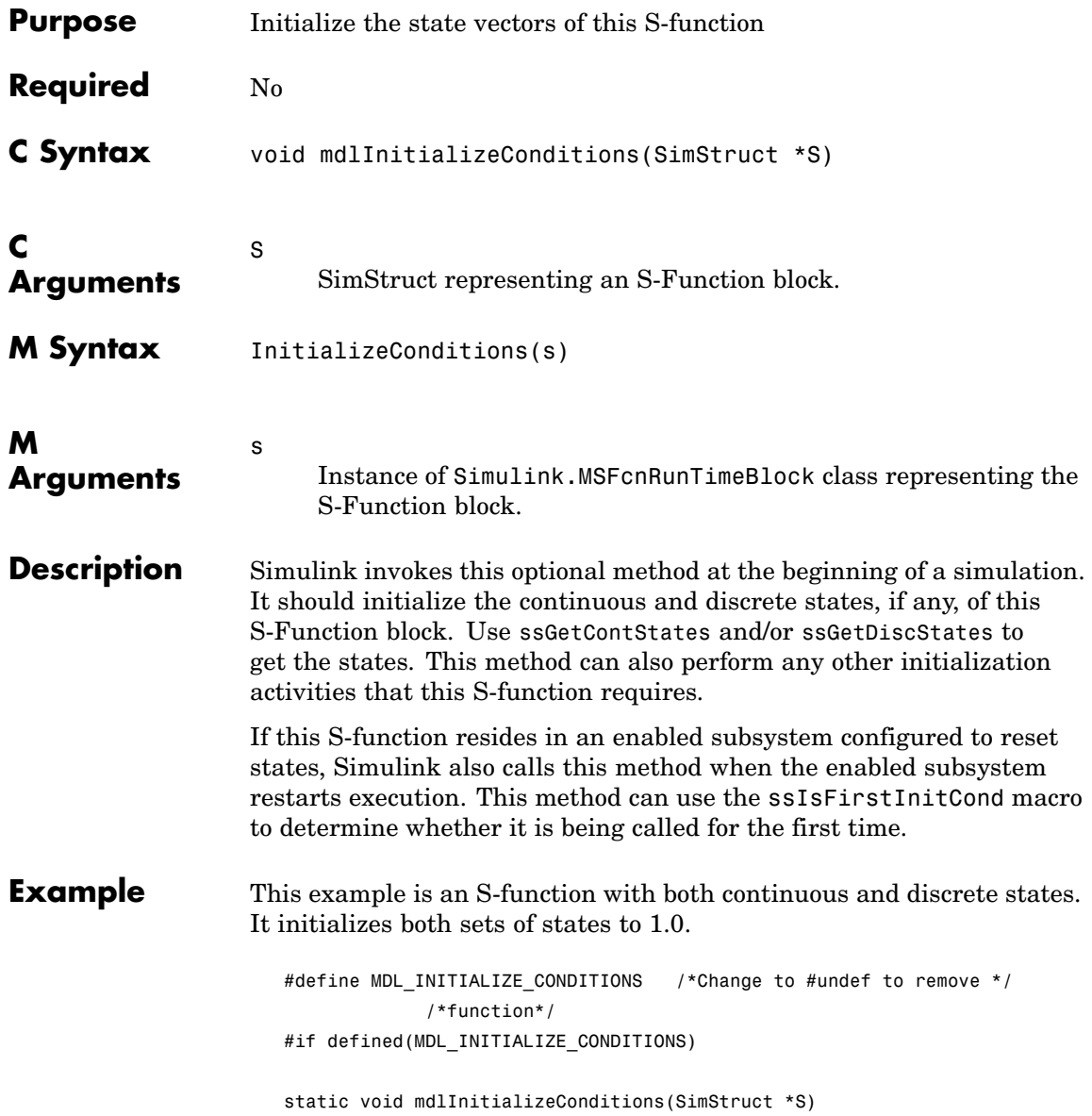

```
{
  int i;
  real_T * xcont = ssGetContextStates(S);int_T nCStates = ssGetNumContStates(S);
  real_T *xdisc = ssGetRealDiscStates(S);
  int_T nDStates = ssGetNumDiscStates(S);
 for (i = 0; i < nCStates; i++) {
   *xcont++ = 1.0;
  }
 for (i = 0; i < nDStates; i++) {
   *xdisc++ = 1.0;
 }
}
#endif /* MDL_INITIALIZE_CONDITIONS */
```
For another example that initializes only the continuous states, see *matlabroot*/simulink/src/resetint.c.

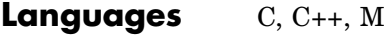

**See Also** mdlStart, ssIsFirstInitCond, ssGetContStates, ssGetDiscStates

## **mdlInitializeSampleTimes**

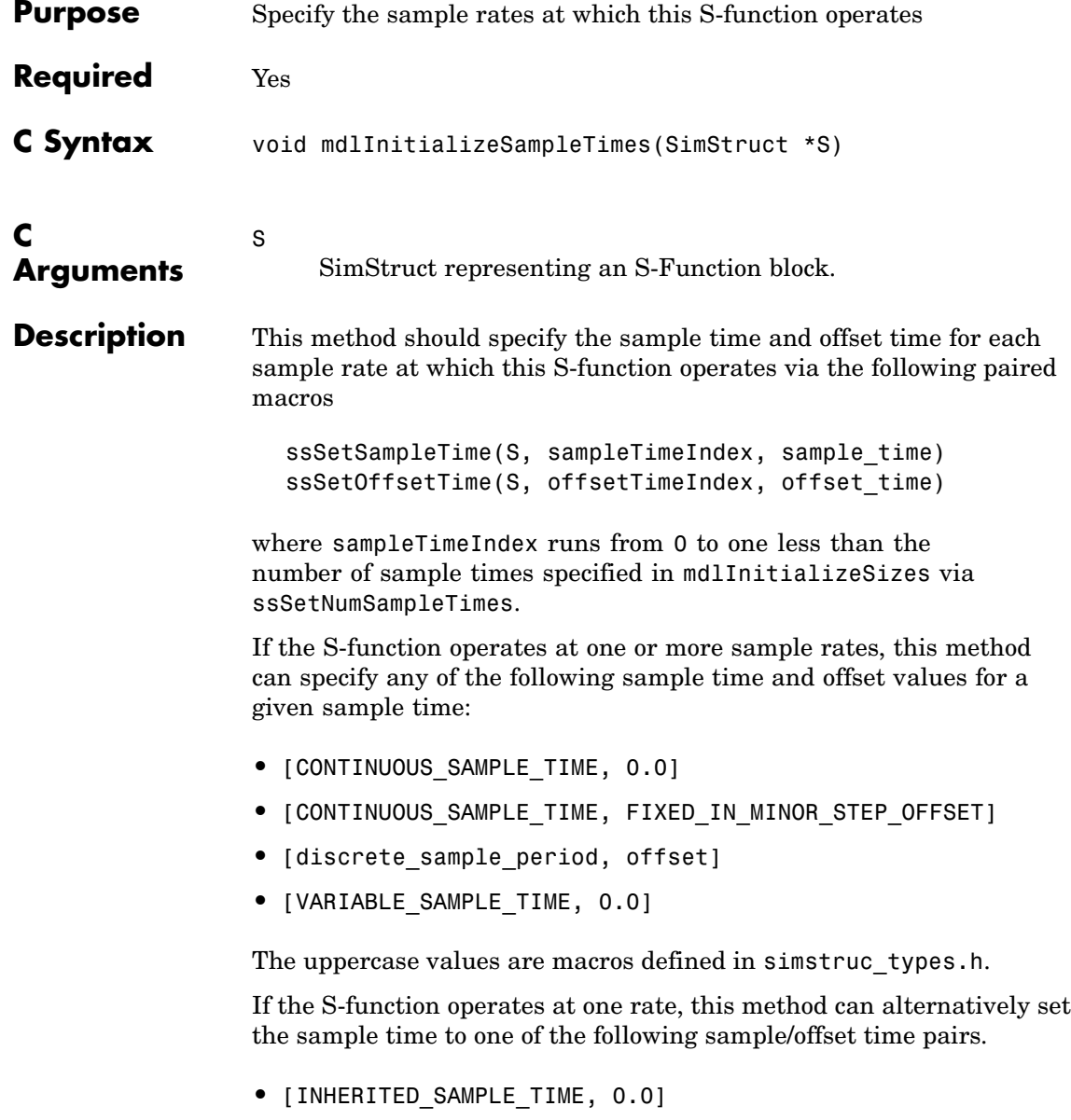

**•** [INHERITED\_SAMPLE\_TIME, FIXED\_IN\_MINOR\_STEP\_OFFSET]

If the number of sample times is 0, Simulink assumes that the S-function inherits its sample time from the block to which it is connected, i.e., that the sample time is

[INHERITED SAMPLE TIME, 0.0]

This method can therefore return without doing anything.

Use the following guidelines when specifying sample times.

**•** A continuous function that changes during minor integration steps should set the sample time to

[CONTINUOUS\_SAMPLE\_TIME, 0.0]

**•** A continuous function that does not change during minor integration steps should set the sample time to

[CONTINUOUS\_SAMPLE\_TIME, FIXED\_IN\_MINOR\_STEP\_OFFSET]

**•** A discrete function that changes at a specified rate should set the sample time to

[discrete\_sample\_period, offset]

where

discrete sample period > 0.0

and

0.0 <= offset < discrete sample period

**•** A discrete function that changes at a variable rate should set the sample time to

```
[VARIABLE_SAMPLE_TIME, 0.0]
```
Simulink invokes the mdlGetTimeOfNextVarHit function to get the time of the next sample hit for the variable-step discrete task.

Note that VARIABLE SAMPLE TIME requires a variable-step solver.

- **•** To operate correctly in a triggered subsystem or a periodic system, a discrete S-function should
	- **-** Specify a single sample time set to

[INHERITED\_SAMPLE\_TIME, 0.0]

- **-** Use ssSetOptions to set the SS\_OPTION\_DISALLOW\_CONSTANT\_SAMPLE\_TIME simulation option in mdlInitializeSizes
- **-** Verify that it was assigned a discrete or triggered sample time in mdlSetWorkWidths:

```
if (ssGetSampleTime(S, 0) == CONTINUOUS SAMPLE TIME) {
   ssSetErrorStatus(S,
     "This block cannot be assigned a continuous sample
   time");
 }
```
After propagating sample times throughout the block diagram, Simulink assigns the sample time

[INHERITED\_SAMPLE\_TIME, INHERITED\_SAMPLE\_TIME]

to discrete blocks residing in triggered subsystems.

If this function has no intrinsic sample time, it should set its sample time to inherited according to the following guidelines:

**•** A function that changes as its input changes, even during minor integration steps, should set its sample time to

```
[INHERITED_SAMPLE_TIME, 0.0]
```
A function that changes as its input changes, but doesn't change during minor integration steps (i.e., is held during minor steps) should set its sample time to

```
[INHERITED_SAMPLE_TIME, FIXED_IN_MINOR_STEP_OFFSET]
```
The S-function should use the ssIsSampleHit or ssIsContinuousTask macros to check for a sample hit during execution (in mdlOutputs or mdlUpdate). For example, if the block's first sample time is continuous, the function can use the following code fragment to check for a sample hit.

```
if (ssIsContinuousTask(S,tid)) {
}
```
**Note** The function receives incorrect results if it uses ssIsSampleHit(S,0,tid).

If the function wants to determine whether the third (discrete) task has a hit, it can use the following code fragment.

```
if (ssIsSampleHit(S,2,tid) {
}
```
### **Languages** C

```
See Also mdlSetInputPortSampleTime, mdlSetOutputPortSampleTime
```
### **mdlInitializeSizes**

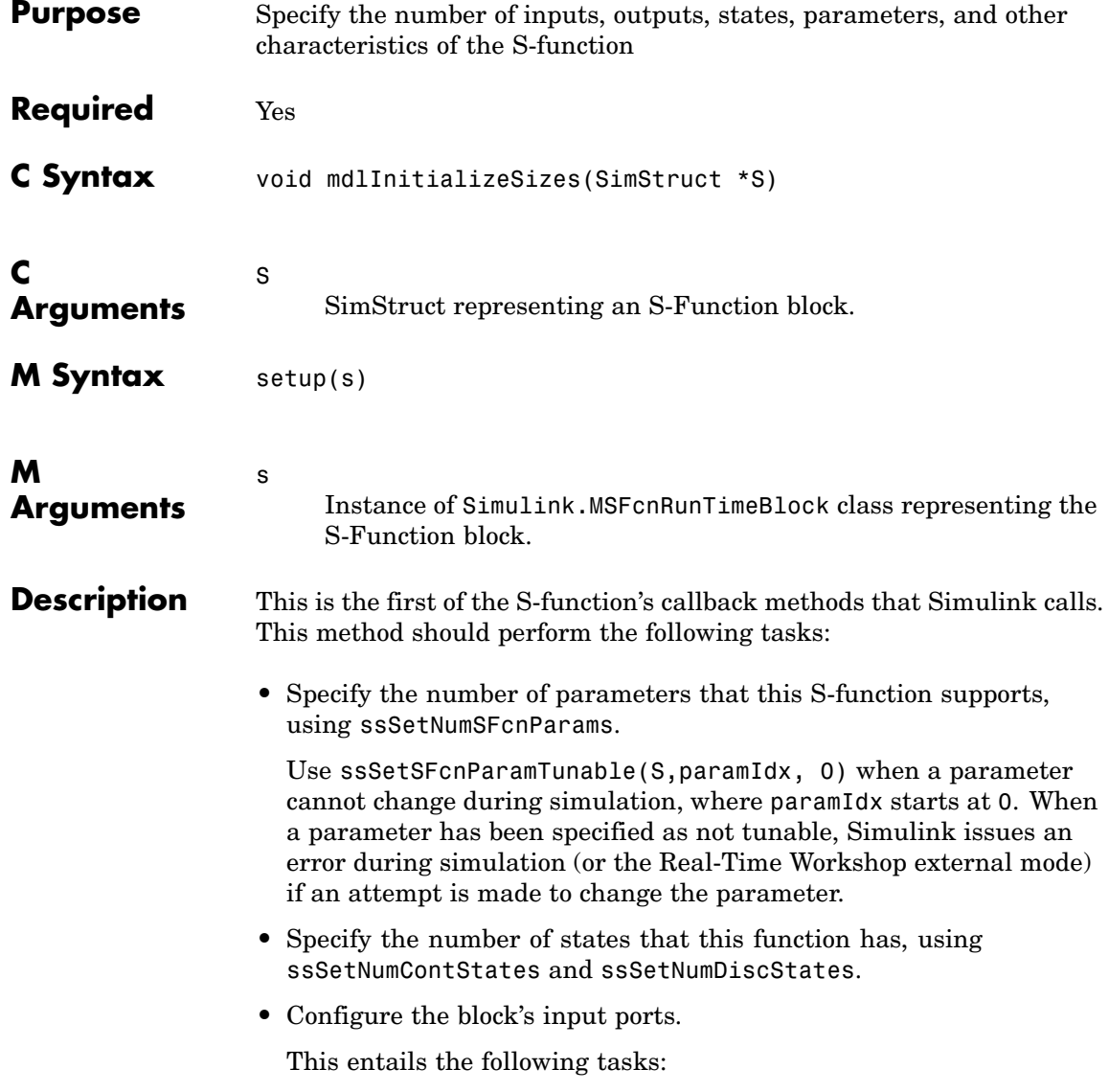

- **-** Specify the number of input ports that this S-function has, using ssSetNumInputPorts.
- **-** Specify the dimensions of the input ports.

See ssSetInputPortDimensionInfo for more information.

**-** For each input port, specify whether it has direct feedthrough, using ssSetInputPortDirectFeedThrough.

A port has direct feedthrough if the input is used in either the mdlOutputs or mdlGetTimeOfNextVarHit function. The direct feedthrough flag for each input port can be set to either 1=yes or 0=no. It should be set to 1 if the input, u, is used in the mdlOutputs or mdlGetTimeOfNextVarHit routine. Setting the direct feedthrough flag to 0 tells Simulink that u is not used in either of these S-function routines. Violating this leads to unpredictable results.

**•** Configure the block's output ports.

This entails the following tasks:

- **-** Specify the number of output ports that the block has, using ssSetNumOutputPorts.
- **-** Specify the dimensions of the output ports.

See mdlSetOutputPortDimensionInfo for more information.

If your S-function outputs are discrete (for example, the outputs only take specific values such as 0, 1, and 2), specify SS\_OPTION\_DISCRETE\_VALUED\_OUTPUT.

**•** Set the number of sample times (i.e., sample rates) at which the block operates.

There are two ways of specifying sample times:

- **-** Port-based sample times
- **-** Block-based sample times

See ["Sample Times" on page 7-20](#page-189-0) for a complete discussion of sample time issues.

For multirate S-functions, the suggested approach to setting sample times is via the port-based sample times method. When you create a multirate S-function, you must take care to verify that, when slower tasks are preempted, your S-function correctly manages data so as to avoid race conditions. When port-based sample times are specified, the block cannot inherit a constant sample time at any port.

- Set the size of the block's work vectors, using ssSetNumRWork, ssSetNumIWork, ssSetNumPWork, ssSetNumModes, ssSetNumNonsampledZCs.
- **•** Set the simulation options that this block implements, using ssSetOptions.

All options have the form SS\_OPTION\_<name>. See ssSetOptions for information on each option. The options should be bitwise OR'd together, as in

ssSetOptions(S, (SS\_OPTION\_name1 | SS\_OPTION\_name2))

### **Dynamically Sized Block Features**

You can set the parameters NumContStates, NumDiscStates, NumInputs, NumOutputs, NumRWork, NumIWork, NumPWork, NumModes, and NumNonsampledZCs to a fixed nonnegative integer or tell Simulink to size them dynamically:

- **•** DYNAMICALLY\_SIZED -- Sets lengths of states, work vectors, and so on to values inherited from the driving block. It sets widths to the actual input widths, according to the scalar expansion rules unless you use mdlSetWorkWidths to set the widths.
- **•** 0 or positive number -- Sets lengths (or widths) to the specified values. The default is 0.

**Example** static void mdlInitializeSizes(SimStruct \*S)

{

```
int_T nInputPorts = 1; /* number of input ports */
int_T nOutputPorts = 1; /* number of output ports */
int_T needsInput = 1; /* direct feed through */
int_T inputPortIdx = 0;
int_T outputPortIdx = 0;
ssSetNumSFcnParams(S, 0); /* Number of expected parameters */
if (ssGetNumSFcnParams(S) != ssGetSFcnParamsCount(S)) {
    /*
     * If the number of expected input parameters is not
     * equal to the number of parameters entered in the
     * dialog box, return. Simulink will generate an error
     * indicating that there is aparameter mismatch.
     */
    return;
}else {
   mdlCheckParameters(S);
   if (ssGetErrorStatus(s) != NULL)
      return;
}
ssSetNumContStates( S, 0);
ssSetNumDiscStates( S, 0);
/*
* Configure the input ports. First set the number of input
 * ports.
*/
if (!ssSetNumInputPorts(S, nInputPorts)) return;
/*
 * Set input port dimensions for each input port index
 * starting at 0.
```

```
*/
     if(!ssSetInputPortDimensionInfo(S, inputPortIdx,
       DYNAMIC_DIMENSION)) return;
    /*
    * Set direct feedthrough flag (1=yes, 0=no).
     */
    ssSetInputPortDirectFeedThrough(S, inputPortIdx, needsInput);
    /*
    * Configure the output ports. First set the number of
     * output ports.
    */
    if (!ssSetNumOutputPorts(S, nOutputPorts)) return;
    /*
    * Set output port dimensions for each output port index
     * starting at 0.
    */
    if(!ssSetOutputPortDimensionInfo(S,outputPortIdx,
       DYNAMIC_DIMENSION)) return;
    /*
    * Set the number of sample times. */
    ssSetNumSampleTimes(S, 1);
    /*
    * Set size of the work vectors.
    */
    ssSetNumRWork(S, 0); /* real vector */
    ssSetNumIWork(S, 0); /* integer vector */
    ssSetNumPWork(S, 0); /* pointer vector */
    ssSetNumModes(S, 0); /* mode vector */
    ssSetNumNonsampledZCs(S, 0); /* zero crossings */
    ssSetOptions(S, 0);
} /* end mdlInitializeSizes */
```
**Languages** Ada, C, M

### **mdlOutputs**

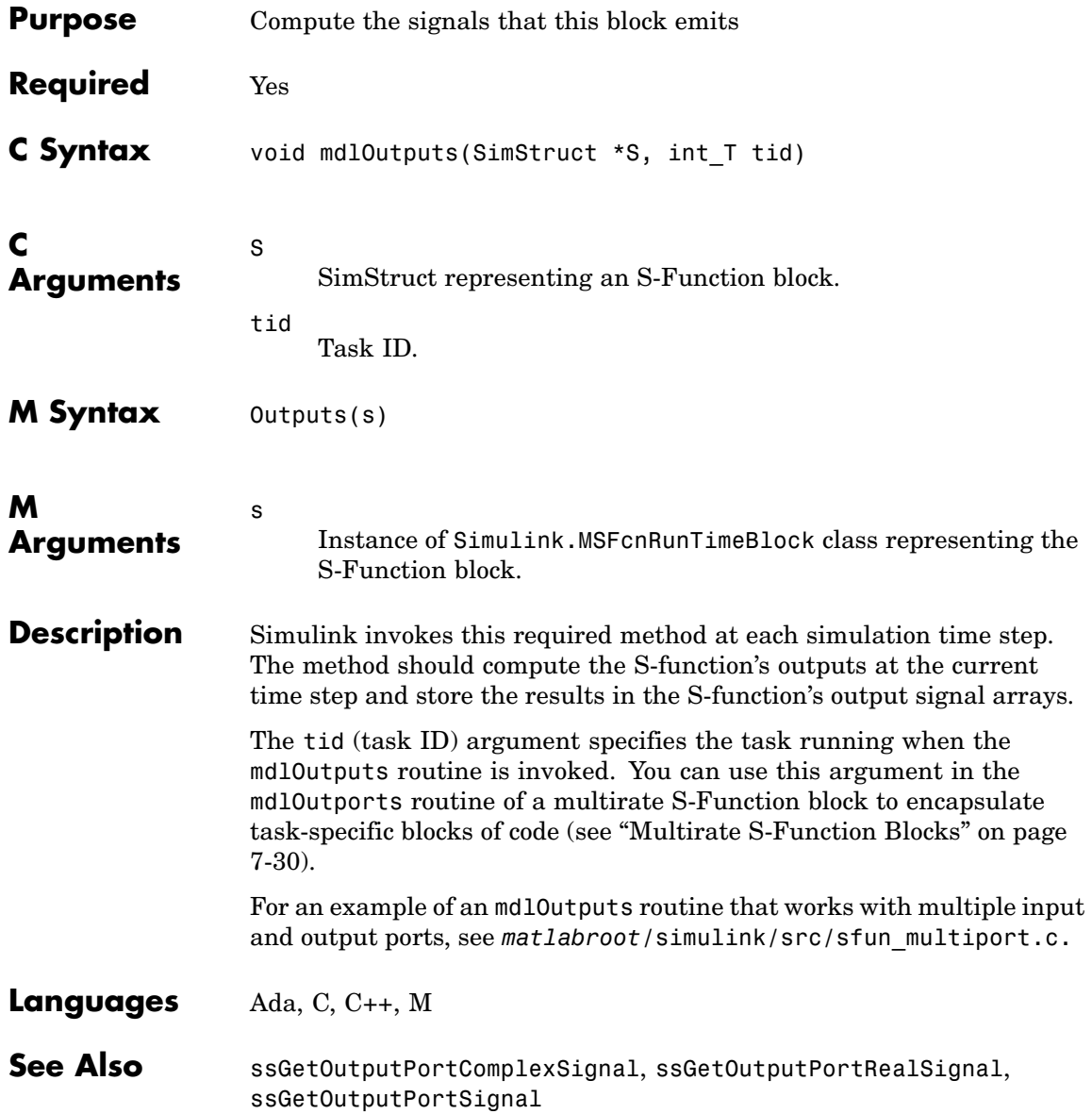

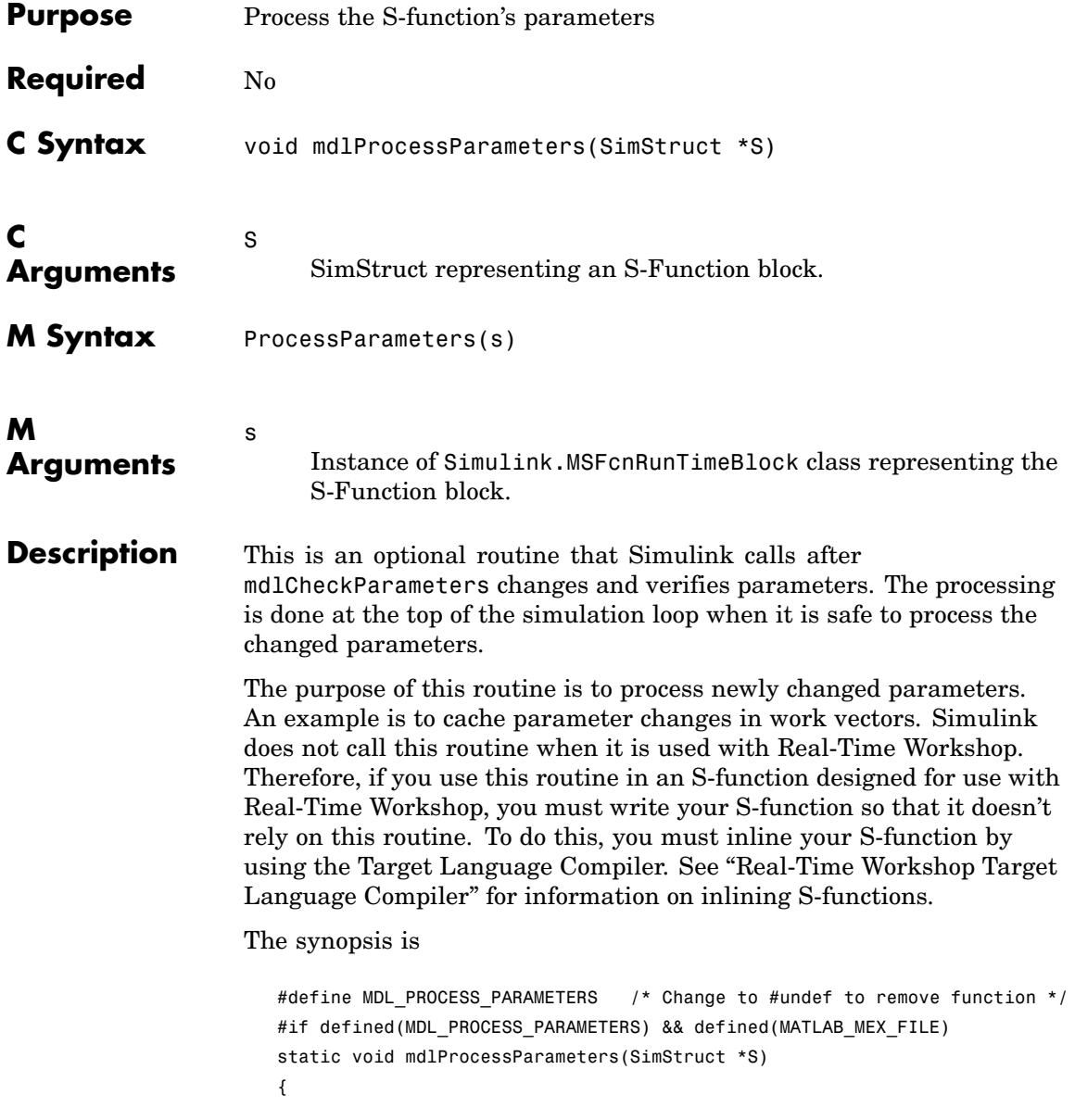

```
}
                         #endif /* MDL PROCESS PARAMETERS */
Example This example processes a string parameter that mdlCheckParameters
                     has verified to be of the form '<sup>+++'</sup> (where there could be any number
                     of '+' or '-' characters).
                         #define MDL_PROCESS_PARAMETERS /* Change to #undef to remove function */
                         #if defined(MDL_PROCESS_PARAMETERS) && defined(MATLAB_MEX_FILE)
                         static void mdlProcessParameters(SimStruct *S)
                          {
                            int_T i;
                            char_T *plusMinusStr;
                            int_T nInputPorts = ssGetNumInputPorts(S);
                            int T *iwork = ssGetIWork(S);
                            if ((plusMinusStr=(char_T*)malloc(nInputPorts+1)) == NULL) {
                                ssSetErrorStatus(S,"Memory allocation error in mdlStart");
                                return;
                            }
                            if (mxGetString(SIGNS_PARAM(S),plusMinusStr,nInputPorts+1) != 0) {
                                free(plusMinusStr);
                                ssSetErrorStatus(S,"mxGetString error in mdlStart");
                                return;
                            }
                            for (i = 0; i < nInputPorts; i++) {
                                iwork[i] = plus MinussStr[i] == '+ ? 1: -1;
                            }
                            free(plusMinusStr);
                          }
                         #endif /* MDL PROCESS PARAMETERS */
```
mdlProcessParameters is called from mdlStart to load the signs string prior to the start of the simulation loop.

#define MDL\_START #if defined(MDL\_START)

```
static void mdlStart(SimStruct *S)
                  {
                     mdlProcessParameters(S);
                  }
                 #endif /* MDL_START */
Languages Ada, C, M
See Also mdlCheckParameters
```
## **mdlProjection**

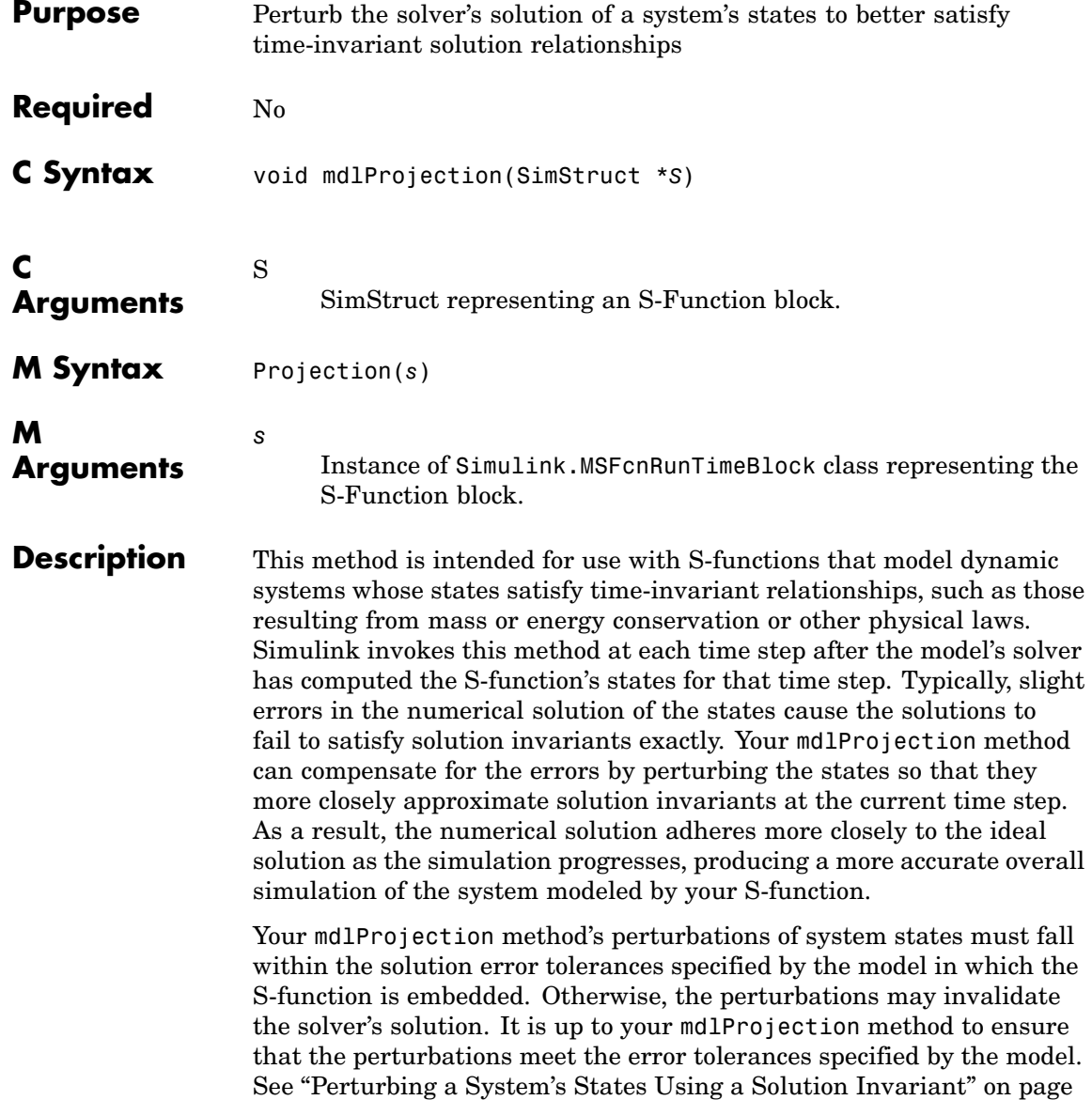

<span id="page-314-0"></span>8-27 for a simple method for perturbing a system's states. The following articles describe more sophisticated perturbation methods that your mdlProjection method can use.

- **•** C.W. Gear, "Maintaining Solution Invariants in the Numerical Solution of ODEs," *Journal on Scientific and Statistical Computing*, Vol. 7, No. 3, July 1986.
- **•** L.F. Shampine, "Conservation Laws and the Numerical Solution of ODEs I," *Computers and Mathematics with Applications*, Vol. 12B, pp. 1287–1296, 1986.
- **•** L.F. Shampine, "Conservation Laws and the Numerical Solution of ODEs II," *Computers and Mathematics with Applications*, Vol. 38, pp. 61–72, 1999.

### **Perturbing a System's States Using a Solution Invariant**

Here is a simple, Taylor-series-based approach to perturbing a system's states. Suppose your S-function models a dynamic system having

a solution invariant,  $g(X,t)$ , i.e.,  $g$  is a continuous, differentiable function of the system states,  $X$ , and time,  $t$ , whose value is constant with time. Then

$$
X_n \cong X_n^* + J_n^T (J_n J_n^T)^{-1} R_n
$$

where

- $X_n$  is the system's ideal state vector at the solver's current time step
- $X_n^*$  is the approximate state vector computed by the solver at the current time step
- **•** *Jn* is the Jacobian of the invariant function evaluated at the point in state space specified by the approximate state vector at the current time step:

$$
J_n = \frac{\partial g}{\partial X}(X_n^*, t_n)
$$

- $t_n$  is the time at the current time step
- $R_n$  is the residual (difference) between the invariant function evaluated at  $X_n$  and  $\overline{X}_n^*$  at the current time step:

$$
R_n=g(X_n,t_n)-g(X_n^\ast,t_n)
$$

**Note** The value of  $g(X_n, t_n)$  is the same at each time step and is known by definition.

Given a continuous, differentiable invariant function for the system that your S-function models, this formula allows your S-function's mdlProjection method to compute a perturbation

$$
\boldsymbol{J}_n^T(\boldsymbol{J}_n\boldsymbol{J}_n^T)^{-1}\boldsymbol{R}_n
$$

of the solver's numerical solution,  $\boldsymbol{X}_n^*$  , that more closely matches the ideal solution,  $X_n$ , keeping the S-function's solution from drifting from the ideal solution as the simulation progresses.

### **Example**

This example illustrates how the perturbation method outlined in the previous section can keep a model's numerical solution from drifting from the ideal solution as a simulation progresses. Consider the following model (open):

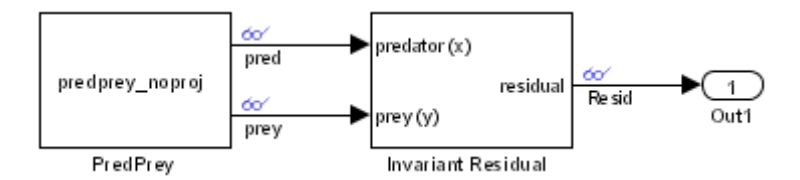

The PredPrey block references an S-function, predprey\_noproj.m, that uses the Lotka-Volterra equations

$$
\dot{x} = ax(1 - y)
$$

$$
\dot{y} = -cy(1 - x)
$$

to model predator-prey population dynamics, where  $x(t)$  is the

population density of the predators and  $y(t)$  is the population density of prey. The ideal solution to the predator-prey ODEs satisfies the time-invariant function

$$
x^{-c}e^{cx}y^{-a}e^{ay}=d
$$

where  $a$ ,  $c$ , and  $d$  are constants. The S-function assumes  $a = 1$ ,  $c =$ 2, and d = 121.85.

The Invariant Residual block in this model computes the residual between the invariant function evaluated along the system's ideal trajectory through state space and its simulated trajectory:

$$
R_n = d - x_n^{-c} e^{cx_n} y_n^{-a} e^{ay_n}
$$

where  $x_n$  and  $y_n$  are the values computed by the model's solver for the predator and prey population densities, respectively, at the current time step. Ideally, the residual should be zero throughout simulation of the model, but simulating the model reveals that the residual actually strays considerably from zero:

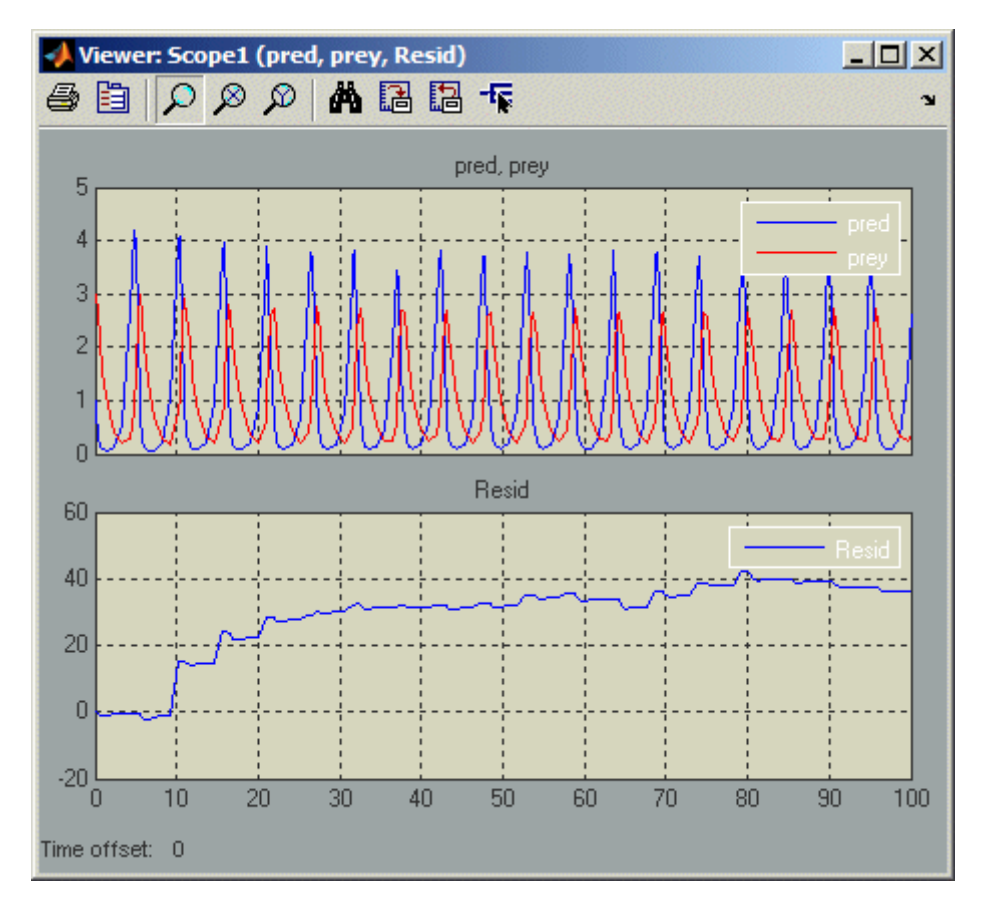

Now consider the following model (open):

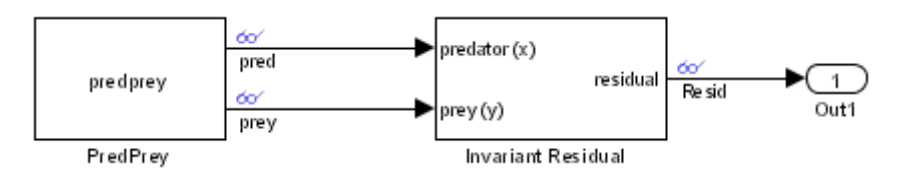

This model is the same as the previous model, except that its S-function, predprey.m, includes a mdlProjection method that uses the perturbation approach outlined in ["Perturbing a Sy](#page-314-0)stem's States Using a Solution Invarian[t" on page 8-27](#page-314-0) to compensate for numerical drift. As a result, the numerical solution more closely tracks the ideal solution as the simulation progresses as demonstrated by the residual signal, which remains near or at zero throughout the simulation:

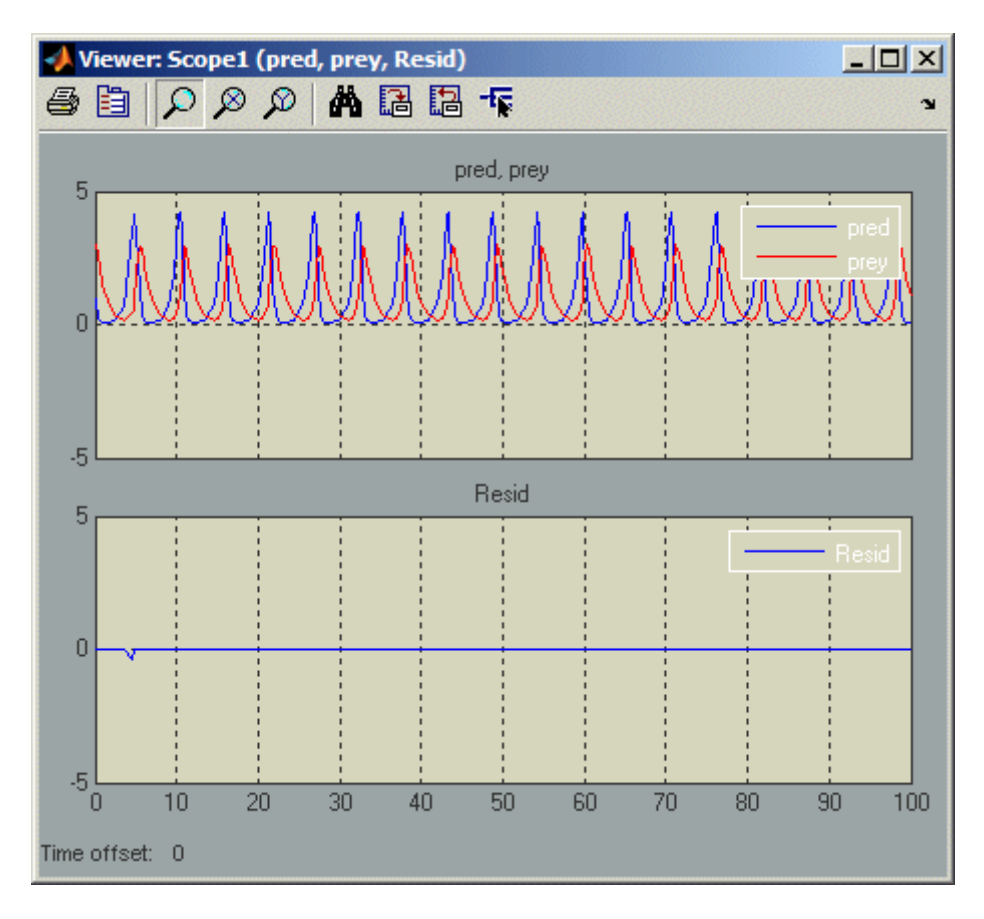

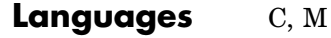

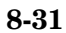

### **mdlRTW**

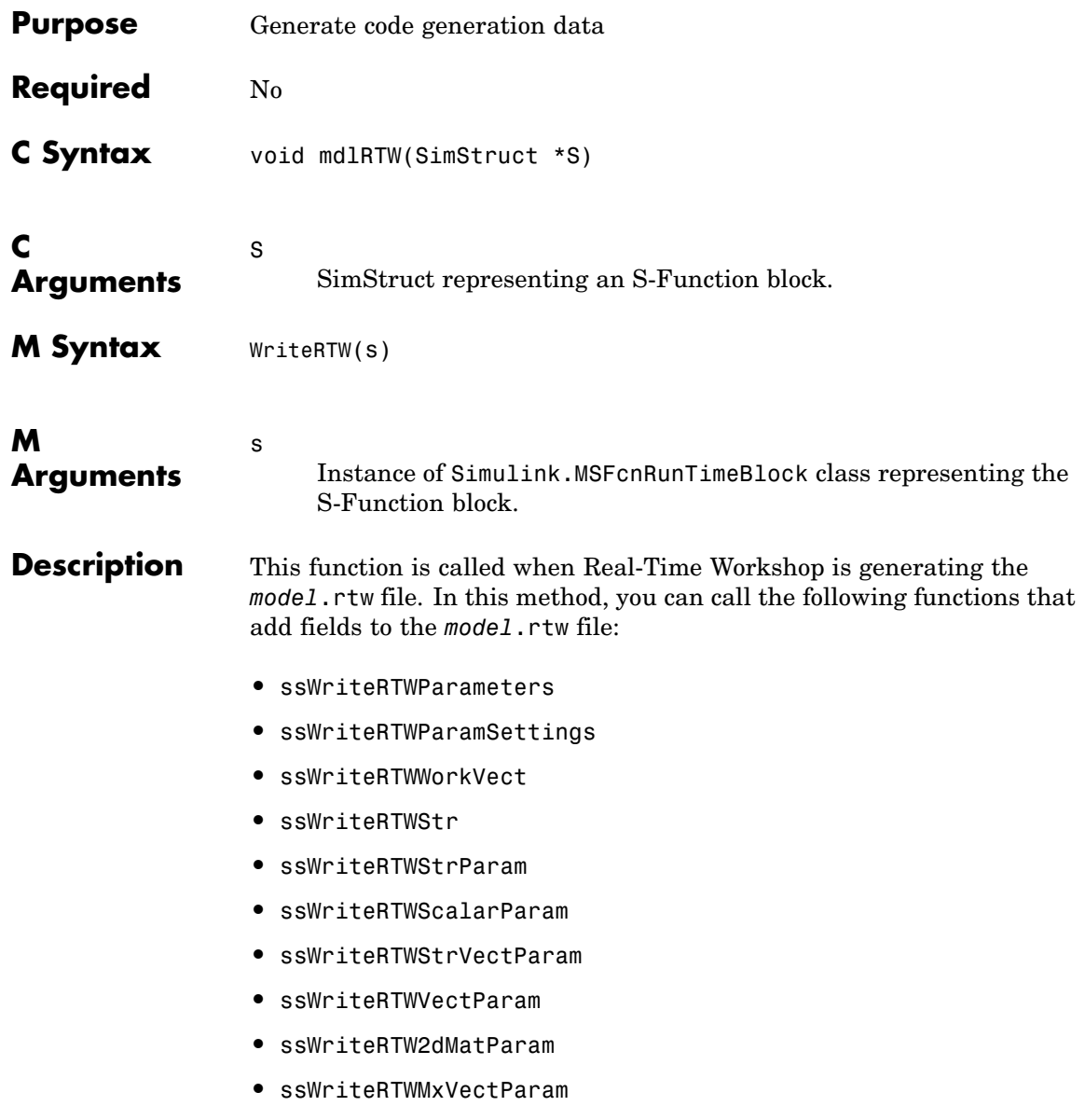

- **•** ssWriteRTWMx2dMatParam
- **Languages** C, C++, M
- See Also ssSetInputPortFrameData, ssSetOutputPortFrameData, ssSetErrorStatus

## **mdlSetDefaultPortComplexSignals**

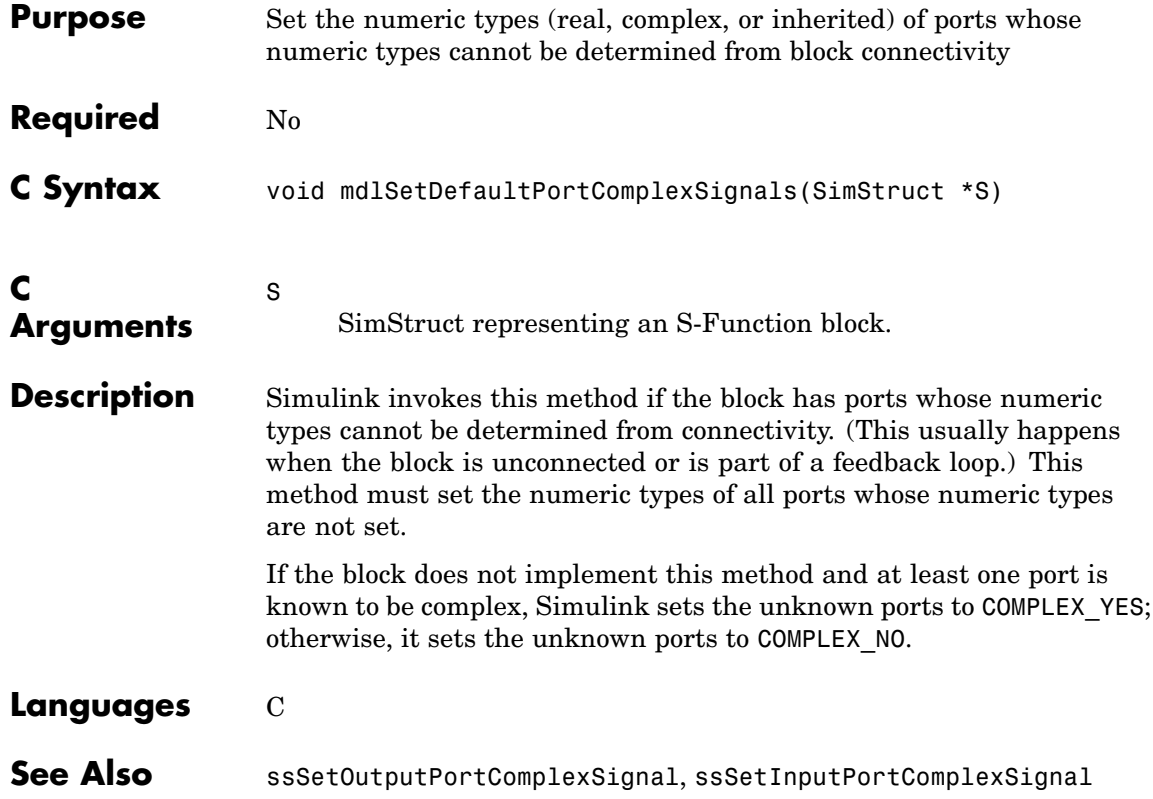

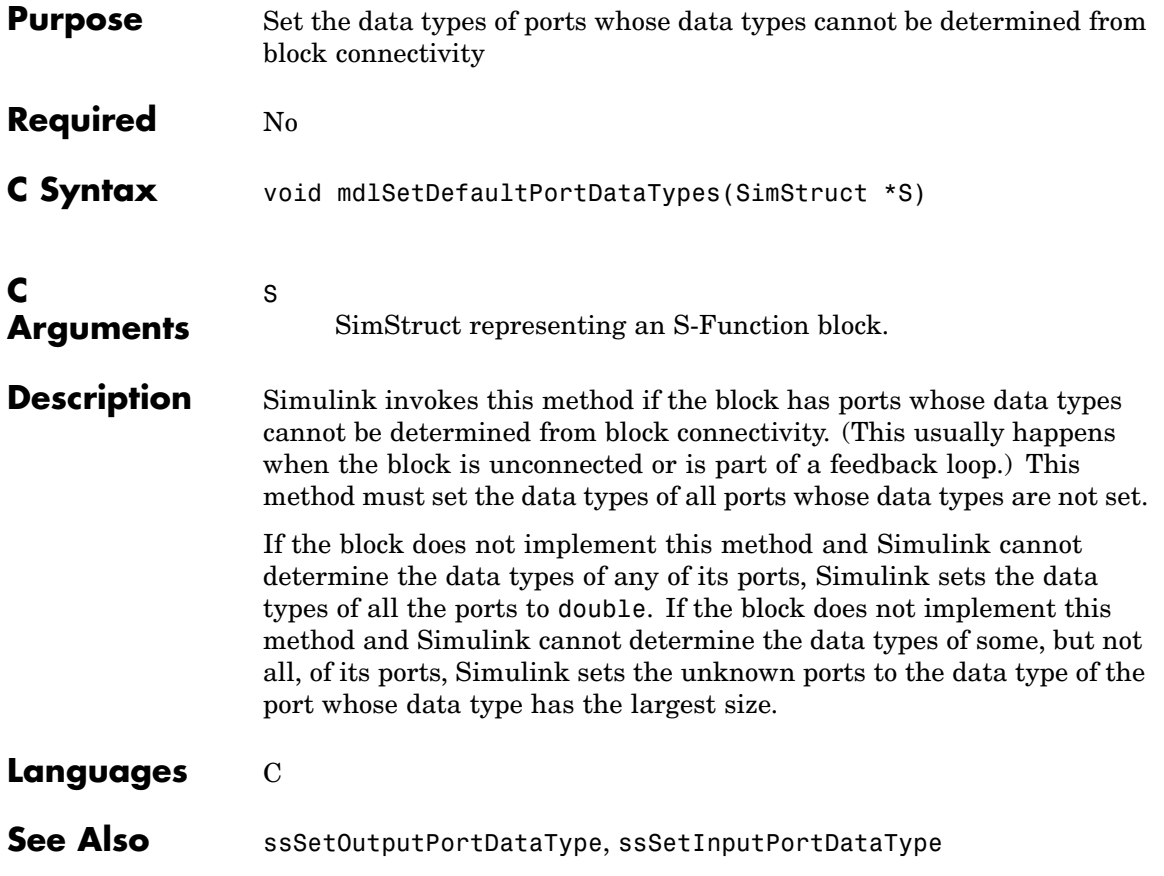

### **mdlSetDefaultPortDimensionInfo**

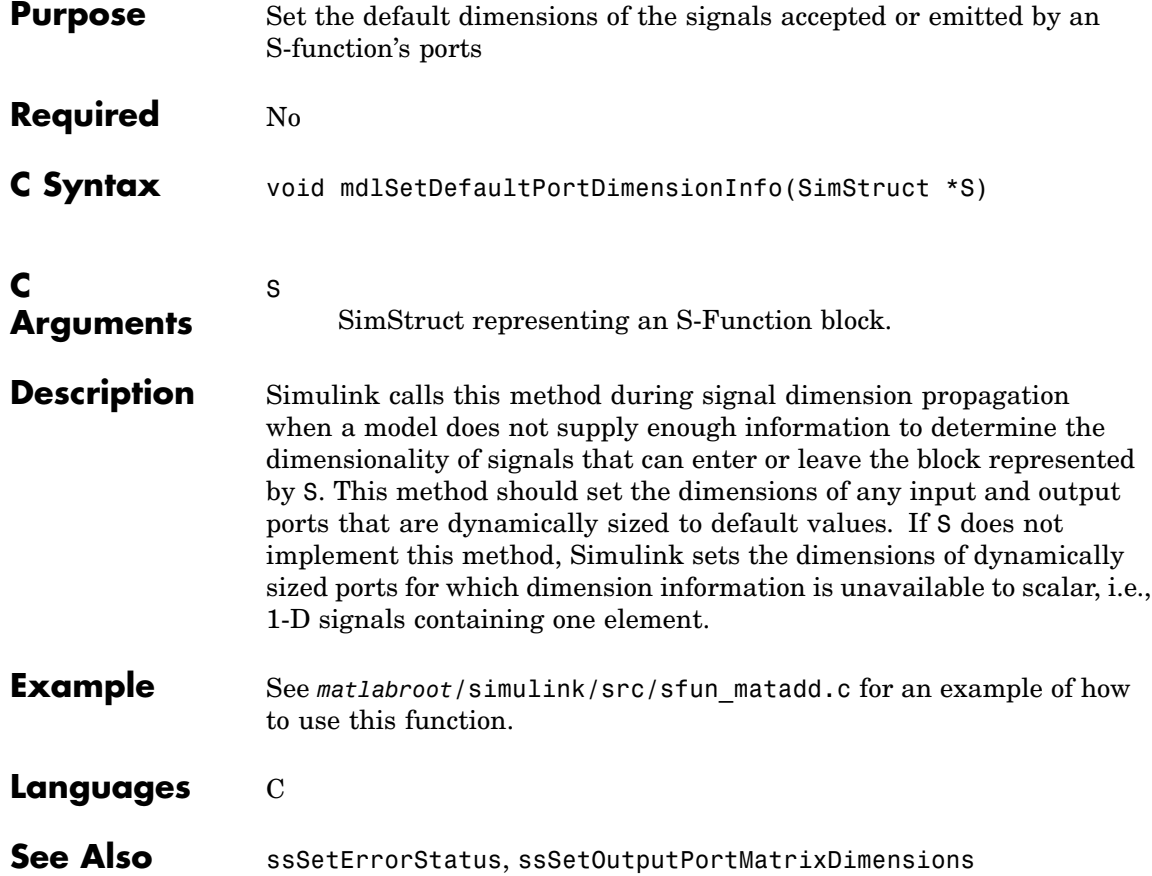
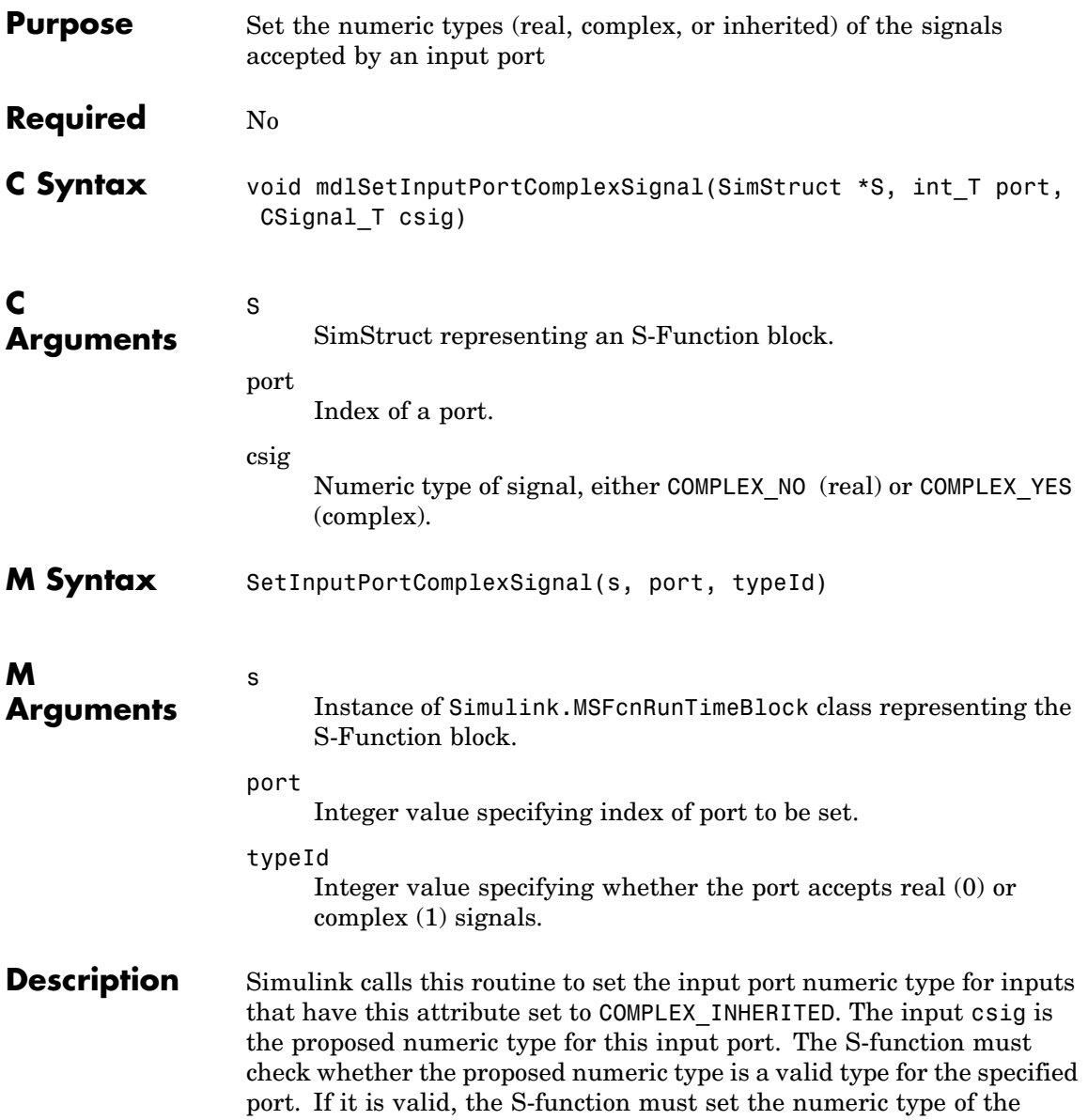

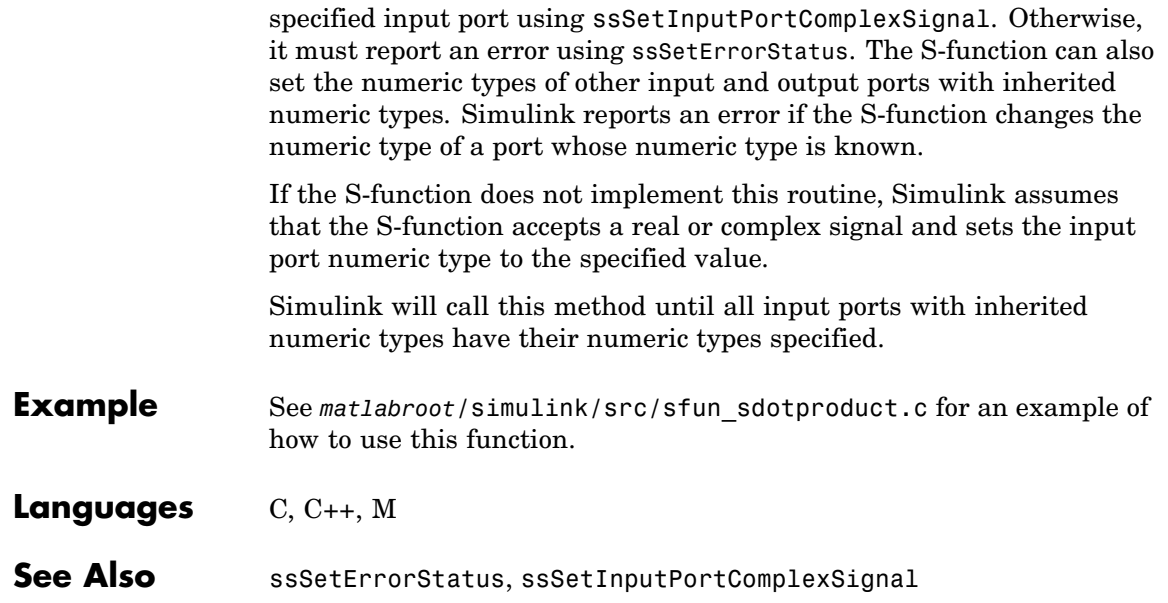

# **mdlSetInputPortDataType**

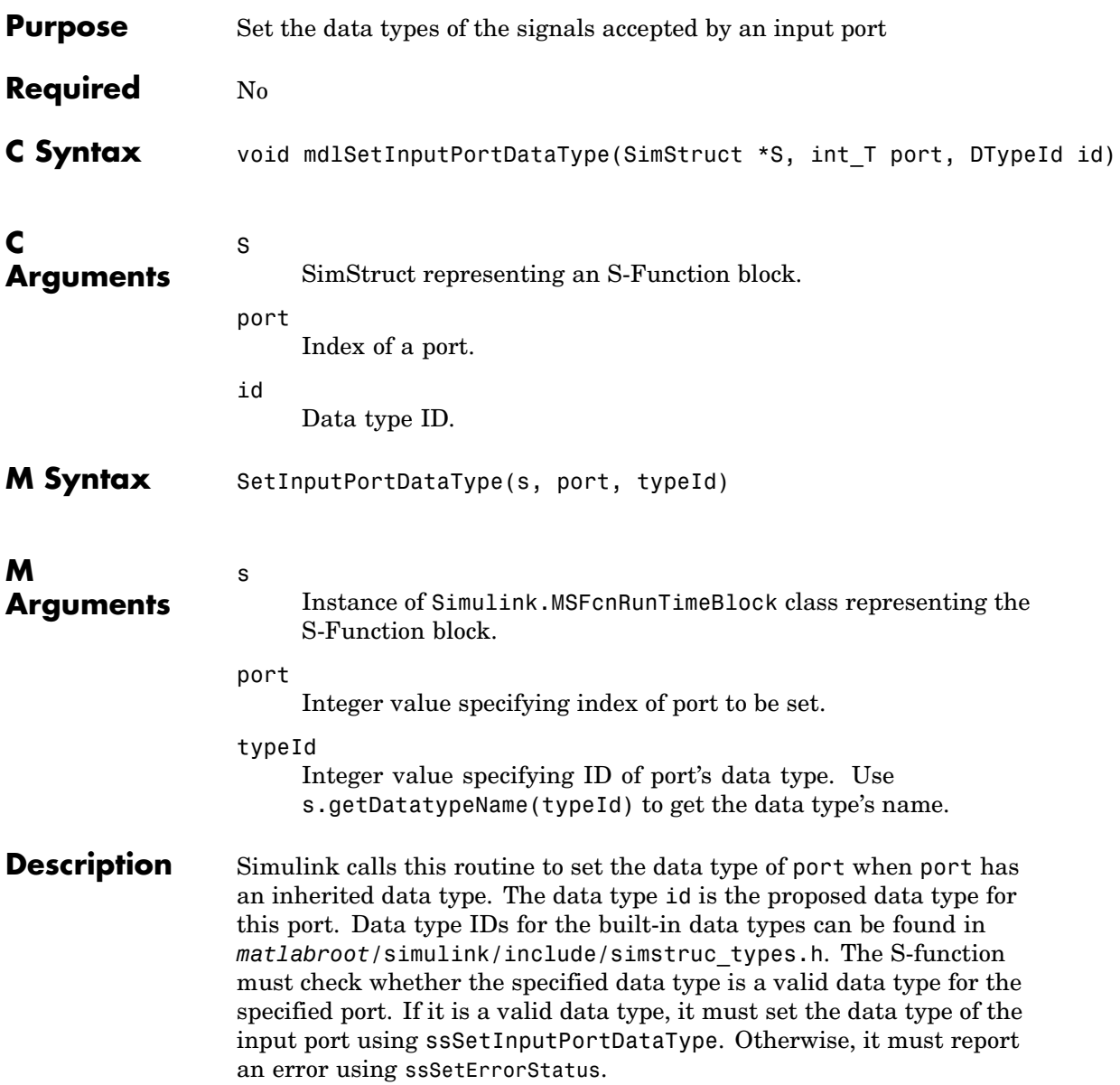

The S-function can also set the data types of other input and output ports if they are unknown. Simulink reports an error if the S-function changes the data type of a port whose data type has been set.

If the block does not implement this routine, Simulink assumes that the block accepts any data type and sets the input port data type to the specified value.

Simulink will call this method until all input ports with inherited data types have their data types specified.

**Languages** C, M

See Also ssSetErrorStatus, ssSetInputPortDataType

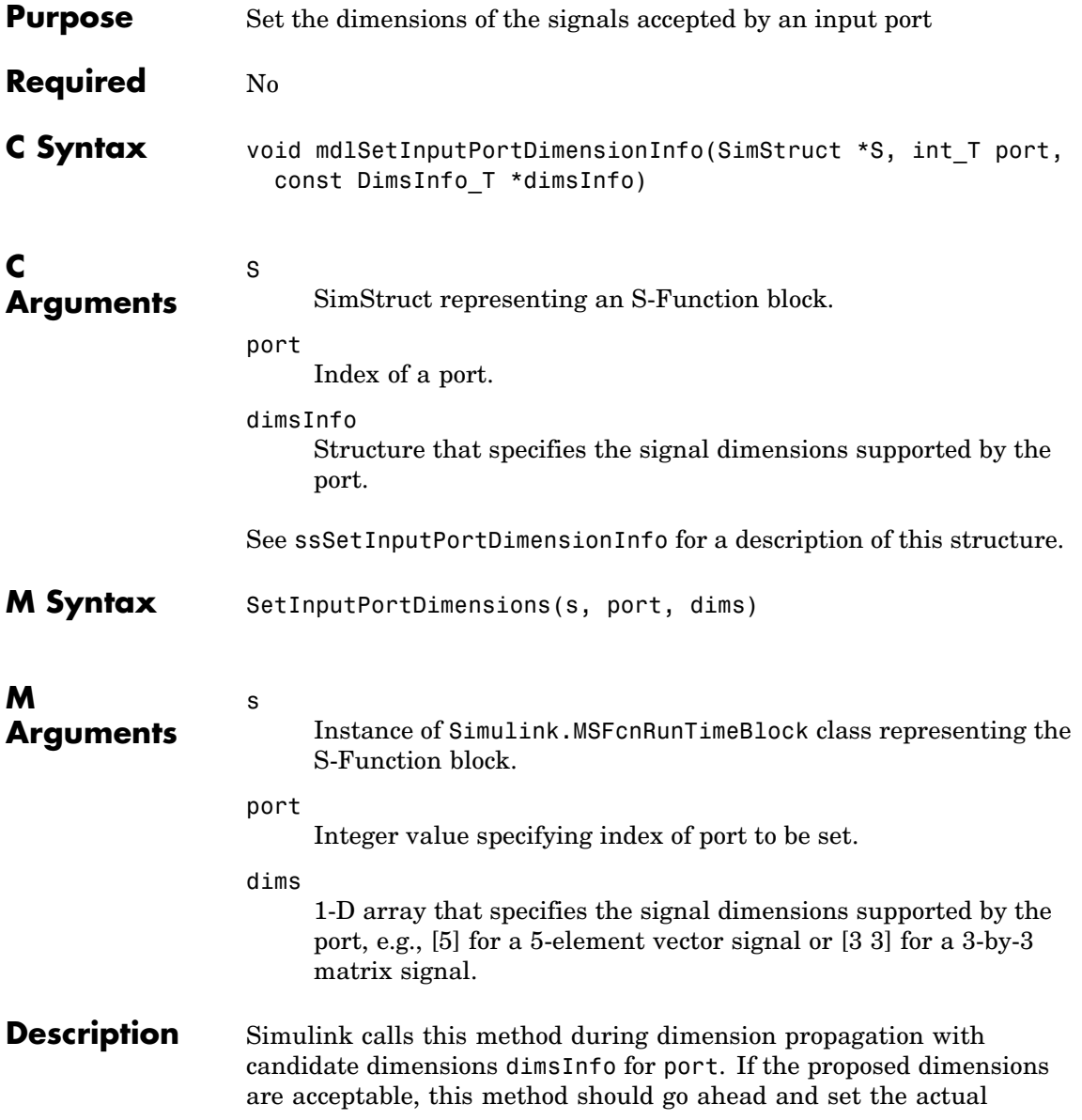

port dimensions, using ssSetInputPortDimensionInfo. If they are unacceptable, this method should generate an error via ssSetErrorStatus.

**Note** This method can set the dimensions of any other input or output port whose dimensions derive from the dimensions of port.

By default, Simulink calls this method only if it can fully determine the dimensionality of port from the port to which it is connected. If it cannot completely determine the dimensionality from port connectivity, it invokes mdlSetDefaultPortDimensionInfo. If an S-function can fully determine the port dimensionality from partial information, the function should set the option SS\_OPTION\_ALLOW\_PARTIAL\_DIMENSIONS\_CALL in mdlInitializeSizes, using ssSetOptions. If this option is set, Simulink invokes mdlSetInputPortDimensionInfo even if it can only partially determine the dimensionality of the input port from connectivity.

Simulink will call this method until all input ports with inherited dimensions have their dimensions specified.

- **Example** See matlabroot/simulink/src/sfun\_matadd.c for an example of how to use this function.
- **Languages** C, C++, M
- See Also ssSetErrorStatus

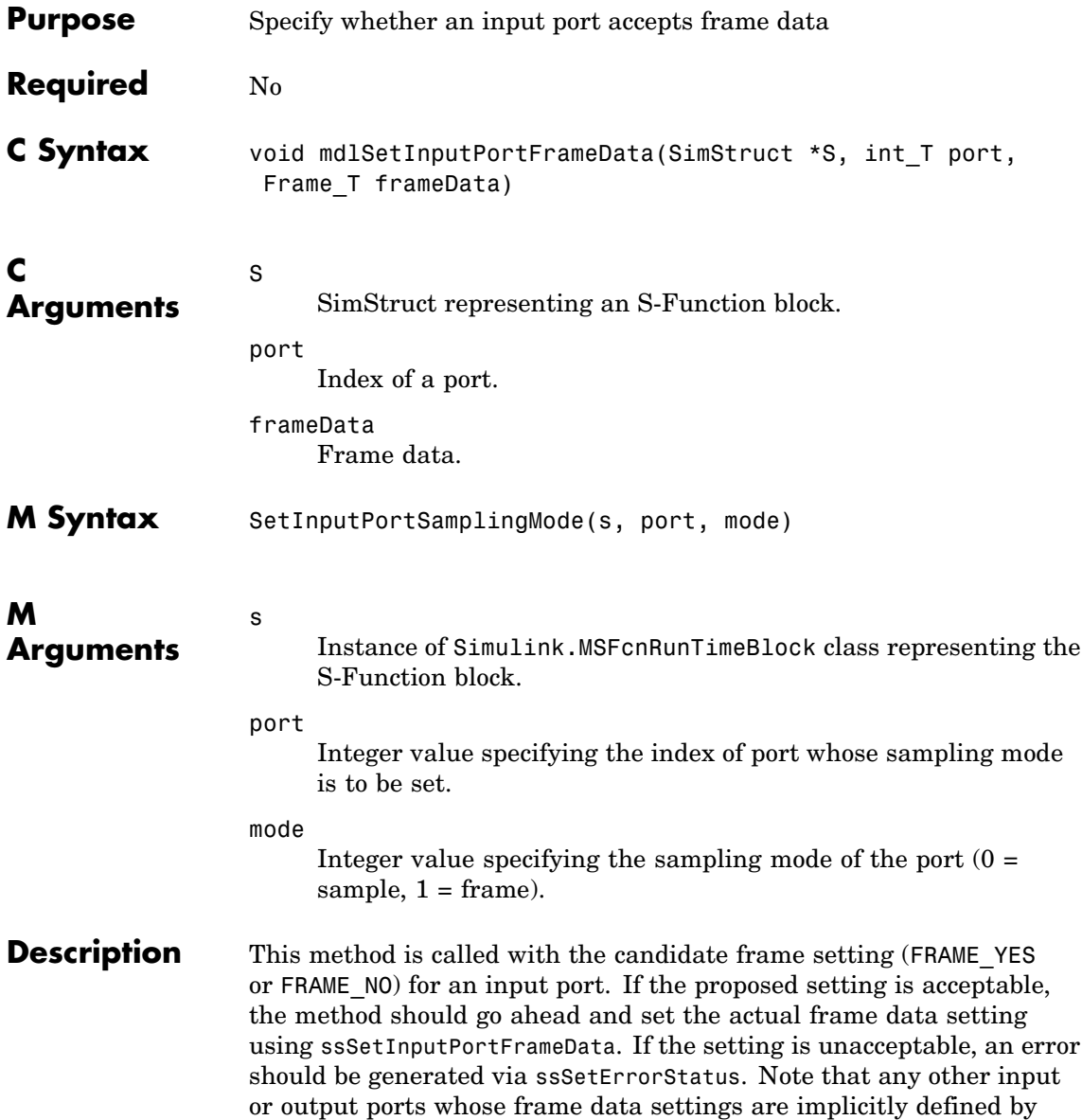

virtue of knowing the frame data setting of the given port can also have their frame data settings configured.

Simulink will call this method until all input ports with inherited frame settings have their frame settings specified.

The use of frame-based signals (mode has a value of 1) requires a Signal Processing Blockset license.

**Languages** C, C++, M

See Also ssSetInputPortFrameData, ssSetOutputPortFrameData, ssSetErrorStatus

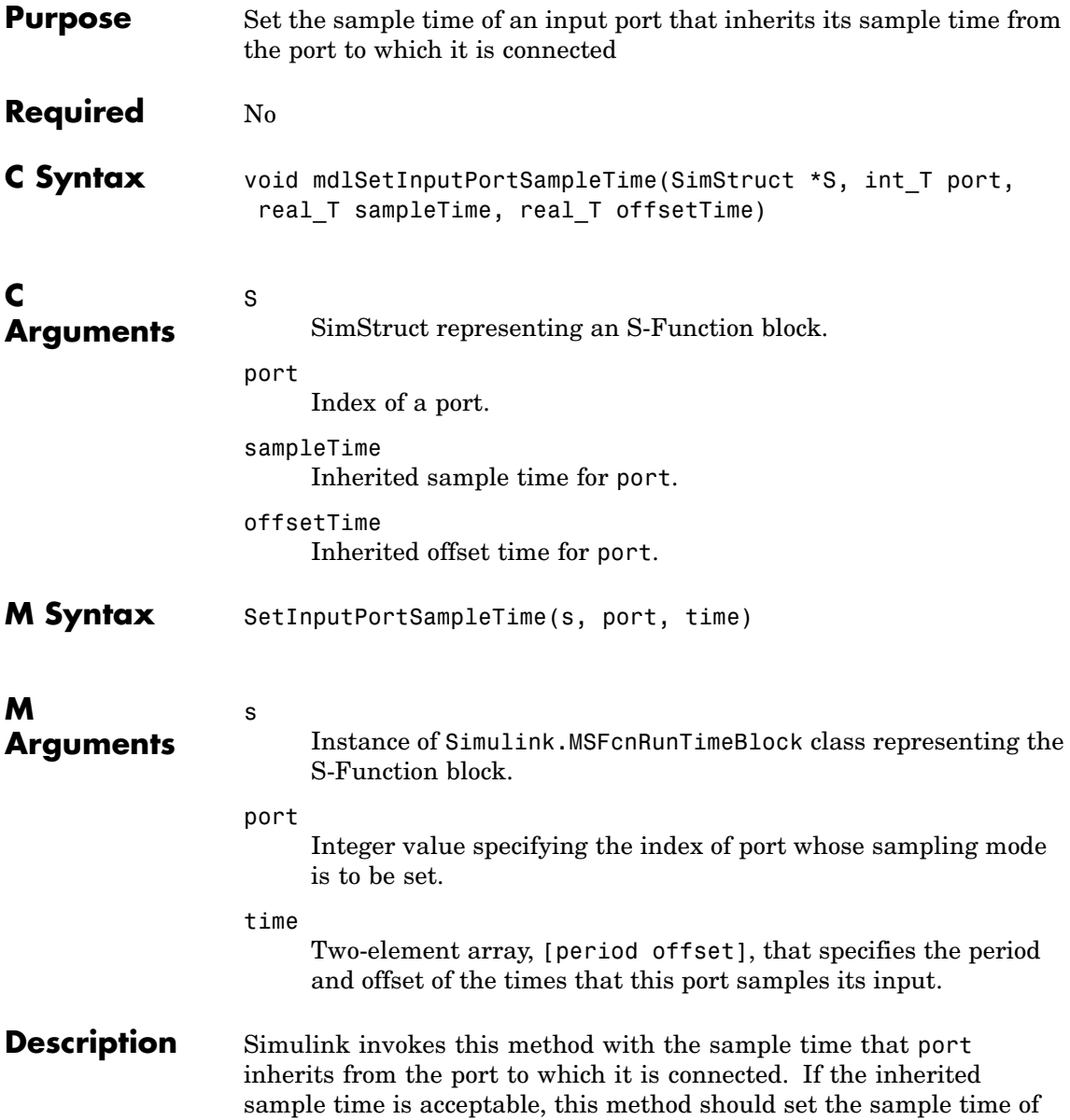

port to the inherited time, using ssSetInputPortSampleTime and ssSetInputPortOffsetTime. If the sample time is unacceptable, this method should generate an error via ssSetErrorStatus. Note that any other input or output ports whose sample times are implicitly defined by virtue of knowing the sample time of the given port can also have their sample times set via calls to ssSetInputPortSampleTime or ssSetOutputPortSampleTime.

Simulink invokes this method until all input ports with inherited sample times are specified.

When inherited port-based sample times are specified, the sample time is guaranteed to be one of the following where  $0.0 \le$  period  $\le$  inf and  $0.0 \leq$  offset  $\leq$  period.

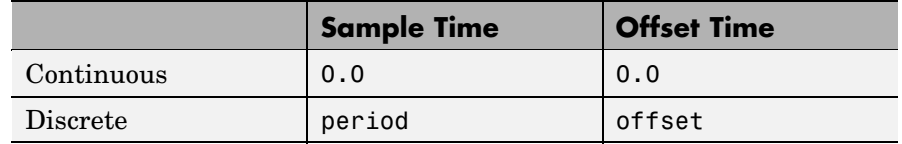

Constant, triggered, and variable-step sample times are not propagated to S-functions with port-based sample times.

Generally mdlSetInputPortSampleTime is called once per port with the input port sample time. However, there can be cases where this function is called more than once. This happens when the simulation engine is converting continuous sample times to continuous but fixed in minor steps sample times. When this occurs, the original values of the sample times specified in mdlInitializeSizes are restored before this method is called again.

The final sample time specified at the port can be different from (but equivalent to) the sample time specified by this method. This occurs when

**•** The model uses a fixed-step solver and the port has a continuous but fixed in minor step sample time. In this case, Simulink converts the sample time to the fundamental sample time for the model.

- **•** Simulink adjusts the sample time to be as numerically sound as possible. For example, Simulink converts [0.2499999999999, 0] to [0.25, 0]. The S-function can examine the final sample times in mdlInitializeSampleTimes. **Languages** C, C++, M **See Also** ssSetInputPortSampleTime, ssSetOutputPortSampleTime,
- mdlInitializeSampleTimes

# **mdlSetInputPortWidth**

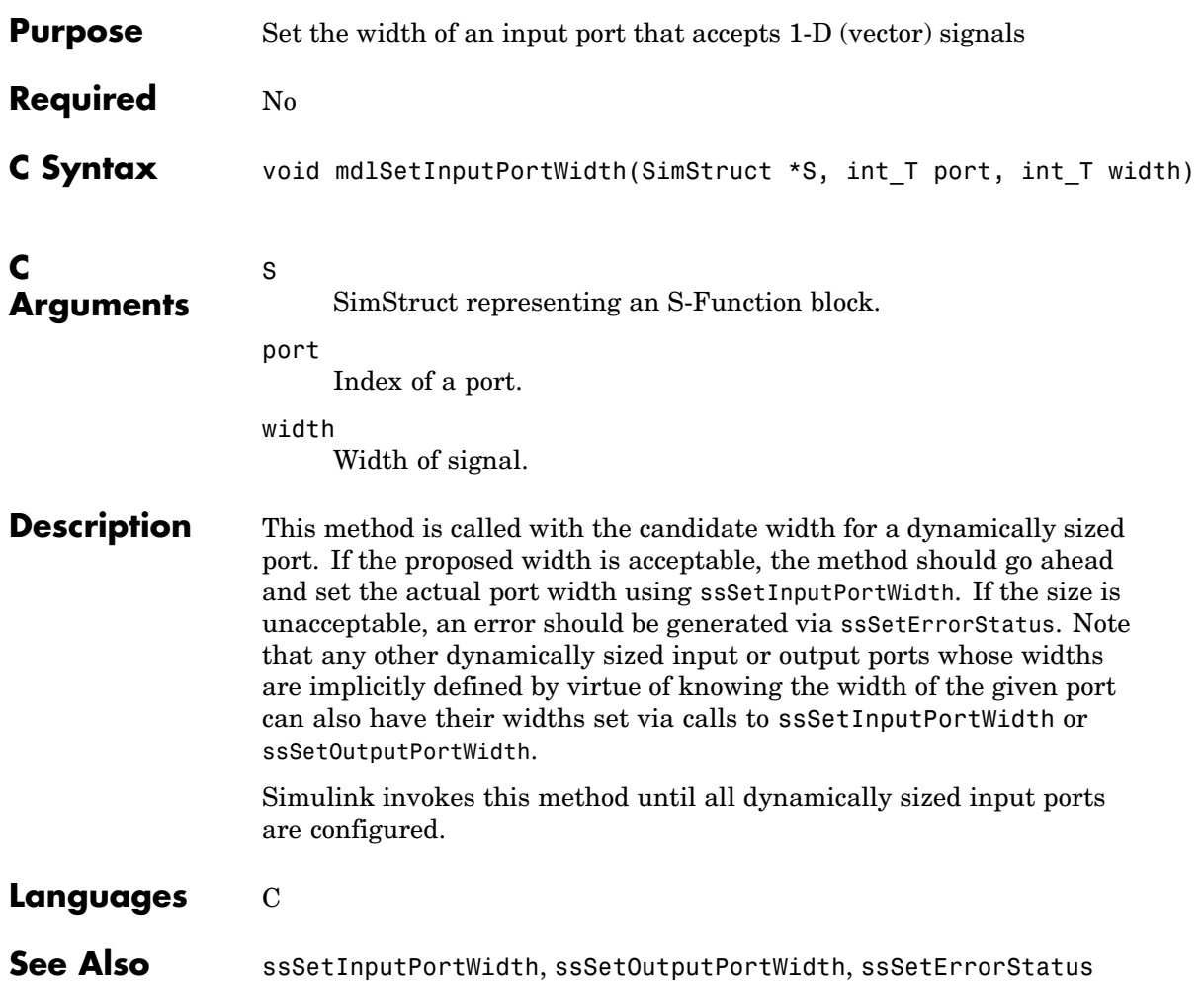

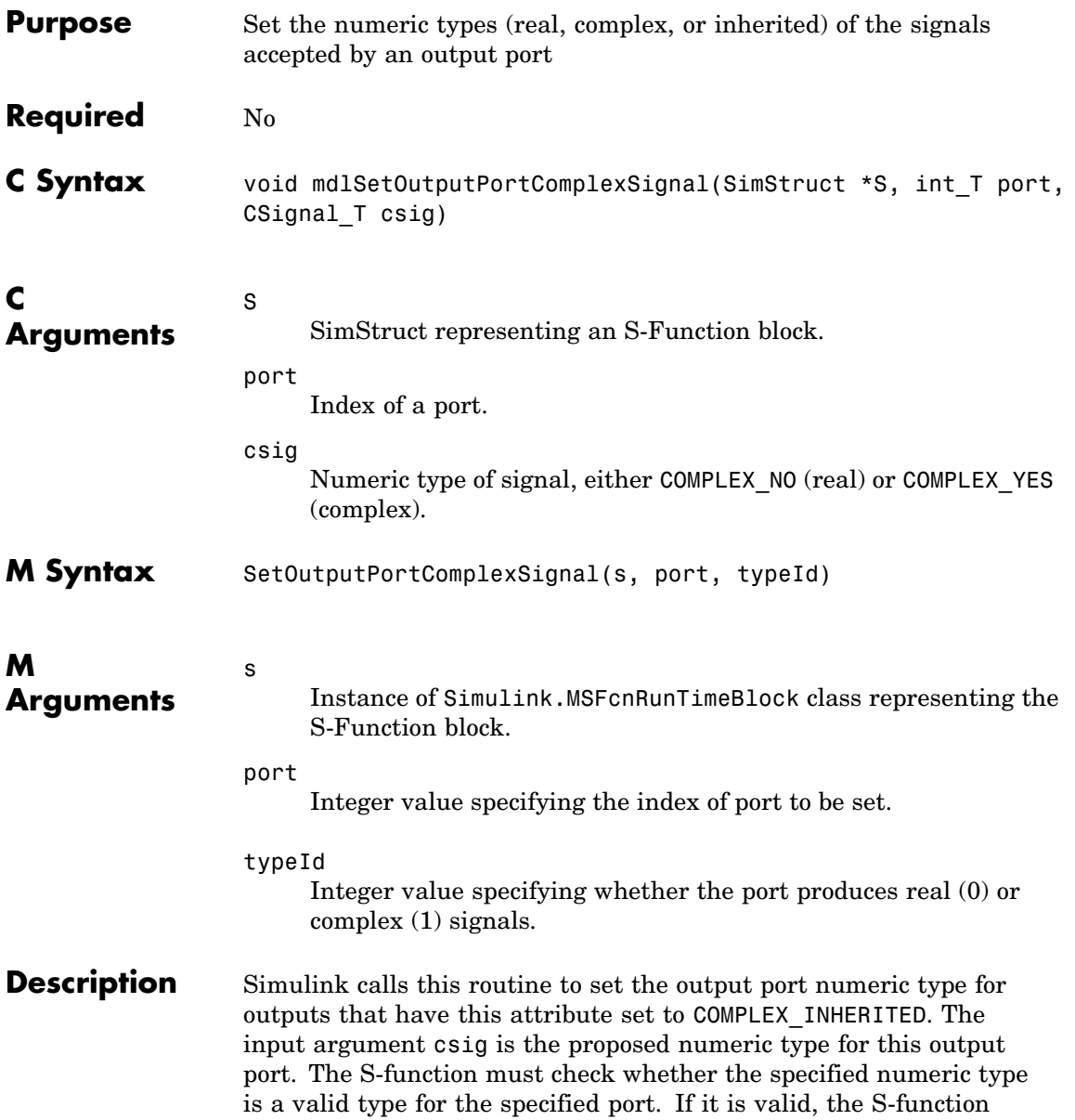

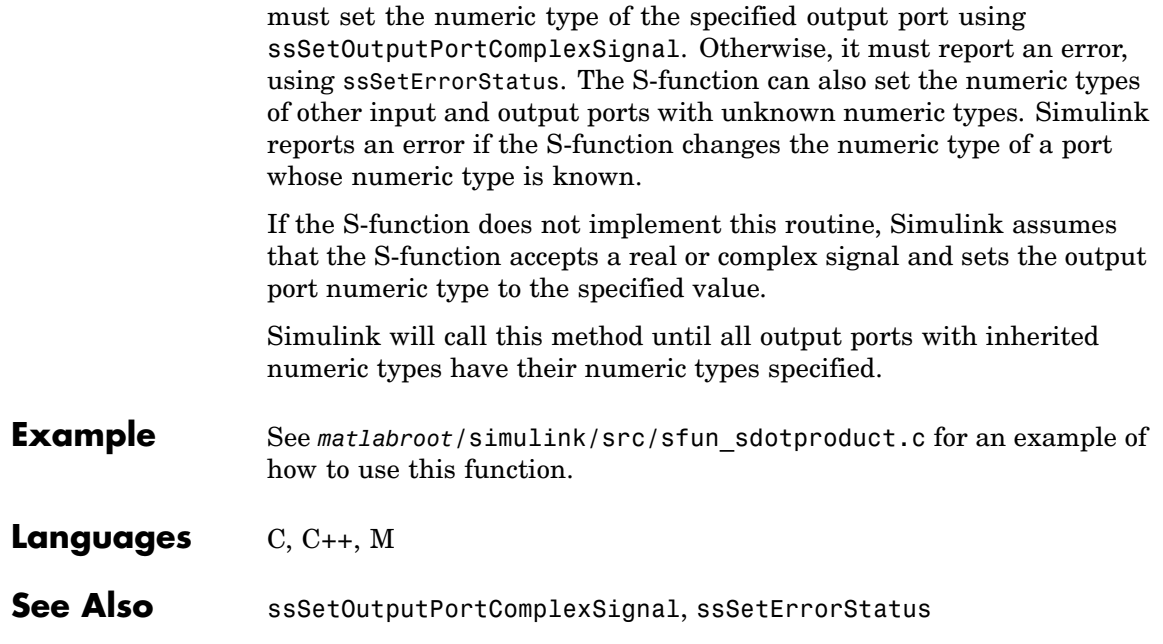

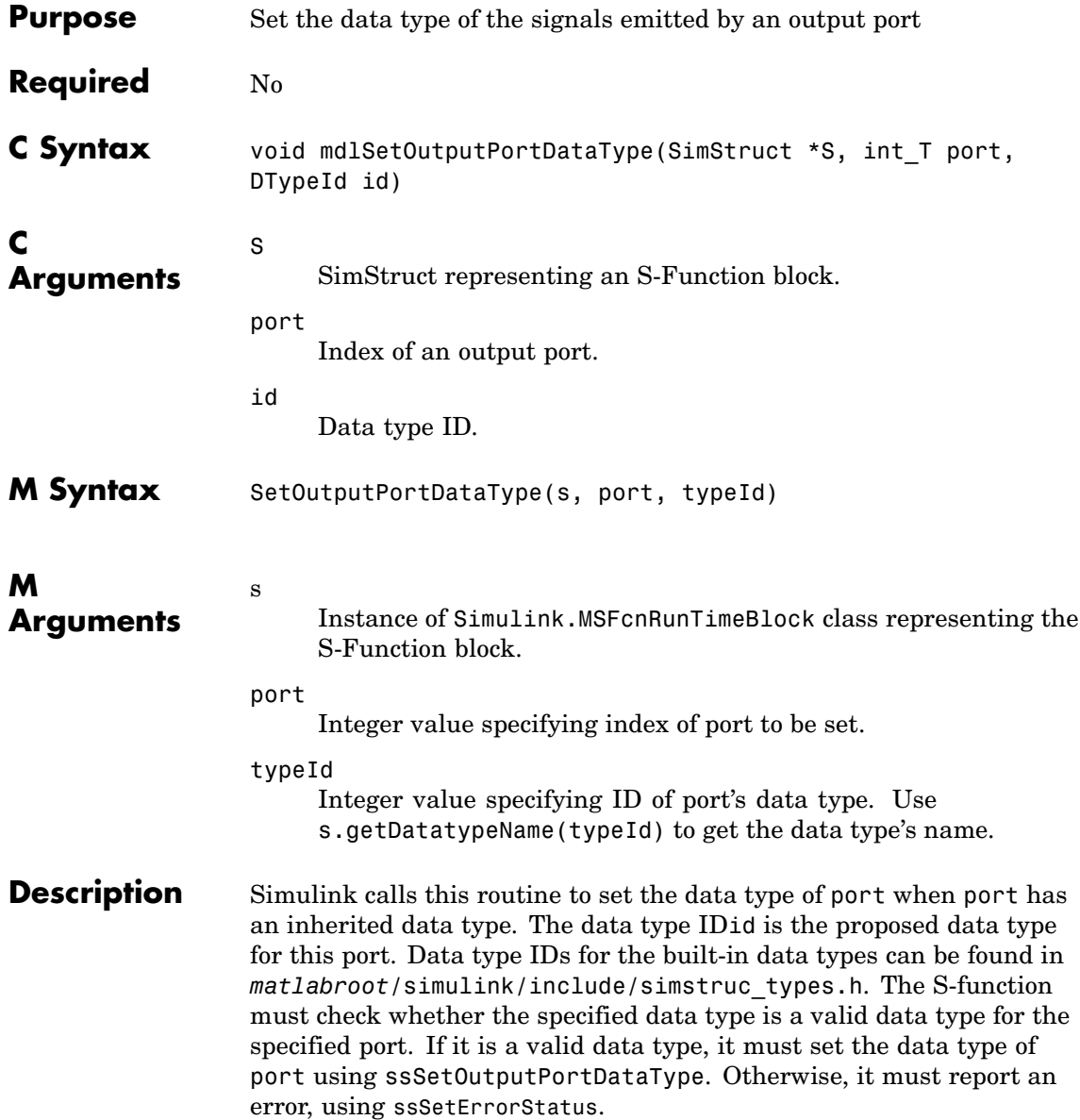

The S-function can also set the data types of other input and output ports if their data types have not been set. Simulink reports an error if the S-function changes the data type of a port whose data type has been set.

If the block does not implement this method, Simulink assumes that the block supports any data type and sets the output port data type to the specified value.

Simulink will call this method until all output ports with inherited data types have their data types specified.

**Languages** C, C++, M

See Also ssSetOutputPortDataType, ssSetErrorStatus

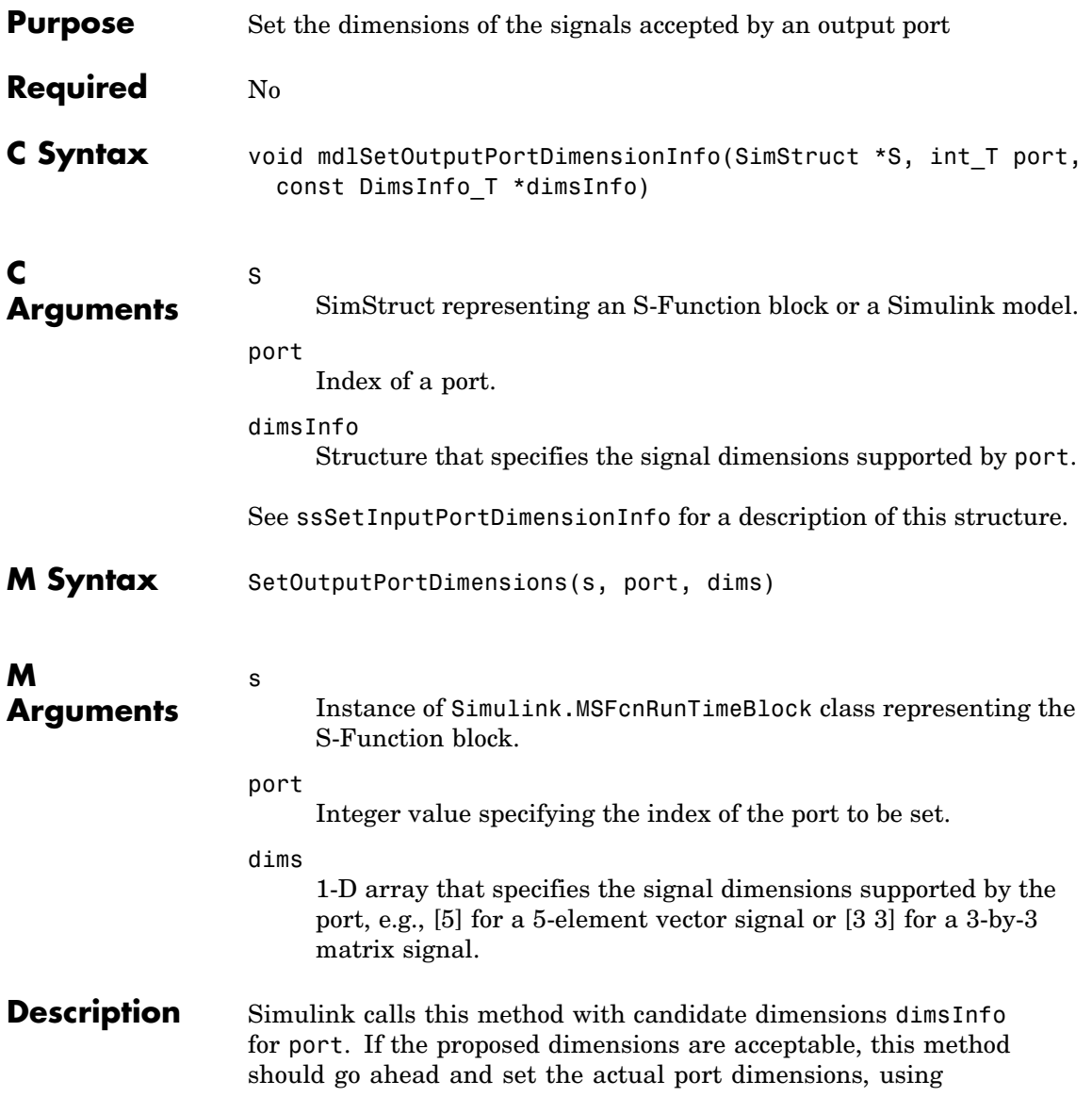

ssSetOutputPortDimensionInfo. If they are unacceptable, this method should generate an error via ssSetErrorStatus.

**Note** This method can set the dimensions of any other input or output port whose dimensions derive from the dimensions of port.

By default, Simulink calls this method only if it can fully determine the dimensionality of port from the port to which it is connected. If it cannot completely determine the dimensionality from port connectivity, it invokes mdlSetDefaultPortDimensionInfo. If an S-function can fully determine the port dimensionality from partial information, the function should set the option SS\_OPTION\_ALLOW\_PARTIAL\_DIMENSIONS\_CALL in mdlInitializeSizes, using ssSetOptions. If this option is set, Simulink invokes mdlSetOutputPortDimensionInfo even if it can only partially determine the dimensionality of the output port from connectivity. Simulink will call this method until all output ports with inherited dimensions have their dimensions specified.

- **Example** See matlabroot/simulink/src/sfun\_matadd.c for an example of how to use this function.
- **Languages** C, C++, M
- See Also ssSetErrorStatus, ssSetOutputPortDimensionInfo

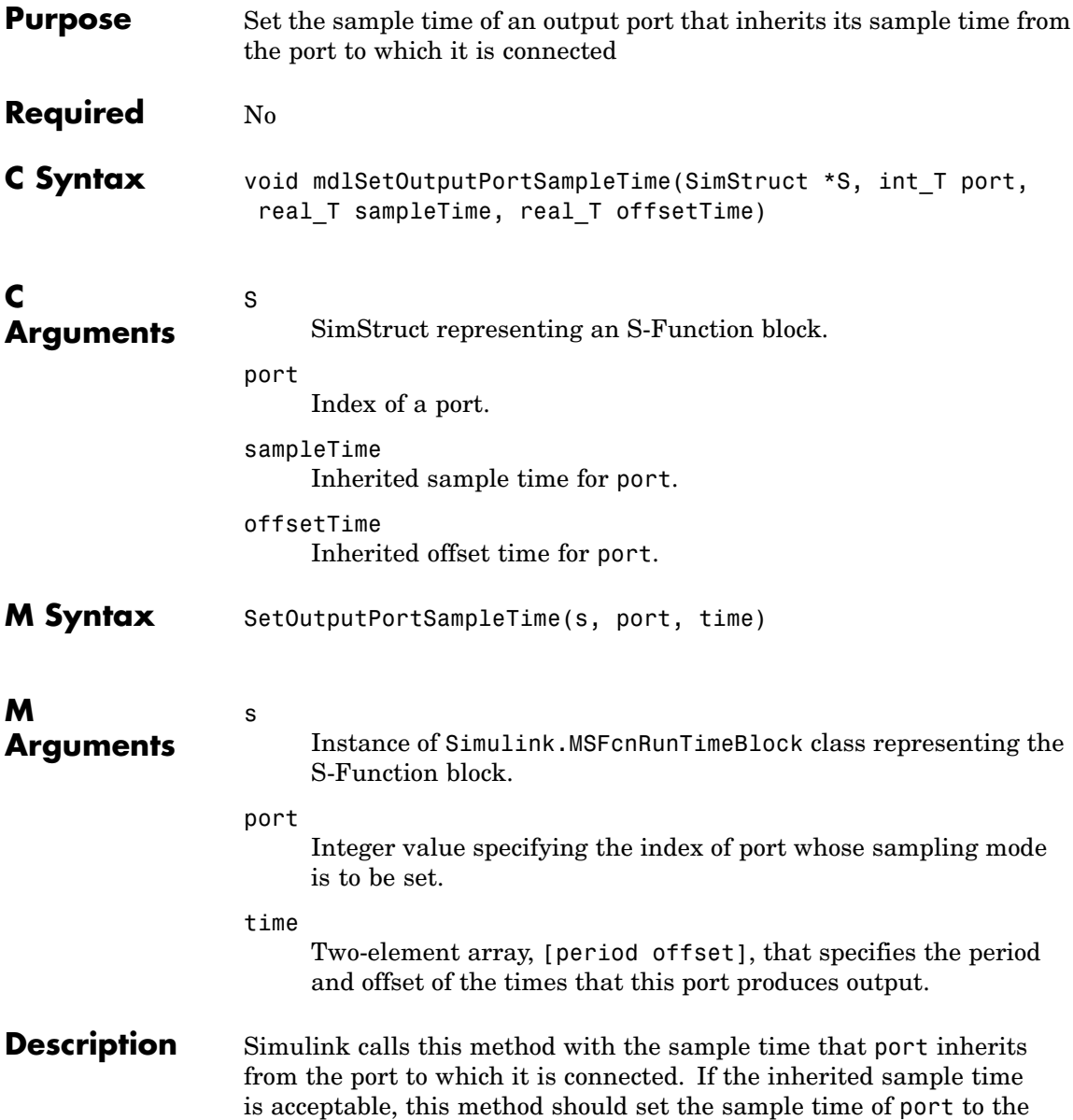

inherited sample time and offset time, using ssSetOutputPortSampleTime and ssSetOutputPortOffsetTime, or

```
pd = s.OutputPort(port);
pd.SampleTime = time;
```
in the case of a Level-2 M-file S-function.

If the inherited sample time is unacceptable, this method should generate an error via ssSetErrorStatus. Note that this method can set the sample time of any other input or output port whose sample time derives from the sample time of port, using ssSetInputPortSampleTime or ssSetOutputPortSampleTime or the SampleTime property of the Simulink.BlockPortData object associated with the port in the case of Level-2 M-file S-functions.

Normally, sample times are propagated forward; however, if sources feeding this block have inherited sample times, Simulink might choose to back-propagate known sample times to this block. When back-propagating sample times, this method is called in succession for all inherited output port signals.

See mdlSetInputPortSampleTime for more information about when this method is called.

- **Languages** C, M
- See Also ssSetOutputPortSampleTime, ssSetErrorStatus, ssSetInputPortSampleTime, ssSetOutputPortSampleTime, mdlSetInputPortSampleTime, Simulink.MSFcnRunTimeBlock, Simulink.BlockPortData

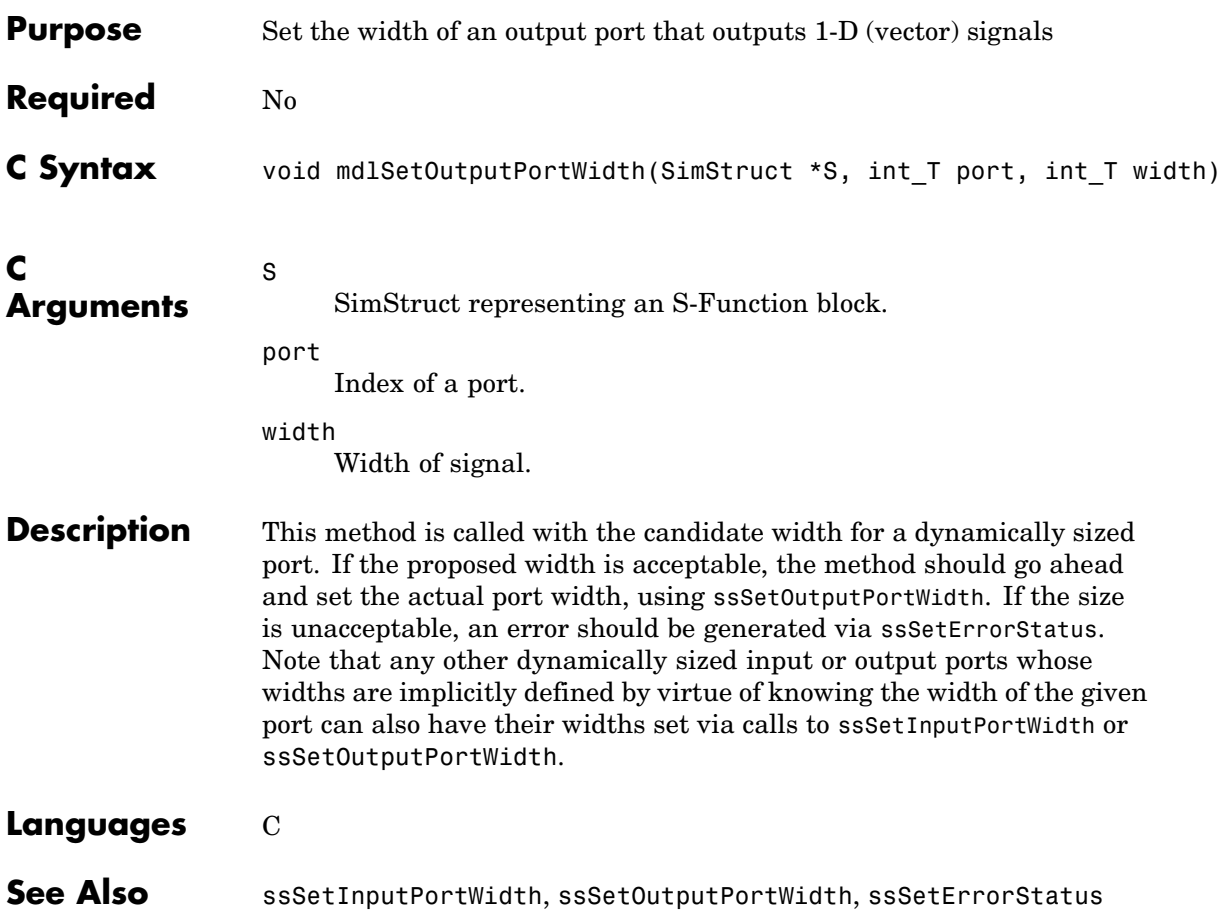

## **mdlSetWorkWidths**

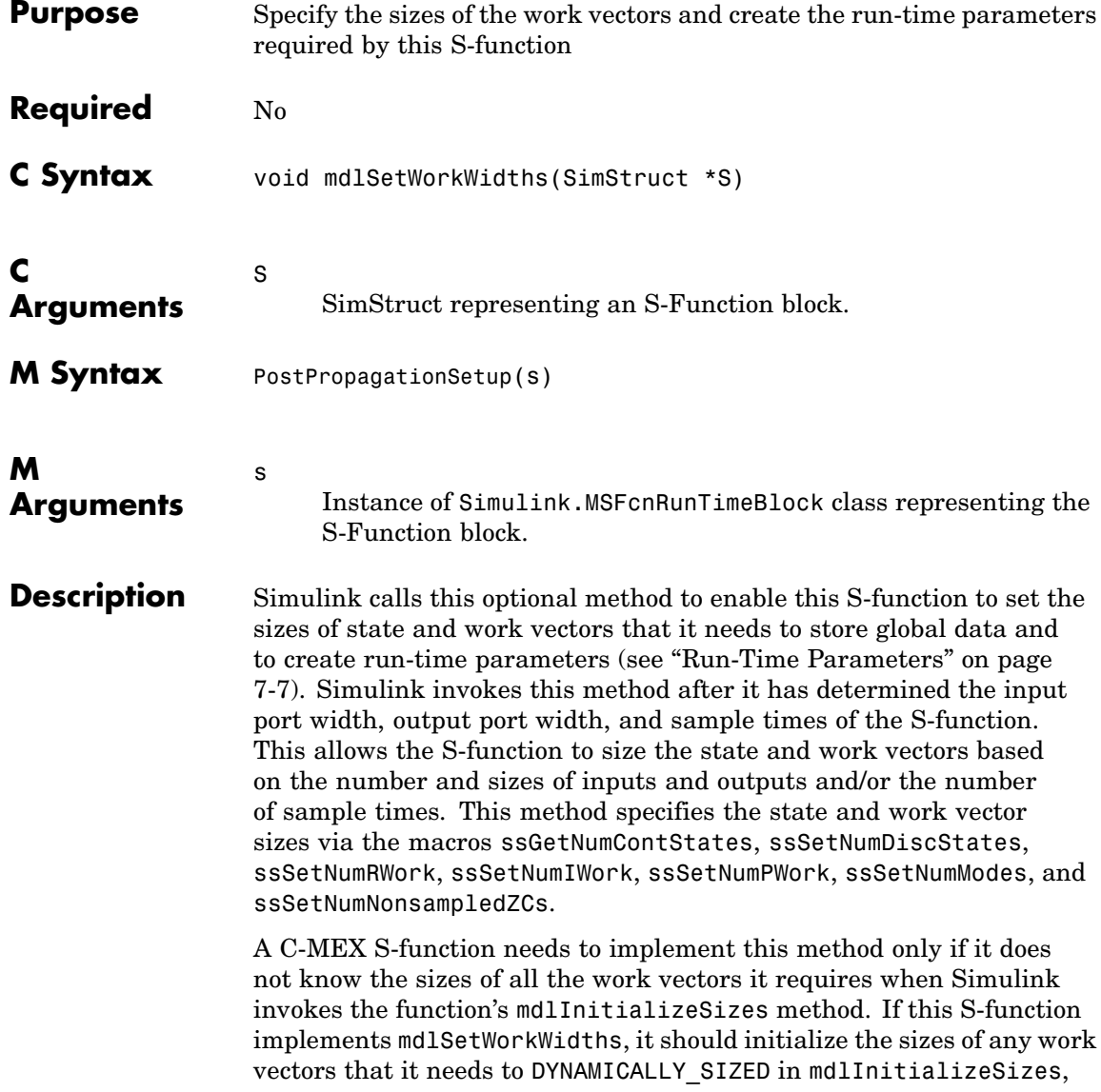

even for those whose exact size it knows at that point. The S-function should then specify the actual size in mdlSetWorkWidths.

A Level-2 M-file S-function must implement this method if any Dwork vectors are used in the S-function. In the case of M-file S-functions, this method sets the number of Dwork vectors and initializes their attributes. For an example of a Level-2 M-file S-function using Dwork vectors, see the file *matlabroot*/toolbox/simulink/simdemos/adapt\_lms.m used in the Simulink model sldemo\_msfcn\_lms.mdl.

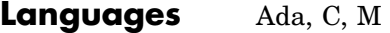

### **See Also mdlInitializeSizes**

# **mdlSimStatusChange**

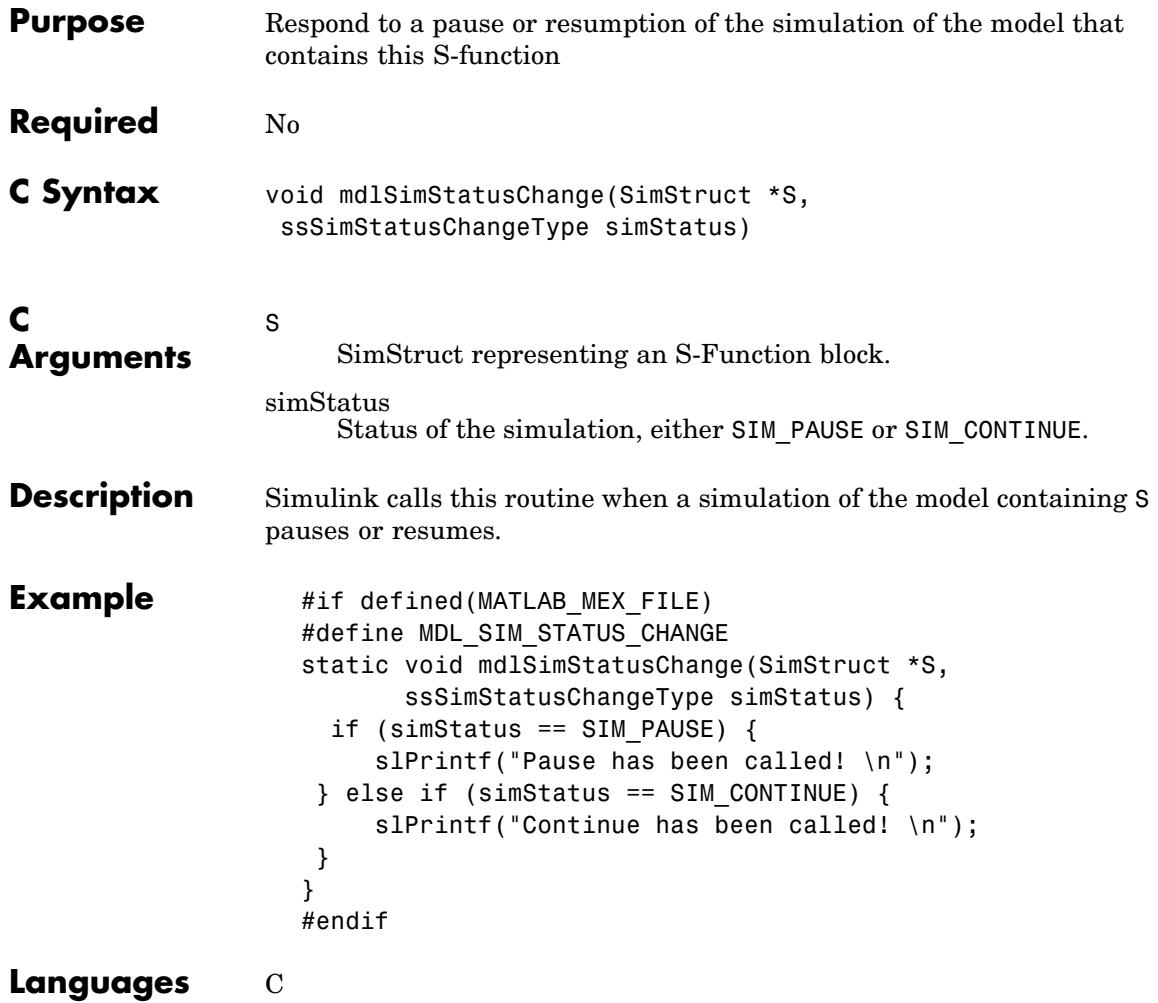

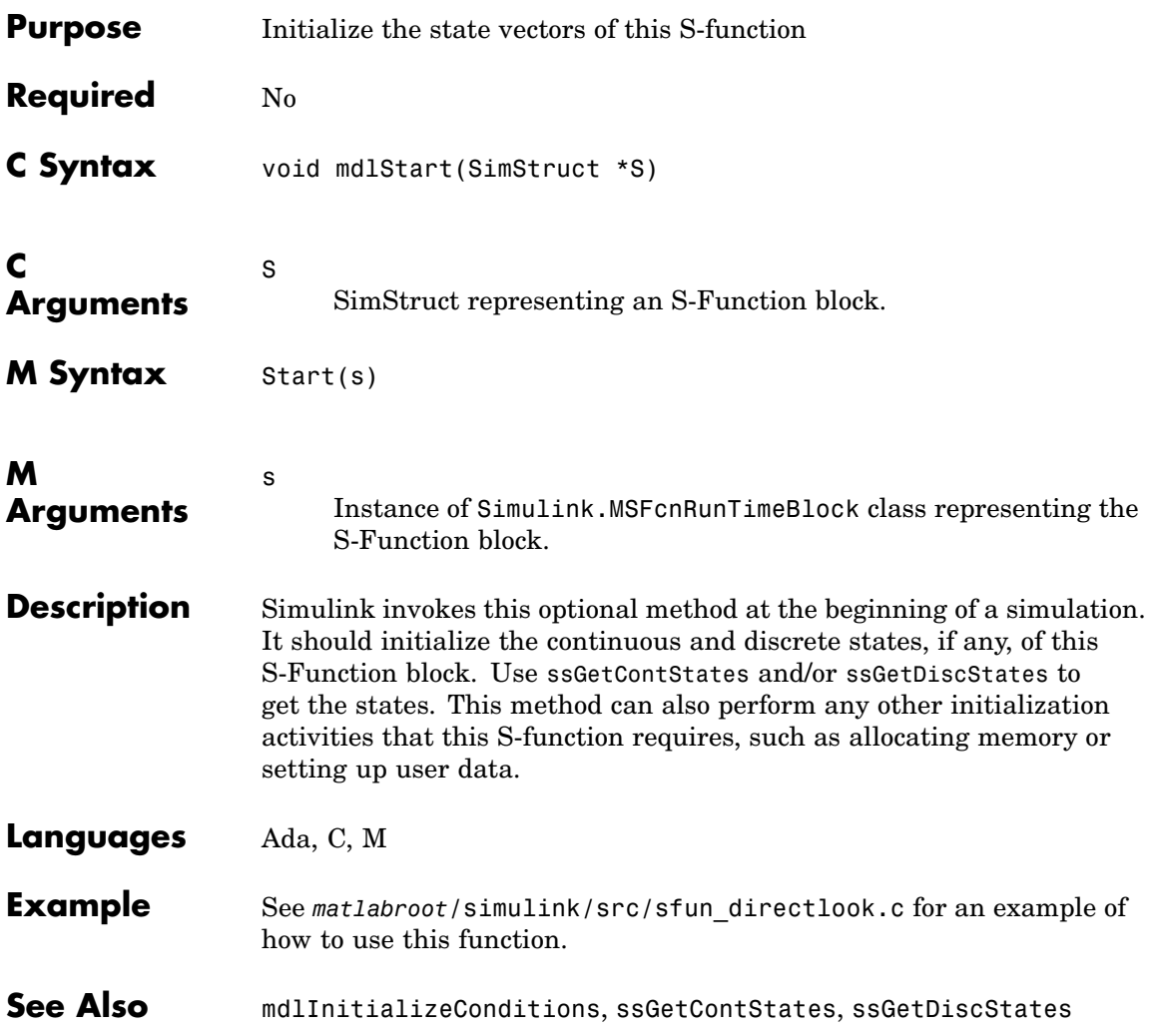

## **mdlTerminate**

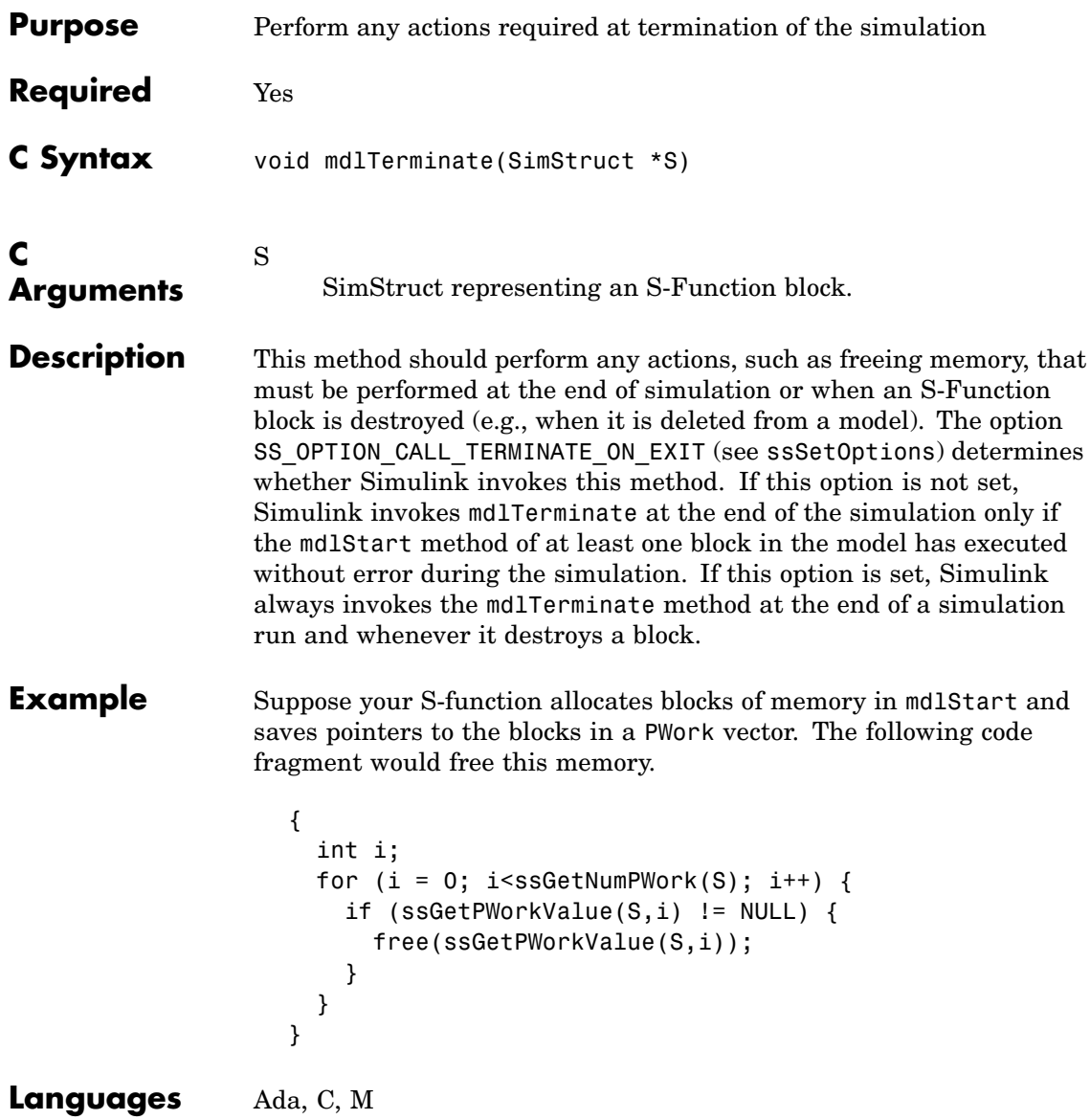

See Also ssSetOptions

# **mdlUpdate**

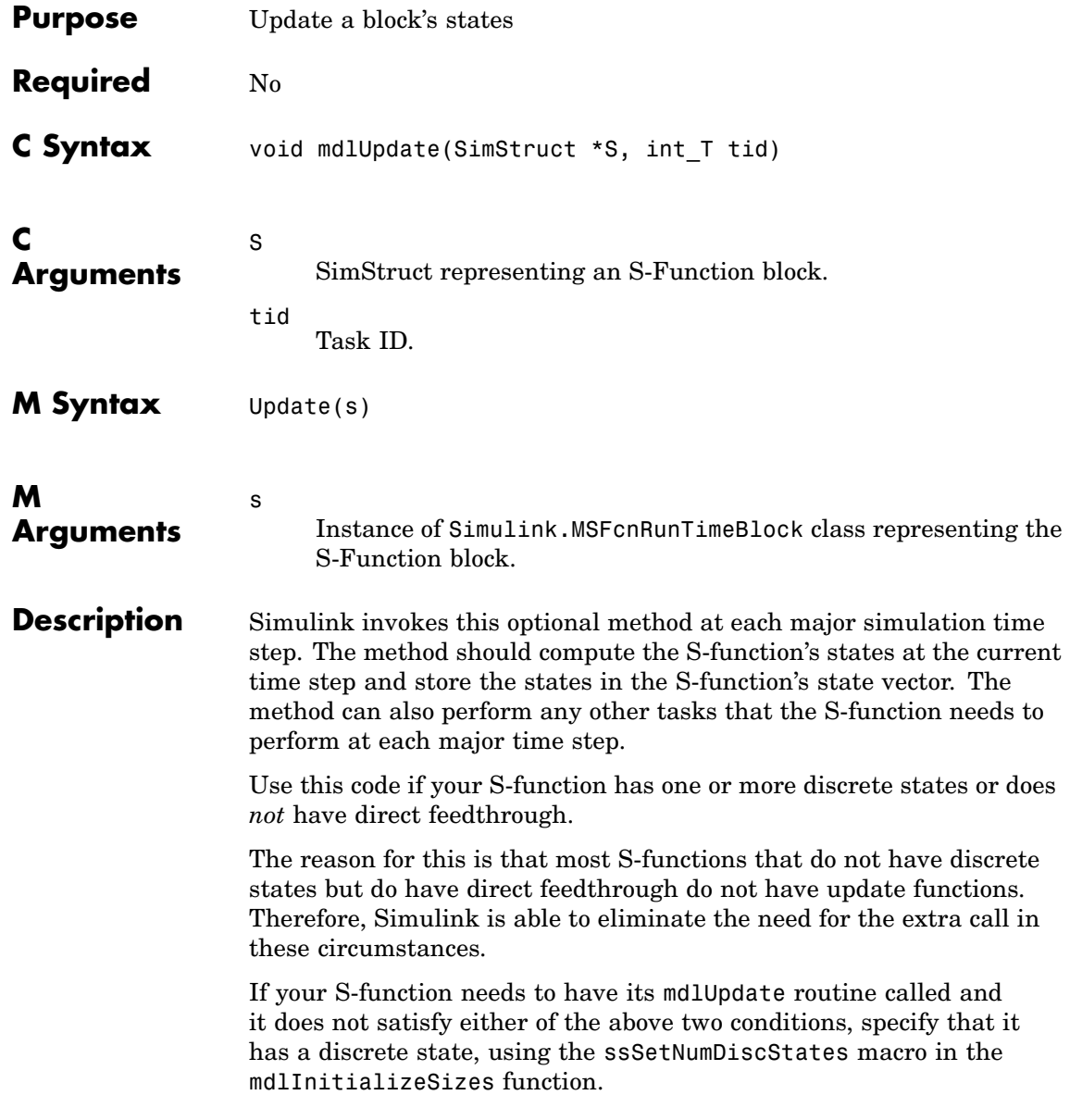

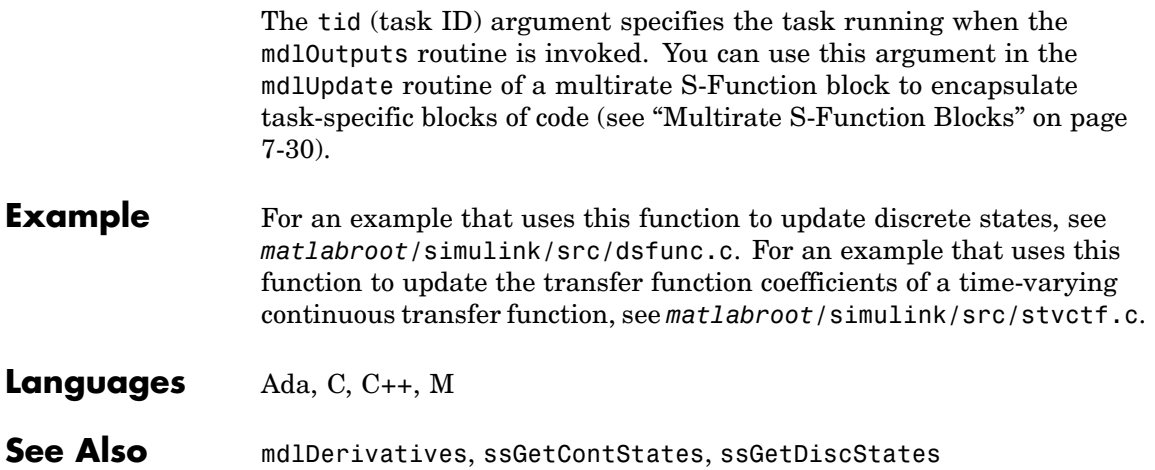

# **mdlZeroCrossings**

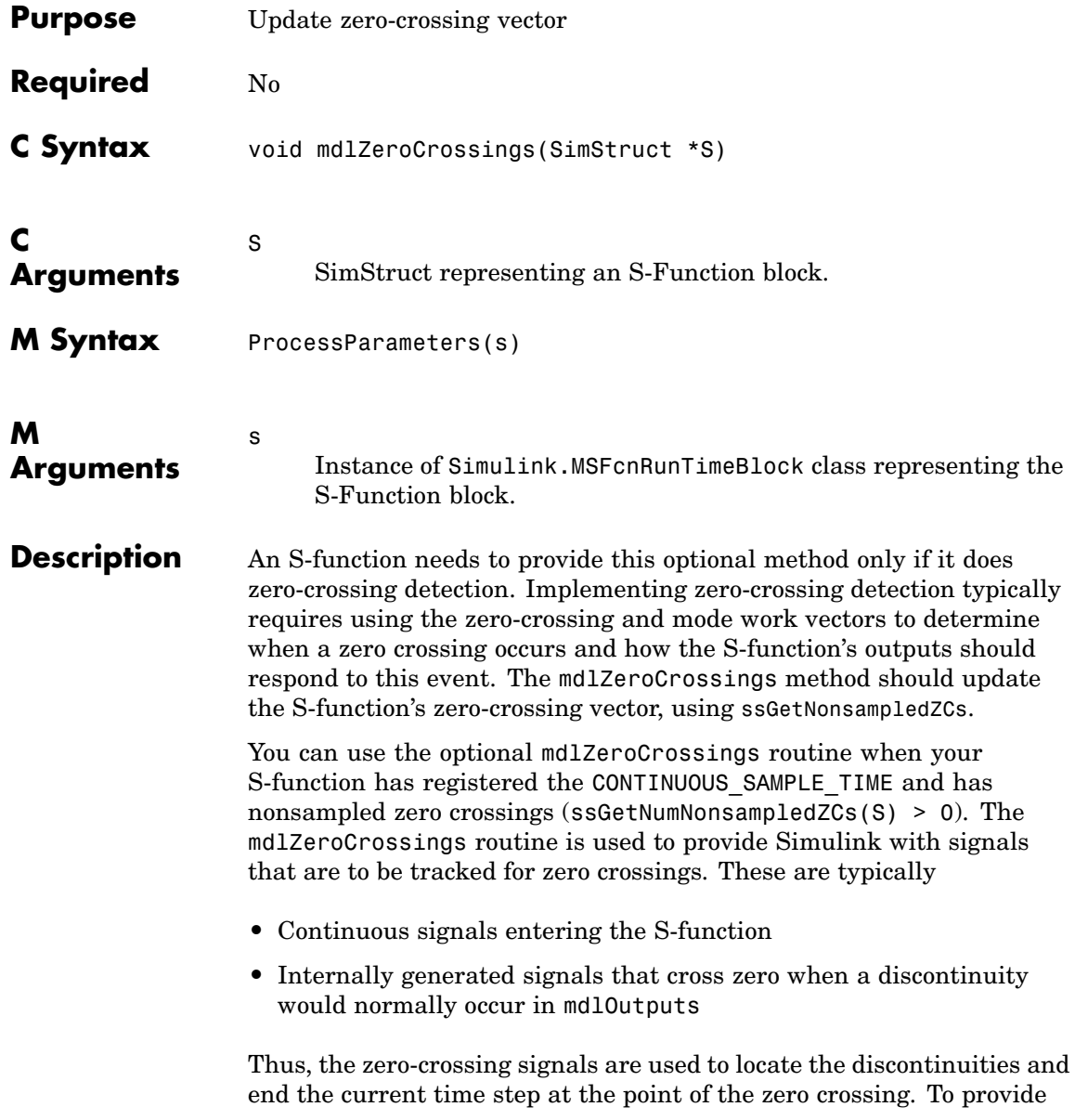

Simulink with zero-crossing signals, mdlZeroCrossings updates the ssGetNonsampleZCs(S) vector.

- **Example** For an example, see matlabroot/simulink/src/sfun\_zc\_sat.c. A detailed description of this example can be found in ["Work Vectors an](#page-207-0)d Zero Crossing[s" on page 7-38](#page-207-0) in the Simulink documentation.
- **Languages** C, C++, M
- See Also mdlInitializeSizes, ssGetNonsampledZCs

# SimStruct Functions — By **Category**

[Introduction](#page-357-0) (p. [9-2\)](#page-357-0) Overview of SimStruct macros and functions.

[SimStruct Macr](#page-358-0)os and Functions Listed by Usage (p. [9-3\)](#page-358-0)

SimStruct functions listed by usage.

## <span id="page-357-0"></span>**Introduction**

Simulink provides a set of functions for accessing the fields of an S-function's simulation data structure (SimStruct). S-function callback methods use these functions to store and retrieve information about an S-function.

This reference describes the syntax and usage of each SimStruct function. The descriptions appear alphabetically by name to facilitate location of a particular function. This section also provides listings of functions by usage to speed location of macros and functions for specific purposes, such as implementing data type support.

## **Language Support**

Some SimStruct functions are available only in some of the languages supported by Simulink. The reference page for each SimStruct macro or function lists the languages in which it is available. If the SimStruct function is available in C, the reference page gives its C syntax. Otherwise, it gives its syntax in the language in which it is available.

**Note** Most SimStruct functions available in C are implemented as C macros.

## **The SimStruct**

The file *matlabroot*/simulink/include/simstruc.h is a C language header file that defines the Simulink data structure and the SimStruct access macros. It encapsulates all the data relating to the model or S-function, including block parameters and outputs.

There is one SimStruct data structure allocated for the Simulink model. Each S-function in the model has its own SimStruct associated with it. The organization of these SimStructs is much like a directory tree. The SimStruct associated with the model is the *root* SimStruct. The SimStructs associated with the S-functions are the *child* SimStructs.

## <span id="page-358-0"></span>**SimStruct Macros and Functions Listed by Usage**

This section groups SimStruct macros by usage.

#### **SimStruct Macros and Functions Listed by Usage**

Data Type [Dialog Box Parameters](#page-359-0) [Error Handling and Status](#page-360-0) [Function Call](#page-360-0) [I/O Port — Signal Specification](#page-361-0) [I/O Port — Signal Dimensions](#page-363-0) [I/O Port — Signal Access on page 9-10](#page-365-0) [Run-Time Parameters on page 9-12](#page-367-0) [Sample Time on page 9-13](#page-368-0) [Simulation Information on page 9-15](#page-370-0) [State and Work Vector on page 9-17](#page-372-0) [Miscellaneous](#page-375-0) [Real-Time Workshop](#page-376-0)

#### **Data Type**

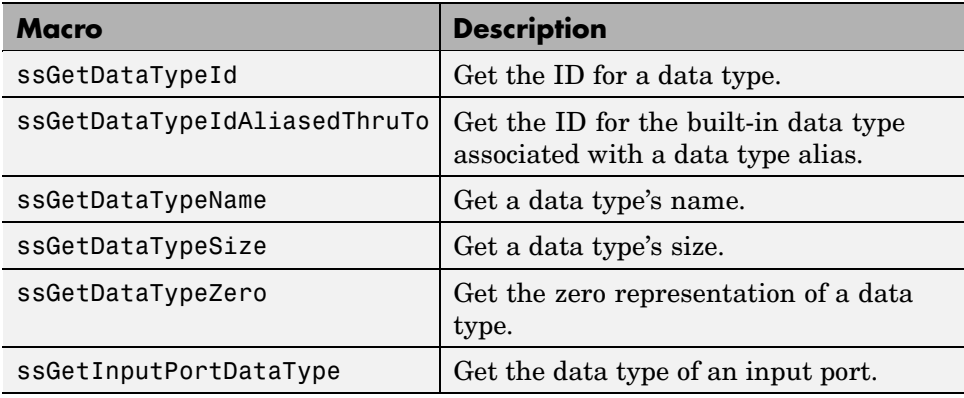

## <span id="page-359-0"></span>**Data Type (Continued)**

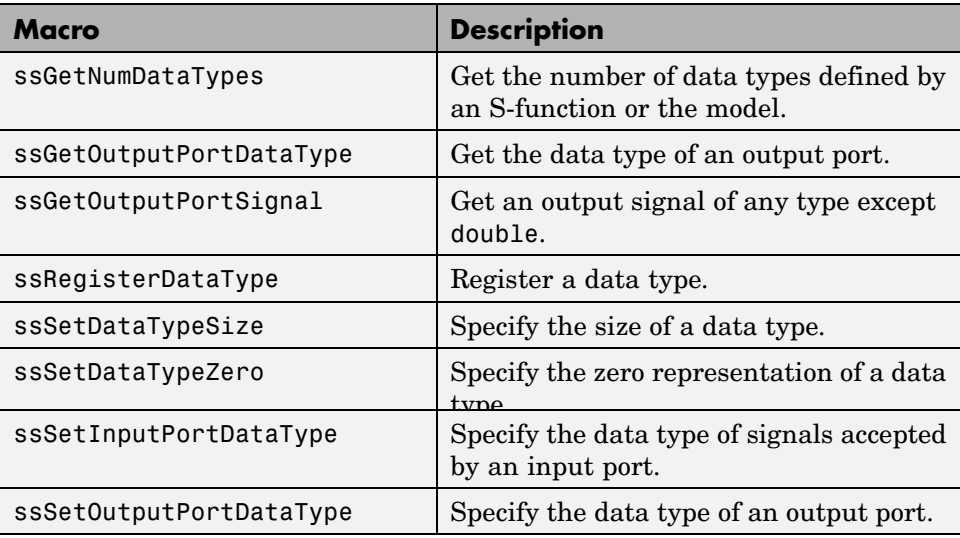

#### **Dialog Box Parameters**

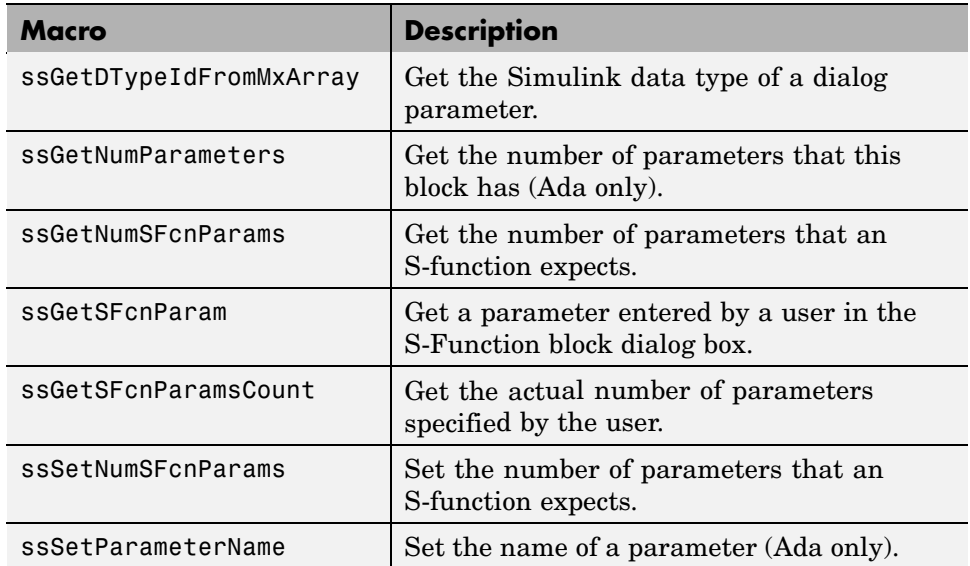
#### **Dialog Box Parameters (Continued)**

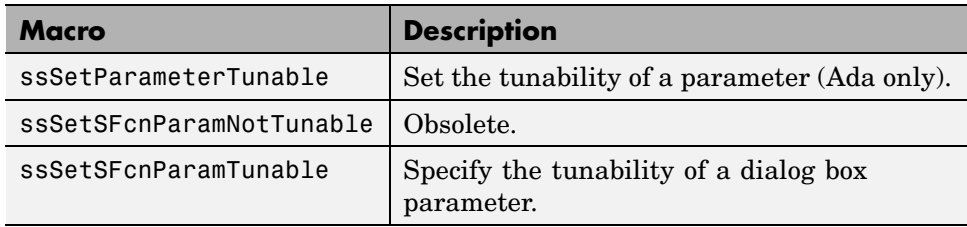

## **Error Handling and Status**

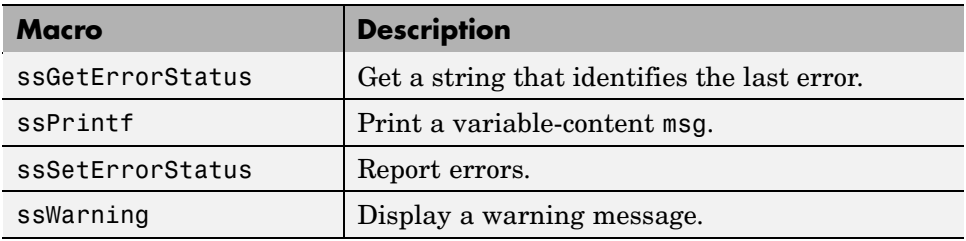

### **Function Call**

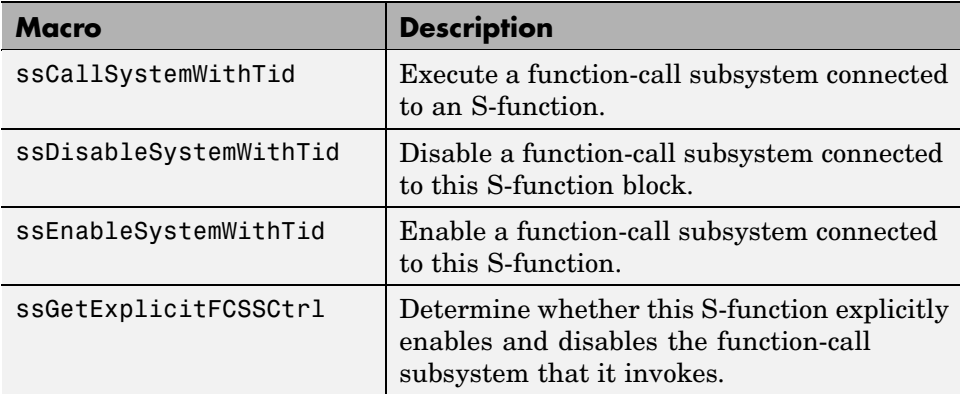

#### **Function Call (Continued)**

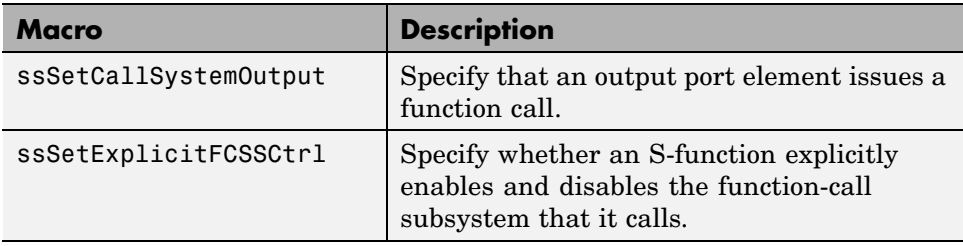

## **Input and Output Ports**

#### **I/O Port — Signal Specification**

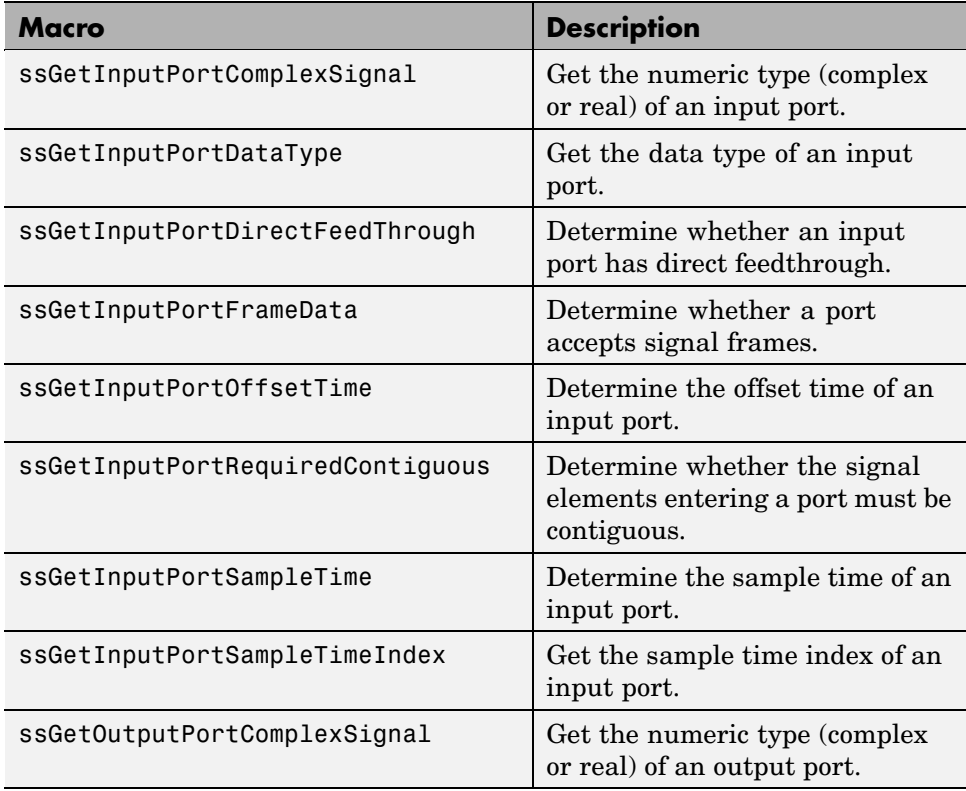

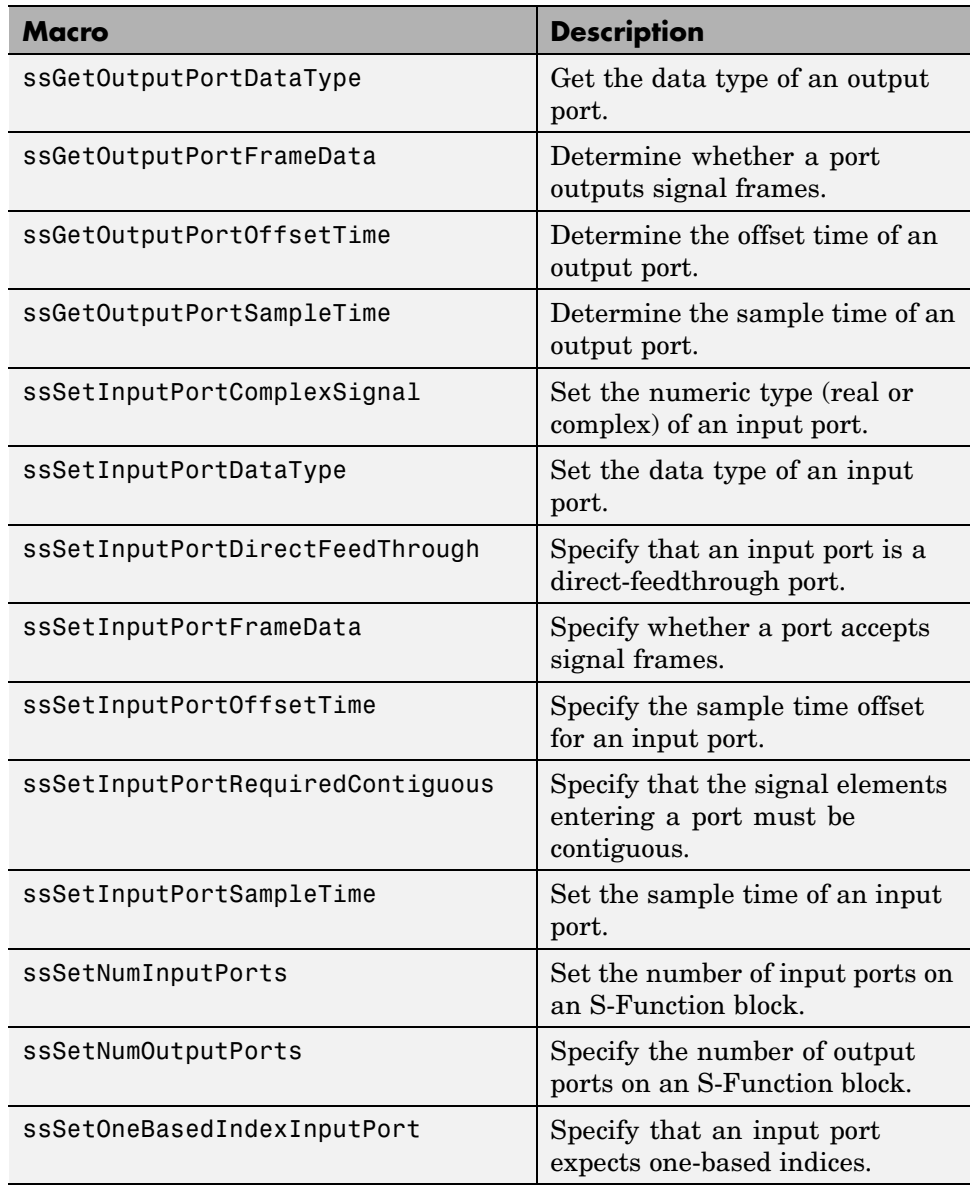

## **I/O Port — Signal Specification (Continued)**

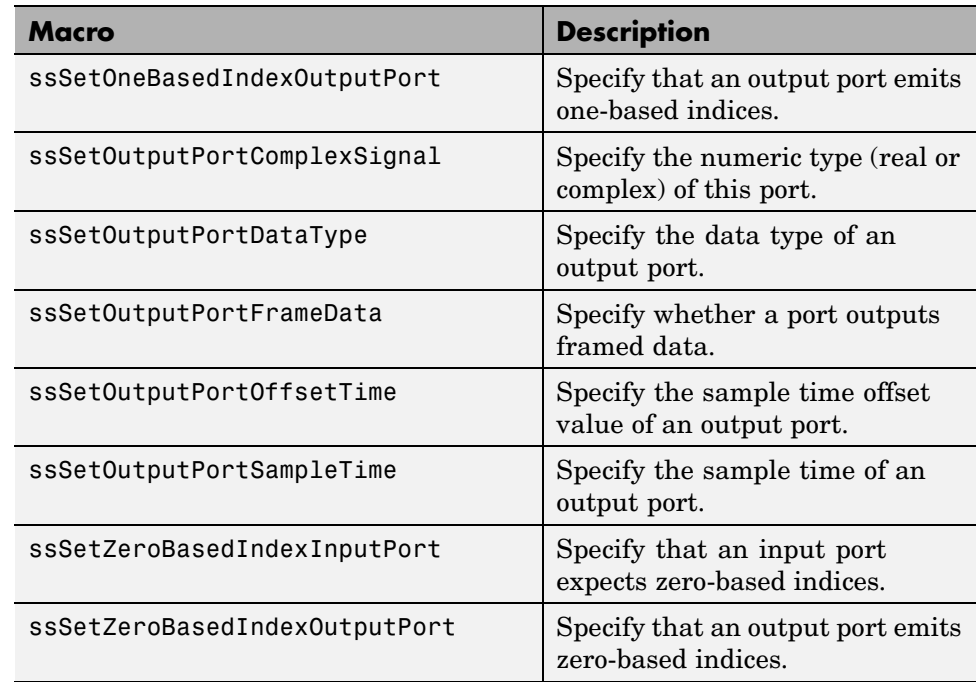

#### **I/O Port — Signal Specification (Continued)**

## **I/O Port — Signal Dimensions**

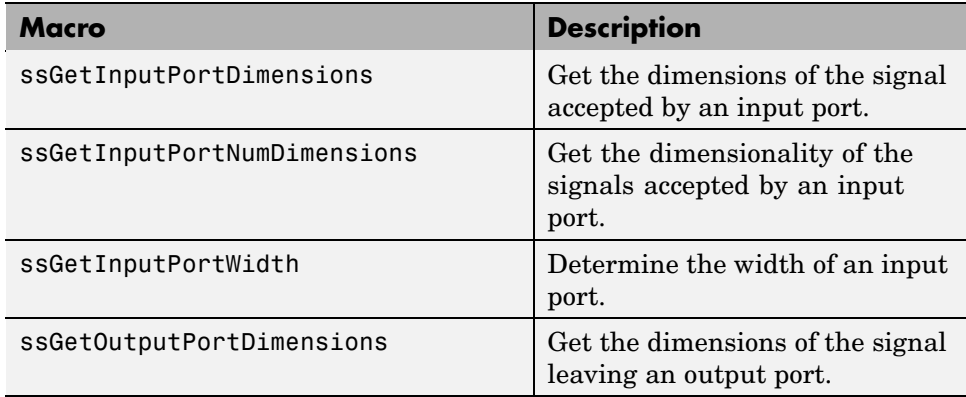

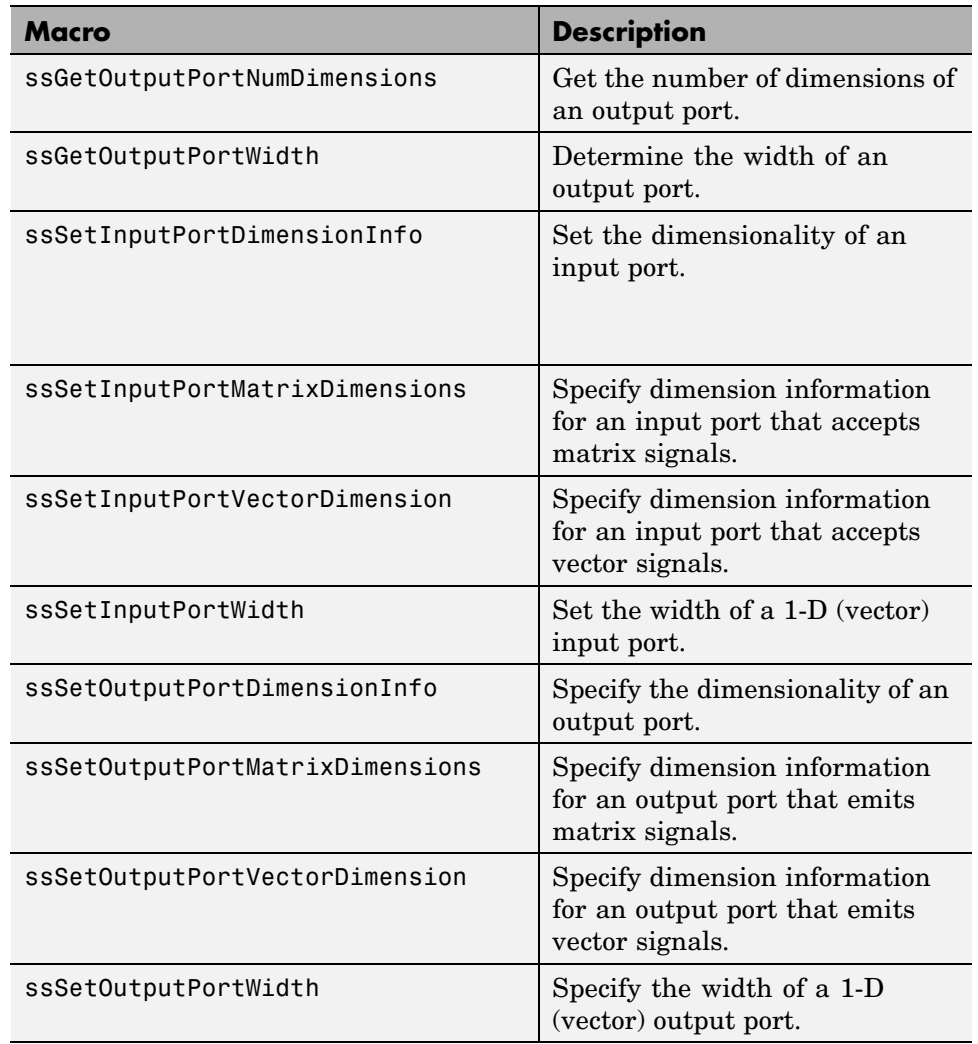

## **I/O Port — Signal Dimensions (Continued)**

#### **I/O Port — Signal Dimensions (Continued)**

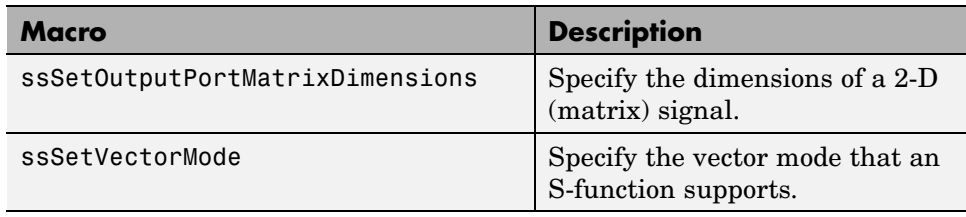

### **I/O Port — Signal Access**

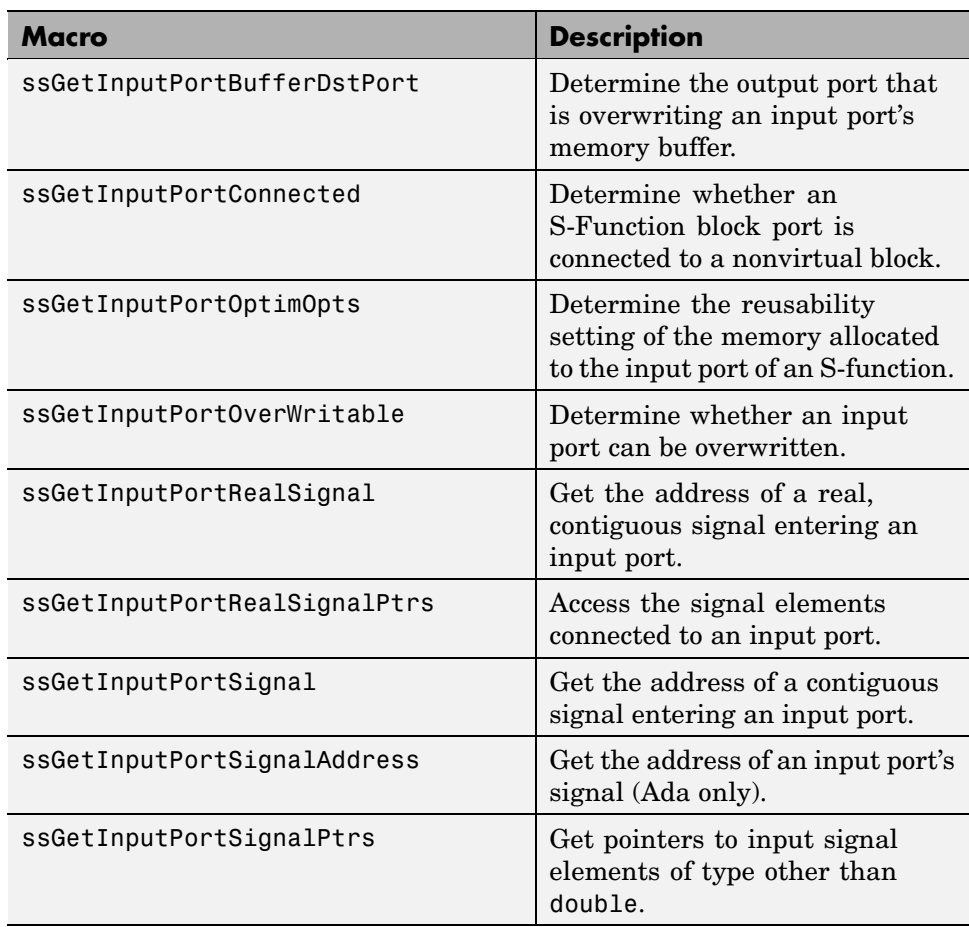

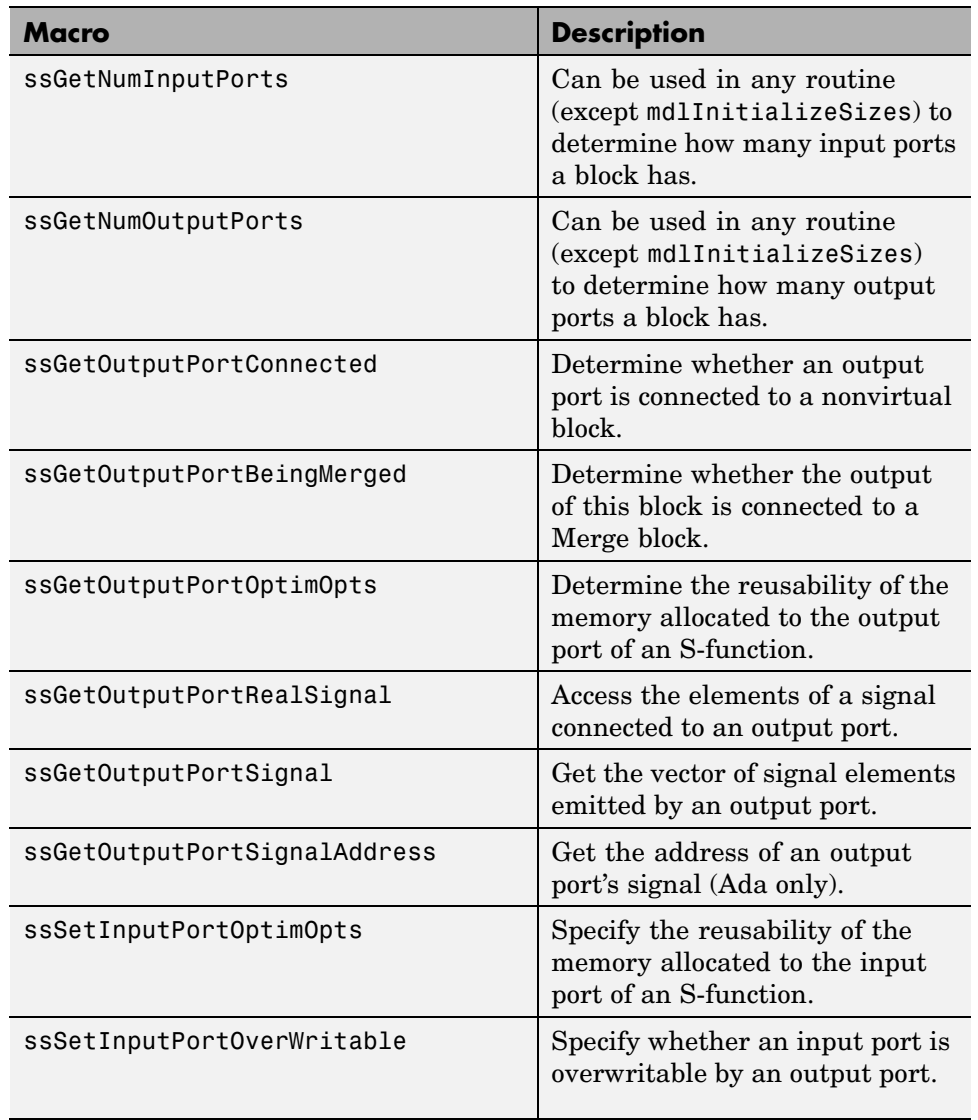

## **I/O Port — Signal Access (Continued)**

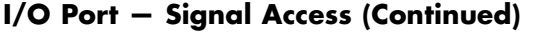

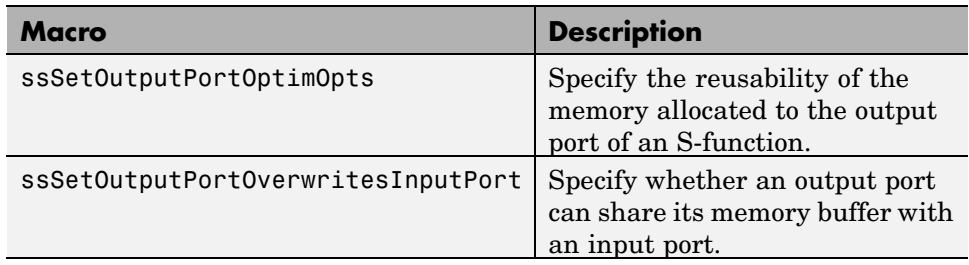

## **Run-Time Parameters**

These macros allow you to create, update, and access run-time parameters corresponding to a block's dialog parameters.

#### **Run-Time Parameters**

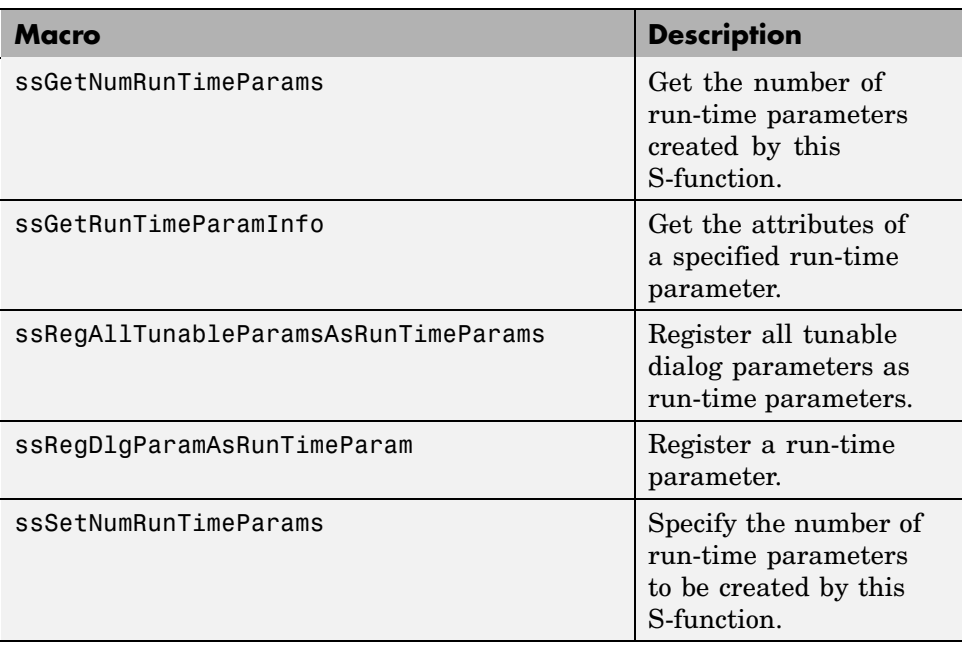

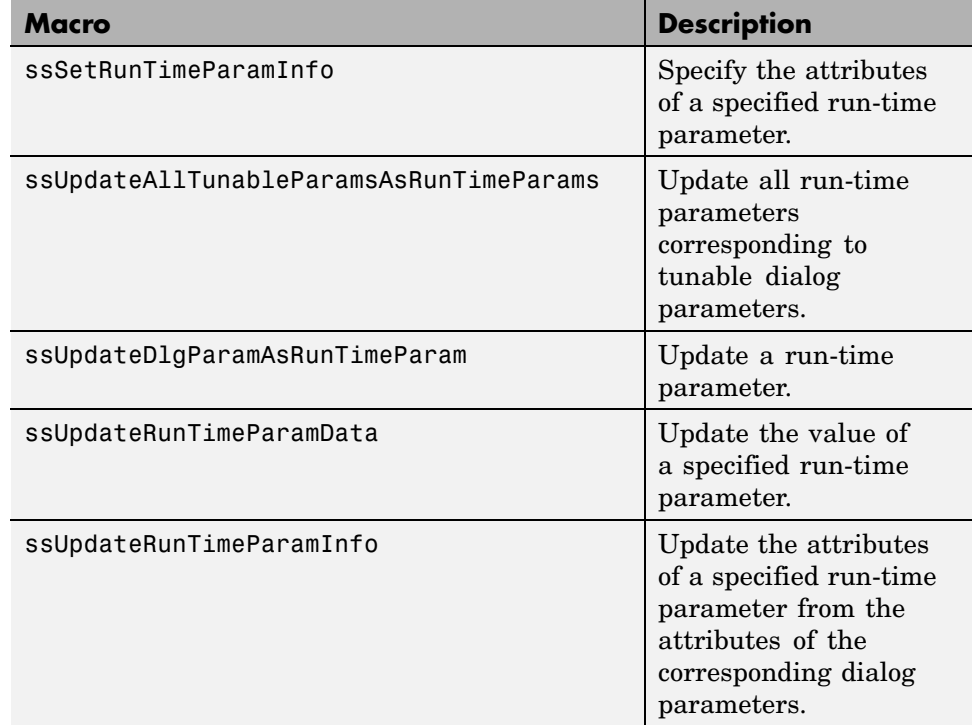

## **Run-Time Parameters (Continued)**

## **Sample Time**

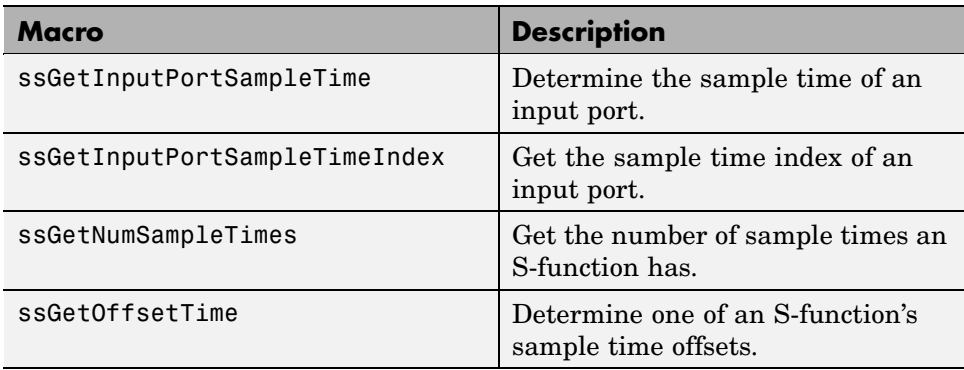

### **Sample Time (Continued)**

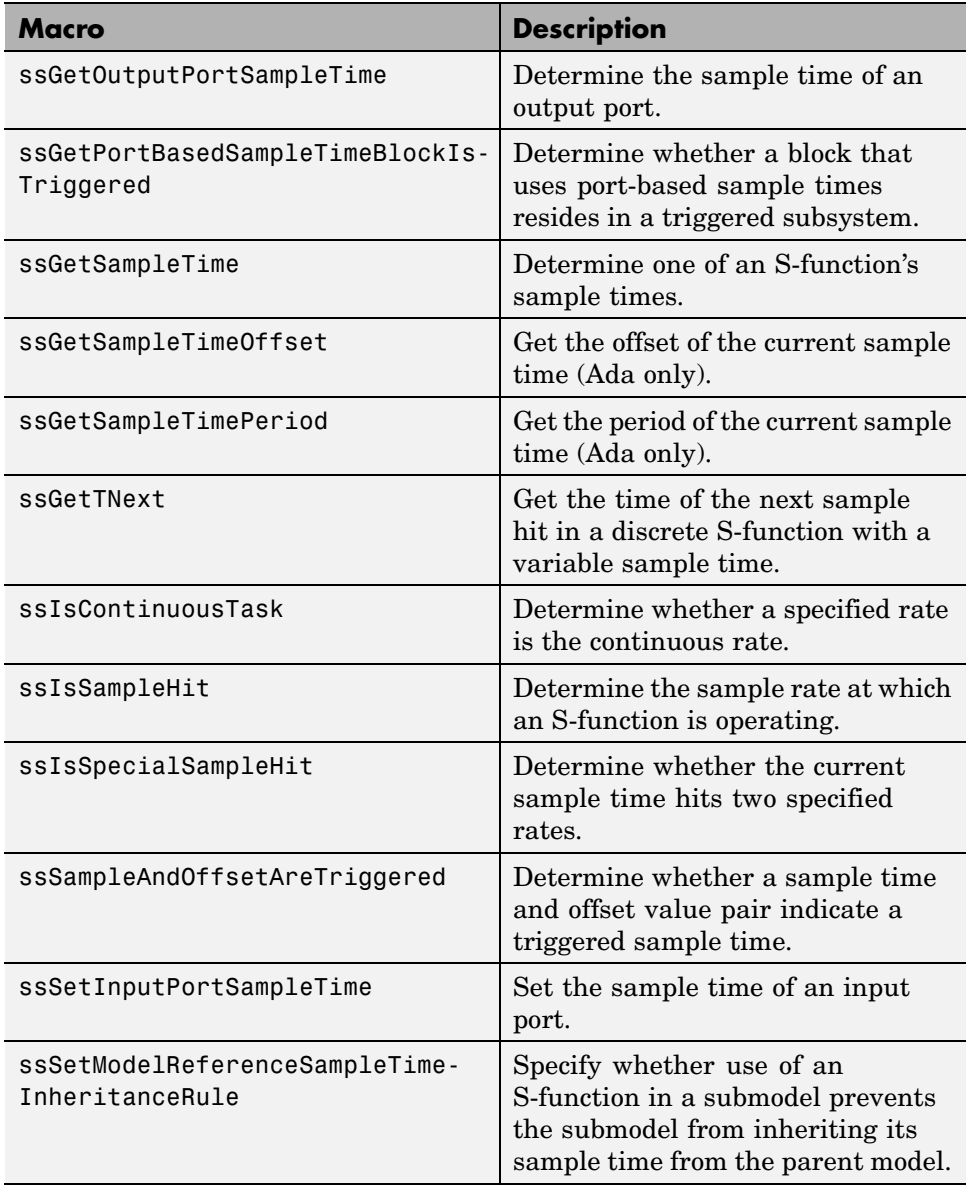

## **Sample Time (Continued)**

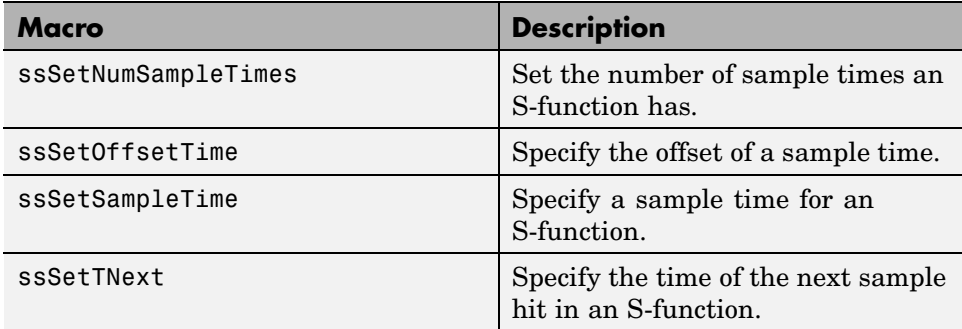

## **Simulation Information**

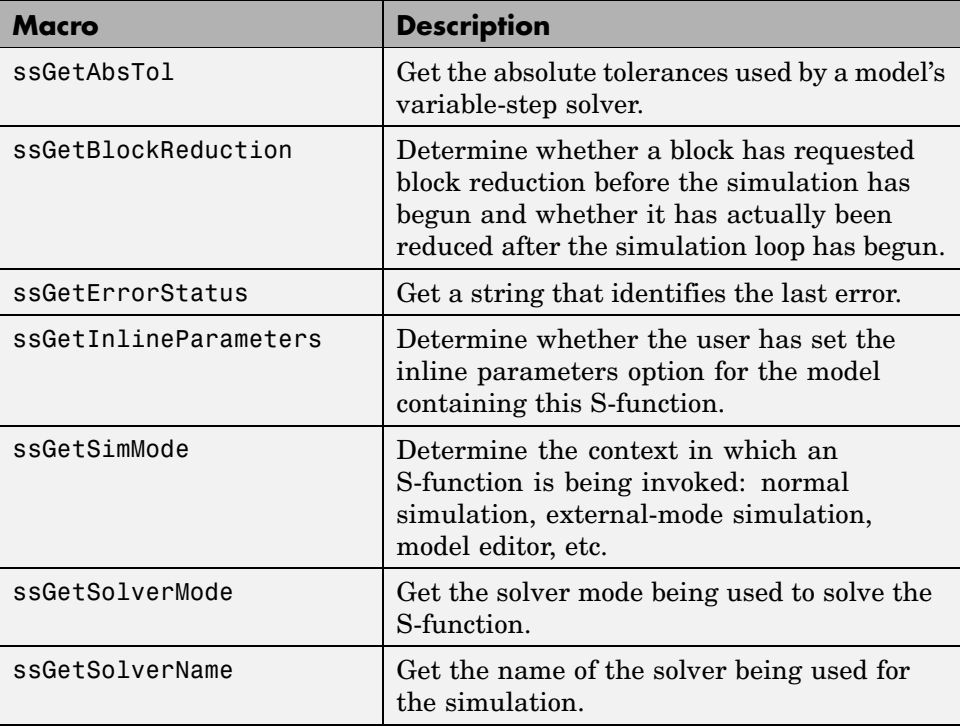

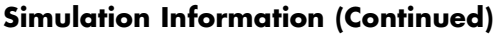

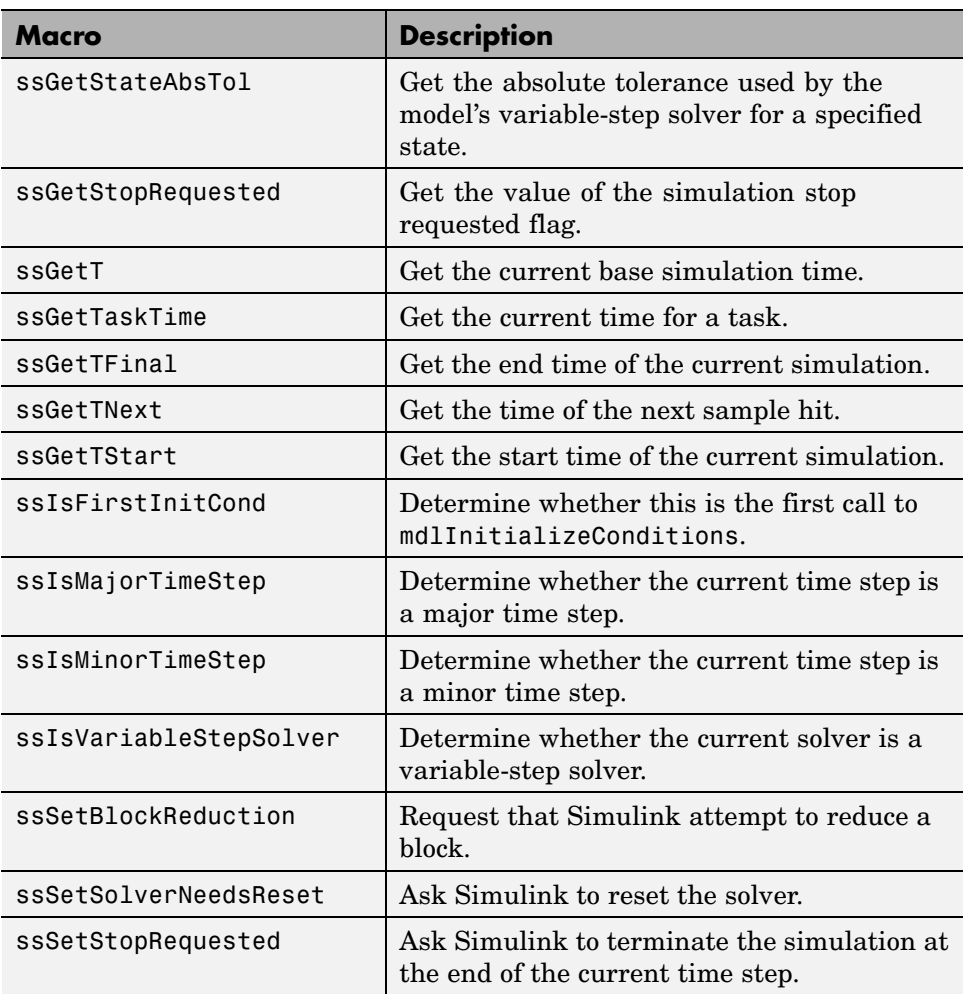

## <span id="page-372-0"></span>**State and Work Vector**

These macros enable an S-function to access and set the S-function's work vectors.

#### **State and Work Vector**

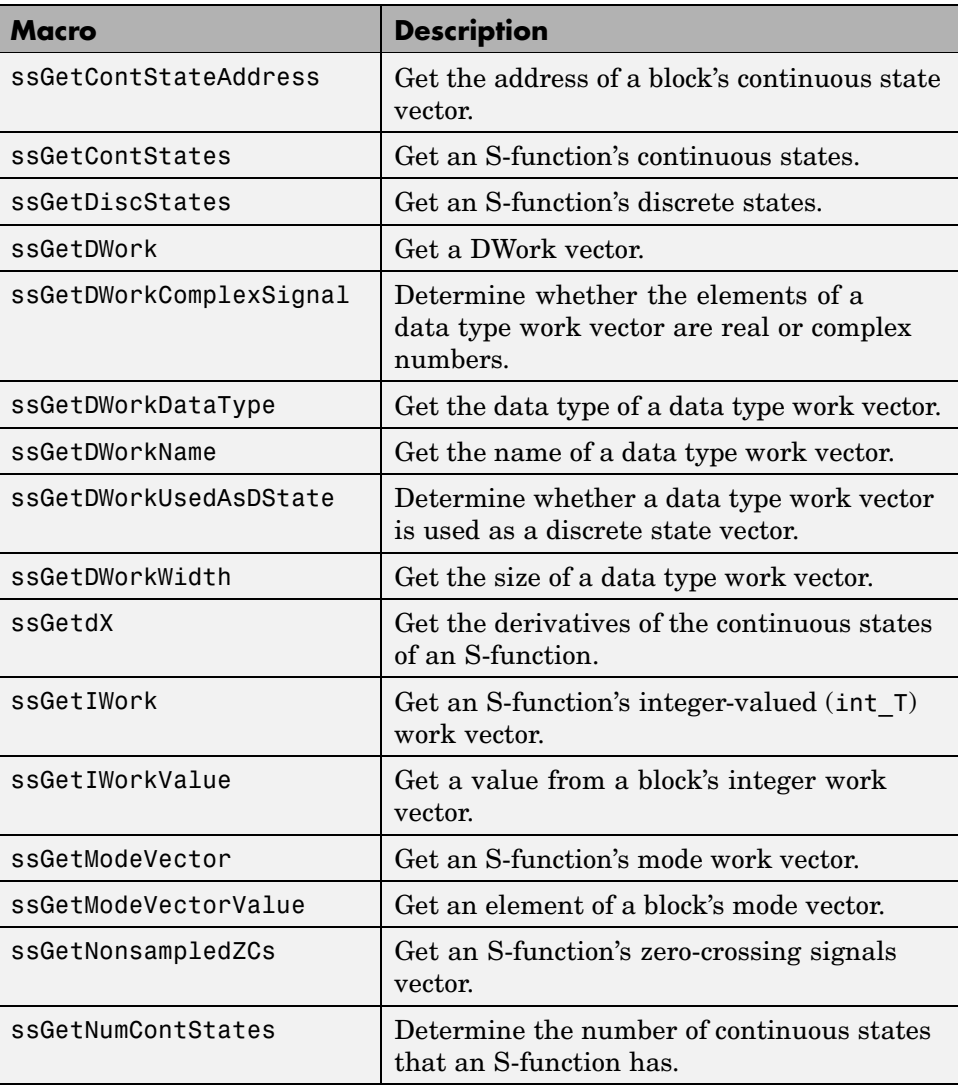

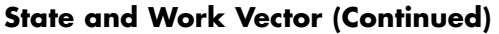

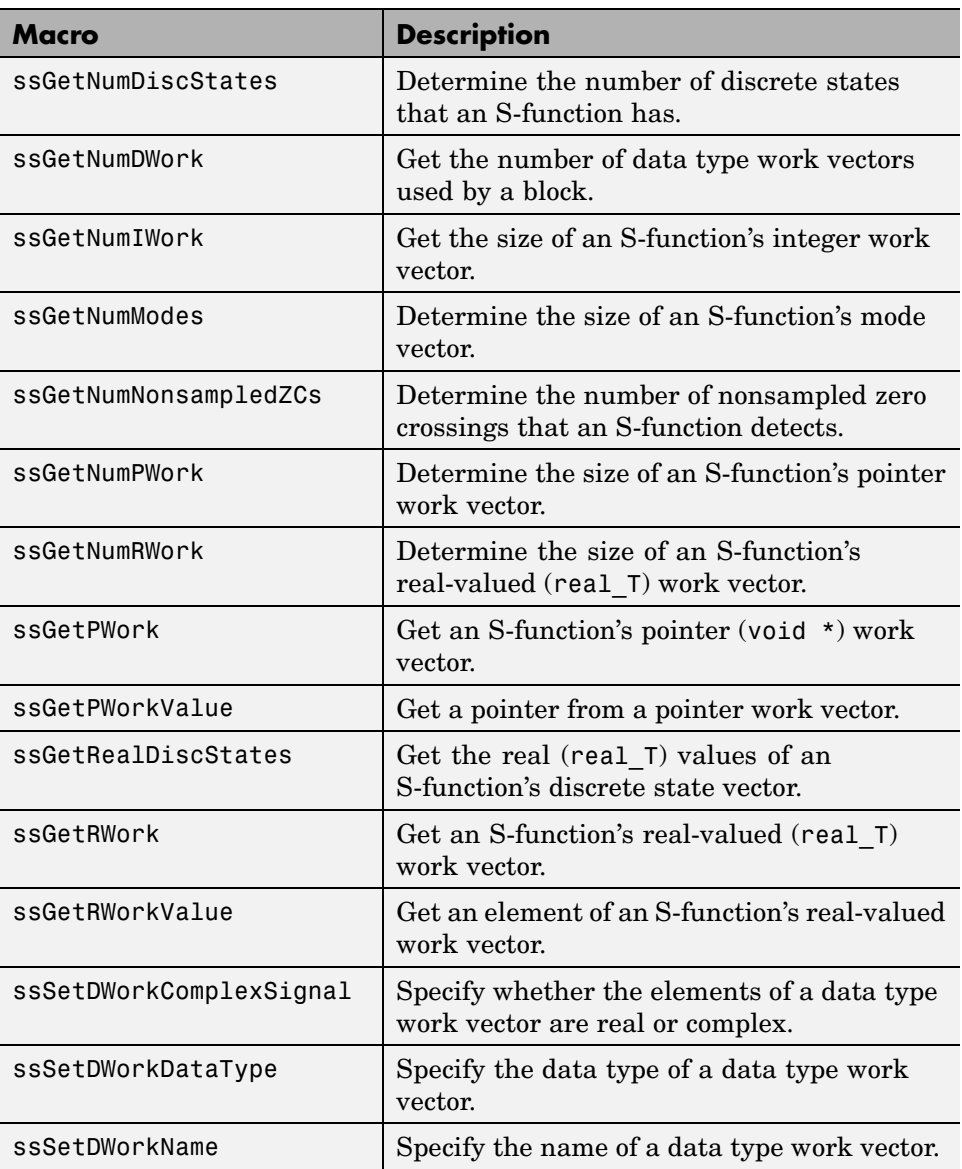

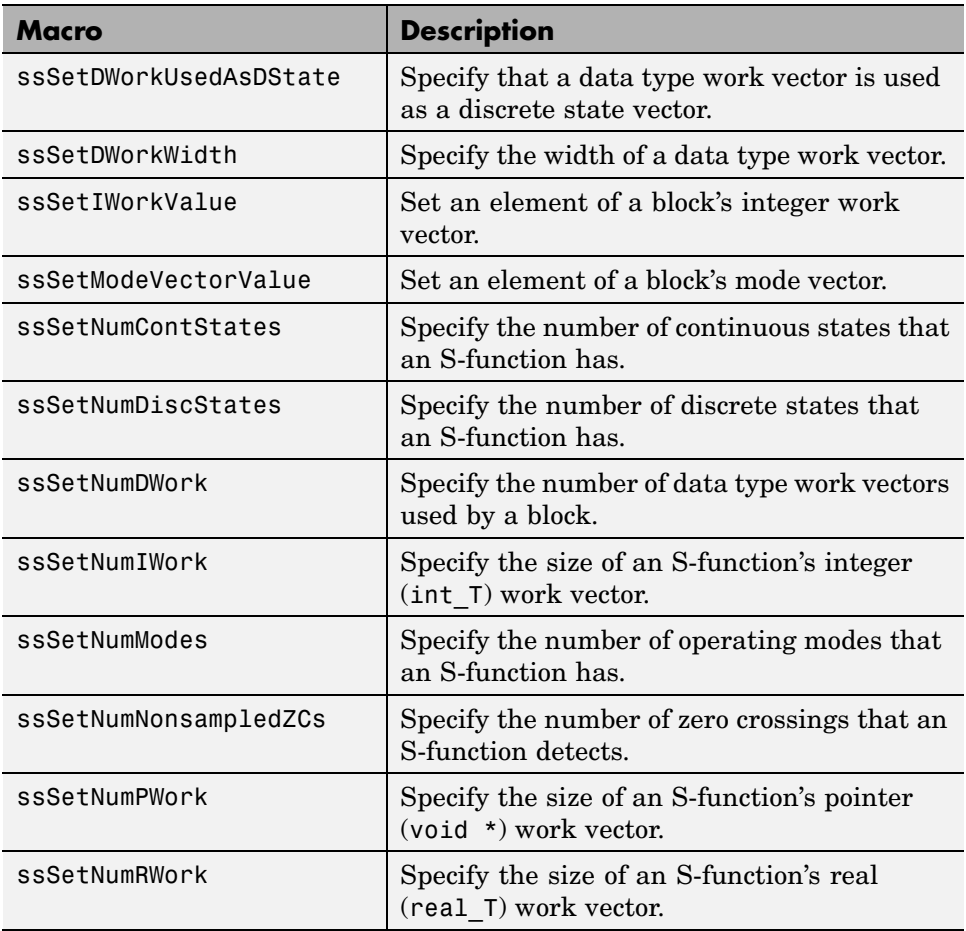

## **State and Work Vector (Continued)**

#### **State and Work Vector (Continued)**

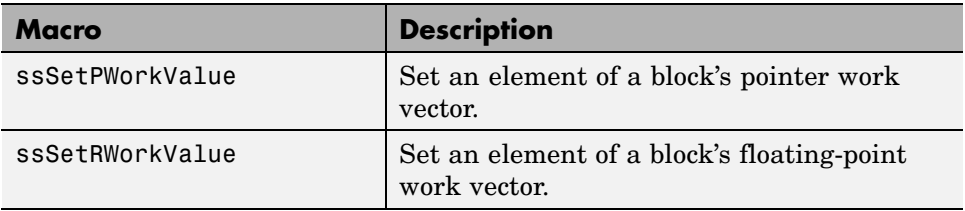

#### **Miscellaneous**

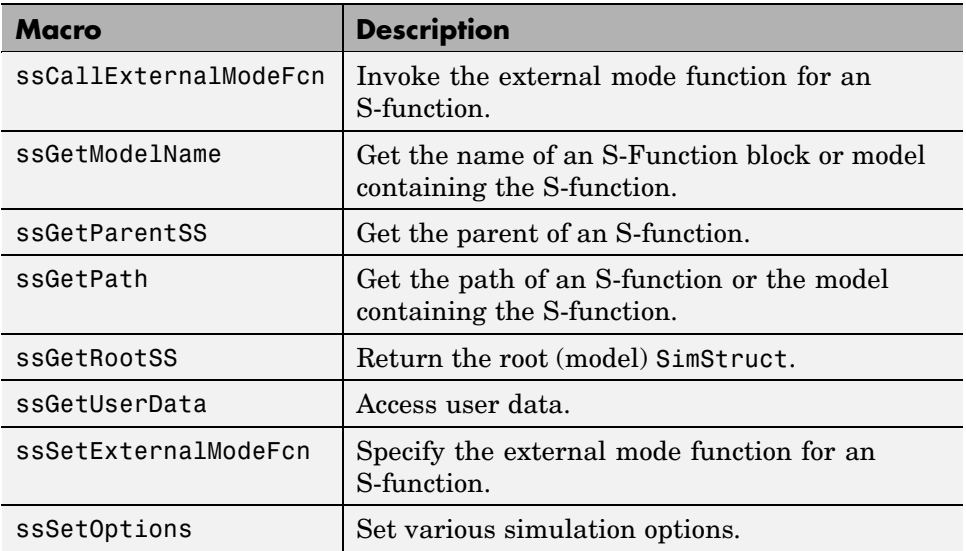

## **Miscellaneous (Continued)**

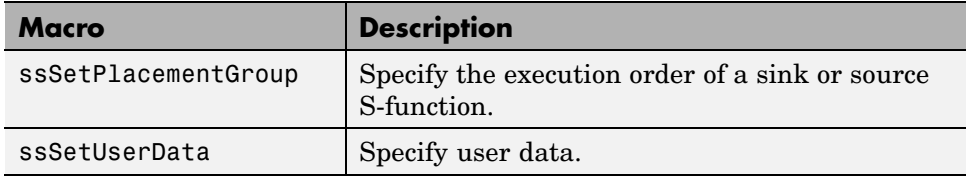

## **Real-Time Workshop**

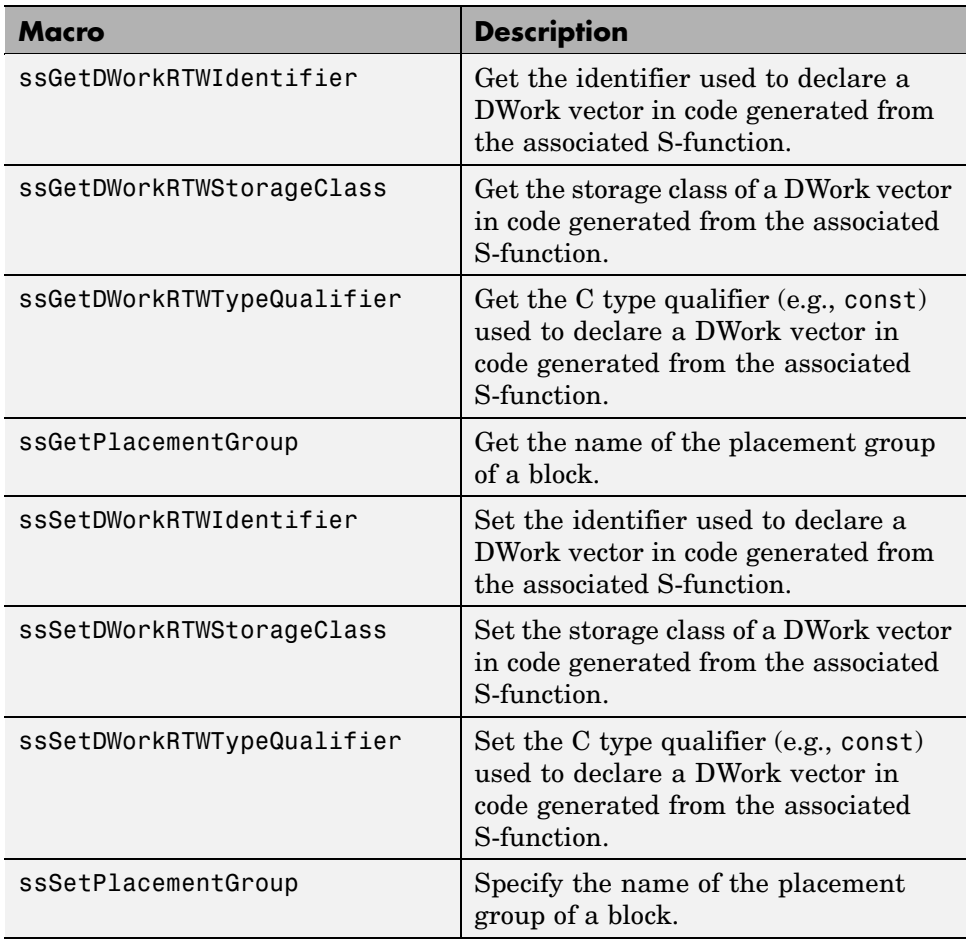

#### **Real-Time Workshop (Continued)**

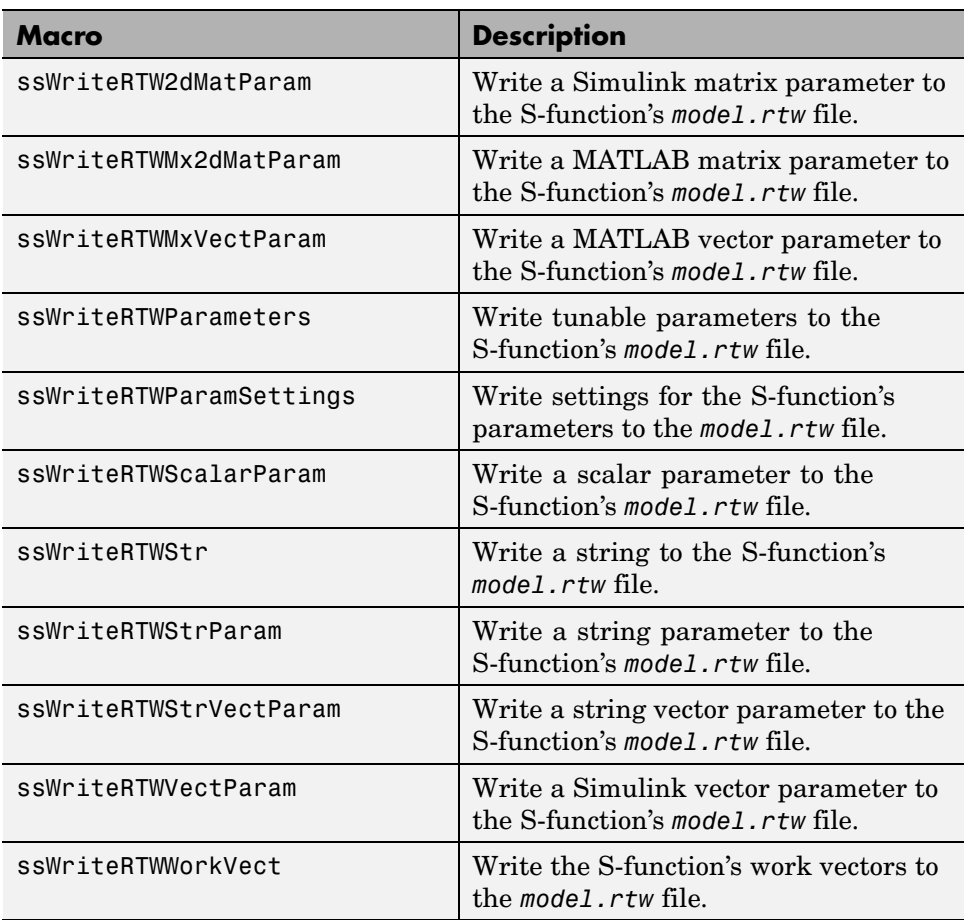

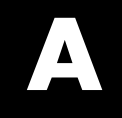

# Examples

Use this list to find examples in the documentation.

## **S-Function Features**

["Passing Parameters to S-Functions" on page 1-4](#page-15-0) ["Multirate S-Function](#page-199-0) Block[s" on page 7-30](#page-199-0) ["Example Involving a Pointer Work Vector" on page 7-41](#page-210-0)

## **S-Function Examples**

["S-Function Examples" on page 1-19](#page-30-0) ["Example of a Continuous State S-Function" on page 7-56](#page-225-0) ["Example of a Discrete State S-Function" on page 7-63](#page-232-0) ["Example of a Hybrid System S-Function" on page 7-69](#page-238-0) ["Example of a Variable-Step S-Function" on page 7-77](#page-246-0) ["Example of a Zero Crossing S-Function" on page 7-83](#page-252-0) ["Example of a Time-Varying Continuous Transfer Function" on page 7-101](#page-270-0)

## **S-Function Builder**

["Building S-Functions Automatically" on page 3-6](#page-57-0) ["Library/Object/Source files" on page 3-23](#page-74-0) ["Enable access to SimStruct" on page 3-34](#page-85-0)

## **Writing S-Functions in C**

["Example of a Basic C MEX S-Function" on page 3-35](#page-86-0)

## **Creating C++ S-Functions**

["Source File Format" on page 4-2](#page-125-0)

## **Creating Ada S-Functions**

["Ada S-Function](#page-134-0) Specificatio[n" on page 5-3](#page-134-0) ["Ada S-Function Body" on page 5-4](#page-135-0) ["Example of an Ada S-Function" on page 5-11](#page-142-0)

## **Creating Fortran S-Functions**

["Example of a Level 1 Fortran S-Function" on page 6-3](#page-152-0) ["Example C MEX S-Function Calling Fortran Code" on page 6-16](#page-165-0)

## **Index**

## Index**A**

[Ada S-functions](#page-134-0) [creating](#page-134-0) 5-[3](#page-134-0) [example](#page-142-0) 5[-11](#page-142-0) [GNAT Ada95 compiler](#page-141-0) 5-[10](#page-141-0) [mex](#page-141-0) [syntax](#page-141-0) 5[-10](#page-141-0) [source file format](#page-134-0) 5[-3](#page-134-0) [specification](#page-134-0) 5[-3](#page-134-0) [additional para](#page-50-0)meters for M-file S-functions 2-[11](#page-50-0) [array bounds](#page-223-0) [checking](#page-223-0) 7[-54](#page-223-0)

## **B**

[block I/O ports](#page-181-0) 7[-12](#page-181-0) [block-based sample times](#page-190-0) 7-[21](#page-190-0) [specifying](#page-190-0) 7-[21](#page-190-0) [Build Info pane](#page-83-0) [S-Function Builder](#page-83-0) 3-[32](#page-83-0)

## **C**

[C language header file](#page-357-0) *[matlabroot](#page-357-0)*[/simulink/include/](#page-357-0) [simstruc.h](#page-357-0) 9-[2](#page-357-0) [C MEX S-functions](#page-54-0) [advantages](#page-54-0) 3[-3](#page-54-0) [converting from level 1 to level 2](#page-119-0) 3-[68](#page-119-0) [creating](#page-55-0) 3-[4](#page-55-0) [definition](#page-13-0) 1[-2](#page-13-0) [example](#page-86-0) 3[-35](#page-86-0) [modes for compiling](#page-95-0) 3-[44](#page-95-0) [S-Function Builder](#page-57-0) 3-[6](#page-57-0) [Simulink interaction](#page-110-0) 3[-59](#page-110-0) [C++ objects](#page-129-0) [making persistent](#page-129-0) 4[-6](#page-129-0) [C++ S-functions](#page-131-0) [building](#page-131-0) 4-[8](#page-131-0) [mex](#page-131-0) [command](#page-131-0) 4-[8](#page-131-0)

[C-to-Fortran gateway S-function](#page-157-0) 6-[8](#page-157-0) [callback methods](#page-21-0) 1-[10](#page-21-0) [CFortran](#page-161-0) 6[-12](#page-161-0) [cg\\_sfun.h](#page-94-0) 3[-43](#page-94-0) [checking array bounds](#page-223-0) 7-[54](#page-223-0) [compiler compatibility](#page-158-0) [Fortran](#page-158-0) 6[-9](#page-158-0) [continuous blocks](#page-200-0) [setting sample time](#page-200-0) 7-[31](#page-200-0) [Continuous Derivatives pane](#page-79-0) [S-Function Builder](#page-79-0) 3-[28](#page-79-0) [continuous state](#page-225-0) S-function example (C MEX) 7-[56](#page-225-0) [creating persistent C++ objects](#page-129-0) 4-[6](#page-129-0)

## **D**

[data types](#page-187-0) [using user-defined](#page-187-0) 7[-18](#page-187-0) [direct feedthrough](#page-24-0) 1[-13](#page-24-0) [discrete state S](#page-232-0)-function example (C MEX) 7-[63](#page-232-0) [Discrete Update pane](#page-81-0) [S-Function Builder](#page-81-0) 3-[30](#page-81-0) [dynamically sized inputs](#page-25-0) 1-[14](#page-25-0)

## **E**

[error handling](#page-223-0) [checking array bounds](#page-223-0) 7[-54](#page-223-0) [exception free code](#page-221-0) 7[-52](#page-221-0) [examples](#page-134-0) [Ada S-function specification](#page-134-0) 5[-3](#page-134-0) [C MEX S-function](#page-86-0) 3[-35](#page-86-0) [continuous state S-function \(C MEX\)](#page-225-0) 7-[56](#page-225-0) [discrete state S-function \(C MEX\)](#page-232-0) 7-[63](#page-232-0) [Fortran MEX S-function](#page-152-0) 6-[3](#page-152-0) [hybrid system S-function \(C MEX\)](#page-238-0) 7[-69](#page-238-0) [pointer work vector](#page-210-0) 7[-41](#page-210-0) [sample time for continuous block](#page-200-0) 7[-31](#page-200-0)

[sample time for hybrid block](#page-201-0) 7[-32](#page-201-0) [time-varying con](#page-270-0)tinuous transfer function (C MEX) 7[-101](#page-270-0) [variable-step S-function \(C MEX\)](#page-246-0) 7-[77](#page-246-0) [zero-crossing S-function \(C MEX\)](#page-252-0) 7-[83](#page-252-0) [exception free code](#page-222-0) 7[-53](#page-222-0) [extern "C"](#page-125-0) [statement](#page-125-0) 4-[2](#page-125-0)

## **F**

[Fortran compilers](#page-162-0) 6-[13](#page-162-0) [Fortran math library](#page-160-0) 6[-11](#page-160-0) [Fortran MEX S-functions](#page-152-0) [example](#page-152-0) 6[-3](#page-152-0) [template file](#page-152-0) 6-[3](#page-152-0) [frame-based sig](#page-218-0)nals, implementing in S-functions 7-[49](#page-218-0) [function-call subsystems](#page-213-0) 7-[44](#page-213-0)

#### **H**

[header files](#page-93-0) 3-[42](#page-93-0) [hybrid blocks](#page-201-0) [setting sample time](#page-201-0) 7-[32](#page-201-0) [hybrid sample times](#page-199-0) [specifying](#page-199-0) 7-[30](#page-199-0) [hybrid system S](#page-238-0)-function example (C MEX) 7-[69](#page-238-0)

## **I**

[Initialization pane](#page-65-0) [S-Function Builder](#page-65-0) 3-[14](#page-65-0) [input ports](#page-181-0) [how to create](#page-181-0) 7-[12](#page-181-0) [inputs, dynamically sized](#page-25-0) 1-[14](#page-25-0)

## **L**

[level 1 C MEX S-functions](#page-119-0) [converting to level 2](#page-119-0) 3-[68](#page-119-0) [Libraries pane](#page-73-0) [S-Function Builder](#page-73-0) 3-[22](#page-73-0)

#### **M**

[M-file S-functions](#page-47-0) [arguments](#page-47-0) 2-[8](#page-47-0) [creating](#page-47-0) 2-[8](#page-47-0) [defining characteristics](#page-49-0) 2[-10](#page-49-0) [definition](#page-47-0) 2[-8](#page-47-0) [passing additional parameters](#page-50-0) 2-[11](#page-50-0) [routines](#page-47-0) 2-[8](#page-47-0) [masked multiport S-functions](#page-186-0) 7-[17](#page-186-0) *[matlabroot](#page-357-0)*[/simulink/include/simstruc.h](#page-357-0) [C](#page-357-0) language header file 9[-2](#page-357-0) *[matlabroot](#page-226-0)*[/simulink/src/csfunc.c](#page-226-0) [example](#page-226-0) file 7[-57](#page-226-0) *[matlabroot](#page-232-0)*[/simulink/src/dsfunc.c](#page-232-0) [example](#page-232-0) file 7[-63](#page-232-0) *[matlabroot](#page-239-0)*[/simulink/src/mixedm.c](#page-239-0) [example](#page-239-0) file 7[-70](#page-239-0) *[matlabroot](#page-125-0)*[/simulink/src/sfun\\_counter\\_](#page-125-0) [cpp.cpp](#page-125-0) [ensuring Simuli](#page-125-0)nk compatibility of C++ S-functions 4-[2](#page-125-0) *[matlabroot](#page-152-0)*[/simulink/src/sfun\\_timestwo\\_for.F](#page-152-0) Fortran example file 6-[3](#page-152-0) *[matlabroot](#page-253-0)*[/simulink/src/sfun\\_zc\\_sat.c](#page-253-0) example file 7[-84](#page-253-0) *[matlabroot](#page-270-0)*[/simulink/src/stvctf.c](#page-270-0) [example](#page-270-0) file 7[-101](#page-270-0) *[matlabroot](#page-246-0)*[/simulink/src/vsfunc.c](#page-246-0) [example](#page-246-0) file 7[-77](#page-246-0) [matrix.h](#page-93-0) 3-[42](#page-93-0) [mdlCheckParameters](#page-289-0) 8[-2](#page-289-0) [mdlDerivatives](#page-292-0) 8[-5](#page-292-0) [mdlGetTimeOfNextVarHit](#page-295-0) 8[-8](#page-295-0) [mdlInitializeConditions](#page-297-0) 8-[10](#page-297-0) [mdlInitializeSampleTimes](#page-299-0) 8[-12](#page-299-0) [mdlInitializeSizes](#page-303-0) 8[-16](#page-303-0)

[and](#page-25-0) [sizes](#page-25-0) [structure](#page-25-0) 1-[14](#page-25-0) [calling](#page-49-0) [sizes](#page-49-0) 2[-10](#page-49-0) [mdlOutputs](#page-309-0) 8-[22](#page-309-0) [mdlProcessParameters](#page-310-0) 8[-23](#page-310-0) [mdlRTW](#page-319-0) 8-[32](#page-319-0) [mdlSetDefaultPortComplexSignals](#page-321-0) 8[-34](#page-321-0) [mdlSetDefaultPortDataTypes](#page-322-0) 8-[35](#page-322-0) [mdlSetDefaultPortDimensionInfo](#page-323-0) 8-[36](#page-323-0) [mdlSetInputPortComplexSignal](#page-324-0) 8-[37](#page-324-0) [mdlSetInputPortDataType](#page-326-0) 8-[39](#page-326-0) [mdlSetInputPortDimensionInfo](#page-328-0) 8-[41](#page-328-0) [mdlSetInputPortFrameData](#page-330-0) 8[-43](#page-330-0) [mdlSetInputPortSampleTime](#page-332-0) 8-[45](#page-332-0) [mdlSetInputPortWidth](#page-335-0) 8[-48](#page-335-0) [mdlSetOutputPortComplexSignal](#page-336-0) 8[-49](#page-336-0) mdlSetOutputPortDataType 8[-51](#page-338-0) 8[-60](#page-347-0) [mdlSetOutputPortDimensionInfo](#page-340-0) 8[-53](#page-340-0) [mdlSetOutputPortSampleTime](#page-342-0) 8-[55](#page-342-0) [mdlSetOutputPortWidth](#page-344-0) 8-[57](#page-344-0) [mdlSetWorkWidths](#page-345-0) 8[-58](#page-345-0) [mdlStart](#page-348-0) 8-[61](#page-348-0) [mdlTerminate](#page-349-0) 8[-62](#page-349-0) [mdlUpdate](#page-351-0) 8[-64](#page-351-0) [mdlZeroCrossings](#page-353-0) 8[-66](#page-353-0) [memory allocation](#page-212-0) 7[-43](#page-212-0) [memory and work vectors](#page-205-0) 7-[36](#page-205-0) [mex](#page-141-0) [command](#page-141-0) [building Ada S-functions](#page-141-0) 5-[10](#page-141-0) [building C MEX S-functions](#page-91-0) 3[-40](#page-91-0) [building C++ S-functions](#page-131-0) 4-[8](#page-131-0) [mex.h](#page-93-0) 3[-42](#page-93-0) [multirate S-Function blocks](#page-199-0) 7[-30](#page-199-0) [synchronizing](#page-201-0) 7[-32](#page-201-0)

## **O**

[obsolete macros](#page-122-0) 3-[71](#page-122-0) [output ports](#page-183-0) [how to create](#page-183-0) 7-[14](#page-183-0) [Outputs pane](#page-75-0)

[S-Function Builder](#page-75-0) 3-[24](#page-75-0)

## **P**

[parameters](#page-50-0) [M-file S-functions](#page-50-0) 2[-11](#page-50-0) [passing to S-functions](#page-15-0) 1[-4](#page-15-0) [run-time parameters](#page-176-0) 7-[7](#page-176-0) [tunable parameters](#page-173-0) 7[-4](#page-173-0) [penddemo](#page-17-0) [demo](#page-17-0) 1-[6](#page-17-0) [persistence](#page-129-0) [C++ objects](#page-129-0) 4-[6](#page-129-0) [port-based sample times](#page-193-0) 7[-24](#page-193-0) [constant](#page-195-0) 7[-26](#page-195-0) [inherited](#page-195-0) 7[-26](#page-195-0) [specifying](#page-193-0) 7-[24](#page-193-0) [triggered](#page-197-0) 7-[28](#page-197-0)

## **R**

[reentrancy](#page-205-0) 7-[36](#page-205-0) [run-time parameter names, uniqueness of](#page-177-0) 7-[8](#page-177-0) [run-time parameters](#page-176-0) 7-[7](#page-176-0) [run-time routines](#page-222-0) 7-[53](#page-222-0)

## **S**

[S-Function blocks](#page-199-0) [multirate](#page-199-0) 7-[30](#page-199-0) [S-functions parameters field](#page-171-0) 7[-2](#page-171-0) [synchronizing multirate](#page-201-0) 7[-32](#page-201-0) [S-Function Builder](#page-83-0) [Build Info pane](#page-83-0) 3[-32](#page-83-0) [Continuous Derivatives pane](#page-79-0) 3[-28](#page-79-0) [customizing](#page-62-0) 3[-11](#page-62-0) [Discrete Update pane](#page-81-0) 3[-30](#page-81-0) [for C MEX S-functions](#page-57-0) 3-[6](#page-57-0) [Initialization pane](#page-65-0) 3-[14](#page-65-0) [Libraries pane](#page-73-0) 3-[22](#page-73-0) [Outputs pane](#page-75-0) 3[-24](#page-75-0) [setting the include path](#page-74-0) 3-[23](#page-74-0)

[S-function routines](#page-47-0) [M-file](#page-47-0) 2-[8](#page-47-0) [S\\_FUNCTION\\_LEVEL 2, #define](#page-92-0) 3-[41](#page-92-0) [S\\_FUNCTION\\_NAME, #define](#page-92-0) 3[-41](#page-92-0) S-functions 2-[8](#page-47-0) 3[-3](#page-54-0) 4-[1](#page-124-0) 5[-2](#page-133-0) 6-[3](#page-152-0) building  $C_{++}$  4[-8](#page-131-0) [C MEX](#page-13-0) 1-[2](#page-13-0) [creating Ada](#page-134-0) 5[-3](#page-134-0) [creating C MEX](#page-55-0) 3-[4](#page-55-0) [creating Fortran](#page-152-0) 6[-3](#page-152-0) [creating level 2 with Fortran](#page-157-0) 6[-8](#page-157-0) [creating persistent C++ objects](#page-129-0) 4-[6](#page-129-0) [creating run-time parameters](#page-177-0) 7-[8](#page-177-0) [definition](#page-13-0) 1[-2](#page-13-0) [direct feedthrough](#page-24-0) 1[-13](#page-24-0) [exception free code](#page-222-0) 7[-53](#page-222-0) [level 1 and level 2](#page-151-0) 6-[2](#page-151-0) [masked multiport](#page-186-0) 7-[17](#page-186-0) [purpose](#page-17-0) 1[-6](#page-17-0) [routines](#page-20-0) 1-[9](#page-20-0) [run-time parameters](#page-176-0) 7-[7](#page-176-0) [run-time routines](#page-222-0) 7-[53](#page-222-0) [using in models](#page-14-0) 1-[3](#page-14-0) [when to use](#page-17-0) 1-[6](#page-17-0) [writing in C++](#page-125-0) 4[-2](#page-125-0) *See also* Ada S-functions; C MEX S-functions; C++ S-functions; Fortran MEX S-functions; M-file S-functions [S-functions parameters field](#page-171-0) [S-Function block](#page-171-0) 7-[2](#page-171-0) [sample times](#page-190-0) [block-based](#page-190-0) 7[-21](#page-190-0) [continuous block example](#page-200-0) 7-[31](#page-200-0) [hybrid block example](#page-201-0) 7-[32](#page-201-0) [port-based](#page-193-0) 7-[24](#page-193-0) specifying block-based 7-[20](#page-189-0) to 7[-21](#page-190-0) [specifying hybrid](#page-199-0) 7[-30](#page-199-0) [specifying port-based](#page-193-0) 7-[24](#page-193-0) [scalar expansion of inputs](#page-184-0) 7-[15](#page-184-0)

[sfuntmpl.c](#page-92-0) [template](#page-92-0) 3[-41](#page-92-0) [sfuntmpl\\_fortran.F](#page-152-0) [template](#page-152-0) 6[-3](#page-152-0) [sfuntmpl.m](#page-47-0) [template](#page-47-0) [M-file S-function](#page-47-0) 2-[8](#page-47-0) [simsizes](#page-49-0) [function](#page-49-0) [M-file S-function](#page-49-0) 2-[10](#page-49-0) [SimStruct](#page-94-0) 3[-43](#page-94-0) [SimStruct macros](#page-358-0) 9[-3](#page-358-0) [simulation loop](#page-18-0) 1[-7](#page-18-0) [simulation stages](#page-18-0) 1[-7](#page-18-0) [simulink.c](#page-94-0) 3-[43](#page-94-0) [sizes](#page-49-0) [structure](#page-49-0) [fields](#page-49-0) [M-file S-function](#page-49-0) 2-[10](#page-49-0) [returned in](#page-25-0) [mdlInitializeSizes](#page-25-0) 1-[14](#page-25-0) [ssGetModeVectorValue](#page-372-0) 9[-17](#page-372-0) [synchronizing m](#page-201-0)ultirate S-Function blocks 7[-32](#page-201-0)

## **T**

[templates](#page-47-0) [M-file S-function](#page-47-0) 2-[8](#page-47-0) [time-varying co](#page-270-0)ntinuous transfer function example (C MEX) 7-[101](#page-270-0) [tmwtypes.h](#page-93-0) 3-[42](#page-93-0) [tunable parameters](#page-173-0) 7[-4](#page-173-0)

## **V**

[variable-step S-](#page-246-0)function example (C MEX) 7-[77](#page-246-0)

#### **W**

[work vectors](#page-205-0) 7-[36](#page-205-0) [writing S-functions in Ada](#page-134-0) 5-[3](#page-134-0) [writing S-functions in C++](#page-125-0) 4-[2](#page-125-0) [writing S-functions in MATLAB](#page-47-0) 2[-8](#page-47-0)

Index

## **Z**

[zero-crossing S-](#page-252-0)function example (C MEX) 7-[83](#page-252-0)